#### **SUUNTO 7** ΟΔΗΓΌΣ ΧΡΉΣΗΣ

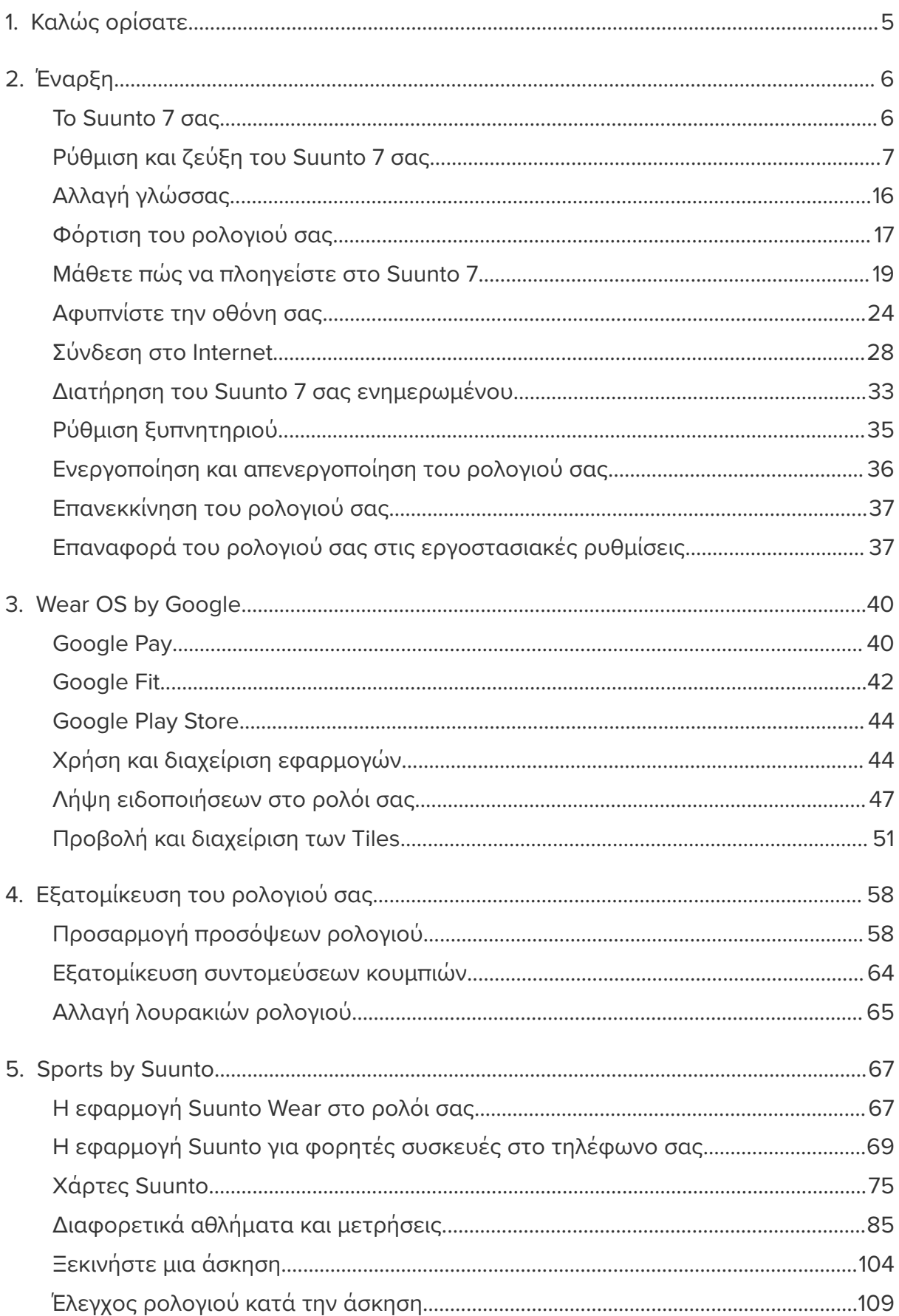

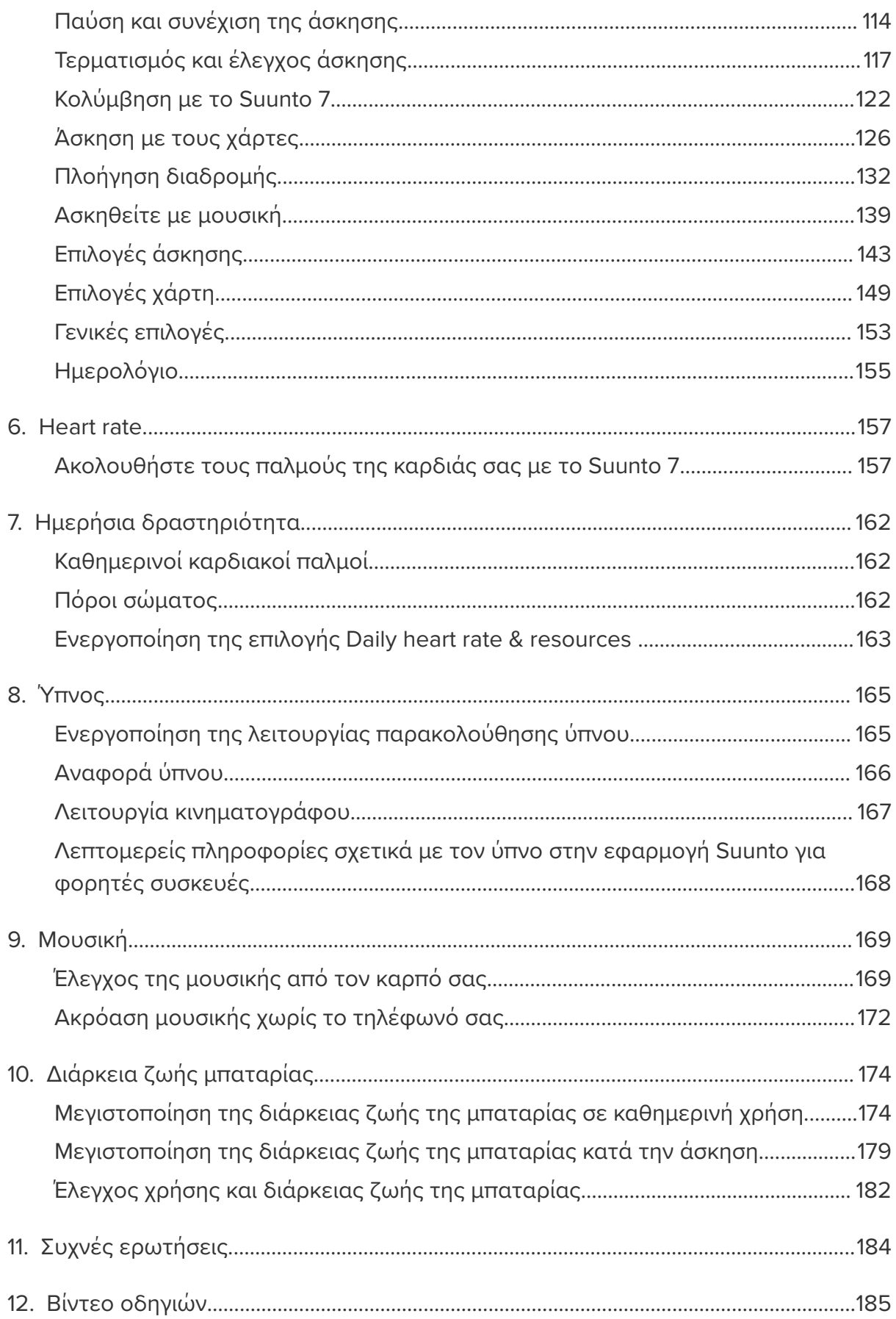

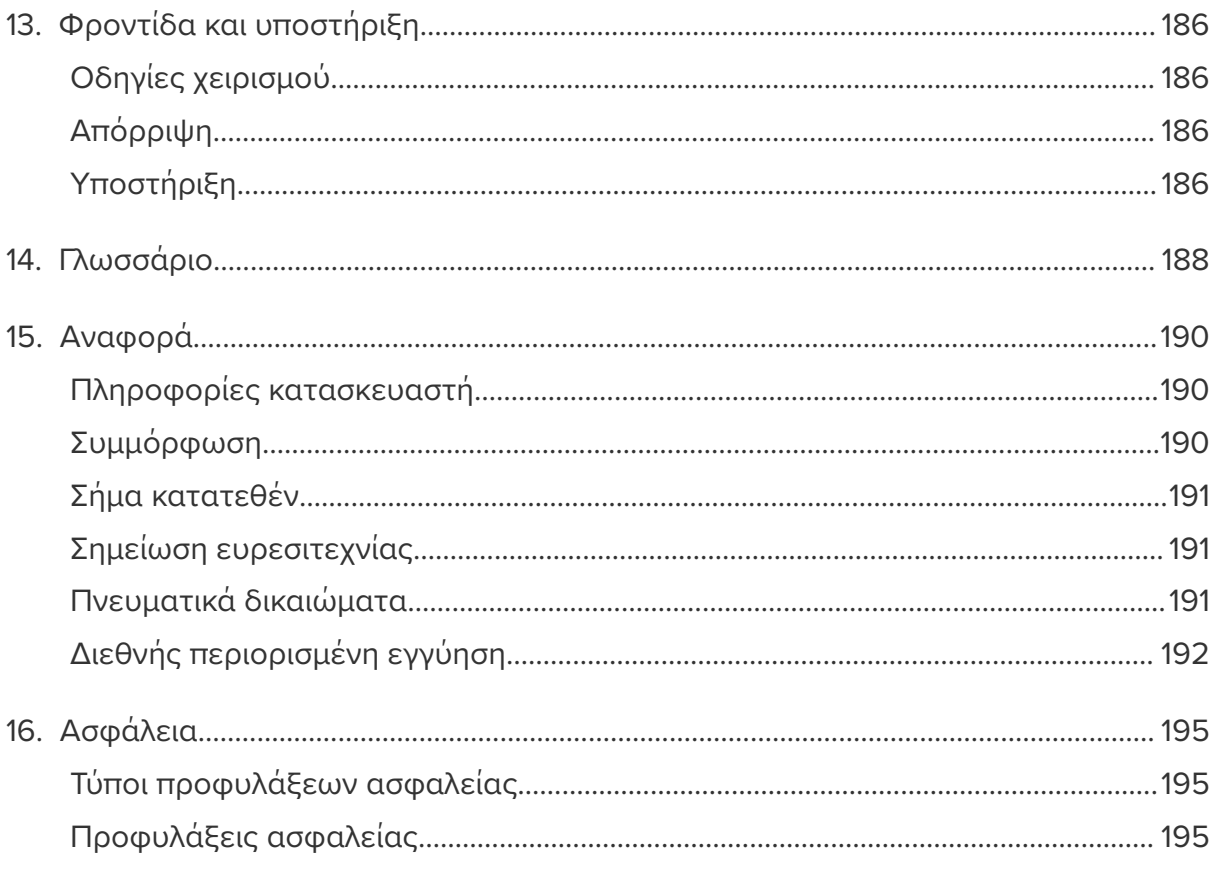

# <span id="page-4-0"></span>**1. ΚΑΛΏΣ ΟΡΊΣΑΤΕ**

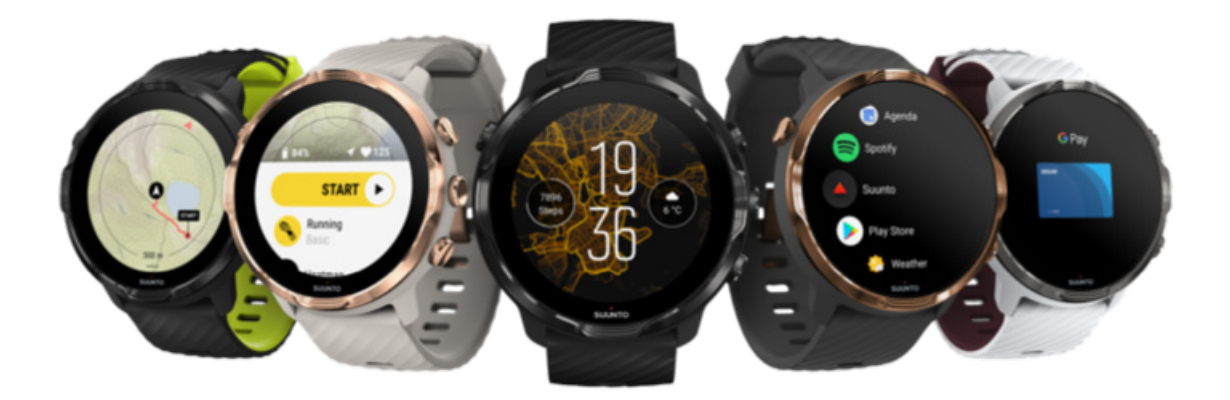

Το Suunto 7 συνδυάζει την εμπειρία της Suunto στα αθλήματα με τις τελευταίες δυνατότητες smartwatch που παρέχει το Wear OS by Google™.

Μάθετε πώς να επωφεληθείτε στον μέγιστο βαθμό από το νέο σας ρολόι. Ας ξεκινήσουμε!

*Το Wear OS by Google λειτουργεί με τηλέφωνα που έχουν Android 6.0+ (εκτός της έκδοσης Go) ή iOS 10.0+. Οι υποστηριζόμενες δυνατότητες ενδέχεται να ποικίλλουν μεταξύ πλατφορμών και χωρών.*

Αλλαγή [γλώσσας](https://www.suunto.com/Support/Product-support/suunto_7/suunto_7/)

# <span id="page-5-0"></span>**2. ΈΝΑΡΞΗ**

# **Το Suunto 7 σας**

Το Suunto 7 έχει οθόνη αφής και τέσσερα φυσικά κουμπιά σχεδιασμένα για να σας παρέχουν μια εκπληκτική εμπειρία άθλησης, ακόμη και όταν φοράτε γάντια ή είστε κάτω από το νερό.

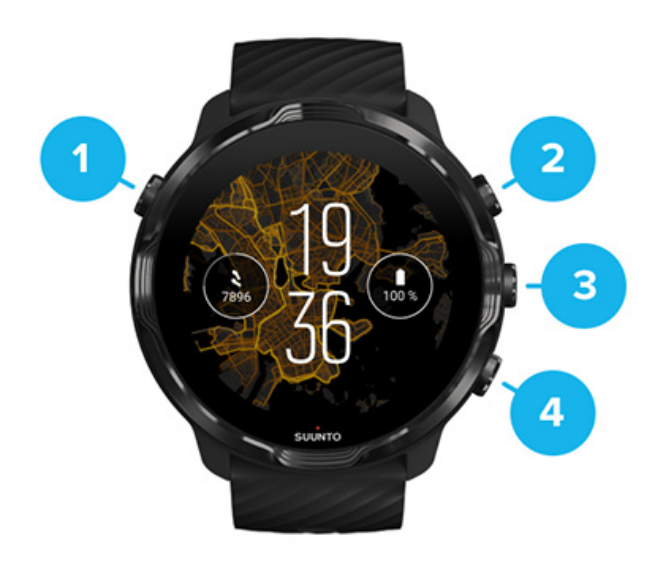

- 1. **Κουμπί Λειτουργίας**
- 2. **Εφαρμογή Suunto Wear** / Πλοήγηση στην εφαρμογή Suunto Wear και έλεγχος της άσκησής σας
- 3. Πλοήγηση στην εφαρμογή Suunto Wear και έλεγχος της άσκησής σας
- 4. Πλοήγηση στην εφαρμογή Suunto Wear και έλεγχος της άσκησής σας

Όταν είστε στην πρόσοψη του ρολογιού, μπορείτε επίσης να χρησιμοποιήσετε τα κουμπιά (3–4) στα δεξιά ως συντομεύσεις για το άνοιγμα εφαρμογών.

*ΣΗΜΕΙΩΣΗ: Ορισμένες άλλες συσκευές ενδέχεται επίσης να υποστηρίζουν ενέργειες με φυσικά κουμπιά.*

<span id="page-6-0"></span>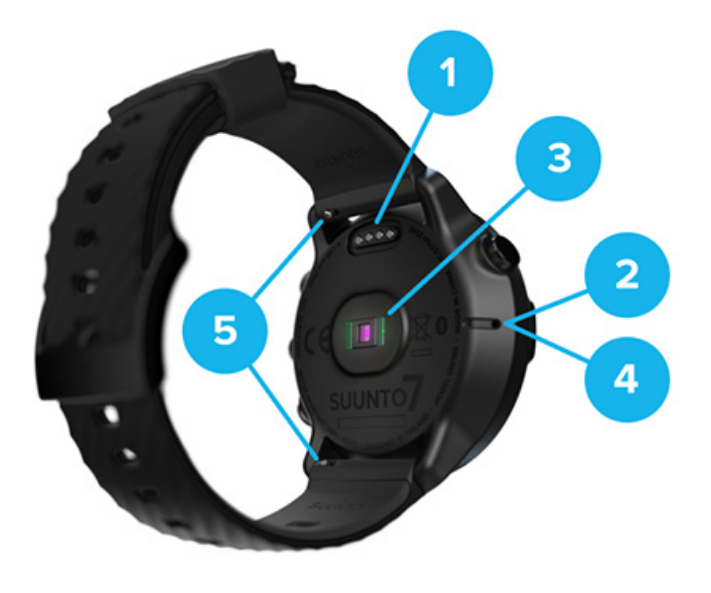

- 1. Υποδοχή φόρτισης
- 2. Μικρόφωνο
- 3. Οπτικός αισθητήρας καρδιακών παλμών
- 4. Βαρομετρικός αισθητήρας
- 5. Λουράκια γρήγορης απελευθέρωσης

# **Ρύθμιση και ζεύξη του Suunto 7 σας**

#### Πριν ξεκινήσετε, βεβαιωθείτε ότι έχετε:

- **•** Περίπου 30 λεπτά (και ίσως καφέ ή τσάι)
- **•** Ένα συμβατό [τηλέφωνο](https://wearos.google.com/wearcheck/)
- **•** Σύνδεση Wifi
- **•** Bluetooth ενεργοποιημένο στο τηλέφωνό σας
- **•** Έναν λογαριασμό Google™ (συνιστάται)

#### 1. Φόρτιση και [ενεργοποίηση](#page-7-0)

- 2. Πραγματοποιήστε λήψη και ζεύξη με [το Wear OS by Google](#page-8-0)
- 3. Ακολουθήστε το [σεμινάριο Wear OS στο](#page-12-0) ρολόι
- [4. Αρχίστε](#page-13-0) τα αθλήματά σας με το Suunto
- 5. Λήψη της [εφαρμογής Suunto για](#page-14-0) φορητές συσκευές στο τηλέφωνο σας

#### <span id="page-7-0"></span>1. Φόρτιση και ενεργοποίηση

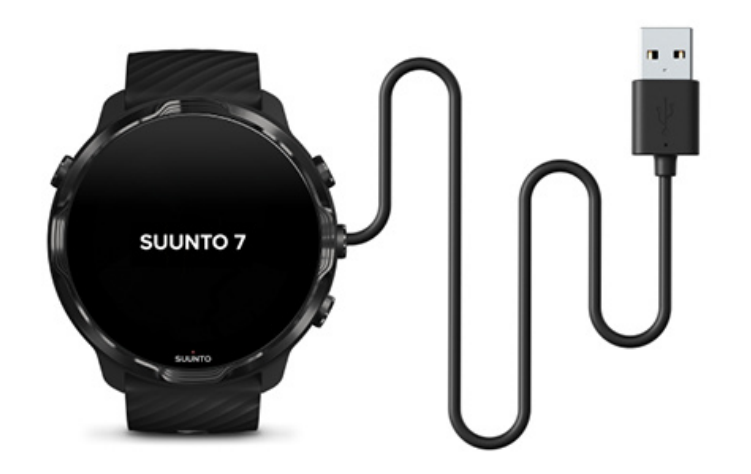

- 1. Συνδέστε το ρολόι σας στο καλώδιο USB της συσκευασίας για να ενεργοποιήσετε το ρολόι σας. Παραμείνετε ήρεμοι, ενδέχεται να χρειαστούν μερικά λεπτά για να ενεργοποιηθεί το ρολόι σας.
- 2. Πατήστε την οθόνη για εκκίνηση.
- 3. Επιλέξτε τη γλώσσα σας. Σύρετε το δάχτυλό σας προς τα πάνω για να περιηγηθείτε στη λίστα και πατήστε για επιλογή.
- 4. Αποδεχτείτε τη Συμφωνία άδειας χρήσης τελικού χρήστη [της Suunto](https://suunto.com/legal).
- 5. Ακολουθήστε τις οδηγίες που εμφανίζονται στην οθόνη για να συνεχίσετε με τη ρύθμιση του τηλεφώνου σας.

*ΣΗΜΕΙΩΣΗ: Αν πρέπει να επιστρέψετε στο προηγούμενο βήμα, σύρετε το δάχτυλό σας προς τα δεξιά.*

Πώς να [φορτίσετε](#page-16-0) το ρολόι σας

### <span id="page-8-0"></span>2. Πραγματοποιήστε λήψη και ζεύξη με το Wear OS by Google

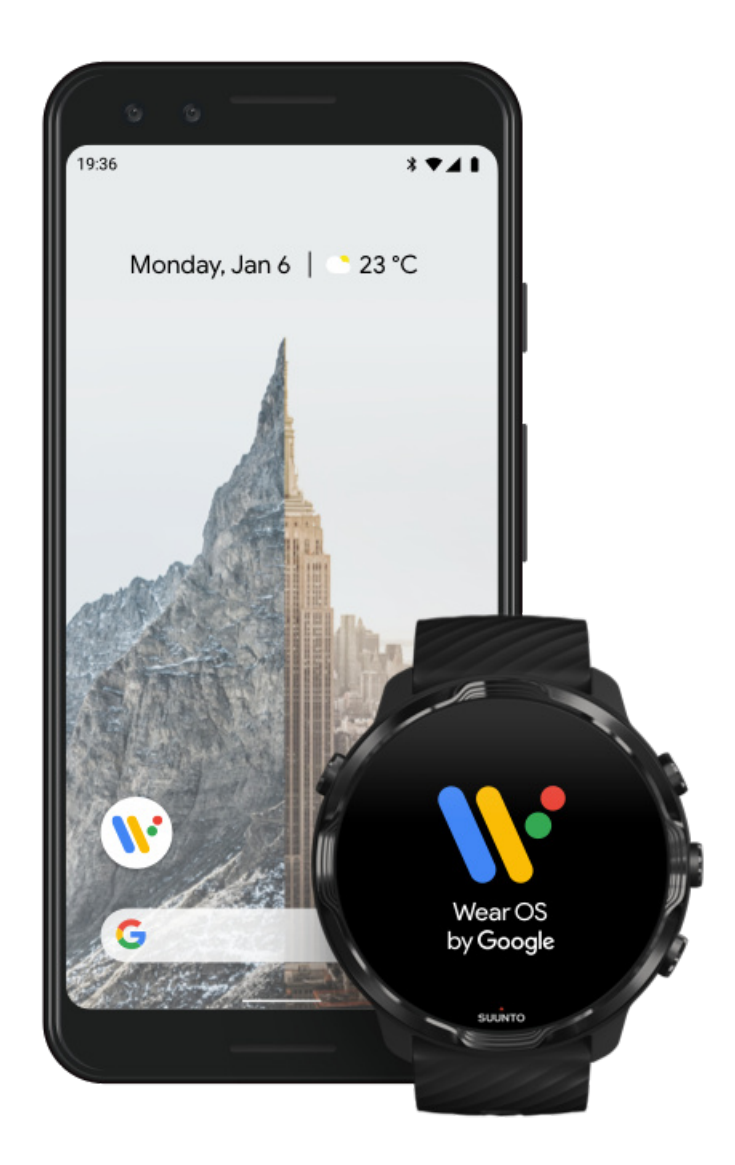

**Η συνοδευτική εφαρμογή** *Wear OS by Google* συνδέει το Suunto 7 με το τηλέφωνό σας, ώστε να μπορείτε να χρησιμοποιήσετε έξυπνες δυνατότητες όπως ειδοποιήσεις, το Google Pay™ και άλλα πολλά.

Μπορεί αν γίνει ζεύξη του Suunto 7 με **Android** και με **iOS**.

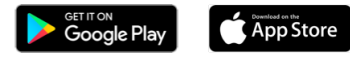

1. Στο τηλέφωνό σας, κατεβάστε τη συνοδευτική εφαρμογή *Wear OS by Google* από το Google Play™ ή το App Store.

- 2. Ενεργοποιήστε το Bluetooth στο τηλέφωνό σας για να βεβαιωθείτε ότι το τηλέφωνό σας έχει φορτίσει.
- 3. Ανοίξτε την εφαρμογή *Wear OS by Google* και πατήστε **Start setup**.
- 4. Στο τηλέφωνό σας, ακολουθήστε τις οδηγίες της οθόνης για να βρείτε το Suunto 7 σας.

(Θα δείτε το όνομα του ρολογιού σας στην οθόνη του ρολογιού σας. Σε αντίθετη περίπτωση, σύρετε το δάχτυλό σας προς τα πάνω.)

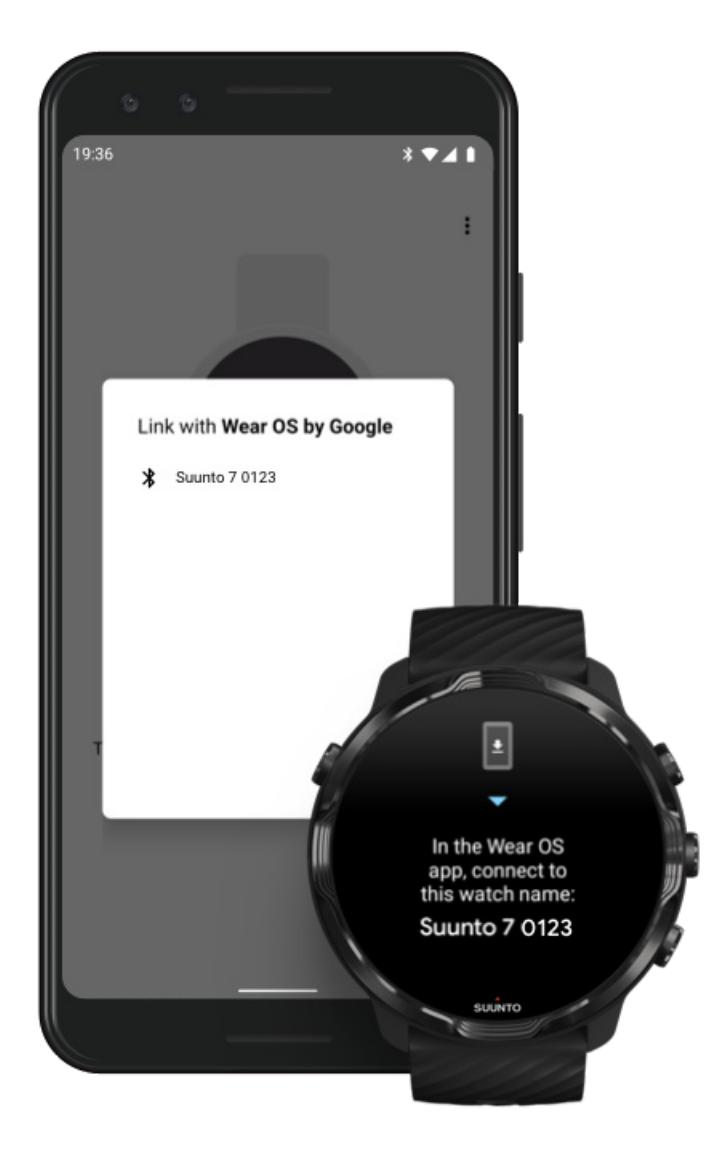

- 5. Στο τηλέφωνό σας, πατήστε όταν δείτε το ρολόι σας.
- 6. Θα εμφανιστεί ένας κωδικός στο τηλέφωνο και το ρολόι σας.
	- a. Αν οι κωδικοί είναι οι ίδιοι: Στο τηλέφωνό σας, πατήστε **Αντιστοίχιση**. Αυτό ενδέχεται να διαρκέσει μερικά λεπτά.
	- b. Αν οι κωδικοί δεν ταιριάζουν: [Επανεκκίνηση](#page-36-0) του ρολογιού σας και προσπαθήστε ξανά.
- 7. Ακολουθήστε τις οδηγίες που εμφανίζονται στην οθόνη για να συνεχίσετε.
- 8. **Αντιγραφή (Σύνδεση) του λογαριασμού σας Google**

Θα σας δοθούν οδηγίες για την αντιγραφή του λογαριασμού σας Google στο ρολόι σας. Συνιστούμε την αντιγραφή του λογαριασμού σας Google, καθώς θα σας επιτρέψει να χρησιμοποιείτε έξυπνες δυνατότητες όπως να έχετε πρόσβαση στο Google Play Store από το ρολόι σας για τη λήψη εφαρμογών και τη λήψη ενημερώσεων. Μπορείτε επιπλέον να δείτε τα δεδομένα δραστηριότητάς σας, συμπεριλαμβανομένης της παρακολούθησης των ημερήσιων βημάτων και των καρδιακών παλμών σας μέσω του Google Fit. Τα δεδομένα της δραστηριότητας ημέρας μπορούν επίσης να προβληθούν στην εφαρμογή Suunto στο κινητό σας.

#### Δημιουργία [λογαριασμού Google](https://accounts.google.com/signup) Μάθετε περισσότερα σχετικά με τη χρήση [λογαριασμών Google στο](https://support.google.com/wearos/answer/7294653?hl=en) ρολόι σας

- 9. **Επιτρέψτε την πρόσβαση στις υπηρεσίες εντοπισμού τοποθεσίας, στις ειδοποιήσεις και το ημερολόγιο** για να ολοκληρωθεί η διαδικασία. Μπορείτε να προσαρμόσετε αυτές τις λειτουργίες αργότερα από τις ρυθμίσεις της συσκευής ή από την εφαρμογή *Wear OS by Google* στο τηλέφωνό σας.
- 10. Όταν ολοκληρωθεί η διαδικασία, θα είστε έτοιμοι να ξεκινήσετε με το νέο σας ρολόι.

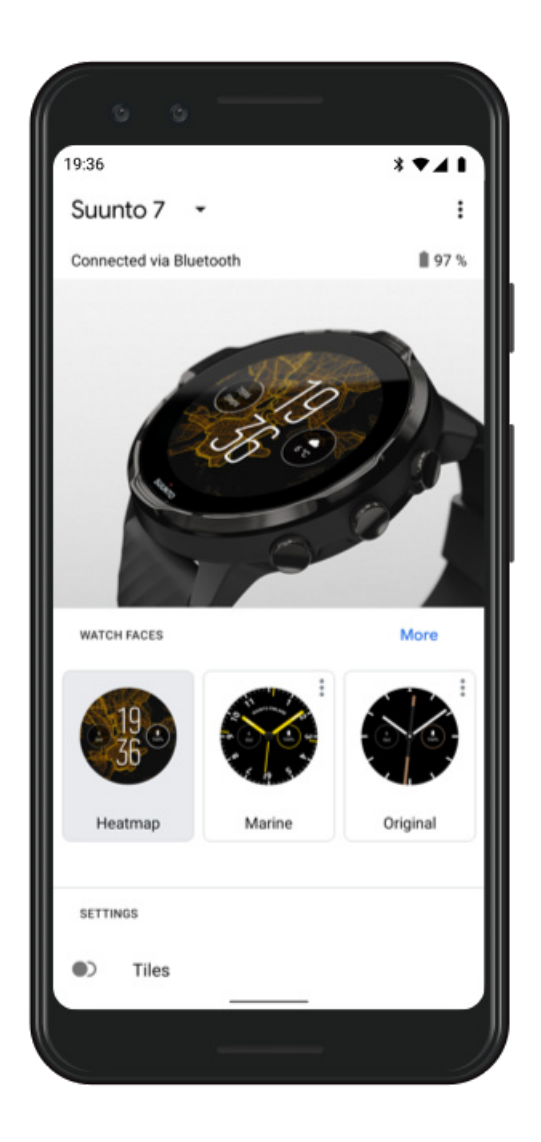

Για περισσότερες λεπτομέρειες για το Wear OS by Google, επισκεφθείτε την: Βοήθεια [του Wear OS by Google](https://support.google.com/wearos)

### <span id="page-12-0"></span>3. Ακολουθήστε το σεμινάριο Wear OS στο ρολόι

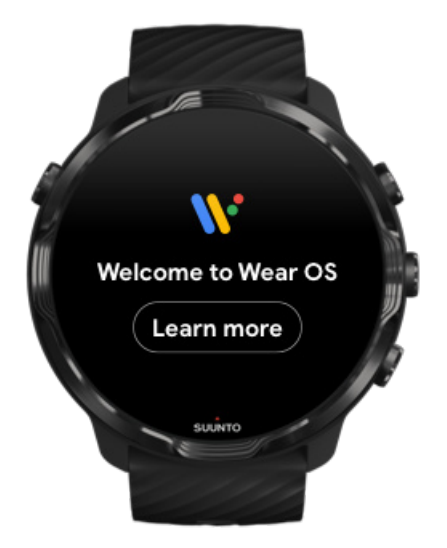

Αφού ολοκληρωθεί η αρχική ρύθμιση, ακολουθήστε το σεμινάριο στο ρολόι σας για να μάθετε περισσότερα για το Wear OS by Google και πώς μπορείτε να πλοηγηθείτε στο Suunto 7 σας.

#### Μάθετε πώς μπορείτε να [πλοηγηθείτε](#page-18-0) στο ρολόι σας

*ΣΗΜΕΙΩΣΗ: Αν διαπιστώσετε τυχόν καθυστέρηση αμέσως μόλις αρχίσετε να χρησιμοποιείτε το ρολόι σας, μην ανησυχήσετε. Το ρολόι σας κατεβάζει τις διαθέσιμες ενημερώσεις στο παρασκήνιο για να σας προσφέρει ευθύς εξ αρχής το τελευταίο και καλύτερο λογισμικό. Μόλις ολοκληρωθούν οι ενημερώσεις, η βραδύτητα θα εξαφανιστεί.*

### <span id="page-13-0"></span>4. Αρχίστε τα αθλήματά σας με το Suunto

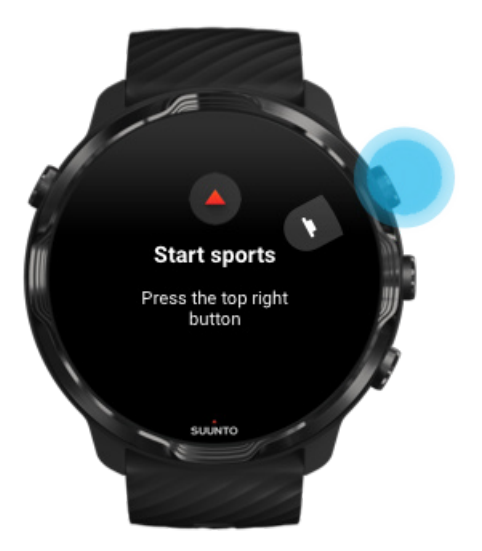

Η εφαρμογή Suunto Wear αποτελεί τη βάση των αθλημάτων στο Suunto 7 σας. Παρακολουθεί όλες τις δραστηριότητες ημέρας (βήματα και θερμίδες), τα αθλήματα και τις περιπέτειές σας με ακριβή δεδομένα σε πραγματικό χρόνο και δωρεάν χάρτες εκτός σύνδεσης και χάρτες θερμότητας.

Για να ξεκινήσετε, **πατήστε το κουμπί επάνω δεξιά για να ανοίξετε την εφαρμογή Suunto Wear** στο ρολόι σας. Ακολουθήστε τις οδηγίες που εμφανίζονται στην οθόνη για να ρυθμίσετε το προφίλ σας για ακριβή και εξατομικευμένη παρακολούθηση της δραστηριότητας και της άσκησης. Όταν είστε έτοιμοι, πατήστε για να κατεβάσετε την εφαρμογή Suunto στο τηλέφωνό σας.

#### Ξεκινήστε την [εφαρμογή Suunto Wear](#page-66-0)

### <span id="page-14-0"></span>5. Λήψη της εφαρμογής Suunto για φορητές συσκευές στο τηλέφωνο σας

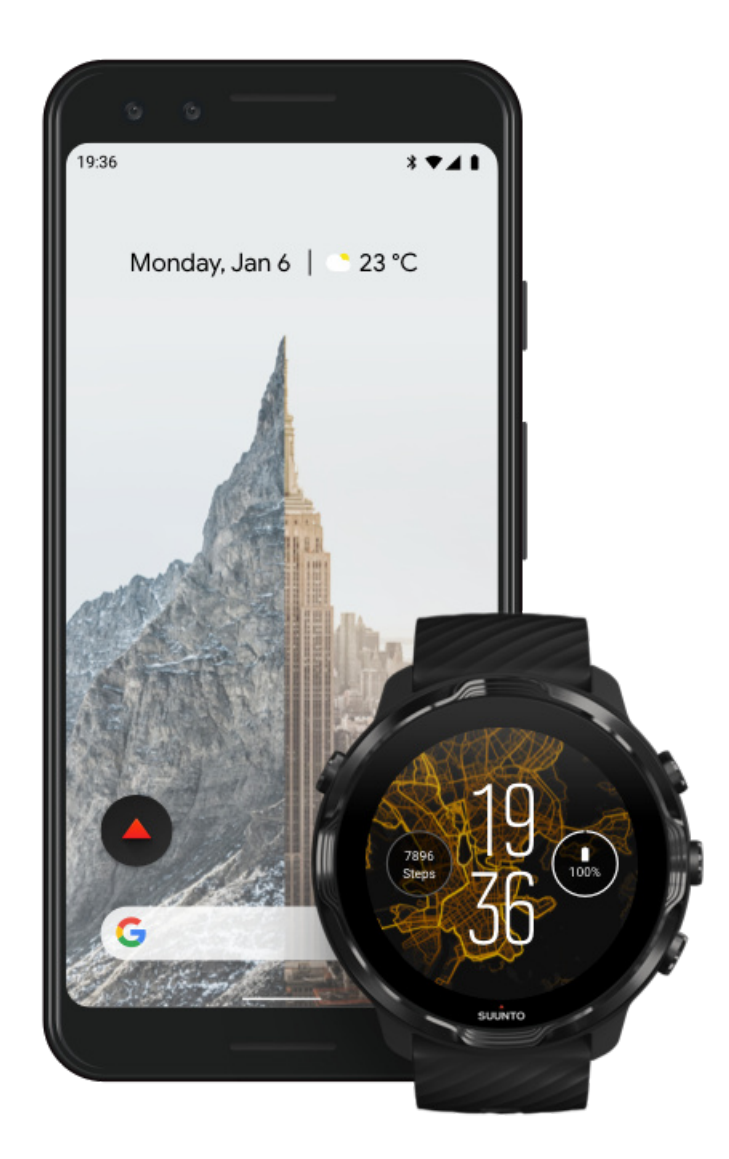

Η εφαρμογή Suunto για φορητές συσκευές στο τηλέφωνό σας είναι ένα βασικό μέρος της εμπειρίας άθλησης με το νέο σας ρολόι. Με την εφαρμογή Suunto, συγχρονίζετε και αποθηκεύετε τις ασκήσεις σας από το ρολόι σας στο ημερολόγιο άθλησής σας, λαμβάνετε λεπτομερείς πληροφορίες σχετικά με την προπόνηση, τον ύπνο και τις δραστηριότητες της ημέρας σας, κοινοποιείτε τις καλύτερες στιγμές σας με φίλους, συνδέεστε στις αγαπημένες σας αθλητικές υπηρεσίες, όπως Strava ή Relive και πολλά άλλα.

<span id="page-15-0"></span>**Λήψη της εφαρμογής Suunto για φορητές συσκευές στο τηλέφωνό σας**. Μόλις το εγκαταστήσετε, ανοίξτε την εφαρμογή και συνδέστε το τηλέφωνό σας με την εφαρμογή. Ακολουθήστε τις οδηγίες της οθόνης για να ξεκινήσετε.

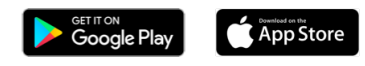

Εκκίνηση με την [εφαρμογή Suunto για](#page-68-0) φορητές συσκευές

# **Αλλαγή γλώσσας**

Η γλώσσα του ρολογιού σας είναι η ίδια γλώσσα με εκείνη του τηλεφώνου σας. Για να αλλάξετε τη γλώσσα στο ρολόι σας, αλλάξτε τη γλώσσα στο τηλέφωνό σας.

Η εφαρμογή Suunto Wear υποστηρίζει τις παρακάτω γλώσσες:

- **•** Κινέζικα (Απλοποιημένα)
- **•** Κινέζικα (Παραδοσιακά)
- **•** Τσεχικά
- **•** Δανικά
- **•** Ολλανδικά
- **•** Αγγλικά
- **•** Φινλανδικά
- **•** Γαλλικά
- **•** Γερμανικά
- **•** Χίντι
- **•** Ινδονησιακά
- **•** Ιταλικά
- **•** Ιαπωνικά
- **•** Κορεατικά
- **•** Νορβηγικά
- **•** Πολωνικά
- **•** Πορτογαλικά
- **•** Ρωσικά
- **•** Ισπανικά
- **•** Σουηδικά
- **•** Ταϊλανδικά
- **•** Τουρκικά
- **•** Βιετναμικά

<span id="page-16-0"></span>*ΣΗΜΕΙΩΣΗ: Αν η γλώσσα του τηλεφώνου σας δεν υποστηρίζεται στην εφαρμογή Suunto Wear, η εφαρμογή θα είναι στα Αγγλικά ως προεπιλογή.*

# **Φόρτιση του ρολογιού σας**

Η φόρτιση του Suunto 7 είναι εύκολη και γρήγορη. Συνδέστε το παρεχόμενο καλώδιο USB σε μια θύρα USB στον υπολογιστή σας ή σε έναν φορτιστή USB και μια πρίζα. Τοποθετήστε το μαγνητικό άκρο του καλωδίου USB στην υποδοχή φόρτισης στο πίσω μέρος του ρολογιού σας.

Όταν το ρολόι σας φορτίζει, θα βλέπετε αυτό το σύμβολο <sup>φ</sup>οτην πρόσοψη του ρολογιού σας.

*ΣΗΜΕΙΩΣΗ: Εάν η μπαταρία έχει αποφορτιστεί πλήρως, η φόρτιση πρέπει να γίνει από έναν φορτιστή USB και μια πρίζα.*

# Χρήσιμες συμβουλές

Το ρολόι σας και η υποδοχή φόρτισης μπορούν να λερωθούν με τη χρήση, ειδικά όταν ασκείστε. Για να βεβαιωθείτε ότι το ρολόι σας φορτίζει σωστά, πλύνετε το σώμα του ρολογιού μια στο τόσο για να το καθαρίσετε από τον ιδρώτα ή την κρέμα σώματος που μπορεί να έχετε στο δέρμα σας. Χρησιμοποιήστε χλιαρό νερό και ήπιο σαπούνι χεριών για να καθαρίσετε το σώμα του ρολογιού, ξεπλύνετέ το καλά με νερό και στεγνώστε τη συσκευή με μια πετσέτα.

Χρόνος φόρτισης Έλεγχος της [μπαταρίας](#page-17-0) σας Λαμβάνετε αυτόματα [ενημερώσεις](#page-17-0) και να κατεβάζετε χάρτες εκτός σύνδεση κατά τη [φόρτιση](#page-17-0)

# Χρόνος φόρτισης

Χρειάζονται περίπου 100 λεπτά για να φορτιστεί Suunto 7 από το 0 έως το 100% χρησιμοποιώντας το καλώδιο φόρτισης που περιλαμβάνεται.

### <span id="page-17-0"></span>Έλεγχος της μπαταρίας σας

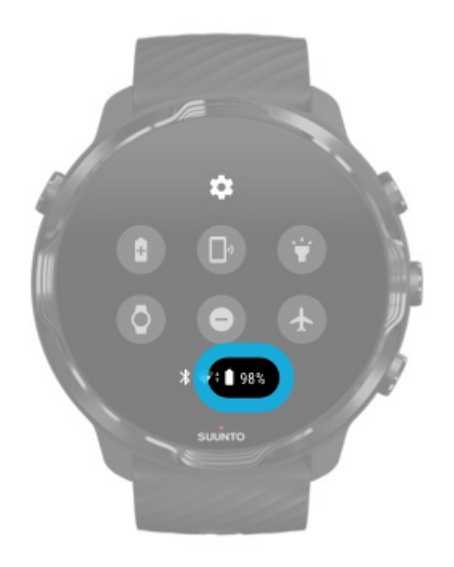

Από την πρόσοψη του ρολογιού, σύρετε το δάχτυλό σας προς τα κάτω από το πάνω μέρος της οθόνης για να δείτε πόση μπαταρία απομένει.

[Μεγιστοποίηση](#page-173-0) της διάρκειας ζωής της μπαταρίας

Λαμβάνετε αυτόματα ενημερώσεις και να κατεβάζετε χάρτες εκτός σύνδεση κατά τη φόρτιση

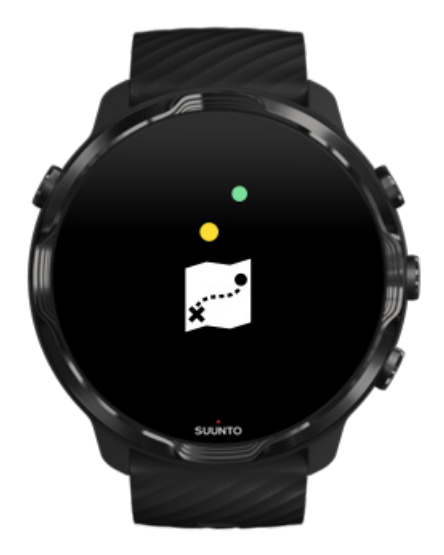

<span id="page-18-0"></span>Αν είστε συνδεδεμένοι σε Wifi κατά τη φόρτιση, μπορείτε να διατηρήσετε το ρολόι και τις εφαρμογές σας ενημερωμένα και να λαμβάνετε αυτόματα τοπικούς χάρτες Suunto στο ρολόι σας. Με τους χάρτες εκτός σύνδεσης, μπορείτε να αφήσετε πίσω το τηλέφωνό σας, να βγείτε έξω και να χρησιμοποιήσετε την εφαρμογή Suunto Wear με τους χάρτες, χωρίς να χρειάζεστε σύνδεση στο Internet.

Διαχείριση αυτόματων [ενημερώσεων](#page-33-0) εφαρμογών Μάθετε [περισσότερα](#page-81-0) για τους χάρτες εκτός σύνδεσης

# **Μάθετε πώς να πλοηγείστε στο Suunto 7**

Μπορείτε να πλοηγηθείτε και να αλληλεπιδράσετε με το Suunto 7 χρησιμοποιώντας την οθόνη αφής και τα κουμπιά υλικού.

#### Βασικές χειρονομίες αφής

**Σύρετε το δάχτυλό σας** Μετακινήστε το δάχτυλό σας προς τα πάνω, κάτω, αριστερά ή δεξιά στην οθόνη.

**Πάτημα** Αγγίξτε την οθόνη με ένα δάχτυλο.

#### **Πατήστε και κρατήστε πατημένο**

Κρατήστε το δάχτυλό σας πατημένο στην οθόνη.

**Μετακίνηση** Μετακινήστε το δάχτυλό σας στην οθόνη χωρίς να το σηκώσετε.

#### Εξερεύνηση του ρολογιού σας

Εξοικειωθείτε με το Suunto 7 σας και μάθετε πού βρίσκονται οι διάφορες δυνατότητες και λειτουργίες.

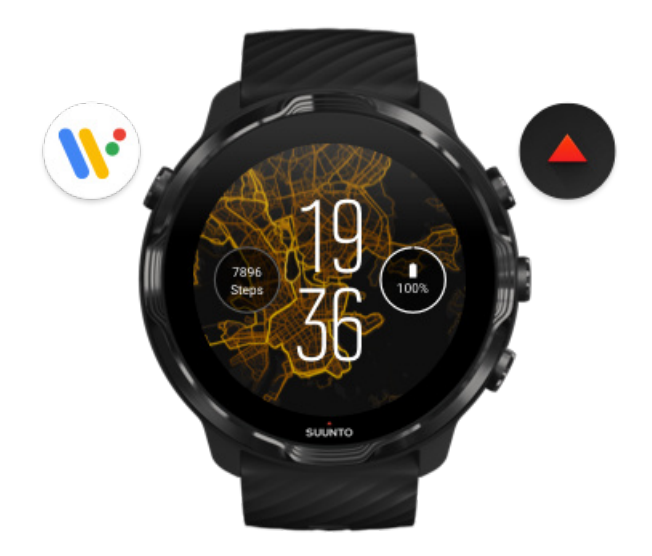

Πατήστε το κουμπί πάνω αριστερά (το κουμπί Λειτουργίας) για να ενεργοποιήσετε το ρολόι και να αποκτήσετε πρόσβαση σε όλες τις εφαρμογές σας με το Wear OS by Google.

- **•** Πατήστε το κουμπί Λειτουργίας για να ανοίξετε τη λίστα **εφαρμογών σας**.
- **•** Πατήστε ξανά το κουμπί λειτουργίας για να επιστρέψετε **στην πρόσοψη του ρολογιού**.
- **•** Πατήστε και κρατήστε πατημένο το κουμπί Λειτουργίας για 4 δευτερόλεπτα για **Απενεργοποίηση / Επανεκκίνηση** του ρολογιού σας.

#### Πατήστε το κουμπί πάνω δεξιά για να ανοίξετε την εφαρμογή Suunto Wear

Για να επιστρέψετε στην πρόσοψη του ρολογιού, σύρετε το δάχτυλό σας προς τα δεξιά ή πατήστε το κουμπί Λειτουργίας.

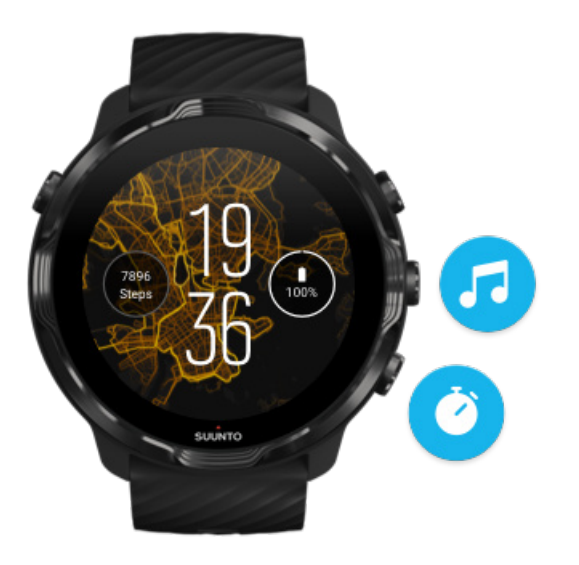

#### Χρησιμοποιήστε το μεσαίο και το κάτω κουμπί στα δεξιά ως συντομεύσεις

**Για να ανοίξετε τα στοιχεία ελέγχου μέσων**, πατήστε το μεσαίο κουμπί δεξιά. **Για να χρησιμοποιήσετε ένα χρονόμετρο**, πατήστε το κουμπί κάτω δεξιά.

Για να επιστρέψετε στην πρόσοψη του ρολογιού, σύρετε το δάχτυλό σας προς τα δεξιά ή πατήστε το κουμπί Λειτουργίας.

Εξατομίκευση [συντομεύσεων](#page-63-0) κουμπιών

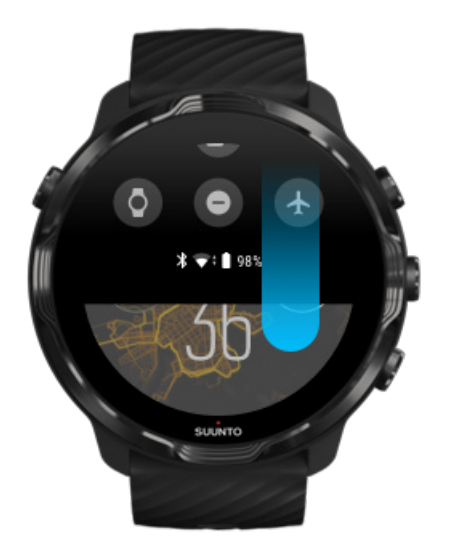

### Σύρετε το δάχτυλό σας προς τα κάτω για γρήγορη πρόσβαση σε χρήσιμες δυνατότητες και συντομεύσεις

- **•** Έλεγχος κατάστασης μπαταρίας
- **•** Έλεγχος της συνδεσιμότητάς σας
- **•** Πραγματοποίηση πληρωμών σε καταστήματα με το Google Pay\*
- **•** Απενεργοποίηση οθόνης
- **•** Ενεργοποίηση/απενεργοποίηση της επιλογής Do not disturb
- **•** Ενεργοποίηση/απενεργοποίηση της επιλογήςAirplane mode
- **•** Ενεργοποίηση της επιλογής Battery Saver
- **•** Εύρεση του τηλεφώνου μου
- **•** Ενεργοποίηση/απενεργοποίηση φακού
- **•** Μετάβαση στο μενού βασικών ρυθμίσεων

Για να επιστρέψετε στην πρόσοψη του ρολογιού, σύρετε το δάχτυλό σας προς τα πάνω ή πατήστε το κουμπί Λειτουργίας.

*\*Το Google Pay είναι ορατό και διαθέσιμο στο ρολόι σε επιλεγμένες χώρες.* Ελέγξτε τις [υποστηριζόμενες](#page-39-0) χώρες και μάθετε περισσότερα για το Google Pay.

*ΣΗΜΕΙΩΣΗ: Ορισμένα εικονίδια ενδέχεται να εμφανίζονται διαφορετικά, ανάλογα με το τηλέφωνό σας.*

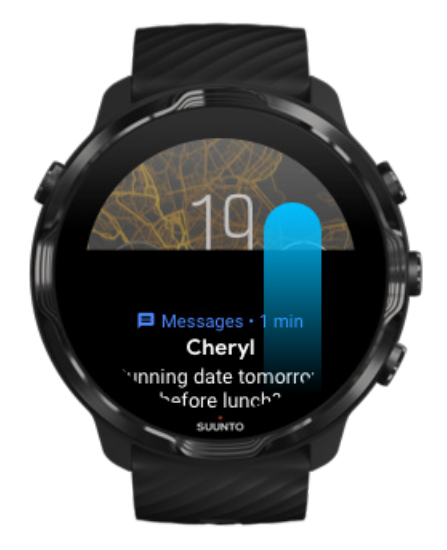

### Σύρετε το δάχτυλό σας προς τα πάνω για προβολή και διαχείριση των ειδοποιήσεών σας

Για να επιστρέψετε στην πρόσοψη του ρολογιού, σύρετε το δάχτυλό σας προς τα κάτω ή πατήστε το κουμπί Λειτουργίας. Λήψη [ειδοποιήσεων](#page-46-0) στο ρολόι σας

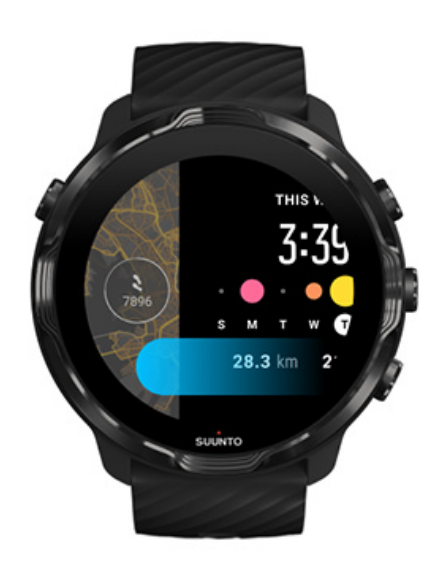

#### Σύρετε το δάχτυλό σας προς τα αριστερά για μια γρήγορη ματιά στο Tiles σας

Για να επιστρέψετε στην πρόσοψη του ρολογιού, σύρετε το δάχτυλό σας προς τα δεξιά ή πατήστε το κουμπί Λειτουργίας. Προβολή και [διαχείριση](#page-50-0) των Tiles

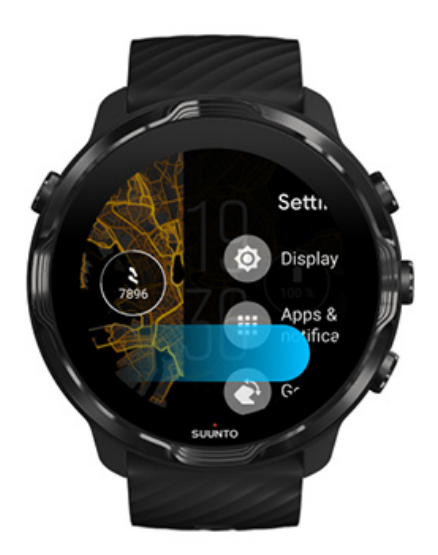

### <span id="page-23-0"></span>Σύρετε το δάχτυλό σας προς τα δεξιά για έξοδο από τις εφαρμογές ή τις ρυθμίσεις του ρολογιού

Μπορείτε επίσης να πατήσετε το κουμπί Λειτουργίας για να επιστρέψετε στην πρόσοψη του ρολογιού από οποιαδήποτε προβολή ή εφαρμογή.

# **Αφυπνίστε την οθόνη σας**

Η λειτουργία της οθόνης στο ρολόι σας θα τεθεί σε αναμονή, αν δεν έχετε αλληλεπιδράσει με το ρολόι σας για μερικά δευτερόλεπτα. Η οθόνη και οι χειρονομίες αλληλεπίδρασης με το Suunto 7 σας έχουν ρυθμιστεί, βάσει προεπιλογής, ώστε να χρησιμοποιούν την ελάχιστη ποσότητα ενέργειας σε καθημερινή χρήση. Για την καλύτερη δυνατή εμπειρία, χρησιμοποιήστε τις προεπιλεγμένες ρυθμίσεις για τις επιλογές Display και Gestures με τις βελτιστοποιημένης ισχύος προσόψεις ρολογιών της Suunto.

Προεπιλεγμένες ρυθμίσεις για την επιλογή Gestures στο Suunto 7:

- **•** Tilt-to-wake απενεργοποιημένο
- **•** Power saver tilt ενεργοποιημένο
- **•** Touch-to-wake ενεργοποιημένο

Προεπιλεγμένες ρυθμίσεις για την επιλογή Display στο Suunto 7:

**•** Always-on screen - απενεργοποιημένο

Έλεγχος της ώρας [Αφύπνιση](#page-24-0) της οθόνης σας Θέστε την οθόνη σας ξανά σε [αδράνεια](#page-24-0) Αφύπνιση της οθόνης κατά τη διάρκεια [αθλημάτων](#page-25-0) [Προσαρμογή](#page-26-0) ρυθμίσεων οθόνης [Προσαρμογή](#page-27-0) χειρονομιών

#### Έλεγχος της ώρας

Με το Power saver tilt, μπορείτε να στρίψετε τον καρπό σας για να δείτε την ώρα χωρίς να ενεργοποιήσετε το ρολόι σας. Όταν στρίψετε τον καρπό σας, η οθόνη θα γίνει πιο φωτεινή, για να μπορείτε να διαβάσετε την ώρα ευκολότερα.

<span id="page-24-0"></span>*ΣΗΜΕΙΩΣΗ: Το Suunto 7 έχει ενεργοποιημένη την επιλογή Power saver tilt βάσει προεπιλογής. Χρειάζεται να χρησιμοποιήσετε μια πρόσοψη οθόνης με βελτιστοποίηση ισχύος για να χρησιμοποιήσετε τη λειτουργία Power saver tilt.*

### Αφύπνιση της οθόνης σας

Για να αφυπνίσετε την οθόνη σας και να αλληλεπιδράσετε με το ρολόι σας, μπορείτε να:

- **•** Πατήσετε στην οθόνη
- **•** Πατήσετε το κουμπί Λειτουργίας
- **•** *Στρίψετε τον καρπό σας (απενεργοποιημένο βάσει προεπιλογής)*

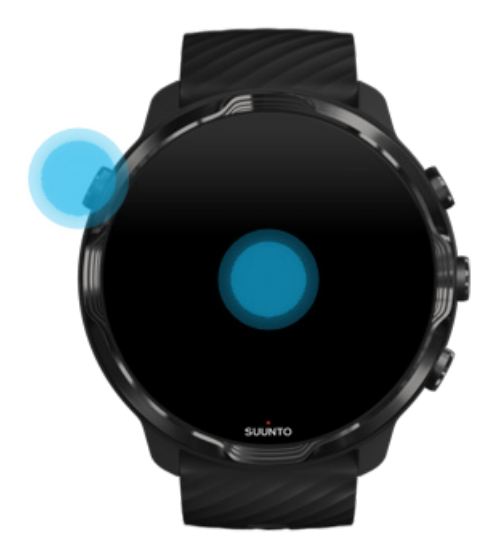

*ΣΗΜΕΙΩΣΗ: Για μεγαλύτερη διάρκεια ζωής της μπαταρίας, το Suunto 7 έχει βάσει προεπιλογής απενεργοποιημένη την επιλογή Tilt-to-wake.*

#### Θέστε την οθόνη σας ξανά σε αδράνεια

Για να θέσετε την οθόνη σας ξανά σε αδράνεια, μπορείτε να κάνετε τα εξής:

- **•** Γείρετε τον καρπό σας μακριά από το σώμα σας
- **•** Καλύψτε την οθόνη με το χέρι σας για μερικά δευτερόλεπτα
- **•** Περιμένετε μερικά δευτερόλεπτα. Ο φωτισμός της οθόνης χαμηλώνει αυτόματα όταν δεν αλληλεπιδράτε μαζί της.

# <span id="page-25-0"></span>Αφύπνιση της οθόνης κατά τη διάρκεια αθλημάτων

Κατά την καταγραφή μιας άσκησης με την εφαρμογή Suunto Wear η οθόνη και οι χειρονομίες αλληλεπίδρασης με το ρολόι σας βελτιστοποιούνται για τα αθλήματα και για μεγαλύτερη διάρκεια ζωής της μπαταρίας.

Τα στατιστικά σας κατά την άσκηση εμφανίζονται πάντα, αλλά για να ενεργοποιήσετε την οθόνη, μπορείτε να:

- **•** Πατήσετε το κουμπί λειτουργίας Power
- **•** Αγγίξετε την οθόνη

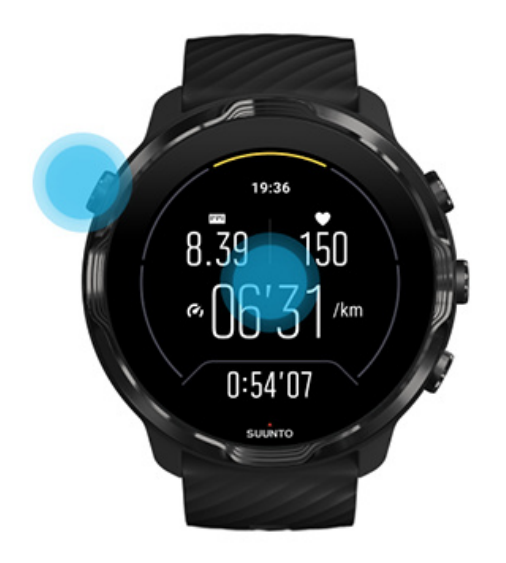

Για να ενεργοποιήσετε την οθόνη κατά τη διάρκεια της άσκησης όταν βρίσκεστε στην προβολή χάρτη, μπορείτε να:

- **•** Στρίψετε τον καρπό σας
- **•** Πατήσετε το κουμπί λειτουργίας Power
- **•** Αγγίξετε την οθόνη

<span id="page-26-0"></span>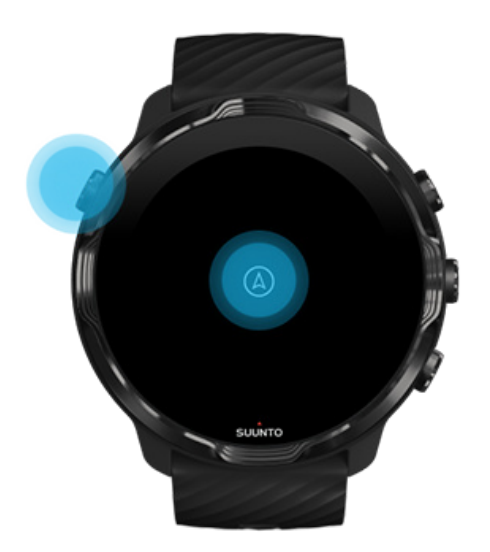

*ΣΗΜΕΙΩΣΗ: Όταν κάνετε θαλάσσια σπορ, όπως κολύμβηση και καγιάκ, η οθόνη αφής για την εφαρμογή Suunto Wear απενεργοποιείται για την αποφυγή πρόκλησης ανεπιθύμητων ενεργειών αφής λόγω υγρών συνθηκών.*

*Αν πραγματοποιήσετε έξοδο από την εφαρμογή Suunto Wear κατά τη διάρκεια οποιασδήποτε άσκησης (συμπεριλαμβανομένης της κολύμβησης), θα ενεργοποιηθεί η οθόνη αφής.*

### Προσαρμογή ρυθμίσεων οθόνης

Όλες οι προσόψεις ρολογιού που έχουν σχεδιαστεί από τη Suunto έχουν βελτιστοποίηση ισχύος, ώστε να δείχνουν την ώρα σε λειτουργία χαμηλής ισχύος χωρίς να ενεργοποιούν το ρολόι σας. *Έχετε υπόψη ότι οι άλλες προσόψεις ρολογιού ενδέχεται να μην βελτιστοποιηθούν με τον ίδιο τρόπο.*

- 1. Από την πρόσοψη του ρολογιού, σύρετε το δάχτυλό σας προς τα κάτω από το πάνω μέρος της οθόνης σας.
- 2. Πατήστε **Settings** » **Display**.
- 3. Προσαρμόστε τις ρυθμίσεις σύμφωνα με τις προτιμήσεις σας.

*ΣΗΜΕΙΩΣΗ: Για την εξοικονόμηση περισσότερης μπαταρίας, το Suunto 7 έχει απενεργοποιημένο το στοιχείο Always-on screen βάσει προεπιλογής.*

# <span id="page-27-0"></span>Προσαρμογή χειρονομιών

Ο τρόπος που αλληλεπιδράτε με το ρολόι σας επηρεάζει τη διάρκεια της μπαταρίας σας. Βάσει προεπιλογής, οι χειρονομίες αλληλεπίδρασης με το Suunto 7 σας έχουν οριστεί ώστε να χρησιμοποιούν την ελάχιστη ποσότητα ενέργειας και να σας παρέχουν την καλύτερη δυνατή καθημερινή εμπειρία χρήσης του ρολογιού σας.

- 1. Από την πρόσοψη του ρολογιού, σύρετε το δάχτυλό σας προς τα κάτω από το πάνω μέρος της οθόνης σας.
- 2. Πατήστε **Settings** » **Gestures**.
- 3. Προσαρμόστε τις ρυθμίσεις σύμφωνα με τις προτιμήσεις σας.

*ΣΗΜΕΙΩΣΗ: Βάσει προεπιλογής, το Suunto 7 έχει την επιλογή Tilt-to-wake απενεργοποιημένη, την επιλογή Power saver tilt ενεργοποιημένη και την επιλογή Touch-to-wake ενεργοποιημένη.*

# **Σύνδεση στο Internet**

Όταν το τηλέφωνό σας είναι συνδεδεμένο στο Internet, μπορείτε να κάνετε περισσότερα πράγματα με αυτό – να λάβετε τις τελευταίες προβλέψεις για τον καιρό ή να λάβετε ενημερώσεις και να κατεβάσετε νέες εφαρμογές.

Το ρολόι σας μπορεί να συνδεθεί στο Internet μέσω Wifi ή του τηλεφώνου σας. Η σύνδεση μέσω Wifi είναι ταχύτερη από ό,τι μέσω του τηλεφώνου σας, αλλά χρησιμοποιεί περισσότερη ενέργεια. Αν είναι διαθέσιμες και οι δύο συνδέσεις, το ρολόι σας θα προσδιορίσει αυτόματα ποια θα χρησιμοποιήσει.

Έλεγχος της συνδεσιμότητάς σας Σύνδεση [στο Internet μέσω](#page-28-0) του τηλεφώνου σας Σύνδεση [στο Internet μέσω](#page-30-0) Wifi Τι εξακολουθεί να λειτουργεί όταν δεν είστε [συνδεδεμένοι](#page-31-0) στο Internet

### Έλεγχος της συνδεσιμότητάς σας

Από την πρόσοψη του ρολογιού, σύρετε το δάχτυλό σας προς τα κάτω στην οθόνη για να δείτε αν το τηλέφωνό σας είναι συνδεδεμένο στο Internet.

Το ρολόι σας συνδέεται στο Internet μέσω Wifi.

<span id="page-28-0"></span>Το ρολόι σας είναι συνδεδεμένο στο Internet μέσω του τηλεφώνου σας.

Το ρολόι σας δεν είναι συνδεδεμένο στο Internet.

#### Σύνδεση στο Internet μέσω του τηλεφώνου σας

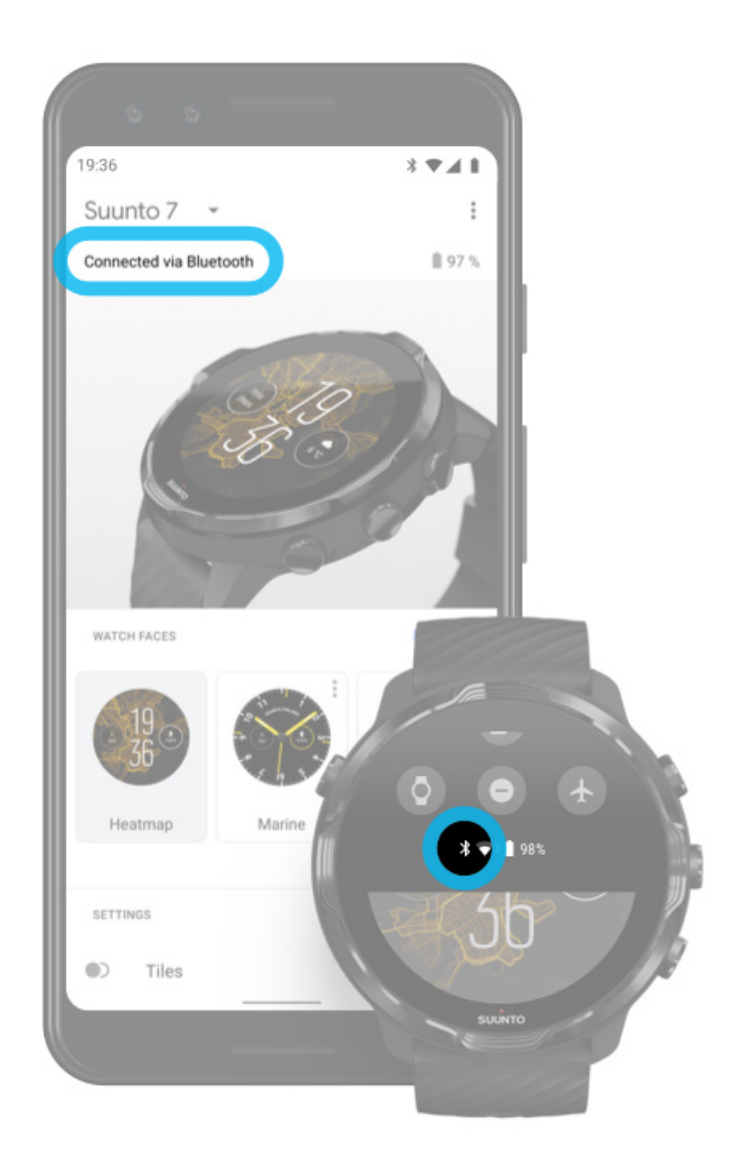

Για να χρησιμοποιήσετε το Internet μέσω του τηλεφώνου σας, θα πρέπει το ρολόι σας να είναι συνδεδεμένο με την εφαρμογή Wear OS by Google. Το Suunto 7 συνδέεται αυτόματα στο Internet μέσω του τηλεφώνου με το οποίο είναι συνδεδεμένο, αν το τηλέφωνο έχει σύνδεση στο Internet με τους εξής τρόπους:

- **•** δίκτυο Wifi
- **•** δίκτυο κινητής τηλεφωνίας

*ΣΗΜΕΙΩΣΗ: Έχετε υπόψη ότι ενδέχεται να προκύψουν επιπλέον χρεώσεις για τη μεταφορά δεδομένων.*

#### Επανασύνδεση του ρολογιού σας με το τηλέφωνό σας

Το ρολόι σας πρέπει να επανασυνδεθεί αυτόματα με το τηλέφωνό σας, όταν:

- **•** Έχετε το ρολόι και το τηλέφωνό σας κοντά το ένα στο άλλο.
- **•** Το Bluetooth είναι ενεργοποιημένο στο ρολόι και το τηλέφωνό σας.
- **•** Η εφαρμογή Wear OS by Google είναι ανοιχτή στο τηλέφωνό σας.

Αν το ρολόι σας δεν επανασυνδεθεί αυτόματα μετά από λίγο, δοκιμάστε τα εξής:

- **•** Πατήστε στην οθόνη του ρολογιού σας ή πατήστε το κουμπί Λειτουργίας για να βεβαιωθείτε ότι το ρολόι σας είναι ενεργό.
- **•** Πατήστε την ειδοποίηση στο ρολόι σας για επανασύνδεση. Αν δεν μπορείτε να τη δείτε, σύρετε το δάχτυλό σας προς τα πάνω και ελέγξτε τη ροή των ειδοποιήσεών σας.
- **•** Βεβαιωθείτε ότι η λειτουργία πτήσης δεν είναι ενεργοποιημένη στο ρολόι ή το τηλέφωνό σας.
- **•** Δοκιμάστε να απενεργοποιήσετε το Bluetooth του ρολογιού σας και να το ενεργοποιήσετε ξανά.
- **•** Δοκιμάστε να απενεργοποιήσετε το Bluetooth του τηλεφώνου σας και να το ενεργοποιήσετε ξανά.
- **•** Βεβαιωθείτε ότι οι συσκευές και οι εφαρμογές σας είναι ενημερωμένες.
- **•** Αν δεν βοηθά τίποτε άλλο, [επανεκκινήστε](#page-36-0) το ρολόι και το τηλέφωνό σας.

*ΣΗΜΕΙΩΣΗ: Μην προσπαθείτε να επιδιορθώσετε τη συνδεσιμότητα καταργώντας το ρολόι σας από τη λίστα συσκευών Bluetooth σε ζεύξη από τις ρυθμίσεις Bluetooth του τηλεφώνου σας. Αν καταργήσετε τη σύνδεση Bluetooth, θα χρειαστεί να πραγματοποιήσετε επαναφορά του ρολογιού σας.*

#### <span id="page-30-0"></span>Σύνδεση στο Internet μέσω Wifi

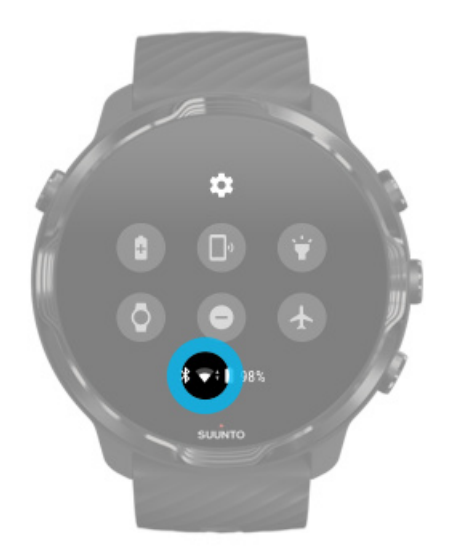

Εφόσον το Wifi είναι ενεργοποιημένο στο ρολόι σας, το ρολόι σας μπορεί να συνδεθεί αυτόματα σε οποιοδήποτε αποθηκευμένο και διαθέσιμο δίκτυο Wifi.

Το ρολόι σας δεν μπορεί να συνδεθεί σε:

- **•** Δίκτυα Wifi που σας οδηγούν σε σελίδα σύνδεσης για να μπορέσετε να συνδεθείτε (για παράδειγμα, δίκτυα Wifi σε μέρη όπως ξενοδοχεία ή καφέ)
- **•** Δίκτυα 5GHz

#### Ενεργοποίηση του Wifi στο ρολόι σας

- 1. Από την πρόσοψη του ρολογιού, σύρετε το δάχτυλό σας προς τα κάτω από το πάνω μέρος της οθόνης σας.
- 2. Πατήστε **Settings** » **Connectivity** » **Wifi**.
- 3. Αν το Wifi έχει ρυθμιστεί ως απενεργοποιημένο, πατήστε το Wifi για να το αλλάξετε σε **Automatic**.

#### Επιλογή δικτύου Wifi

- 1. Από την πρόσοψη του ρολογιού, σύρετε το δάχτυλό σας προς τα κάτω από το πάνω μέρος της οθόνης σας.
- 2. Πατήστε **Settings** .
- 3. Μεταβείτε στο μενού **Connectivity** » **Wifi** » **Add network**.
- 4. Θα δείτε μια λίστα με τα διαθέσιμα δίκτυα.
- 5. Πατήστε το δίκτυο στο οποίο θέλετε να συνδεθείτε.
- <span id="page-31-0"></span>6. Αν χρειάζεται κωδικός πρόσβασης, μπορείτε να κάνετε τα εξής:
	- a. Πατήστε Enter on phone. Όταν σας ζητηθεί, καταχωρίστε τον κωδικό πρόσβασης στο τηλέφωνό σας και, στη συνέχεια, πατήστε Σύνδεση. (Βεβαιωθείτε ότι έχετε ανοιχτή την εφαρμογή *Wear OS by Google* στο τηλέφωνό σας.)
	- b. Πατήστε Enter on watch και πληκτρολογήστε τον κωδικό πρόσβασης δικτύου χρησιμοποιώντας το πληκτρολόγιο στο ρολόι σας.

#### Διαγραφή δικτύου

- 1. Από την πρόσοψη του ρολογιού, σύρετε το δάχτυλό σας προς τα κάτω από το πάνω μέρος της οθόνης σας.
- 2. Πατήστε **Settings** .
- 3. Μεταβείτε στο μενού **Connectivity** » **Wifi** » **Saved networks**.
- 4. Πατήστε το δίκτυο που θέλετε να διαγράψετε.
- 5. Επιβεβαιώστε την επιλογή σας πατώντας ...

#### Τι εξακολουθεί να λειτουργεί όταν δεν είστε συνδεδεμένοι στο Internet

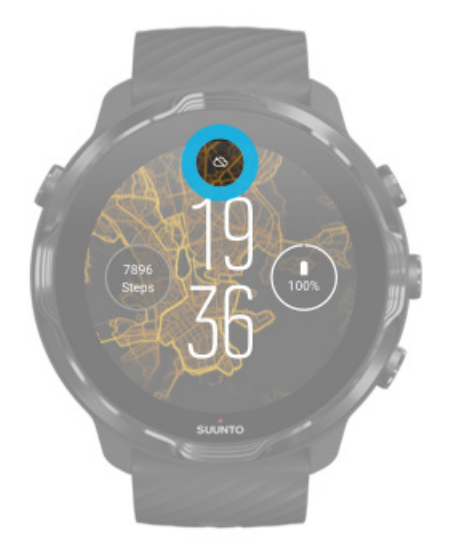

Όταν το ρολόι σας δεν είναι συνδεδεμένο στο Internet μπορείτε ακόμα να χρησιμοποιήσετε πολλές από τις βασικές δυνατότητες στο ρολόι σας. Μπορείτε να:

- **•** Καταγράψετε τις ασκήσεις σας
- **•** Παρακολουθήσετε τη δραστηριότητα ημέρας σας
- **•** [Χρησιμοποιήσετε](#page-81-0) χάρτες εκτός σύνδεσης
- <span id="page-32-0"></span>**•** Ελέγξετε την πρόοδο των ασκήσεων και της δραστηριότητάς σας με τα Tiles
- **•** Συγχρονίσετε τις ασκήσεις σας με την εφαρμογή Suunto για φορητές συσκευές
- **•** Δείτε τον αριθμό των βημάτων σας
- **•** Ελέγξετε τους καρδιακούς σας παλμούς
- **•** Παρακολουθήσετε τον ύπνο σας
- **•** Δείτε την ώρα και την ημερομηνία
- **•** Χρησιμοποιήσετε έναν χρονοδιακόπτη
- **•** Χρησιμοποιήσετε ένα χρονόμετρο
- **•** Ρυθμίσετε ένα ξυπνητήρι *(Σημείωση: Το ξυπνητήρι λειτουργεί μόνο με δόνηση)*
- **•** Αλλάξετε την πρόσοψη του ρολογιού σας
- **•** Αλλάξετε τις ρυθμίσεις του ρολογιού
- **•** [Ακούσετε](https://support.google.com/wearos/answer/6102658) μουσική μέσω του ρολογιού σας

# **Διατήρηση του Suunto 7 σας ενημερωμένου**

Για να επωφεληθείτε στον μέγιστο βαθμό από το ρολόι σας, βεβαιωθείτε ότι είναι ενημερωμένο.

Ενημερώσεις συστήματος [Ενημερώσεις](#page-33-0) εφαρμογών [Ενημερώσεις Wear OS](#page-34-0) Ενημερώσεις [εφαρμογής Suunto Wear](#page-34-0)

#### Ενημερώσεις συστήματος

Οι ενημερώσεις συστήματος κατεβαίνουν αυτόματα και εγκαθίστανται όταν το ρολόι σας φορτίζει και είναι συνδεδεμένο σε Wifi. Αν μια ενημέρωση συστήματος, ωστόσο, δεν εγκατασταθεί από μόνη της, μπορείτε να την κατεβάσετε χειροκίνητα και να την εγκαταστήσετε.

#### Έλεγχος έκδοσης συστήματος

- 1. Από την πρόσοψη του ρολογιού, σύρετε το δάχτυλό σας προς τα κάτω από το πάνω μέρος της οθόνης.
- 2. Πατήστε **Settings** .
- 3. Μεταβείτε στο μενού **System** » **About** » **Versions**.
- 4. Δείτε το "System version".

#### <span id="page-33-0"></span>Χειροκίνητη λήψη ενημερώσεων συστήματος

- 1. Από την πρόσοψη του ρολογιού, σύρετε το δάχτυλό σας προς τα κάτω από το πάνω μέρος της οθόνης σας.
- 2. Πατήστε **Settings** .
- 3. Μεταβείτε στο μενού **System** » **About** » **System updates**.

Σε περίπτωση που είναι διαθέσιμη κάποια ενημέρωση, το ρολόι σας θα την κατεβάσει Σε αντίθετη περίπτωση, θα λάβετε μια επιβεβαίωση ότι το ρολόι σας είναι ενημερωμένο.

### Ενημερώσεις εφαρμογών

Οι εφαρμογές στο ρολόι σας ενημερώνονται αυτόματα κατά τη φόρτιση, αν:

- **•** παραμείνετε συνδεδεμένοι στο **λογαριασμό σας Google** στο ρολόι σας
- **•** παραμείνετε συνδεδεμένοι με **Wifi**
- **•** διατηρήσετε ενεργοποιημένη τη ρύθμιση **Αυτόματης ενημέρωσης εφαρμογών**

Αν δεν θέλετε να χρησιμοποιήσετε τη λειτουργία αυτόματης ενημέρωσης, μπορείτε να ενημερώσετε τις εφαρμογές χειροκίνητα.

#### Διαχείριση αυτόματων ενημερώσεων εφαρμογών

- 1. Για να ανοίξετε τη λίστα εφαρμογών σας, πατήστε το κουμπί Λειτουργίας.
- 2. Πατήστε την εφαρμογή **Play Store** . *(Εφόσον κριθεί απαραίτητο, ακολουθήστε τις οδηγίες για να συνδεθείτε σε Wifi και να προσθέσετε έναν λογαριασμό Google.)*
- 3. Πραγματοποιήστε κύλιση προς τα κάτω και πατήστε **Settings**<sup>\*</sup>.
- 4. Ενεργοποιήστε ή απενεργοποιήστε την επιλογή **Auto-update apps**.

#### Χειροκίνητη λήψη ενημερώσεων εφαρμογών

- 1. Για να ανοίξετε τη λίστα εφαρμογών σας, πατήστε το κουμπί Λειτουργίας.
- 2. Πατήστε την εφαρμογή **Play Store** . *(Εφόσον κριθεί απαραίτητο, ακολουθήστε τις οδηγίες για να συνδεθείτε με Wifi και να προσθέσετε έναν λογαριασμό Google.)*
- 3. Πραγματοποιήστε κύλιση προς τα κάτω και πατήστε My apps<sup>ies</sup>.
- 4. Αν βλέπετε "Updates available", επιλέξτε μια ενημέρωση εφαρμογής για λήψη ή πατήστε Ενημέρωση όλων.

<span id="page-34-0"></span>Αν δεν βλέπετε "Updates available", όλες οι εφαρμογές είναι ενημερωμένες.

### Ενημερώσεις Wear OS

Η εφαρμογή Wear OS στο ρολόι σας είναι μια εφαρμογή που βρίσκεται στην κορυφή του λειτουργικού συστήματος και ενημερώνεται πιο συχνά. Το Wear OS ενημερώνεται αυτόματα, όταν το ρολόι σας φορτίζει, είναι συνδεδεμένο σε Wifi και είναι ενεργοποιημένη η επιλογή Auto-update apps.

### Ενημερώσεις εφαρμογής Suunto Wear

Η εφαρμογή Suunto Wear και οι υπηρεσίες που βοηθούν τη λειτουργία της, ενημερώνονται αυτόματα όταν το ρολόι φορτίζει, είναι συνδεδεμένο σε Wifi και είναι ενεργοποιημένη η επιλογή Auto-update apps.

Ελέγξτε την έκδοση της εφαρμογής σας Suunto Wear

- 1. Πατήστε το κουμπί πάνω δεξιά για να ανοίξετε την **εφαρμογή Suunto Wear <sup>.</sup>**.
- 2. Πραγματοποιήστε κύλιση προς τα κάτω και πατήστε **General options** » **About**.

# **Ρύθμιση ξυπνητηριού**

Μπορείτε να χρησιμοποιήσετε το Suunto 7 ως αθόρυβο ξυπνητήρι που θα δονείται μόνο για να σας ξυπνήσει χωρίς να ενοχλήσει τον σύντροφο ή τους συγκατοίκους σας.

- 1. Για να ανοίξετε τη λίστα εφαρμογών σας, πατήστε το κουμπί Λειτουργίας.
- 2. Πατήστε την εφαρμογή **Alarm<sup>®</sup>**.
- 3. Επιλέξτε την ώρα που θέλετε.
- 4. Επιβεβαιώστε την επιλογή σας πατώντας .

*ΣΗΜΕΙΩΣΗ: Η εφαρμογή Alarm δεν έχει διαθέσιμο ήχο.*

# <span id="page-35-0"></span>**Ενεργοποίηση και απενεργοποίηση του ρολογιού σας**

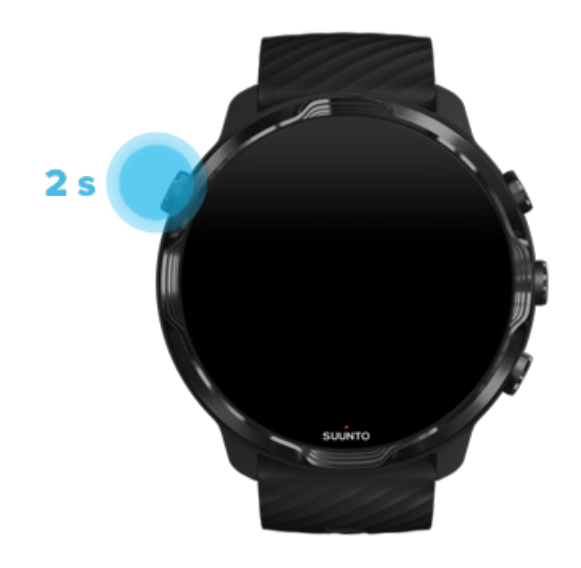

# **Ενεργοποίηση του ρολογιού σας**

Πατήστε και κρατήστε πατημένο το **κουμπί Λειτουργίας**, έως ότου να δονηθεί το ρολόι σας.

# **Απενεργοποίηση του ρολογιού σας**

Για να απενεργοποιήσετε το ρολόι σας, μπορείτε να χρησιμοποιήσετε το κουμπί Λειτουργίας:

- 1. Πατήστε και κρατήστε πατημένο το κουμπί Λειτουργίας, έως ότου να γίνει ορατή η οθόνη **Power o**/**Restart**.
- 2. Πατήστε **Power off** για να απενεργοποιήσετε το ρολόι σας.

Ή μεταβείτε στις ρυθμίσεις:

- 1. Από την πρόσοψη του ρολογιού, σύρετε το δάχτυλό σας προς τα κάτω από το πάνω μέρος της οθόνης σας.
- 2. Πατήστε **Settings** » **System** » **Power o**.
- 3. Επιβεβαιώστε την επιλογή σας πατώντας ...
# **Επανεκκίνηση του ρολογιού σας**

Για να επανεκκινήσετε το ρολόι σας, μπορείτε να πατήσετε το κουμπί Λειτουργίας:

- 1. Πατήστε και κρατήστε πατημένο το κουμπί Λειτουργίας, έως ότου να γίνει ορατή **η οθόνη Power off/Restart.**
- 2. Πατήστε **Restart**.

Ή μεταβείτε στις ρυθμίσεις:

- 1. Από την πρόσοψη του ρολογιού, σύρετε το δάχτυλό σας προς τα κάτω από το πάνω μέρος της οθόνης σας.
- 2. Πατήστε **Settings** » **System** » **Restart**.
- 3. Επιβεβαιώστε την επιλογή σας πατώντας <sup>3</sup>

# **Επαναφορά του ρολογιού σας στις εργοστασιακές ρυθμίσεις**

Αν έχετε προβλήματα με το ρολόι σας, ενδέχεται να χρειαστεί να το επαναφέρετε στις αρχικές του ρυθμίσεις.

Όταν πραγματοποιείτε επαναφορά του ρολογιού σας στις εργοστασιακές ρυθμίσεις, εκτελούνται αυτόματα οι ακόλουθες ενέργειες:

- **•** Τα δεδομένα που αποθηκεύονται στο ρολόι σας **διαγράφονται**. (συμπεριλαμβανομένων των ασκήσεων)
- **•** Οι εγκατεστημένες εφαρμογές και τα δεδομένα τους **διαγράφονται**.
- **•** Οι ρυθμίσεις και προτιμήσεις συστήματος **διαγράφονται**.
- **•** Ακυρώνεται η ζεύξη του ρολογιού σας με το τηλέφωνό σας. Θα χρειαστεί να πραγματοποιήσετε ξανά ζεύξη του ρολογιού με το τηλέφωνό σας.

*ΣΗΜΕΙΩΣΗ: Να θυμάστε πάντοτε να συγχρονίζετε (και να αποθηκεύετε) τις ασκήσεις σας στο* Η [εφαρμογή Suunto για](#page-68-0) φορητές συσκευές στο τηλέφωνο σας*. Αν χρειαστεί να πραγματοποιήσετε επαναφορά του ρολογιού σας, όλες οι μη συγχρονισμένες ασκήσεις στο Ημερολόγιο θα χαθούν.*

### Επαναφορά του ρολογιού σας στις εργοστασιακές ρυθμίσεις

- 1. Από την πρόσοψη του ρολογιού, σύρετε το δάχτυλό σας προς τα κάτω από το πάνω μέρος της οθόνης σας.
- 2. Πατήστε **Settings** » **System** » **Disconnect and reset**.
- 3. Επιβεβαιώστε την επιλογή σας πατώντας .

### Ρύθμιση και ζεύξη μετά από επαναφορά των εργοστασιακών ρυθμίσεων

Αν πραγματοποιείτε ζεύξη του ρολογιού σας με iPhone, πρέπει να καταργήσετε χειροκίνητα το Suunto 7 σας από τη λίστα συσκευών Bluetooth σε ζεύξη στις ρυθμίσεις Bluetooth του τηλεφώνου σας μετά από την επαναφορά των εργοστασιακών ρυθμίσεων. Στη συνέχεια, μπορείτε να πραγματοποιήσετε ρύθμιση και ζεύξη του ρολογιού σας με την εφαρμογή Wear OS by Google στο τηλέφωνό σας.

*ΣΗΜΕΙΩΣΗ: Για επανασύνδεση του ρολογιού σας με την εφαρμογή Suunto για φορητές συσκευές στο τηλέφωνό σας, πρέπει πρώτα να διαγράψετε το τηλέφωνο στην εφαρμογή Suunto για φορητές συσκευές και, στη συνέχεια, να πραγματοποιήσετε επανασύνδεση.*

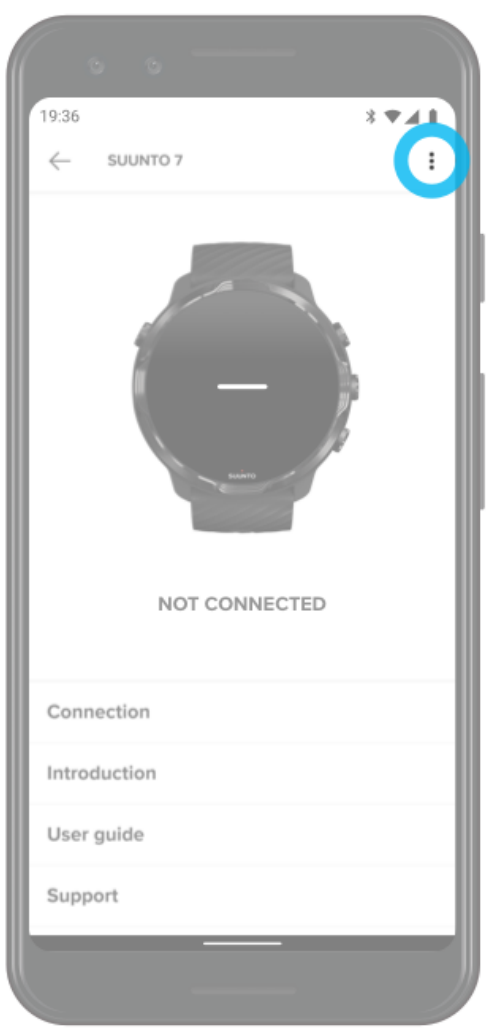

# **3. WEAR OS BY GOOGLE**

Το ρολόι σας λειτουργεί με Wear OS by Google, για να μπορείτε να απολαμβάνετε τις τελευταίες έξυπνες δυνατότητες και να παραμένετε συνδεδεμένοι. Το Wear OS by Google σάς παρέχει τις παρακάτω τυπικές λειτουργίες:

- **•** Εντολές υπαγόρευσης και φωνητικές εντολές
- **•** Ειδοποίηση μηνυμάτων και εισερχόμενων τηλεφωνικών κλήσεων
- **•** Google Fit™, Timer, Agenda, Translate και άλλες τυπικές εφαρμογές Wear OS by Google
- **•** Λήψη και εγκατάσταση νέων εφαρμογών και προσόψεων ρολογιού χρησιμοποιώντας το Google Play Store στο ρολόι σας
- **•** Ρυθμίσεις Wear OS by Google

Για περισσότερες λεπτομέρειες για το Wear OS by Google, επισκεφθείτε την: [Wear OS by Google Help](https://support.google.com/wearos)

# **Google Pay**

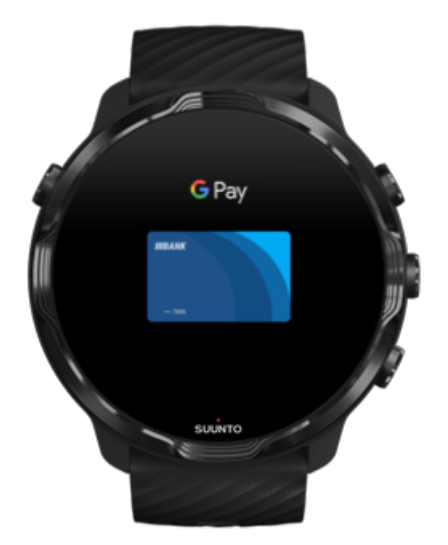

Το Google Pay™ είναι ο εύκολος και απλός τρόπος για να πληρώνετε στα καταστήματα με το ρολόι Wear OS by Google. Τώρα μπορείτε να αγοράζετε τον καθημερινό σας καφέ χωρίς να χρειάζεται να ψάχνετε το πορτοφόλι ή το τηλέφωνό σας.

Για να χρησιμοποιήσετε το Google Pay στο ρολόι σας, θα πρέπει να:

- **•** Βρίσκεστε στην Αυστραλία, Βέλγιο, Βραζιλία, Καναδάς, Χιλή, Κροατία, Δημοκρατία της Τσεχίας, Δανία, Φινλανδία, Γαλλία, Γερμανία, Χονγκ Κονγκ, Ιρλανδία, Ιταλία, Νέα Ζηλανδία, Νορβηγία, Πολωνία, Ρωσία, Σλοβακία, Ισπανία, Σουηδία, Ελβετία, Ταϊβάν, Ουκρανία, Ηνωμένα Αραβικά Εμιράτα, Ηνωμένο Βασίλειο ή τις ΗΠΑ.
- **•** Χρησιμοποιείτε [υποστηριζόμενη](https://support.google.com/pay/answer/7454247) κάρτα.

*ΣΗΜΕΙΩΣΗ: Η χρήση PayPal στο Google Pay δεν υποστηρίζεται σε ρολόγια.*

### Πώς να πληρώνετε με το ρολόι σας στα καταστήματα

Το Google Pay λειτουργεί σε καταστήματα όπου γίνονται δεκτές ανέπαφες κάρτες. Ανοίξτε απλώς την εφαρμογή Google Pay, στρίψτε τον καρπό σας και κρατήστε την πρόσοψη του ρολογιού κοντά στο τερματικό, έως ότου να ακούσετε έναν ήχο ή να νιώσετε δόνηση. Αν σας ζητηθεί τύπος κάρτας, επιλέξτε "πιστωτική" – ακόμη και αν χρησιμοποιείτε χρεωστική κάρτα.

### Ασφαλείς αγορές σε καταστήματα

Όταν χρησιμοποιείτε το ρολόι σας για να πληρώσετε σε καταστήματα, το Google Pay δεν στέλνει τον πραγματικό σας αριθμό πιστωτικής ή χρεωστικής κάρτας μαζί με την πληρωμή σας. Αντίθετα, χρησιμοποιείται κρυπτογραφημένος εικονικός αριθμός λογαριασμού για τα στοιχεία σας, ώστε τα στοιχεία της πραγματικής σας κάρτας να παραμείνουν ασφαλή.

Αν το ρολόι σας χαθεί ή κλαπεί, κλειδώστε και διαγράψτε το με την [Εύρεση](https://www.google.com/android/find?u=0) της [συσκευής](https://www.google.com/android/find?u=0) μου.

Για περισσότερη βοήθεια με το Google Pay, επισκεφθείτε την:

Βοήθεια για [το Wear OS by Google](https://support.google.com/wearos/answer/7643998?hl=en&ref_topic=7020207) [Βοήθεια Google Pay](https://support.google.com/pay#topic=7625138)

# **Google Fit**

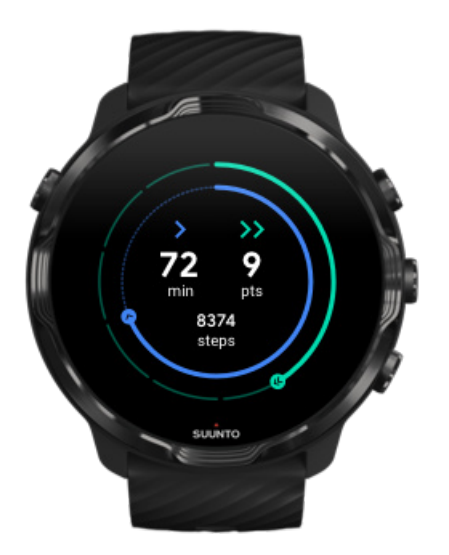

Το Google Fit™ είναι μια συσκευή παρακολούθησης δραστηριότητας που σας καθοδηγεί για μια πιο υγιή και πιο δραστήρια ζωή με στόχους δραστηριότητας όπως τα Heart Points που σχεδιάστηκαν με βάση τις προτάσεις του Παγκόσμιου Οργανισμού Υγείας και της Αμερικανικής Καρδιολογικής Ένωσης.

Με το Google Fit, μπορείτε να:

- **•** Ορίσετε στόχους γύρω από την προσωπική φυσική κατάσταση
- **•** Παρακολουθήσετε την ημερήσια δραστηριότητα και πρόοδό σας με τα Heart Points
- **•** Λάβετε λεπτομερείς πληροφορίες για την προπόνησή σας (όταν είστε συνδεδεμένοι με την εφαρμογή Suunto Wear)
- **•** Βλέπετε τον αριθμό των βημάτων και τις θερμίδες που κάψατε με μία ματιά
- **•** Παρακολουθείτε τους καρδιακούς παλμούς σας και το σχετικό ιστορικό
- **•** Χαλαρώσετε και να νιώσετε ενσυνειδητότητα με ασκήσεις αναπνοών
- **•** Λάβετε υπενθυμίσεις, προσαρμοσμένες συμβουλές και οδηγίες για να διατηρήσετε την ενεργητικότητά σας
- **•** Κοινοποιήσετε τα στοιχεία της φυσικής σας κατάστασης σε άλλες εφαρμογές και συσκευές που χρησιμοποιείτε για να παραμείνετε υγιείς

Για περισσότερη βοήθεια με το Google Fit, επισκεφθείτε την:

#### Βοήθεια για [το Google Fit](https://support.google.com/fit#topic=6075053)

### Αρχίστε να χρησιμοποιείτε το Google Fit

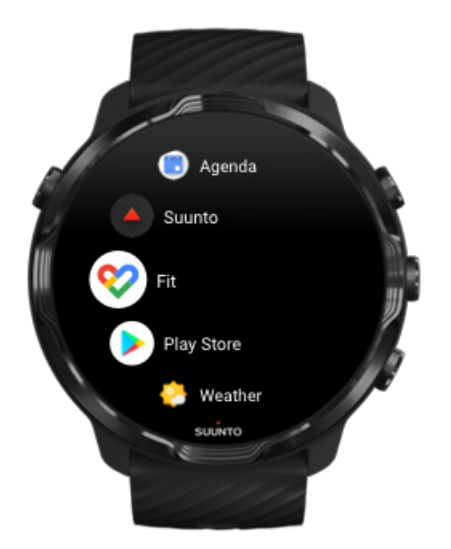

Το Suunto 7 σας περιλαμβάνει το προεγκατεστημένο Google Fit. Ανοίξτε την εφαρμογή Google Fit στο ρολόι σας και συνδεθείτε με τον λογαριασμό σας Google για να ξεκινήσετε.

Για να ακολουθήσετε την ημερήσια πρόοδο της δραστηριότητάς σας στο ρολόι σας:

- **•** Σύρετε το δάχτυλό σας προς τα αριστερά για να ελέγξετε τις ημερήσιες μετρήσεις σας με το Fit Tile.
- **•** Πατήστε το Fit Tile για να ανοίξετε την εφαρμογή Google Fit για περισσότερες λεπτομέρειες, όπως οι ημερήσιοι καρδιακοί παλμοί.
- **•** Προσθέστε τους στόχους δραστηριότητας ή τις ημερήσιες μετρήσεις σας, όπως βήματα ή θερμίδες στην πρόσοψη του ρολογιού σας για να παρακολουθήσετε την πρόοδό σας.

### Σύνδεση του Suunto 7 με το Google Fit

Μπορείτε επίσης να συνδέσετε το Suunto 7 με το Google Fit στο ρολόι σας για να δείτε πώς επηρεάζουν οι ασκήσεις που καταγράφονται με την εφαρμογή Suunto Wear τους στόχους της ημερήσιας δραστηριότητάς σας.

Σύνδεση [του Suunto με](#page-153-0) το Google Fit

### Λήψη του Google Fit στο τηλέφωνό σας

Μεταβείτε στο Google Play Store ή στο App Store για να κατεβάσετε το Google Fit στο τηλέφωνό σας για να παρακολουθείτε την υγεία σας και να βλέπετε τη μηνιαία, εβδομαδιαία και ημερήσια πρόοδό σας αναφορικά με τους στόχους δραστηριότητάς σας.

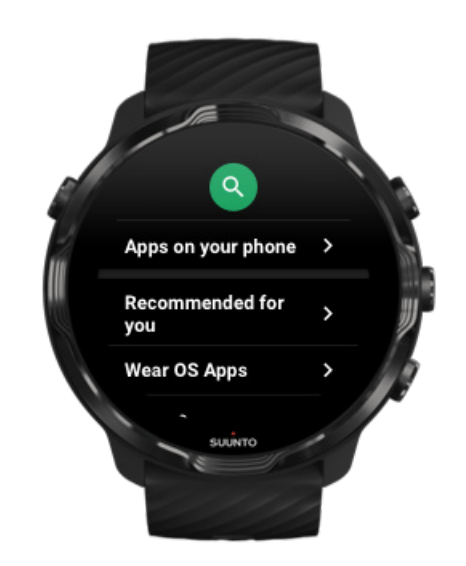

### **Google Play Store**

Βρείτε και κατεβάστε όλες τις αγαπημένες σας εφαρμογές και διατηρήστε τες ενημερωμένες με το Google Play™ Store στο ρολόι σας.

Για να χρησιμοποιήσετε το Play Store στο ρολόι σας, θα χρειαστείτε:

- **•** Έναν λογαριασμό Google στο ρολόι σας
- **•** Μια σύνδεση στο Internet στο ρολόι σας μέσω Wifi ή στο τηλέφωνό σας

Λήψη περισσότερων εφαρμογών από [το Google Play Store](#page-45-0) Διατήρηση [του Suunto 7 σας](#page-32-0) ενημερωμένου

# **Χρήση και διαχείριση εφαρμογών**

Το Suunto 7 συνοδεύεται από μια επιλογή εφαρμογών που θα σας βοηθήσουν να εξισορροπήσετε την καθημερινή σας ζωή και τα αθλήματά σας.

Άνοιγμα εφαρμογών στο ρολόι σας Λήψη περισσότερων εφαρμογών από [το Google Play Store](#page-45-0) Κατάργηση [εφαρμογών](#page-45-0) Ενημέρωση [εφαρμογών](#page-46-0)

### Άνοιγμα εφαρμογών στο ρολόι σας

1. Για να ανοίξετε τη λίστα εφαρμογών σας, πατήστε το **κουμπί Λειτουργίας**.

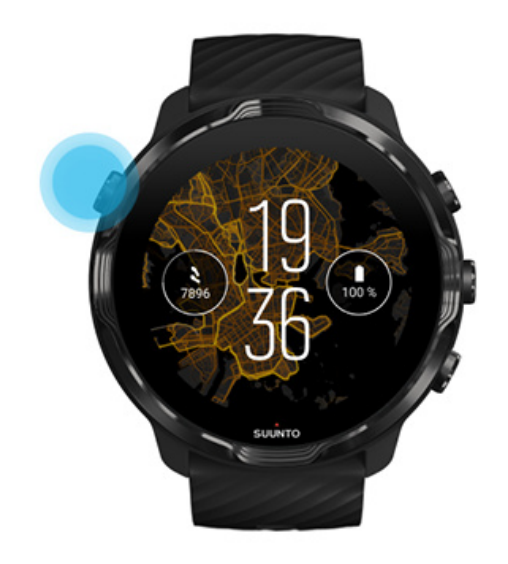

2. Πραγματοποιήστε κύλιση στη λίστα για να βρείτε την εφαρμογή που θέλετε να χρησιμοποιήσετε. Οι εφαρμογές που χρησιμοποιήθηκαν πρόσφατα βρίσκονται στην κορυφή.

<span id="page-45-0"></span>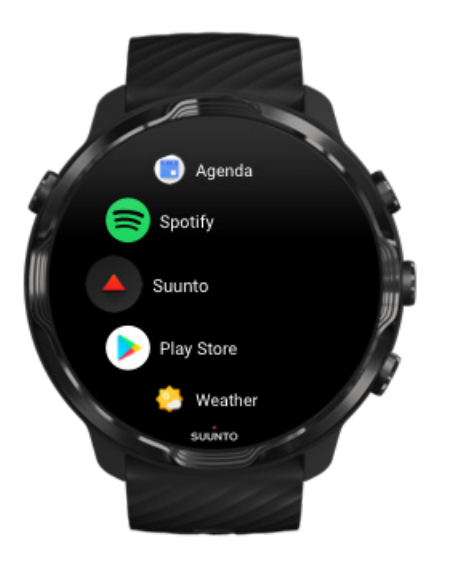

3. Πατήστε σε μια εφαρμογή για να την ανοίξετε.

### Λήψη περισσότερων εφαρμογών από το Google Play Store

Για τη λήψη περισσότερων εφαρμογών από το Google Play Store στο ρολόι σας, θα χρειαστείτε:

- **•** Έναν λογαριασμό Google στο ρολόι σας
- **•** Μια σύνδεση [στο Internet](#page-27-0) στο ρολόι σας μέσω Wifi ή στο τηλέφωνό σας
- 1. Για να ανοίξετε τη λίστα εφαρμογών σας, πατήστε το **κουμπί Λειτουργίας**.
- 2. Πατήστε την εφαρμογή **Play Store** . *(Εφόσον κριθεί απαραίτητο, ακολουθήστε τις οδηγίες για να συνδεθείτε μέσω Wifi και να προσθέσετε έναν λογαριασμό Google.)*
- 3. Πατήστε το εικονίδιο αναζήτησης <sup>Q</sup>.
- 4. Μπορείτε είτε να πείτε προφορικά την αναζήτησή σας πατώντας το μικρόφωνο <sup>φ</sup> ή να την πληκτρολογήσετε χρησιμοποιώντας το πληκτρολόγιο ....
- 5. Για τη λήψη της εφαρμογής στο ρολόι σας, πατήστε το εικονίδιο εγκατάστασης ⊻.

### Κατάργηση εφαρμογών

Καταργήστε εφαρμογές μέσω του Google Play Store:

1. Για να ανοίξετε τη λίστα εφαρμογών σας, πατήστε το κουμπί Λειτουργίας.

- <span id="page-46-0"></span>2. Πατήστε την εφαρμογή **Play Store** *(Εφόσον κριθεί απαραίτητο, ακολουθήστε τις οδηγίες για να συνδεθείτε σε Wifi και να προσθέσετε έναν λογαριασμό Google.)*
- 3. Πραγματοποιήστε κύλιση προς τα κάτω και πατήστε My apps<sup>ie.</sup>
- 4. Πατήστε την εφαρμογή που θέλετε να καταργήσετε και πατήστε **Uninstall** .

Καταργήστε εφαρμογές μέσω των ρυθμίσεων:

- 1. Από την πρόσοψη του ρολογιού, σύρετε το δάχτυλό σας προς τα κάτω από το πάνω μέρος της πρόσοψης του ρολογιού.
- 2. Πατήστε **Settings** » **Apps & notifications** » **App info**.
- 3. Πατήστε την εφαρμογή που θέλετε να καταργήσετε.
- 4. Πατήστε **Uninstall** .

### Ενημέρωση εφαρμογών

Αν έχετε ενεργοποιήσει την επιλογή **Auto-update apps**, οι εφαρμογές σας θα ενημερώνονται αυτόματα, όταν το ρολόι σας φορτίζει και είναι συνδεδεμένο μέσω Wifi. Αν δεν θέλετε να χρησιμοποιήσετε τη λειτουργία αυτόματης ενημέρωσης, μπορείτε να ενημερώνετε χειροκίνητα τις εφαρμογές.

```
Διαχείριση αυτόματων ενημερώσεων εφαρμογών
Χειροκίνητη λήψη ενημερώσεων συστήματος
```
# **Λήψη ειδοποιήσεων στο ρολόι σας**

Το ρολόι σας μπορεί επίσης να εμφανίζει τα μηνύματα, τις κλήσεις ή τις ειδοποιήσεις που λαμβάνετε στο τηλέφωνό σας.

Προβολή νέων [ειδοποιήσεων](#page-47-0) Διαχείριση των [ειδοποιήσεών](#page-47-0) σας [Απάντηση](#page-48-0) ή απόρριψη κλήσης Απάντηση σε ένα μήνυμα [με Android](#page-49-0) Επιλέξτε ποιες ειδοποιήσεις θα [εμφανίζονται](#page-49-0) στο ρολόι σας Προσωρινή σίγαση των [ειδοποιήσεων](#page-50-0) [Αντιμετωπίζετε](#page-50-0) δυσκολίες με τη λήψη ειδοποιήσεων;

## <span id="page-47-0"></span>Προβολή νέων ειδοποιήσεων

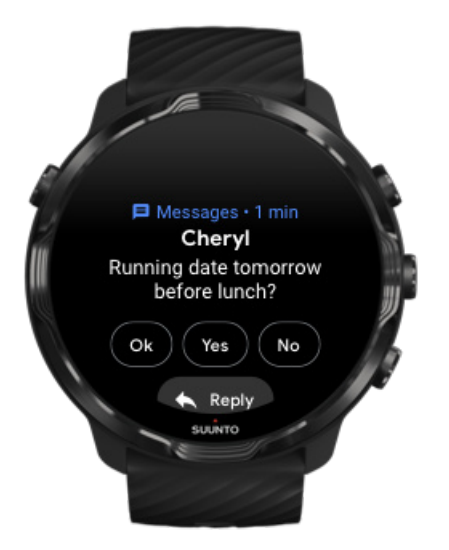

Όταν λαμβάνετε νέα ειδοποίηση, το ρολόι σας δονείται και εμφανίζει την ειδοποίηση για μερικά δευτερόλεπτα.

- **•** Πατήστε την ειδοποίηση και πραγματοποιήστε κύλιση προς τα κάτω για να διαβάσετε ολόκληρο το μήνυμα.
- **•** Σύρετε το δάχτυλό σας προς τα δεξιά για να απορρίψετε την ειδοποίηση.

### Διαχείριση των ειδοποιήσεών σας

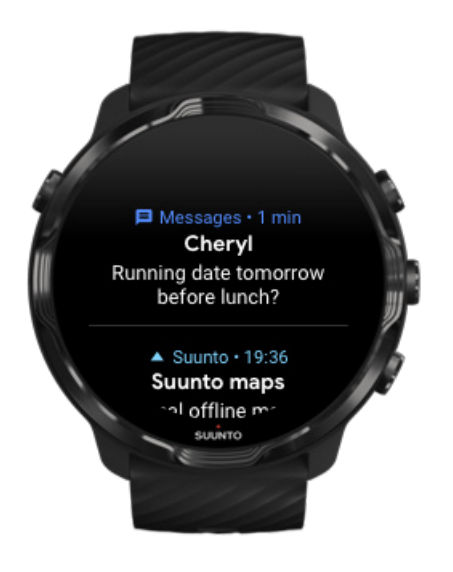

<span id="page-48-0"></span>Αν δεν αντιδράσετε σε μια ειδοποίηση όταν φτάνει, το μήνυμα αποθηκεύεται στη ροή ειδοποιήσεών σας. Ένας μικρός δακτύλιος στο κάτω μέρος της πρόσοψης του ρολογιού σας υποδεικνύει ότι έχετε μια νέα ειδοποίηση.

- **•** Από την πρόσοψη του ρολογιού σας, σύρετε το δάχτυλο προς τα πάνω για να πραγματοποιήσετε κύλιση στις ειδοποιήσεις σας.
- **•** Πατήστε για επέκταση ενός μηνύματος για να το διαβάσετε και να αντιδράσετε σε αυτό.
- **•** Σύρετε το δάχτυλό σας προς τα αριστερά ή τα δεξιά για να απορρίψετε την ειδοποίηση.
- **•** Για απαλοιφή όλων των ειδοποιήσεων, σύρετε το δάχτυλό σας στο κάτω μέρος της ροής ειδοποιήσεων και επιλέξτε Clear all.

### Απάντηση ή απόρριψη κλήσης

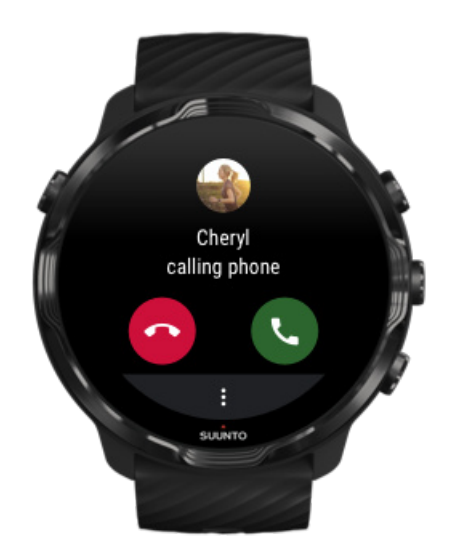

Αν λάβετε μια κλήση στο τηλέφωνό σας, θα δείτε μια ειδοποίηση εισερχόμενης κλήσης στο ρολόι σας. Μπορείτε να αντιδράσετε στην κλήση από το ρολόι σας, αλλά πρέπει να χρησιμοποιήσετε το τηλέφωνο για να εκτελέσετε την κλήση.

- **•** Σύρετε το δάχτυλό σας προς τα αριστερά ή πατήστε το πράσινο τηλέφωνο για να **απαντήσετε σε μια κλήση**.
- **•** Σύρετε το δάχτυλό σας προς τα δεξιά ή πατήστε το κόκκινο τηλέφωνο για να **απορρίψετε μια κλήση**.
- **•** Για να απορρίψετε μια κλήση με ένα μήνυμα κειμένου, πατήστε **More** » **Send message** και, στη συνέχεια, επιλέξτε ένα από τα ήδη γραμμένα μηνύματα κειμένου.

### <span id="page-49-0"></span>Απάντηση σε ένα μήνυμα με Android

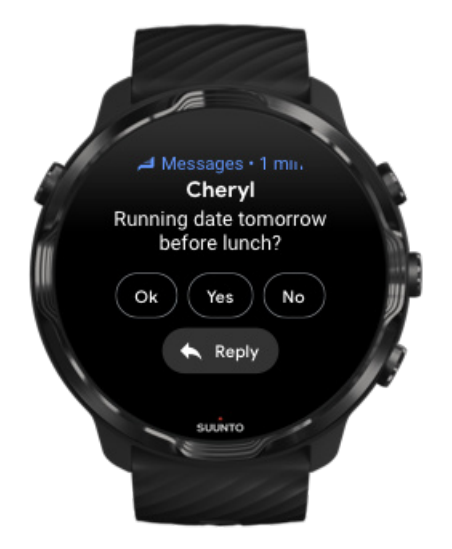

Αν το ρολόι σας είναι σε ζεύξη με ένα τηλέφωνο Android, μπορείτε επίσης να απαντήσετε σε μηνύματα στο ρολόι σας.

- 1. Πραγματοποιήστε κύλιση προς τα κάτω στο κάτω μέρος ενός μηνύματος.
- 2. Πατήστε **Reply <sup>\*</sup>.**
- 3. Επιλογές: Πατήστε το μικρόφωνο για να εκφέρετε το μήνυμά σας προφορικά, επιλέξτε το πληκτρολόγιο ή ένα emoji ή πραγματοποιήστε κύλιση προς τα κάτω για τις επιλογές ήδη γραμμένων μηνυμάτων.
- 4. Θα δείτε μια ένδειξη επιλογής στο ρολόι σας, όταν το μήνυμα έχει αποσταλεί.

### Επιλέξτε ποιες ειδοποιήσεις θα εμφανίζονται στο ρολόι σας

Αν θέλετε, μπορείτε να σταματήσετε να λαμβάνετε ειδοποιήσεις από συγκεκριμένες εφαρμογές.

- 1. Από την πρόσοψη του ρολογιού, σύρετε το δάχτυλό σας προς τα κάτω από το πάνω μέρος της οθόνης σας.
- 2. Μεταβείτε στο μενού **Settings** » **Apps & notifications**.
- 3. Πατήστε **App notifications**.
- 4. Επιλέξτε από ποιες εφαρμογές θέλετε να βλέπετε ειδοποιήσεις.

*ΣΗΜΕΙΩΣΗ: Μπορείτε επίσης να εξατομικεύσετε τις ρυθμίσεις των ειδοποιήσεών σας στην εφαρμογή Wear OS by Google στο τηλέφωνό σας.*

### <span id="page-50-0"></span>Προσωρινή σίγαση των ειδοποιήσεων

- 1. Στην πρόσοψη του ρολογιού, σύρετε το δάχτυλό σας προς τα κάτω από το πάνω μέρος της οθόνης σας.
- 2. Πατήστε **Do not disturb** .

Εάν έχετε ενεργοποιήσει την επιλογή Do not disturb, το ρολόι σας δεν θα δονείται ούτε θα εμφανίζει ειδοποιήσεις όταν έρχονται. Θα εξακολουθείτε, ωστόσο, να μπορείτε να τις δείτε στη ροή ειδοποιήσεων.

### Αντιμετωπίζετε δυσκολίες με τη λήψη ειδοποιήσεων;

- **•** Βεβαιωθείτε ότι το ρολόι σας είναι συνδεδεμένο με την εφαρμογή Wear OS by Google στο τηλέφωνό σας.
- **•** Ελέγξτε ότι το τηλέφωνό σας είναι συνδεδεμένο στο Internet.
- **•** Ελέγξτε αν η επιλογή Do not disturb είναι ενεργοποιημένη στο ρολόι σας.
- **•** Βεβαιωθείτε ότι δεν έχετε απενεργοποιήσει τις ειδοποιήσεις για συγκεκριμένες εφαρμογές.
- **•** Βεβαιωθείτε ότι λαμβάνετε ειδοποιήσεις στο τηλέφωνό σας.
- **•** Βεβαιωθείτε ότι έχει γίνει ζεύξη του ρολογιού σας με το τηλέφωνό σας.

# **Προβολή και διαχείριση των Tiles**

Το Tiles είναι ένας γρήγορος τρόπος πρόσβασης σε πληροφορίες που είναι πιο συναφής για σας, είτε πρόκειται να ελέγξετε την προπονητική σας κατάσταση, τον καιρό ή την πρόοδό σας αναφορικά με τους ημερήσιους στόχους δραστηριότητας.

Suunto 7 διατίθεται με έξι προεπιλεγμένα Tiles – Heart rate, Today, Resources, Sleep, Overview και This week από τη Suunto.

Προβολή και τακτοποίηση Tiles [Προσθήκη](#page-51-0) νέου Tile Ελέγξτε τις τάσεις άσκησης και τη [δραστηριότητα](#page-51-0) ημέρας σας με το Suunto

### Προβολή και τακτοποίηση Tiles

- 1. Από την πρόσοψη του ρολογιού, σύρετε το δάχτυλό σας προς τα αριστερά στην οθόνη σας για να δείτε τα Tiles σας.
- 2. Πατήστε και κρατήστε πατημένο οποιοδήποτε Tile και, στη συνέχεια, πατήστε τα βέλη για αναδιάταξη.

<span id="page-51-0"></span>Μπορείτε επίσης να τακτοποιήσετε τη διάταξη των Tiles από την εφαρμογή Wear OS by Google στο τηλέφωνό σας.

### Προσθήκη νέου Tile

- 1. Από την πρόσοψη του ρολογιού, σύρετε το δάχτυλό σας προς τα αριστερά στην οθόνη σας για να δείτε τα Tiles σας.
- 2. Πατήστε και κρατήστε πατημένο οποιοδήποτε Tile.
- 3. Σύρετε το δάχτυλο προς τα αριστερά μέσω των Tiles σας και πατήστε + για να προσθέσετε περισσότερα Tiles.
- 4. Περιηγηθείτε στη λίστα και πατήστε σε ένα Tile για να το επιλέξετε.

Μπορείτε επίσης να προσθέσετε νέα Tiles στην εφαρμογή Wear OS by Google στο τηλέφωνό σας.

### Ελέγξτε τις τάσεις άσκησης και τη δραστηριότητα ημέρας σας με το Suunto

Suunto 7 διατίθεται με έξι Tiles από τη Suunto – Heart rate, Today, Resources, Sleep, This week και Overview – βοηθώντας σας να παρακολουθείτε την προπόνησή σας και να διατηρείτε το σθένος σας.

Σύρετε το δάχτυλό σας προς τα αριστερά για να προβάλετε τις μετρήσεις της δραστηριότητας ημέρας σας. Σύρετε ξανά το δάχτυλό σας προς τα αριστερά για να δείτε στα γρήγορα πόση άσκηση κάνατε αυτήν την εβδομάδα ή τις τελευταίες 4 εβδομάδες, ποια αθλήματα κάνατε και πότε. Σύρετε το δάχτυλό σας και πάλι αριστερά και ρίξτε μια γρήγορη ματιά και διαπιστώστε πόσο ώρα προπονείστε, εάν κοιμηθήκατε αρκετά ώστε να νιώθετε αναζωογονημένοι και εάν αναρρώνετε με καλό ρυθμό. Πατήστε για να ανοίξετε την εφαρμογή Suunto Wear για να δείτε το ημερολόγιό σας.

*ΣΗΜΕΙΩΣΗ: Πατήστε και κρατήστε πατημένο οποιοδήποτε Tile και, στη συνέχεια, πατήστε τα βέλη για αναδιάταξη.*

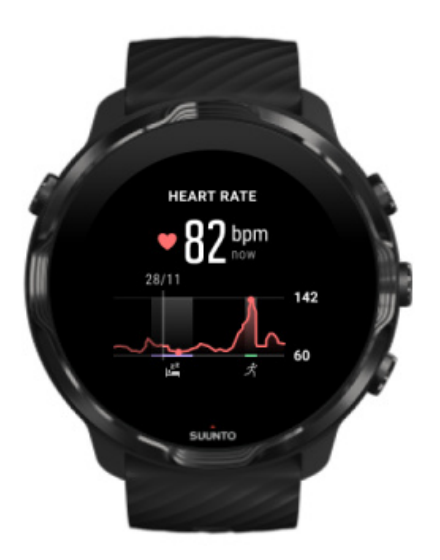

#### **Heart rate**

Η λειτουργία Heart rate Tile σας δίνει τη δυνατότητα να ελέγχετε γρήγορα τους τρέχοντες καρδιακούς παλμούς σας, ενώ το 24ωρης μορφής γράφημα απεικονίζει τον τρόπο μεταβολής των καρδιακών παλμών σας καθ' όλη τη διάρκεια της ημέρας όταν αναπαύεστε και όταν είστε ενεργητικοί. Ενώ το γράφημα ενημερώνεται κάθε 10 λεπτά, η μέτρηση των τρεχόντων καρδιακών παλμών σας πραγματοποιείται κάθε δευτερόλεπτο, παρέχοντάς σας κατ' αυτόν τον τρόπο διαρκή ενημέρωση.

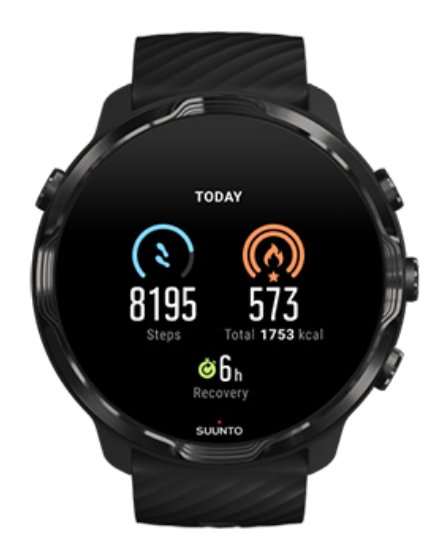

#### **Today**

Ελέγξτε την πρόοδο της δραστηριότητας ημέρας σας, όπως βήματα και θερμίδες.

Οι συνολικές θερμίδες που καταναλώνετε ημερησίως εξαρτώνται από δύο παράγοντες: τον Βασικό Μεταβολικό Ρυθμό (BMR) και τη φυσική σας δραστηριότητα.

Ο ΒΜΡ σας αντιστοιχεί στον αριθμό των θερμίδων τις οποίες καίει το σώμα σας όταν βρίσκεται σε ανάπαυση. Αυτές είναι οι θερμίδες που χρειάζεται το σώμα σας για να παραμένει ζεστό και να εκτελεί τις βασικές λειτουργίες όπως το ανοιγοκλείσιμο των ματιών σας ή ο σφυγμός. Ο αριθμός αυτός βασίζεται στο προσωπικό προφίλ σας, συμπεριλαμβανομένων παραγόντων όπως η ηλικία και το φύλο.

Ο δακτύλιος γύρω από το εικονίδιο θερμίδων προχωρά σύμφωνα με τον αριθμό των ενεργών θερμίδων που καίτε κατά τη διάρκεια της ημέρας συγκριτικά με τον στόχο σας. Ο δακτύλιος γύρω από το εικονίδιο βημάτων δείχνει πόσα βήματα έχετε κάνει κατά τη διάρκεια της ημέρας συγκριτικά με τον στόχο σας.

Μπορείτε να επεξεργαστείτε τα ημερήσια βήματα και τους στόχους θερμίδων σας στην εφαρμογή Suunto στο κινητό σας.

*ΣΗΜΕΙΩΣΗ: Κατά την άσκηση, το Suunto 7 παρακολουθεί τη συνολική κατανάλωση ενέργειας της άσκησης (ΒΜΡ + ενεργές θερμίδες).*

*ΣΗΜΕΙΩΣΗ: Ο αριθμός των βημάτων στην εφαρμογή Google Fit και Suunto Wear μπορεί να διαφέρει λόγω της χρήσης διαφορετικών αλγόριθμων.*

*ΣΗΜΕΙΩΣΗ: Ορισμένες από τις λειτουργίες άθλησης έχουν τη μέτρηση βημάτων απενεργοποιημένη, το οποίο θα έχει επίσης επίδραση στην ημερήσια μέτρηση βημάτων. Το Google Fit Tile θα δείξει τα βήματα που καταγράφηκαν για μια δραστηριότητα χρησιμοποιώντας μία από αυτές τις λειτουργίες άθλησης, ενώ το Suunto Today Tile δεν θα τα δείξει.*

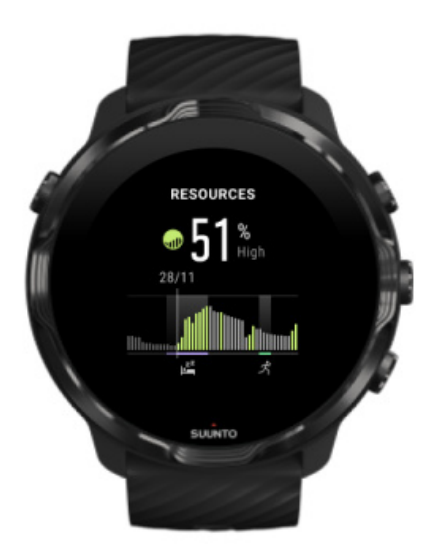

#### **Resources**

Το Resources Tile σας δίνει τη δυνατότητα να ελέγχετε γρήγορα το τρέχον επίπεδο των πόρων σας ή να βλέπετε τον αντίκτυπο που έχουν ο ύπνος, η ημερήσια δραστηριότητα και το άγχος στους πόρους του σώματός σας μέσω του 24ωρης μορφής γράφημα. Ενώ το γράφημα ενημερώνεται κάθε 30 λεπτά, το τρέχον επίπεδο πόρων σας ενημερώνεται πιο συχνά.

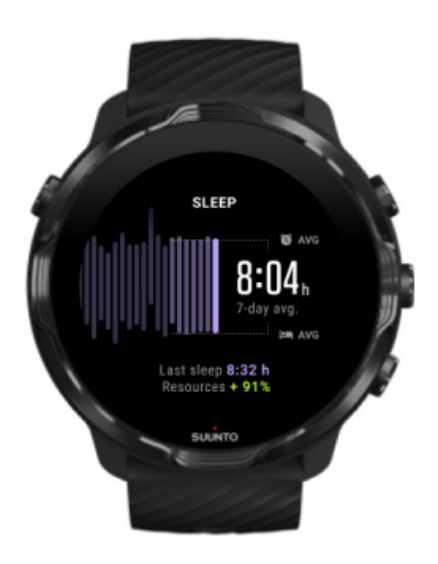

#### **Sleep**

Το χρονοδιάγραμμα σταθερού ύπνου σχετίζεται συνήθως με καλύτερη ποιότητα ύπνου και ανάκαμψης. Η λειτουργία Sleep Tile σας επιτρέπει να ελέγχετε τη συνέπεια των χρόνων ύπνου σας. Το γράφημα παρουσιάζει τη διάρκεια του ύπνου σας, την έναρξη του ύπνου και την ώρα που ξυπνάτε συγκριτικά με τις προηγούμενες εβδομάδες.

Η περιοχή που γραφήματος ύπνου που επισημαίνεται παρουσιάζει τις προηγούμενες 7 ημέρες του υπό παρακολούθηση ύπνου σας. Η ενέργεια αυτή σας βοηθά να παρακολουθείτε εάν κοιμάστε αρκετά μακροπρόθεσμα.

Σε αυτό το Tile εμφανίζονται επίσης η διάρκεια του προηγούμενου ύπνου σας και ο αριθμός των πόρων σώματος που κερδίσατε κατά τη διάρκεια του προηγούμενου ύπνου.

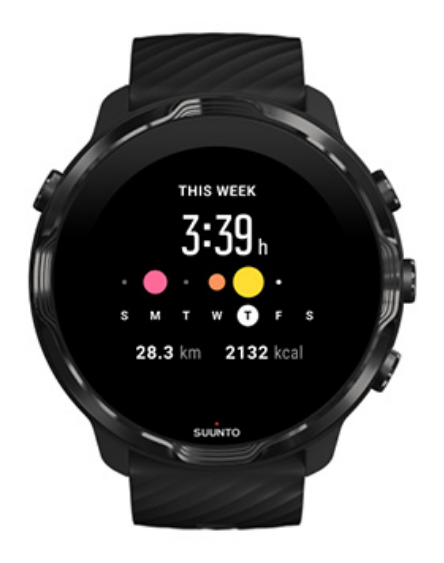

#### **This week**

Διατηρήστε έναν καλό ρυθμό προπόνησης σε εβδομαδιαίο επίπεδο και διατηρήστε την ενεργητικότητά σας.

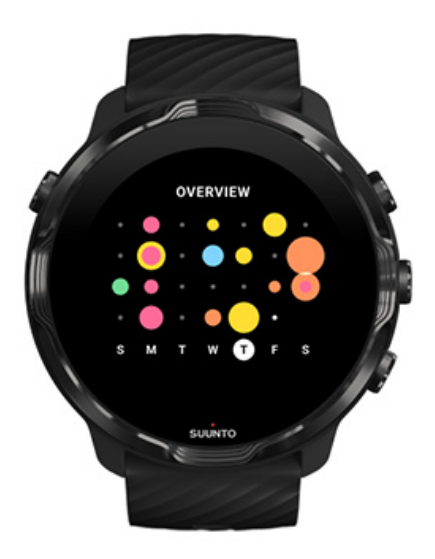

#### **Overview (τελευταίες 4 εβδομάδες)**

Κρατήστε ισορροπία μεταξύ προπόνησης και ανάκαμψης και προγραμματίστε για το μέλλον ή κάντε τροποποιήσεις όπου χρειάζεται.

*ΣΗΜΕΙΩΣΗ: Το Tiles by Suunto θα εμφανίζει μόνο ασκήσεις που καταγράφονται από την εφαρμογή Suunto Wear στο ρολόι σας.*

# **4. ΕΞΑΤΟΜΊΚΕΥΣΗ ΤΟΥ ΡΟΛΟΓΙΟΎ ΣΑΣ**

Υπάρχουν πολλοί τρόποι για να εξατομικεύσετε το Suunto 7 σας για να το κάνετε δικό σας. Αλλάξτε την εμφάνιση του ρολογιού σας με λουράκια και προσόψεις ρολογιού που μπορείτε να αλλάξετε ανά πάσα στιγμή. Ή κατεβάστε εφαρμογές, προσθέστε συναφή δεδομένα στην πρόσοψη του ρολογιού σας και αποκτήστε συντομεύσεις κουμπιών για τις αγαπημένες σας εφαρμογές.

# **Προσαρμογή προσόψεων ρολογιού**

Το Suunto 7 περιλαμβάνει ένα σύνολο προεγκατεστημένων προσόψεων ρολογιού για να επιλέξετε. Μπορείτε επίσης να κατεβάσετε πολλά ακόμη από το Google Play Store.

Όλες οι προσόψεις ρολογιού που έχουν σχεδιαστεί από τη Suunto έχουν βελτιστοποιηθεί, ώστε να χρησιμοποιούν ελάχιστη ενέργεια για να σας δίνουν την καλύτερη δυνατή καθημερινή εμπειρία χρήσης του ρολογιού σας.

Προσόψεις ρολογιού Suunto Αλλαγή της [πρόσοψης](#page-60-0) του ρολογιού σας Προσθήκη [δυνατοτήτων \(ή "πολυπλοκότητας"\) στην](#page-61-0) πρόσοψη του ρολογιού σας [Προσθήκη](#page-62-0) νέας πρόσοψης ρολογιού [Απόκρυψη](#page-63-0) πρόσοψης ρολογιού Διαγραφή μιας πρόσοψης ρολογιού που βρήκατε [στο Play Store](#page-63-0)

### Προσόψεις ρολογιού Suunto

Το Suunto 7 περιλαμβάνει τέσσερις προσόψεις ρολογιού από τη Suunto – Heatmap, Original, Marine και Rose – για να γιορτάσει την ιστορία της Suunto και της κοινότητας παθιασμένων αθλητών και εξερευνητών σε ολόκληρο τον κόσμο.

### Heatmap

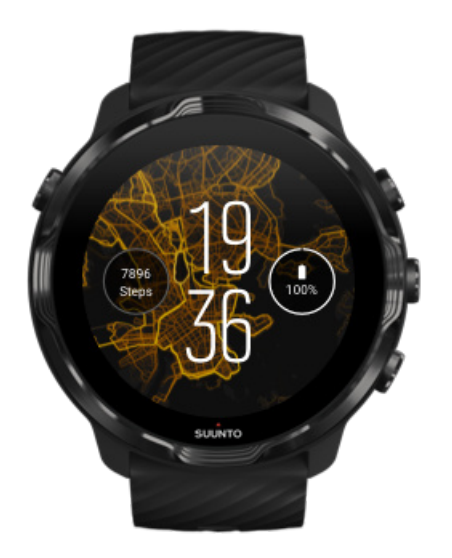

Για να σας εμπνεύσουμε και να σας ενθαρρύνουμε να ανακαλύψετε τη φύση γύρω σας, οι προσόψεις του ρολογιού Heatmap σάς δείχνουν πού ασκούνται άλλοι παθιασμένοι αθλητές Suunto στην περιοχή σας.

Ο χάρτης θερμότητας θα σας εμφανίσει, βάσει προεπιλογής, δημοφιλείς διαδρομές για τρέξιμο στην περιοχή σας. Αν το τρέξιμο δεν είναι του γούστου σας, μπορείτε να να μεταβείτε στις ρυθμίσεις πρόσοψης του ρολογιού σας και να επιλέξετε άλλο άθλημα για τον χάρτη θερμότητάς σας. Το Suunto 7 έχει 15 διαφορετικούς χάρτες θερμότητας για να επιλέξετε.

Ο χάρτης θερμότητας στην πρόσοψη του ρολογιού σας ενημερώνεται αυτόματα με βάση την τοποθεσία σας. Αν δεν δείτε έναν χάρτη θερμότητας ή αν ο χάρτης δεν ενημερώνεται βάσει της τοποθεσίας σας, ελέγξτε τα παρακάτω:

- **•** Στο τηλέφωνό σας, επιτρέψτε την κοινοποίηση τοποθεσίας για το Wear OS by Google.
- **•** Στο ρολόι σας, επιτρέψτε την κοινοποίηση τοποθεσίας από τις ρυθμίσεις Συνδεσιμότητας και στις ρυθμίσεις δικαιωμάτων της εφαρμογής προσόψεων ρολογιού Suunto.
- **•** Βεβαιωθείτε ότι το ρολόι σας είναι συνδεδεμένο στο Internet.
- **•** Έχετε μετακινηθεί πάνω από 2 χιλιόμετρα (1,25 μίλια) από την προηγούμενη θέση σας.
- **•** Δοκιμάστε έναν διαφορετικό χάρτη θερμότητας ίσως να μην υπάρχει ακόμη κινητικότητα για το άθλημα που επιλέξατε.

### **Original**

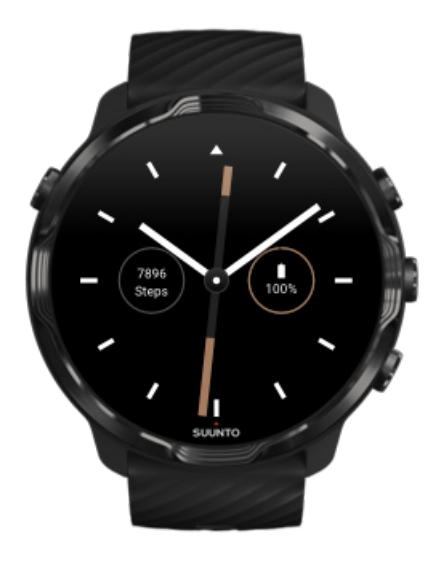

Το 1936, ο Tuomas Vohlonen ίδρυσε τη Suunto για τη μαζική παραγωγή σταθερών και έγκυρων πυξίδων, καθώς είχε αντιμετωπίσει για πολύ καιρό την ανακρίβεια και την έλλειψη σταθερότητας της λειτουργίας της βελόνας στις παραδοσιακές πυξίδες. Από τότε οι πυξίδες Suunto και η συνδεδεμένη μεθοδολογία της Suunto παρέχουν τα απαραίτητα εργαλεία πλοήγησης για τους φυσιολάτρες, τους αθλητές και τους επαγγελματίες. Η σχεδίαση της πρόσοψης του ρολογιού Original είναι εμπνευσμένη από την πρώτη πυξίδα εξερεύνησης Suunto M-311.

#### Marine

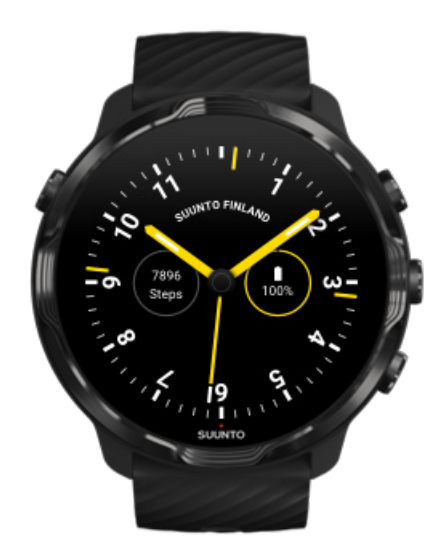

<span id="page-60-0"></span>Από το 1953 ως το 2011 η Suunto δραστηριοποιούνταν στην αγορά των ναυτικών πυξίδων. Η πρόσοψη Marine εμπνέεται από τη δημοφιλή ναυτική πυξίδα Suunto K-14 που έγινε απαραίτητη προσθήκη σε μεγάλο αριθμό ιστιοφόρων και σκαφών με κινητήρα σε ολόκληρο τον κόσμο λόγω της σταθερής και εύκολης στην ανάγνωση επιφάνειας της πυξίδας και της έξυπνης βάσης τοποθέτησης στο σκάφος.

#### Rose

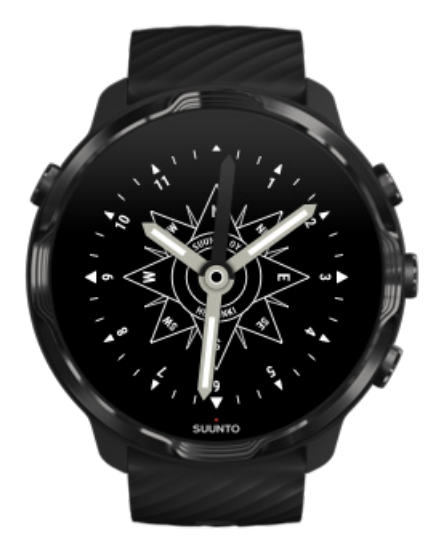

Η πρόσοψη Rose εμπνέεται από την πυξίδα τσέπης Suunto TK-3 που με τη σειρά της άντλησε την έμπνευση από τις παλιές ναυτικές πυξίδες με τα ρόδα που ήταν σχεδιασμένα επάνω στον άξονα της πυξίδας. Η πυξίδα TK-3 αποτελεί φόρο τιμής στα κατορθώματα των εξερευνητών που συμπλήρωναν τα κενά στον παγκόσμιο χάρτη χρησιμοποιώντας πυξίδα, τα αστέρια και σκοινιά ως βασικά μέσα εντοπισμού της θέσης τους.

## Αλλαγή της πρόσοψης του ρολογιού σας

Μπορείτε να αλλάξετε την πρόσοψη του ρολογιού σας ανά πάσα στιγμή ανάλογα με τους στόχους, τις ανάγκες και το στυλ σας.

<span id="page-61-0"></span>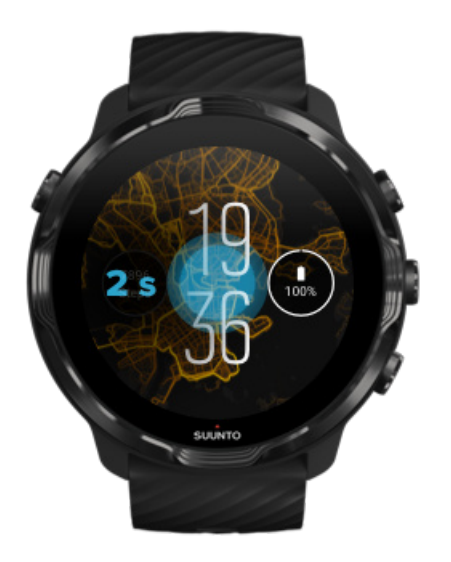

- 1. Από την πρόσοψη του ρολογιού σας, πατήστε και κρατήστε πατημένη το μέσο της οθόνης για να δείτε μια λίστα προσόψεων ρολογιού
- 2. Σύρετε το δάχτυλό σας προς τα αριστερά ή προς τα δεξιά για να δείτε τις προσόψεις του ρολογιού.
- 3. Πατήστε για να επιλέξετε μια πρόσοψη ρολογιού που θέλετε να χρησιμοποιήσετε.

*ΣΗΜΕΙΩΣΗ: Μπορείτε επίσης να μεταβείτε στο μενού Settings » Display » Change watch face ή να αλλάξετε την πρόσοψη του ρολογιού σας από την εφαρμογή Wear OS by Google στο τηλέφωνό σας.*

### Προσθήκη δυνατοτήτων (ή "πολυπλοκότητας") στην πρόσοψη του ρολογιού σας

Με τις περισσότερες προσόψεις ρολογιών, μπορείτε να προσθέσετε επιπλέον δυνατότητες στην πρόσοψη του ρολογιού σας, όπως συντομεύσεις για εφαρμογές, πληροφορίες καιρού ή ημερήσια βήματα. Διαφορετικές προσόψεις ρολογιού ενδέχεται να έχουν διαθέσιμα διαφορετικά είδη πολυπλοκότητας.

- 1. Από την πρόσοψη του ρολογιού σας, πατήστε και κρατήστε πατημένη τη μέση της οθόνης για να δείτε μια λίστα προσόψεων ρολογιού
- 2. Πατήστε Settings στο κάτω μέρος μιας πρόσοψης ρολογιού.

<span id="page-62-0"></span>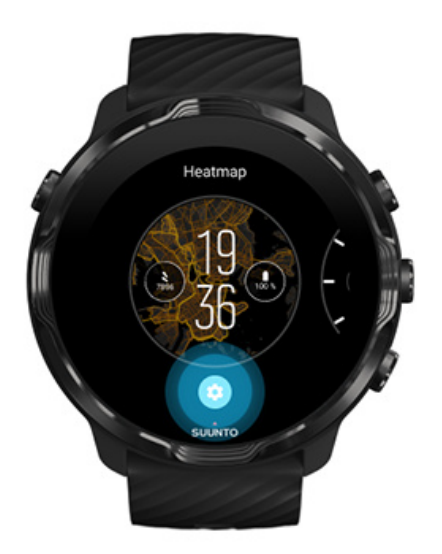

3. Πατήστε την "πολυπλοκότητα" που θέλετε να αλλάξετε στη σχεδίαση της πρόσοψης του ρολογιού.

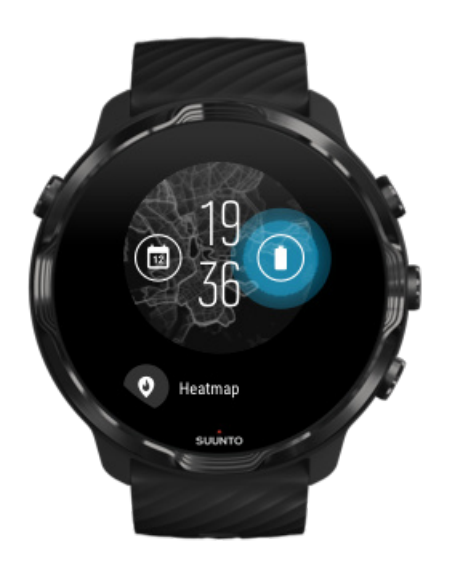

4. Περιηγηθείτε στη λίστα και πατήστε για να επιλέξετε την πολυπλοκότητα που θέλετε να εμφανίζεται στην πρόσοψη του ρολογιού σας. (Για να προσθέσετε μια συντόμευση, πατήστε **General** » **App shortcut**.)

## Προσθήκη νέας πρόσοψης ρολογιού

Όλες οι προσόψεις ρολογιού που έχουν σχεδιαστεί από τη Suunto έχουν βελτιστοποιηθεί, ώστε να χρησιμοποιούν ελάχιστη ενέργεια για να σας προσφέρουν την καλύτερη δυνατή καθημερινή εμπειρία χρήσης. Όταν προσθέτετε μια νέα

<span id="page-63-0"></span>πρόσοψη ρολογιού από το Google Play Store, *έχετε υπόψη ότι οι υπόλοιπες προσόψεις ρολογιών ενδέχεται να μην έχουν βελτιστοποιηθεί με τον ίδιο τρόπο*.

- 1. Από την πρόσοψη του ρολογιού σας, πατήστε και κρατήστε πατημένη τη μέση της οθόνης για να δείτε μια λίστα προσόψεων ρολογιού
- 2. Σύρετε το δάχτυλο προς τα αριστερά και πατήστε τη επιλογή για να προσθέσετε περισσότερες προσόψεις ρολογιού.
- 3. Πραγματοποιήστε κύλιση προς τα κάτω και πατήστε **Get more watch faces**. (Εφόσον κριθεί απαραίτητο, ακολουθήστε τις οδηγίες για να συνδεθείτε με Wifi και να προσθέσετε έναν λογαριασμό Google.)

### Απόκρυψη πρόσοψης ρολογιού

- 1. Από την πρόσοψη του ρολογιού σας, πατήστε και κρατήστε πατημένη το μέσο της οθόνης για να δείτε μια λίστα προσόψεων ρολογιού.
- 2. Σύρετε το δάχτυλό σας προς τα πάνω στην πρόσοψη ρολογιού που θέλετε να κρύψετε.

*ΣΗΜΕΙΩΣΗ: Όταν μια πρόσοψη ρολογιού είναι κρυμμένη, θα την βλέπετε στην εφαρμογή Wear OS by Google στο τηλέφωνό σας, αλλά όχι στο ρολόι σας.*

### Διαγραφή μιας πρόσοψης ρολογιού που βρήκατε στο Play Store

- 1. Για να ανοίξετε τη λίστα εφαρμογών σας, πατήστε το **κουμπί Λειτουργίας**.
- 2. Πατήστε την εφαρμογή **Play Store** . *(Εφόσον χρειάζεται, ακολουθήστε τις οδηγίες για να συνδεθείτε σε Wifi και να προσθέσετε έναν λογαριασμό Google.)*
- 3. Πραγματοποιήστε κύλιση προς τα κάτω και πατήστε **My apps**
- 4. Πραγματοποιήστε κύλιση προς τα κάτω στην πρόσοψη ρολογιού που θέλετε να καταργήσετε και επιλέξτε **Uninstall** .

*ΣΗΜΕΙΩΣΗ: Μπορείτε επίσης να διαχειριστείτε τις προσόψεις του ρολογιού σας στην εφαρμογή Wear OS by Google στο τηλέφωνό σας. Κάτω από την εικόνα του ρολογιού σας, δίπλα στις προσόψεις ρολογιού, πατήστε More.*

# **Εξατομίκευση συντομεύσεων κουμπιών**

Μπορείτε να χρησιμοποιήσετε ορισμένα από τα κουμπιά υλικού στο Suunto 7 ως συντομεύσεις για να ανοίγετε γρηγορότερα τις αγαπημένες σας εφαρμογές.

### Χρήση κουμπιών υλικού ως συντομεύσεις για εφαρμογές

- 1. Από την πρόσοψη του ρολογιού, σύρετε το δάχτυλό σας προς τα κάτω από το πάνω μέρος της οθόνης σας.
- 2. Πατήστε **Settings** » **Personalization** » **Customize hardware buttons**.
- 3. Πατήστε το κουμπί που θέλετε να εξατομικεύσετε και επιλέξτε μια εφαρμογή που θέλετε να ανοίγει το κουμπί.

# **Αλλαγή λουρακιών ρολογιού**

Το Suunto 7 έχει λουράκι γρήγορης απελευθέρωσης, κατασκευασμένο από ανθεκτική σιλικόνη. Αυτό το λουράκι γρήγορης απελευθέρωσης είναι άνετο και εύκολο να το αλλάξετε χωρίς επιπλέον εργαλεία.

*ΣΗΜΕΙΩΣΗ: Όλα τα λουράκια 24 mm γρήγορης απελευθέρωσης που πωλούνται στην ιστοσελίδα suunto.com είναι συμβατά με Suunto 7.*

### Αφαίρεση του λουρακιού από το σώμα του ρολογιού

- 1. Γυρίστε το ρολόι ανάποδα.
- 2. Τοποθετήστε τη μικρή ακίδα στη ράβδο του ελατηρίου προς το μέσο του λουρακιού για να απελευθερώσετε το ελατήριο από την υποδοχή του.

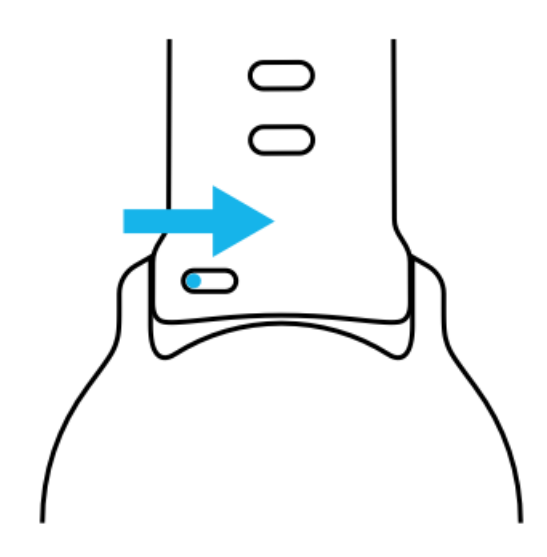

3. Αφαιρέστε το λουράκι.

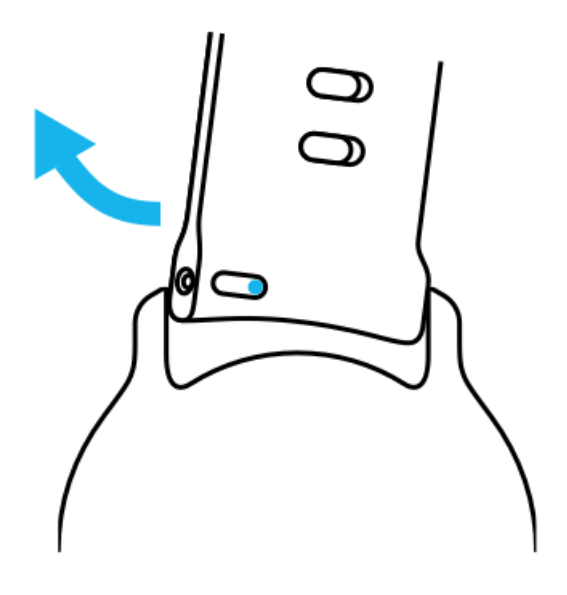

### Τοποθέτηση νέου λουρακιού

- 1. Εισαγάγετε την ακίδα στο αντίθετο άκρο του μηχανισμού ελατηρίου μέσα στην υποδοχή στο σώμα του ρολογιού.
- 2. Τραβήξτε την ακίδα προς τη μέση του λουρακιού για να μαζευτεί το ελεύθερο άκρο της ράβδου του ελατηρίου.
- 3. Τοποθετήστε το λουράκι στη θέση του και απελευθερώστε την ακίδα.

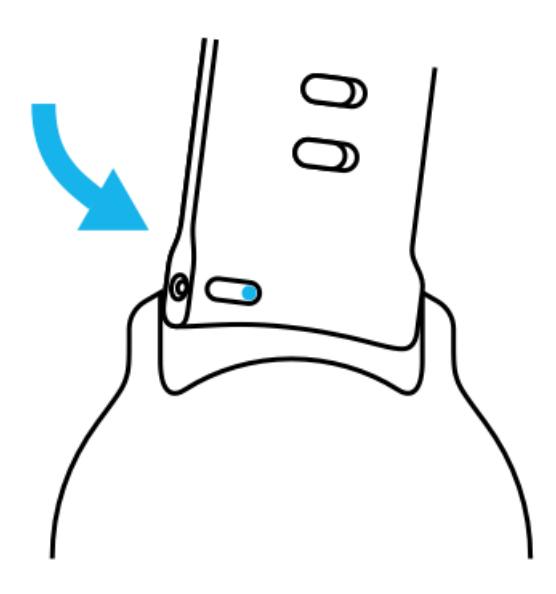

Βεβαιωθείτε ότι το λουράκι έχει τοποθετηθεί σωστά ελέγχοντας ότι η ακίδα έχει εισέλθει ολόκληρη μέσα στην οπή και τραβώντας το λουράκι απαλά.

# **5. SPORTS BY SUUNTO**

# **Η εφαρμογή Suunto Wear στο ρολόι σας**

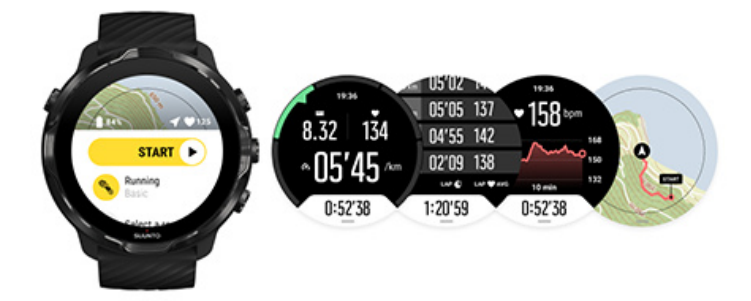

Το Suunto 7 περιλαμβάνει την εφαρμογή Suunto Wear – τον σύντροφο για τα αθλήματα και την περιπέτεια που βρίσκεται στο ρολόι σας. Η εφαρμογή Suunto Wear έχει περισσότερες από 70 λειτουργίες άθλησης για να παρακολουθεί όλα τα αθλήματα που κάνετε και δωρεάν χάρτες Suunto και χάρτες θερμότητας για εξερεύνηση στη φύση, ακόμη και όταν είστε εκτός σύνδεσης.

#### **Με την εφαρμογή Suunto Wear στο ρολόι σας, μπορείτε να:**

- **•** Καταγράψετε όλες τις ασκήσεις σας τρέξιμο, κολύμβηση, ποδηλασία, πεζοπορία, γιόγκα – εσείς αποφασίζετε
- **•** Συνδυάσετε τις ασκήσεις σας με στατιστικά στοιχεία προσαρμοσμένα στο άθλημά σας
- **•** Λάβετε έγκυρες και πρακτικές αθλητικές μετρήσεις με GPS, βαρόμετρο και καρδιακούς παλμούς καρπού.
- **•** Παρακολουθήσετε την προπόνηση, την ημερήσια δραστηριότητα, τον ύπνο και τους πόρους σώματός σας που σας βοηθούν να διατηρείτε μια καλή ισορροπία ανάμεσα στην ενεργητικότητα και την ανάκαμψη
- **•** Απολαύσετε εύκολη πρόσβαση σε χάρτες κατά την άσκησή σας και δείτε τη διαδρομή σας στον χάρτη.
- **•** Περιηγηθείτε με διαδρομές και εξερευνήσετε νέα μέρη με χάρτες θερμότητας
- **•** Κατεβάσετε τους χάρτες Suunto εκτός σύνδεσης στο ρολόι σας και να χρησιμοποιήσετε τους χάρτες χωρίς σύνδεση στο Internet
- **•** Έχετε εύκολη πρόσβαση στο ημερολόγιο άσκησής σας με το ρολόι σας
- **•** Ελέγξετε τις ασκήσεις σας με κουμπιά, όταν φοράτε γάντια ή είστε κάτω από το νερό

### Έναρξη

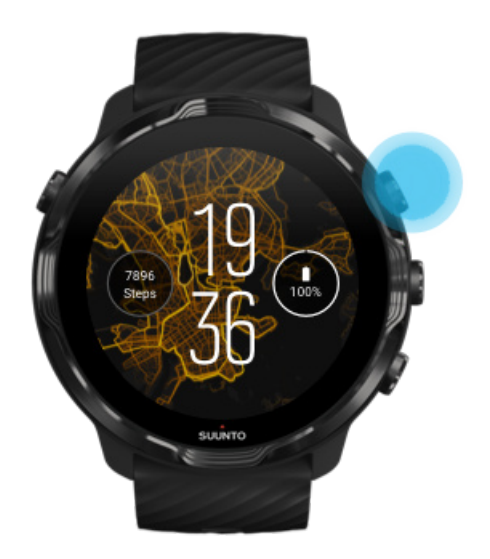

Η εφαρμογή Suunto Wear έχει σχεδιαστεί για αθλήματα και εξωτερική χρήση. Μπορείτε να χρησιμοποιήσετε τα κουμπιά αντί της οθόνης αφής όποτε κάτι τέτοιο κρίνεται απαραίτητο. Αν φοράτε γάντια ή είστε κάτω από το νερό, μπορείτε να χρησιμοποιήσετε τα τρία κουμπιά στα δεξιά για να πλοηγηθείτε στην εφαρμογή Suunto Wear, να παρακολουθήσετε την άσκησή σας και να πραγματοποιήσετε μεγέθυνση στον χάρτη.

- 1. Πατήστε το κουμπί πάνω δεξιά για να ανοίξετε την **εφαρμογή Suunto Wear** .
- 2. Την πρώτη φορά που θα ανοίξετε την εφαρμογή, ακολουθήστε τις οδηγίες που εμφανίζονται στην οθόνη για να ρυθμίσετε το προσωπικό σας προφίλ ώστε να λαμβάνετε έγκυρες και εξατομικευμένες μετρήσεις κατά την άσκηση. Χρησιμοποιήστε τη λειτουργία αφής ή τα κουμπιά.

*Πραγματοποιήστε κύλιση προς τα πάνω ή προς τα κάτω:* χρησιμοποιήστε τα επάνω δεξιά και τα κάτω δεξιά πλήκτρα ή σύρετε το δάχτυλό σας προς τα επάνω και προς τα κάτω *Επιλέξτε:* πατήστε το μεσαίο κουμπί ή πατήστε *Επιστροφή:* σύρετε το δάχτυλό σας προς τα δεξιά

3. Χρησιμοποιήστε την εφαρμογή Suunto Wear για τις ακόλουθες λειτουργίες:

[Καταγραφή](#page-104-0) της άσκησής σας [Προβολή](#page-74-0) χάρτη [Προσαρμογή](#page-142-0) ρυθμίσεων Προβολή του [ημερολογίου](#page-154-0) σας

<span id="page-68-0"></span>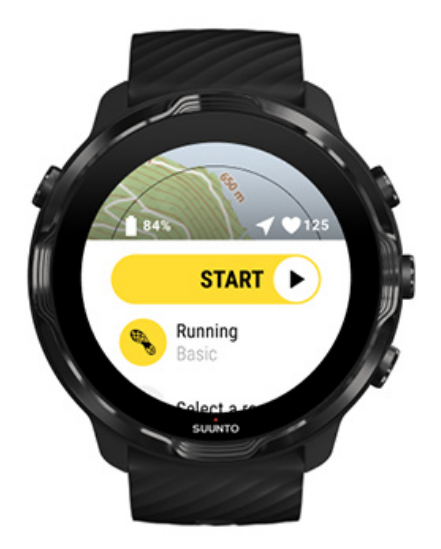

*ΣΗΜΕΙΩΣΗ: Για να επεξεργαστείτε τις πληροφορίες του προφίλ σας αργότερα, ανοίξτε την εφαρμογή Suunto Wear, σύρετε το δάχτυλό σας προς τα πάνω και μεταβείτε στο General options.*

# **Η εφαρμογή Suunto για φορητές συσκευές στο τηλέφωνο σας**

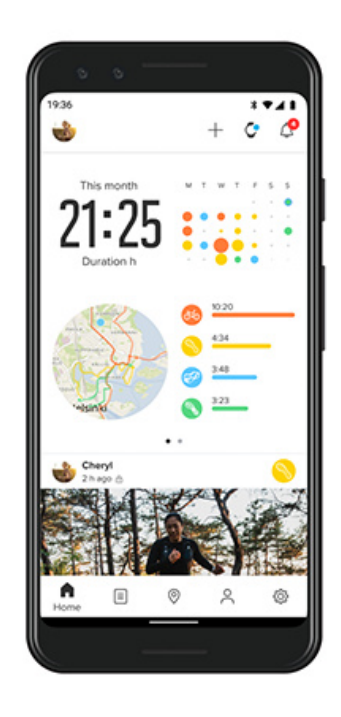

Για την πλήρη εμπειρία άθλησης Suunto 7, χρειάζεστε την εφαρμογή Suunto για φορητές συσκευές στο τηλέφωνό σας.

#### **Με την εφαρμογή Suunto Wear στο τηλέφωνό σας, μπορείτε να:**

- **•** Συγχρονίσετε και να αποθηκεύσετε τις ασκήσεις σας από το ρολόι σας
- **•** Λάβετε λεπτομερείς πληροφορίες για την προπόνησή σας
- **•** Παρακολουθήσετε τις τάσεις και το ιστορικό της ημερήσιας δραστηριότητάς σας
- **•** Παρακολουθήσετε τις τάσεις και το ιστορικό της άσκησής σας
- **•** Δείτε τις διαδρομές εξωτερικής άσκησης στον χάρτη
- **•** Εξερευνήσετε χάρτες θερμότητας για να δείτε πού ασκούνται άλλοι άνθρωποι
- **•** Δημιουργήσετε τις δικές σας διαδρομές ή χρησιμοποιήστε άλλες δημοφιλείς διαδρομές και να τις συγχρονίσετε στο ρολόι σας
- **•** Κοινοποιήσετε τις καλύτερες στιγμές με τους φίλους σας
- **•** Συνδεθείτε με άλλες αθλητικές υπηρεσίες, όπως Strava και Relive

#### Έναρξη

Συνδεθείτε με τις [αγαπημένες](#page-71-0) σας αθλητικές υπηρεσίες Χρήση πολλών ρολογιών με την [εφαρμογή Suunto για](#page-72-0) φορητές συσκευές

### Έναρξη

*Η εφαρμογή Suunto για φορητές συσκευές λειτουργεί με φορητές συσκευές που έχουν Android 6.0 και Bluetooth 4.0 ή νεότερη έκδοση και iOS 11.0 ή νεότερη έκδοση. Οι υποστηριζόμενες δυνατότητες ενδέχεται να ποικίλλουν μεταξύ ρολογιών, τηλεφώνων και χωρών.*

### Νέες δυνατότητες του Suunto

- 1. Αν δεν το έχετε ήδη κάνει, πραγματοποιήστε ζεύξη του ρολογιού σας με την εφαρμογή Wear OS by Google στο τηλέφωνό σας. Μάθετε [περισσότερα](#page-8-0)
- 2. Κατεβάστε και εγκαταστήστε την εφαρμογή Suunto από το Google Play Store ή το App store.
- 3. Βεβαιωθείτε ότι έχετε ενεργοποιήσει το Bluetooth *στο ρολόι και το τηλέφωνό σας*.
- 4. Ανοίξτε την εφαρμογή Suunto στο τηλέφωνο σας.
- 5. Εγγραφείτε με τη μέθοδο της προτίμησής σας.
- 6. Ακολουθήστε τις οδηγίες που εμφανίζονται στην οθόνη.
- 7. Αφού εγγραφείτε, θα ανακατευθυνθείτε στην προβολή του ρολογιού.
- 8. Μόλις δείτε το ρολόι σας, πατήστε "Σύνδεση".

9. Αφού συνδεθεί το τηλέφωνό σας, ακολουθήστε τη γρήγορη εισαγωγή για να μάθετε τα βασικά σχετικά με το νέο σας ρολόι.

### Για όσους είναι ήδη χρήστες της εφαρμογής Suunto

- 1. Αν δεν το έχετε ήδη κάνει, πραγματοποιήστε ζεύξη του ρολογιού σας με την εφαρμογή Wear OS by Google στο τηλέφωνό σας. Μάθετε [περισσότερα](#page-8-0)
- 2. Βεβαιωθείτε ότι έχετε ενεργοποιήσει το Bluetooth *στο ρολόι και το τηλέφωνό σας*.
- 3. Ανοίξτε την εφαρμογή Suunto στο τηλέφωνο σας.
- 4. Αν δεν μεταφερθείτε αυτόματα στην προβολή ρολογιού, πατήστε το εικονίδιο ρολογιού στη γωνία πάνω αριστερά.
- 5. a. Μόλις δείτε το νέο σας ρολόι στην οθόνη, πατήστε **"Σύνδεση"**.
	- b. Αν έχετε άλλη συσκευή Suunto ήδη συνδεδεμένη στην εφαρμογή Suunto, καταργήστε πρώτα τη ζεύξη της παλιάς σας συσκευής και, στη συνέχεια, συνεχίστε για σύνδεση Suunto 7 με την εφαρμογή.

<span id="page-71-0"></span>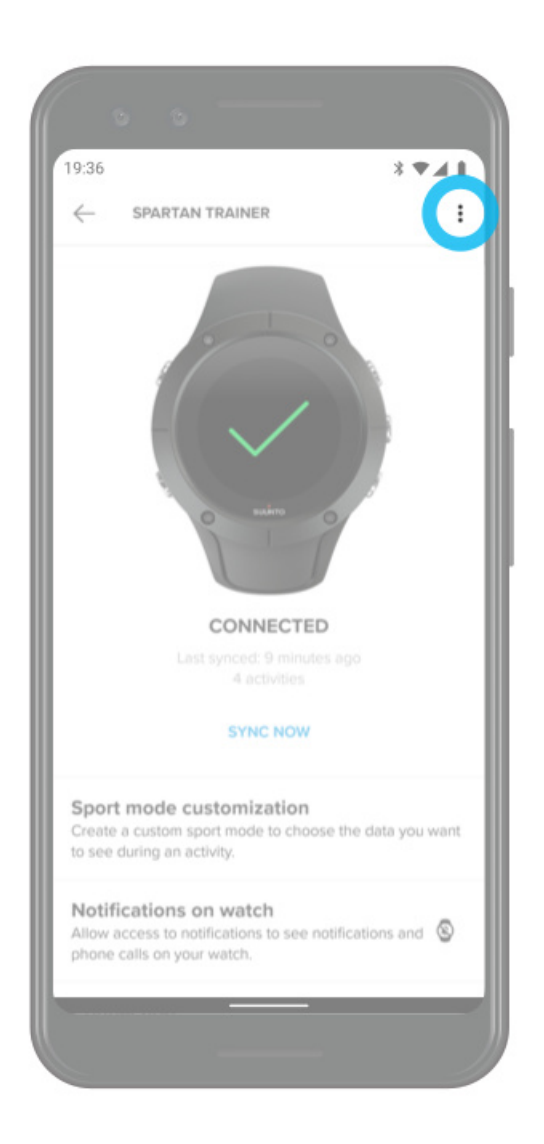

6. Αφού συνδεθεί το τηλέφωνό σας, ακολουθήστε τη γρήγορη εισαγωγή για να μάθετε τα βασικά σχετικά με το νέο σας ρολόι.

### Συνδεθείτε με τις αγαπημένες σας αθλητικές υπηρεσίες

Με την εφαρμογή Suunto, μπορείτε να συνδεθείτε και να συγχρονίσετε τις δραστηριότητές σας με τις αγαπημένες σας αθλητικές υπηρεσίες, όπως οι Strava και Relive.
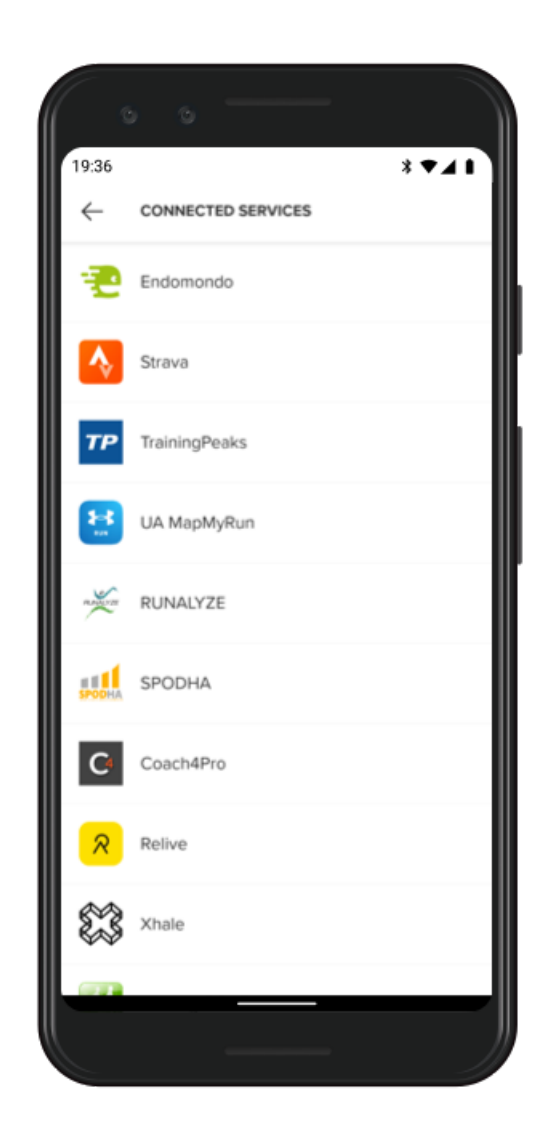

- 1. Ανοίξτε την εφαρμογή Suunto στο τηλέφωνό σας.
- 2. Πατήστε την καρτέλα "Profile".
- 3. Πατήστε "Connect to other services" και επιλέξτε με ποιες υπηρεσίες θέλετε να συνδεθείτε και ακολουθήστε τις οδηγίες που εμφανίζονται στην οθόνη.
- 4. Για την πλήρη λίστα συνεργατών της Suunto, μεταβείτε στην ιστοσελίδ[αsuunto.com/partners](http://suunto.com/partners)

## Χρήση πολλών ρολογιών με την εφαρμογή Suunto για φορητές συσκευές

Μπορείτε να έχετε συνδεδεμένη μόνο μία συσκευή στην εφαρμογή Suunto τη φορά. Όταν έχετε πραγματοποιήσει ζεύξη του ρολογιού σας με την εφαρμογή Wear OS by Google στο τηλέφωνό σας, καταργήστε τη ζεύξη της άλλης συσκευής από την

εφαρμογή Suunto για φορητές συσκευές και, στη συνέχεια, συνδέστε το Suunto 7 με την εφαρμογή.

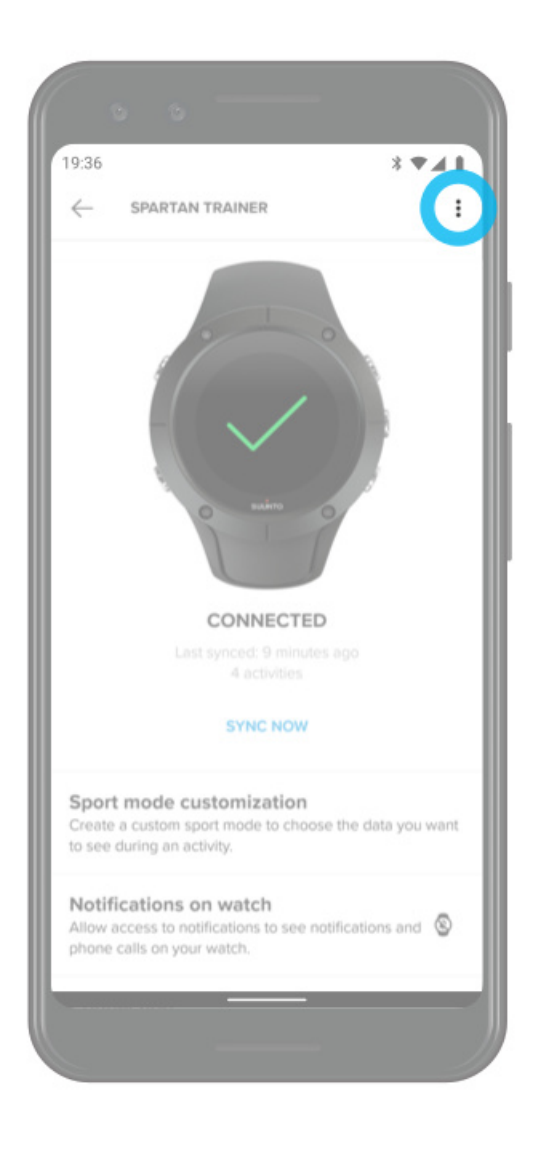

# **Χάρτες Suunto**

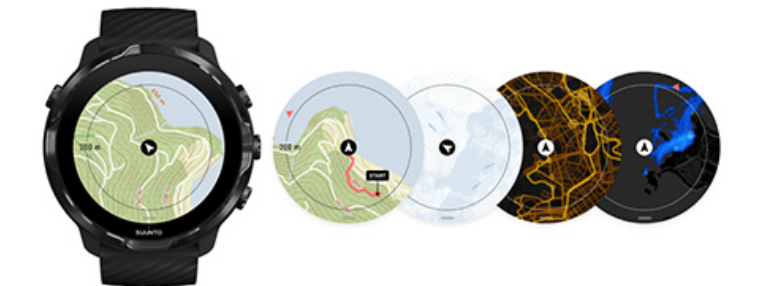

Η εφαρμογή Suunto Wear έχει δωρεάν εξωτερικούς χάρτες και 15 χάρτες θερμότητας ειδικά για αθλήματα, ακόμη και όταν είστε εκτός σύνδεσης. Οι χάρτες Suunto έχουν βελτιστοποιηθεί για εξωτερικούς χώρους και επισημαίνουν τις υψομετρικές διαφορές με έγκυρες ισοϋψείς καμπύλες και εμφανίζουν δημοφιλείς διαδρομές ποδηλασίας και σκι πέρα από τα βασικά μονοπάτια. Οι χάρτες θερμότητας οπτικοποιούν τα σημεία όπου έχουν προπονηθεί άλλα άτομα, ώστε να μπορείτε να ακολουθήσετε τις δημοφιλέστερες διαδρομές.

#### **Με τους χάρτες Suunto, μπορείτε να:**

- **•** Δείτε την τοποθεσία και την κατεύθυνσή σας
- **•** Εξερευνήσετε το περιβάλλον σας με εξωτερικούς χάρτες
- **•** Περιηγηθείτε με διαδρομές και εξερευνήσετε νέα μέρη με χάρτες θερμότητας
- **•** Αποκτήσετε εύκολη πρόσβαση στους χάρτες κατά την άσκησή σας
- **•** Δείτε τη διαδρομή σας στον χάρτη κατά την άσκησή σας
- **•** Κατεβάσετε προσαρμοσμένους χάρτες εκτός σύνδεσης στο ρολόι σας και να χρησιμοποιήσετε τους χάρτες χωρίς σύνδεση στο Internet
- **•** Κατεβάσετε τοπικούς χάρτες εκτός σύνδεσης αυτόματα στο ρολόι σας, όταν είναι συνδεδεμένο σε Wifi κατά τη φόρτιση

[Έναρξη](#page-75-0) [Χειρονομίες](#page-76-0) χάρτη [Προβολή](#page-77-0) χάρτη Στυλ [χαρτών](#page-78-0) Χάρτες [θερμότητας](#page-78-0) Χάρτες εκτός [σύνδεσης](#page-81-0) Δεν [μπορείτε](#page-82-0) να δείτε τον χάρτη; [Άσκηση](#page-125-0) με τους χάρτες Πλοήγηση [διαδρομής](#page-131-0)

# <span id="page-75-0"></span>Έναρξη

Για να χρησιμοποιήσετε τους χάρτες Suunto, χρειάζεται να είστε [συνδεδεμένοι](#page-27-0) στο [Internet](#page-27-0) ή να έχετε [κατεβάσει](#page-81-0) χάρτες εκτός σύνδεσης στο ρολόι σας.

- 1. Πατήστε το κουμπί πάνω δεξιά για να ανοίξετε την **εφαρμογή Suunto Wear** .
- 2. Πατήστε το κουμπί πάνω δεξιά ή σύρετε το δάχτυλό σας προς τα κάτω για προβολή στον χάρτη. *Κάντε υπομονή, η ενεργοποίηση του χάρτη ενδέχεται να διαρκέσει μερικά δευτερόλεπτα.*

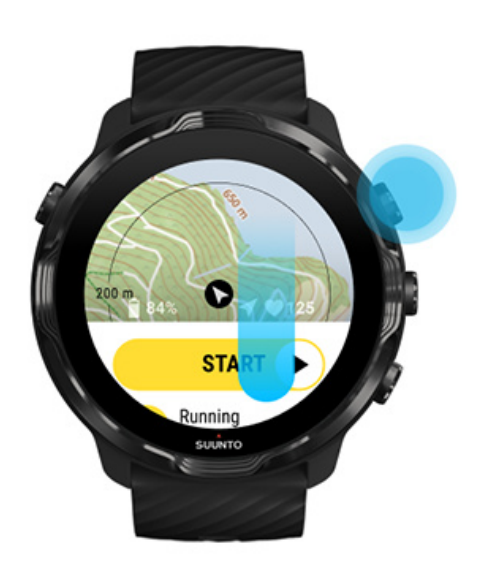

- 3. Περιηγηθείτε στον χάρτη για να εξερευνήσετε το περιβάλλον σας.
- 4. Για να επιστρέψετε στην αρχή, κρατήστε το κουμπί κάτω δεξιά πατημένο ή σύρετε το δάχτυλό σας προς τα πάνω από το κάτω μέρος της οθόνης για να κλείσετε τον χάρτη.

<span id="page-76-0"></span>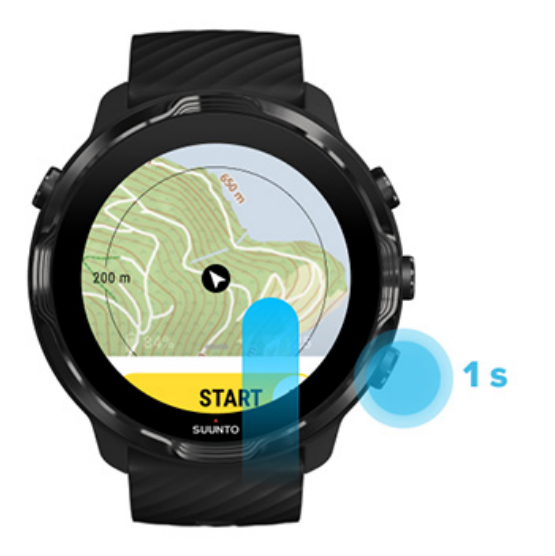

5. Για έξοδο από την εφαρμογή Suunto Wear, πατήστε το κουμπί Λειτουργίας ή σύρετε το δάχτυλό σας προς τα δεξιά.

# Χειρονομίες χάρτη

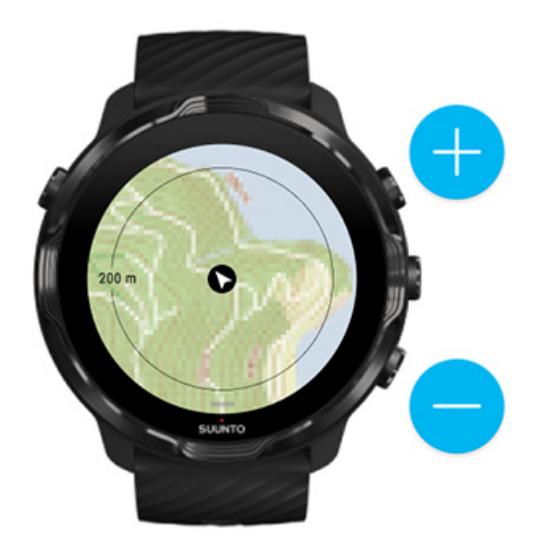

#### **Μεγέθυνση και σμίκρυνση**

Χρησιμοποιήστε τα κουμπιά επάνω και κάτω δεξιά.

#### **Μετατόπιση χάρτη**

Αγγίξτε και σύρετε τον χάρτη.

**Κεντράρισμα του χάρτη**

<span id="page-77-0"></span>Όταν ο χάρτης έχει μετατοπιστεί, πατήστε στον χάρτη.

*ΣΗΜΕΙΩΣΗ: Κατά την άσκηση, ο χάρτης θα κεντράρει αυτόματα σε μερικά δευτερόλεπτα αφότου αρχίσετε να κινείστε.*

# Προβολή χάρτη

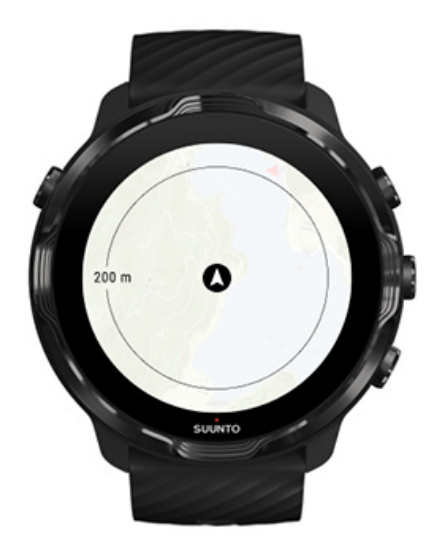

#### **Τοποθεσία**

Ο μαύρος κύκλος υποδεικνύει την τρέχουσα θέση στον χάρτη. Ο κύκλος είναι γκρίζος, αν το ρολόι δεν έχει έγκυρη τρέχουσα τοποθεσία.

#### **Βέλος κατεύθυνσης**

Το βέλος κατεύθυνσης μέσα στην ένδειξη τοποθεσίας δείχνει την κατεύθυνσή σας.

#### **Κλίμακα χάρτη**

Η αριθμητική τιμή στο κάτω μέρος της οθόνης του χάρτη εμφανίζει την απόσταση από την τρέχουσα τοποθεσία σας προς κοντινά σας μέρη. Η απόσταση μετριέται από το κέντρο της οθόνης ως τον λεπτό κύκλο στο εξωτερικό άκρο (ακτίνα κύκλου).

# <span id="page-78-0"></span>Στυλ χαρτών

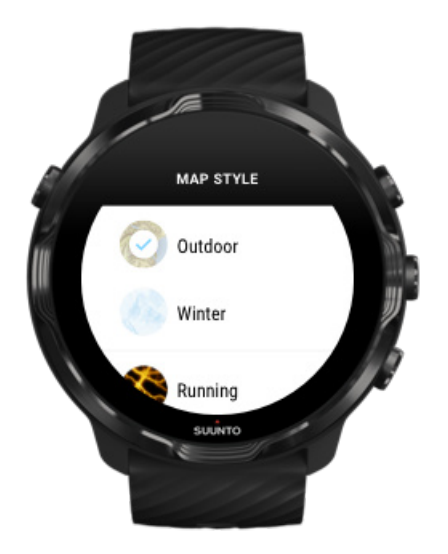

Η εφαρμογή Suunto Wear έχει διάφορα στυλ χαρτών για να επιλέξετε – έναν εξωτερικό χάρτη, έναν χειμερινό χάρτη και 15 είδη χαρτών θερμότητας για διαφορετικά αθλήματα όπως τρέξιμο, τρέξιμο σε μονοπάτια, ποδηλασία και κολύμβηση. Η προβολή χάρτη εμφανίζει βάσει προεπιλογής τον εξωτερικό χάρτη Suunto.

#### [Αλλαγή](#page-148-0) στυλ χάρτη

## Χάρτες θερμότητας

Οι χάρτες θερμότητας δείχνουν τις δημοφιλέστερες διαδρομές που έχει εξερευνήσει η κοινότητα Suunto ανά τον κόσμο με βάση εκατομμύρια ασκήσεις. Ανακαλύψτε νέα μέρη στη γειτονιά σας για να ασκηθείτε ή ανακαλύψτε πού ασκούνται οι ντόπιοι, όταν βρίσκεστε σε ένα νέο μέρος. Μπορείτε επίσης να εξερευνήσετε τους χάρτες θερμότητας απευθείας από την εφαρμογή Suunto για φορητές συσκευές.

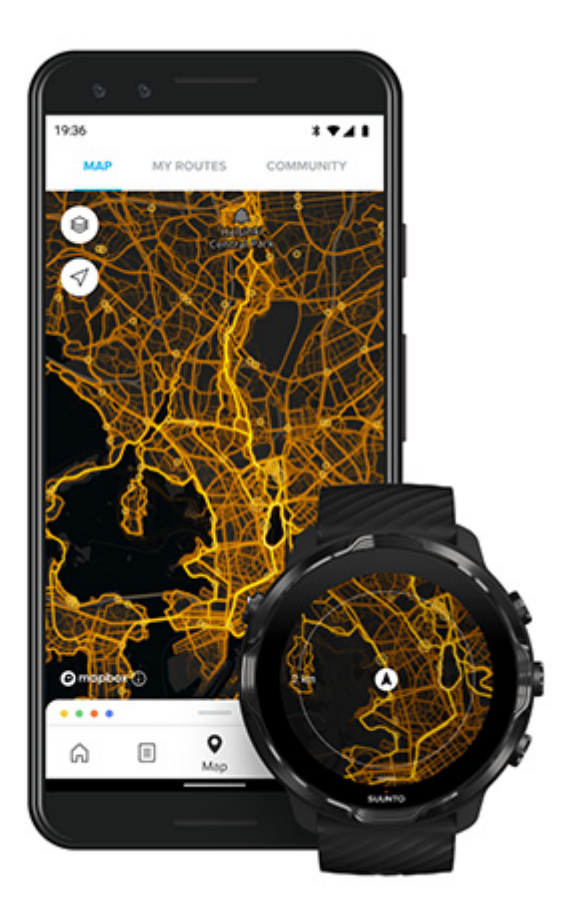

Η εφαρμογή Suunto Wear έχει χάρτες θερμότητας για:

- **•** τρέξιμο
- **•** τρέξιμο σε μονοπάτια
- **•** ποδηλασία
- **•** ορεινή ποδηλασία
- **•** μονοπάτια όλα
- **•** πεζοπορία όλα
- **•** ορειβασία
- **•** κολύμβηση
- **•** σερφ και αθλήματα παραλίας
- **•** κωπηλασία όλα
- **•** σκι αντοχής
- **•** κατάβαση πλαγιάς
- **•** σκι μεγάλων αποστάσεων
- **•** σκι με ρόδες / πατίνια
- **•** γκολφ

#### [Εξερεύνηση](#page-129-0) με χάρτες θερμότητας

*ΣΗΜΕΙΩΣΗ: Οι χάρτες θερμότητας δημιουργούνται με βάση τις ασκήσεις που κοινοποιούνται δημόσια.*

#### Δημοφιλή σημεία έναρξης

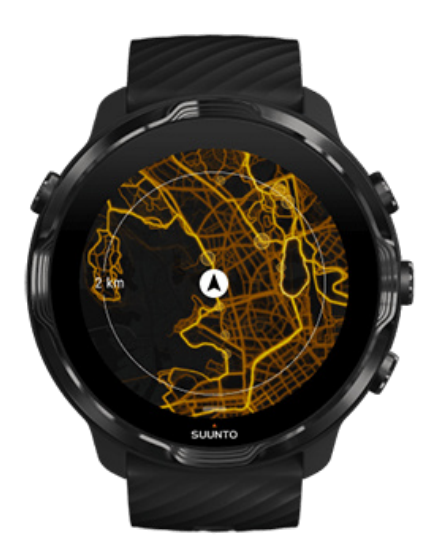

Όταν κατευθύνεστε σε ένα νέο μέρος ή διαδρομή, είναι συχνά δύσκολο να διαπιστώσετε από πού να ξεκινήσετε. Δείτε δημοφιλή σημεία έναρξης στην εφαρμογή Suunto Wear ή στην εφαρμογή Suunto για φορητές συσκευές. Τα δημοφιλή σημεία έναρξης εμφανίζονται στον χάρτη θερμότητας με τη μορφή μικρών κουκίδων.

# <span id="page-81-0"></span>Χάρτες εκτός σύνδεσης

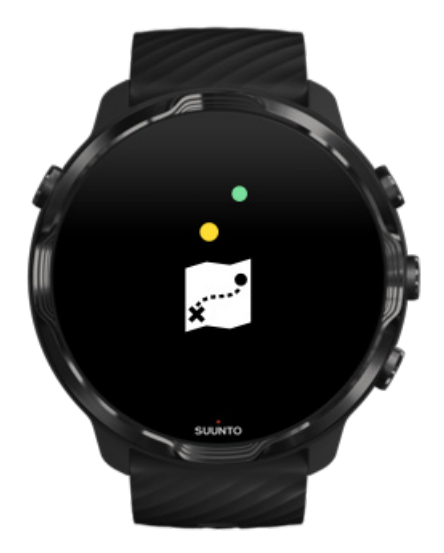

Με την εφαρμογή Suunto Wear μπορείτε να κατεβάσετε τους χάρτες Suunto στο ρολόι σας, να αφήσετε πίσω το τηλέφωνό σας και να χρησιμοποιήσετε τους χάρτες χωρίς σύνδεση στο Internet. Η εφαρμογή Suunto Wear κατεβάζει και ενημερώνει αυτόματα τοπικούς χάρτες εκτός σύνδεσης με χάρτες θερμότητας για εσάς, όταν το ρολόι σας φορτίζει και είναι συνδεδεμένο σε Wifi. Μπορείτε επίσης να δημιουργήσετε προσαρμοσμένους χάρτες εκτός σύνδεσης για τα ταξίδια και τις περιπέτειές σας μακριά από το σπίτι.

Με τους χάρτες εκτός σύνδεσης, μπορείτε να:

- **•** χρησιμοποιήσετε χάρτες Suunto και χάρτες θερμότητας χωρίς τηλέφωνο ή σύνδεση στο Internet
- **•** απολαύσετε γρηγορότερη εμπειρία περιήγησης στους χάρτες
- **•** αποφύγετε κόστη περιαγωγής και δεδομένων

*ΣΗΜΕΙΩΣΗ: Όλα τα στυλ χαρτών θερμότητας περιλαμβάνονται στις λήψεις χαρτών εκτός σύνδεσης.*

Λήψη [προσαρμοσμένου](#page-149-0) χάρτη εκτός σύνδεσης [Αποκτήστε](#page-132-0) τους χάρτες εκτός σύνδεσης για διαδρομές [Συνδεθείτε](#page-30-0) με Wifi

## <span id="page-82-0"></span>Αυτόματη λήψη τοπικών χαρτών εκτός σύνδεσης

Οι τοπικοί χάρτες εκτός σύνδεσης και οι χάρτες θερμότητας ενημερώνονται και κατεβαίνουν αυτόματα από μια γύρω περιοχή, όταν το ρολόι σας φορτίζει και είναι συνδεδεμένο σε Wifi με βάση την τελευταία γνωστή θέση σας. Η περιοχή του χάρτη που κατεβαίνει ποικίλλει μεταξύ 35 km × 35 km και 50 km × 50 km (από 22 mi × 22 mi έως 31 mi × 31 mi) ανάλογα με την τοποθεσία που βρίσκεστε.

Θα λάβετε μια ειδοποίηση στο ρολόι σας, όταν ολοκληρωθεί η λήψη του χάρτη.

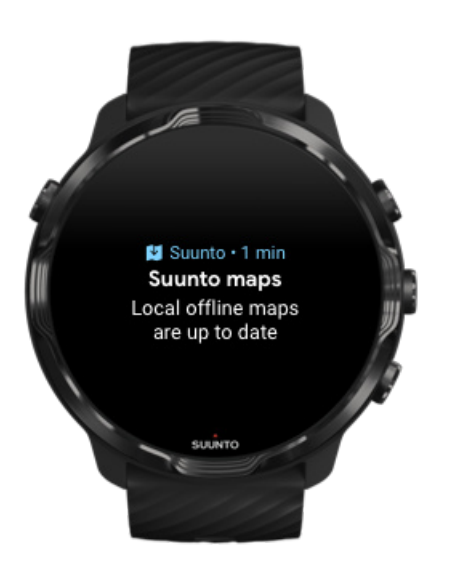

# Δεν μπορείτε να δείτε τον χάρτη;

Κάντε υπομονή, η ενεργοποίηση του χάρτη ενδέχεται να διαρκέσει μερικά δευτερόλεπτα. Αν εξακολουθείτε να μην μπορείτε να δείτε τον χάρτη μετά από την αναμονή:

1. **Βεβαιωθείτε ότι το ρολόι σας είναι συνδεδεμένο στο Internet.**

Αν δεν υπάρχει διαθέσιμο Wifi, ελέγξτε ότι το ρολόι σας έχει συνδεθεί στη συνοδευτική εφαρμογή Wear OS στο τηλέφωνό σας και ότι το τηλέφωνό σας έχει σύνδεση στο Internet.

Μάθετε [περισσότερα](#page-27-0)

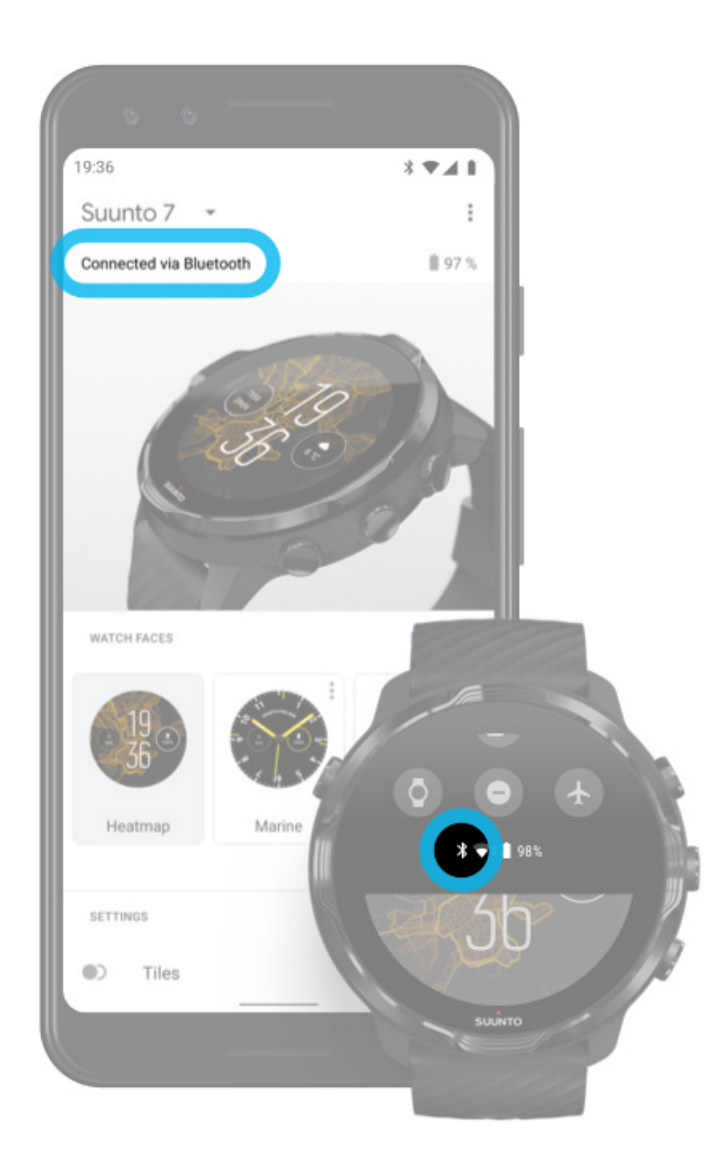

#### 2. **Βεβαιωθείτε ότι το ρολόι σας έχει βρει σήμα GPS.**

Η εφαρμογή Suunto Wear χρειάζεται να ξέρει την τοποθεσία σας για να σας δείξει τον σωστό χάρτη. Αν το ρολόι σας εξακολουθεί να αναζητά τοποθεσία, βεβαιωθείτε ότι είστε σε εξωτερική, ανοιχτή περιοχή. Μάθετε [περισσότερα](#page-99-0)

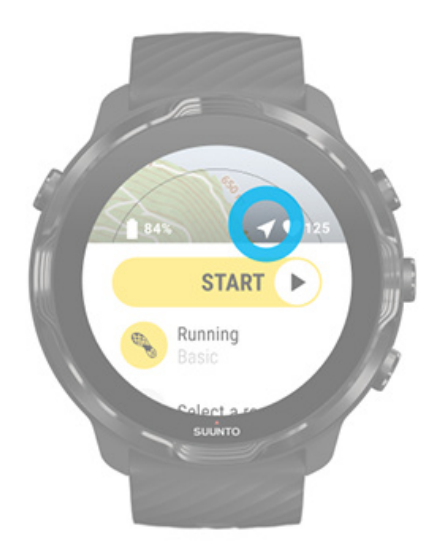

#### 3. **Λήψη χαρτών εκτός σύνδεσης.**

Με τους χάρτες εκτός σύνδεσης, μπορείτε να απολαύσετε μια ταχύτερη και ομαλότερη εμπειρία χαρτών, χωρίς να είστε συνδεδεμένοι στο τηλέφωνό σας ή στο Internet.

Μάθετε [περισσότερα](#page-81-0)

# **Διαφορετικά αθλήματα και μετρήσεις**

Η εφαρμογή Suunto Wear παρέχει ακριβείς και έγκυρες αθλητικές μετρήσεις μέσω ενσωματωμένου GPS, βαρόμετρου και αισθητήρα καρπού καρδιακών παλμών. Ο τρόπος που καταγράφεται η άσκησή σας – ό,τι βλέπετε στην οθόνη κατά τη διάρκεια της άσκησής σας και τα δεδομένα που μπορείτε να δείτε στη συνέχεια – εξαρτάται από τη λειτουργία άθλησης που επιλέγετε.

#### [Λειτουργίες](#page-85-0) άθλησης

[Καρδιακοί](#page-87-0) παλμοί κατά την άσκηση [Ακολουθήσετε](#page-94-0) την πρόοδό σας με γύρους [GPS: ταχύτητα, απόσταση](#page-99-0) και τοποθεσία [Υψόμετρο, ανάβαση](#page-102-0) και κατάβαση [Βαρόμετρο](#page-103-0)

# <span id="page-85-0"></span>Λειτουργίες άθλησης

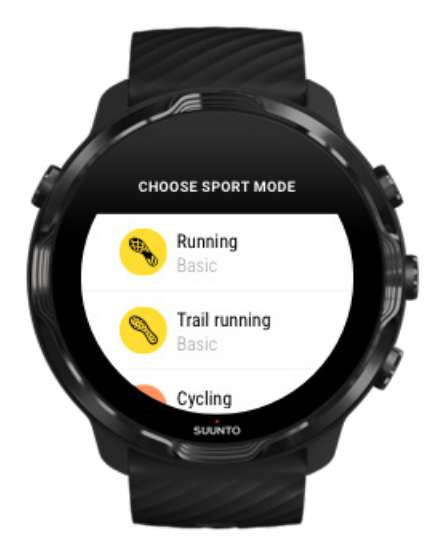

Η εφαρμογή Suunto Wear έχει περισσότερες από **70 λειτουργίες άθλησης** (διαφορετικά αθλήματα) και είναι έτοιμη να παρακολουθήσει όλα τα αθλήματά σας – τρέξιμο, ποδηλασία, κολύμβηση, πεζοπορία – εσείς επιλέγετε. Κάθε λειτουργία άθλησης έχει 2 με 4 προβολές άσκησης για να εμφανίζει τα πιο συναφή στατιστικά στοιχεία κατά τη διάρκεια της άσκησής σας κι έναν χάρτη, όταν ασκείστε σε εξωτερικό χώρο.

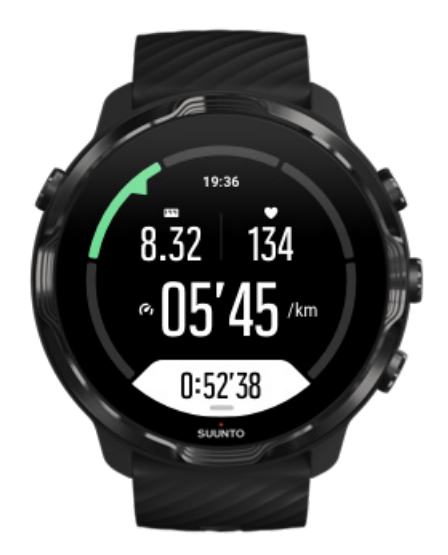

Αν πάτε, για παράδειγμα, για τρέξιμο, μπορείτε να παρακολουθείτε την πρόοδό σας ανά χιλιόμετρο ή μίλι με αυτόματες ενημερώσεις γύρων, να βλέπετε τον ρυθμό τρεξίματός σας και να προβάλλετε τη διαδρομή σας στον χάρτη. Αν επιλέξετε

κολύμβηση σε πισίνα, θα παρακολουθούνται αυτόματα τόσο τα διαστήματα ανάμεσα στην κολύμβηση όσο και η συνολική πρόοδος. Εύκολα!

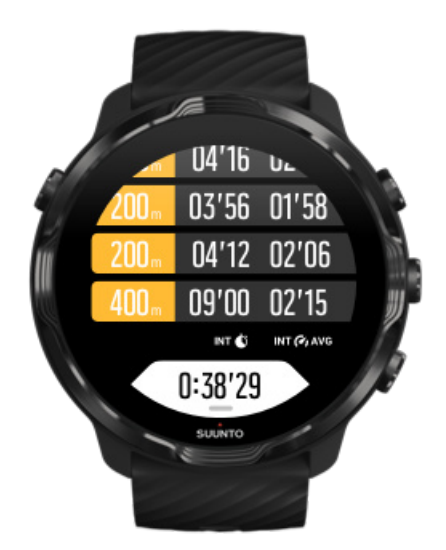

## <span id="page-87-0"></span>Προσαρμοσμένες λειτουργίες άθλησης

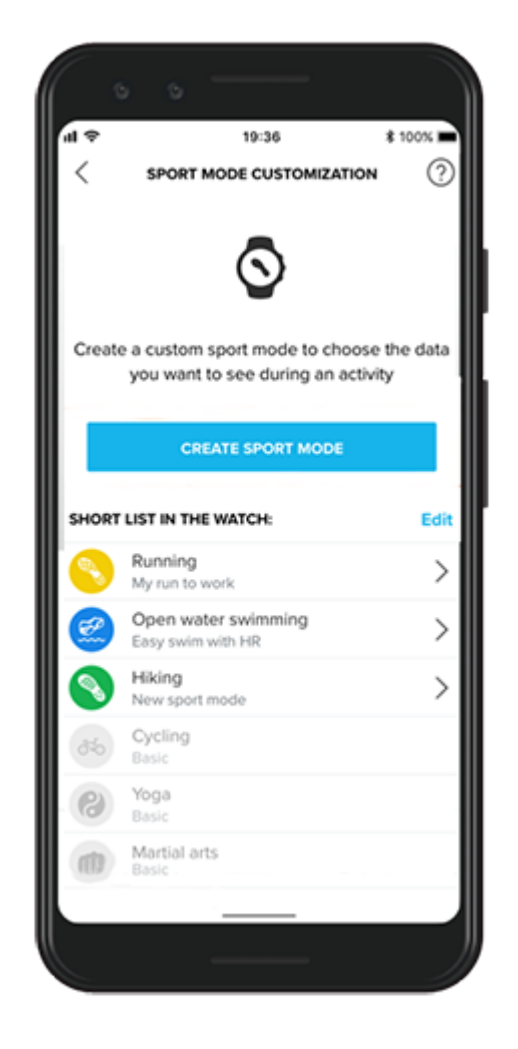

Με διάφορες προκαθορισμένες λειτουργίες άθλησης, το Suunto 7 σας συνεχώς δείχνει τα δεδομένα για το συγκεκριμένο άθλημα κατά τη διάρκεια της άσκησής σας. Εκτός από τις προκαθορισμένες λειτουργίες άθλησης, μπορείτε επίσης να δημιουργήσετε προσαρμοσμένες λειτουργίες άθλησης χρησιμοποιώντας την εφαρμογή Suunto.

Μάθετε πώς να δημιουργήσετε προσαρμοσμένες λειτουργίες [άθλησης \(Android\).](https://www.suunto.com/Support/faq-articles/suunto-app/how-do-i-customize-sport-modes-with-suunto-app2/) Μάθετε πώς να δημιουργήσετε [προσαρμοσμένες](https://www.suunto.com/Support/faq-articles/suunto-app/how-do-i-customize-sport-modes-with-suunto-app/) λειτουργίες άθλησης (iOS).

# Καρδιακοί παλμοί κατά την άσκηση

Η παρακολούθηση των καρδιακών σας παλμών κατά την άσκηση σάς δείχνει ακριβώς πόσο έντονα ή εύκολα λειτουργεί η καρδιά σας. Η μέτρηση των καρδιακών σας παλμών μπορεί να σας βοηθήσει να αποφύγετε ένα από τα πιο συνηθισμένα

λάθη, να αθλείστε πολύ έντονα δηλαδή πολύ συχνά, καθώς κάτι τέτοιο ενέχει τον κίνδυνο να τραυματιστείτε ή να πάθετε υπερκόπωση.

Οι λειτουργίες άθλησης στην εφαρμογή Suunto Wear έχουν προσαρμοστεί, ώστε να δείχνουν τους καρδιακούς σας παλμούς με ουσιαστικό τρόπο για κάθε δραστηριότητα. Ανάλογα με τη λειτουργία άθλησης που θα επιλέξετε, μπορείτε, για παράδειγμα, να ακολουθήσετε τους τρέχοντες καρδιακούς παλμούς, τους μέσους καρδιακούς παλμούς, τους καρδιακούς παλμούς σας κατά τη διάρκεια συγκεκριμένων γύρων ή σε όποια ζώνη καρδιακών παλμών ασκείστε.

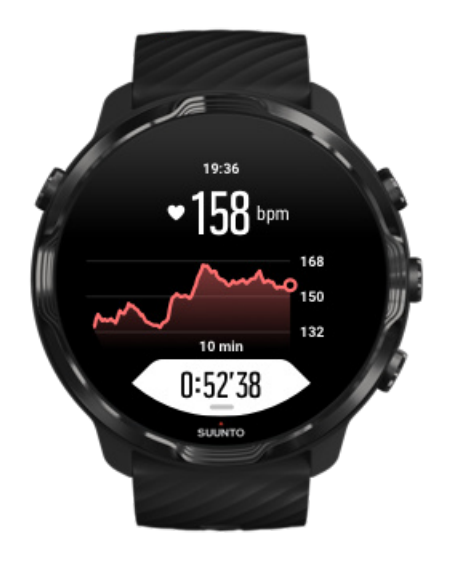

Μετά την άσκησή σας μπορείτε να δείτε λεπτομερείς πληροφορίες για την προσπάθεια και την ένταση της άσκησής σας, όπως πόσοι ήταν οι μέσοι καρδιακοί παλμοί σας, ποια ήταν η κορυφαία ένδειξη PTE (peak training effect) ή πόσος ήταν ο υπολογιζόμενος χρόνος ανάκαμψης. Αν δεν είστε εξοικειωμένοι με όλους τους όρους, μπορείτε να μάθετε περισσότερα στο [Γλωσσάριο](#page-187-0).

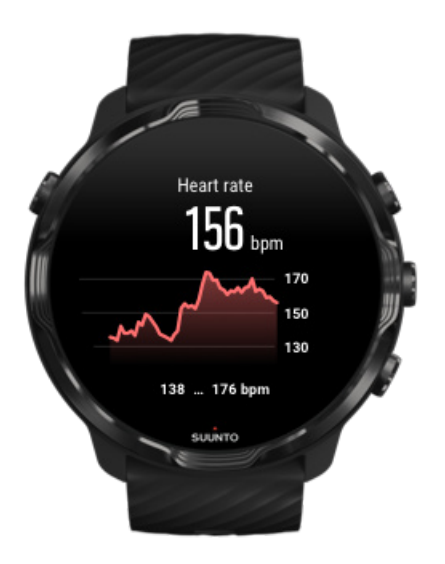

Πώς να φοράτε το ρολόι σας για να βελτιώσετε τις [μετρήσεις HR](#page-157-0)

#### Ζώνες HR

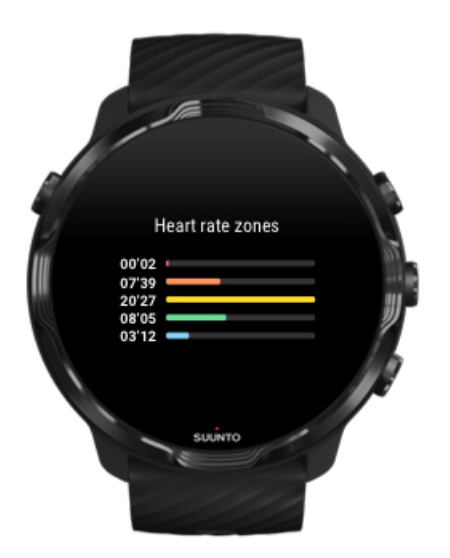

Η εφαρμογή Suunto Wear έχει πέντε διαφορετικές ζώνες καρδιακών παλμών, οι οποίες ξεκινούν από το 1 (χαμηλότερη) έως το 5 (υψηλότερη) που ορίζονται ως ποσοστό επί τοις εκατό σύμφωνα με τους μέγιστους καρδιακούς παλμούς σας (max HR).

Η κατανόηση των καρδιακών παλμών κατά την άσκηση σάς βοηθά στην καθοδήγηση της ανάπτυξης της προπόνησής σας. Κάθε ζώνη επιβαρύνει με διαφορετικούς

τρόπους το σώμα σας, επηρεάζοντας με διαφορετικούς τρόπους τη φυσική σας κατάσταση.

## ΖΩΝΗ 1: ΕΥΚΟΛΗ

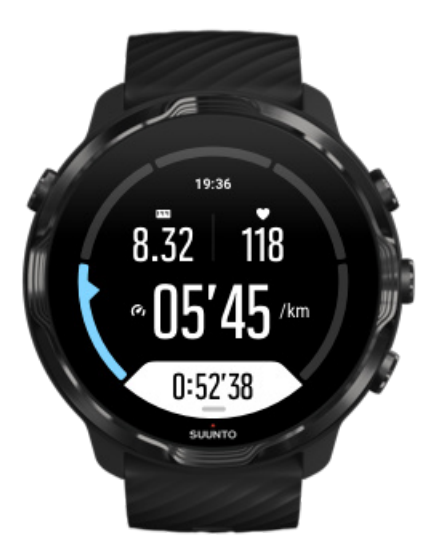

Η άσκηση στα πλαίσια της ζώνης 1 είναι σχετικά εύκολη για το σώμα σας. Στην περίπτωση της προπόνησης για λόγους καλής φυσικής κατάστασης, η εν λόγω χαμηλή ένταση είναι σημαντική κυρίως στην προπόνηση αποκατάστασης και τη βελτίωση γενικά της φυσικής κατάστασης, όταν αρχίζετε να ασκείστε ή ύστερα από ένα μεγάλο διάστημα αποχής. Η καθημερινή άσκηση, όπως το περπάτημα, το ανέβασμα σκαλοπατιών, η μετάβαση στη δουλειά με το ποδήλατο, κλπ., πραγματοποιούνται συνήθως στα πλαίσια αυτής της ζώνης έντασης.

## ΖΩΝΗ 2: ΜΕΣΑΙΑ

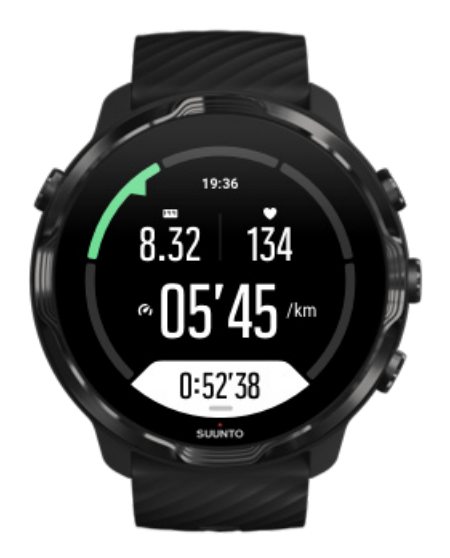

Η άσκηση στα πλαίσια της ζώνης 2 βελτιώνει αποτελεσματικά τη γενική φυσική σας κατάσταση. Η άσκηση σε αυτήν την ένταση φαίνεται εύκολη. Η προπόνηση, ωστόσο, για μεγάλο χρονικό διάστημα μπορεί να επιφέρει θεαματικά αποτελέσματα στη φυσική σας κατάσταση. Η πλειοψηφία των ασκήσεων ενδυνάμωσης και τόνωσης του καρδιαγγειακού συστήματος θα πρέπει να εκτελούνται στα πλαίσια αυτής της ζώνης. Η βελτίωση της γενικής φυσικής κατάστασης αποτελεί τη βάση για άλλου τύπου ασκήσεις και προετοιμάζει το σύστημά σας για πιο ενεργητικές δραστηριότητες. Κατά την προπόνηση για μεγάλο χρονικό διάστημα στα πλαίσια αυτής της ζώνης καταναλώνεται πολλή ενέργεια, ειδικά από το αποθηκευμένο λίπος του σώματός σας.

## ΖΩΝΗ 3: ΔΥΣΚΟΛΗ

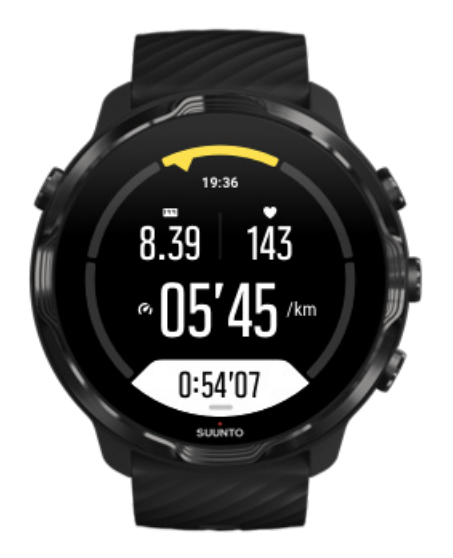

Η άσκηση στα πλαίσια της ζώνης 3 αρχίζει να είναι αρκετά ενεργητική και αποδεικνύεται αρκετά σκληρή. Θα βελτιώσει την ικανότητά σας να κινείστε γρήγορα και οικονομικά. Σε αυτήν τη ζώνη αρχίζει να σχηματίζεται γαλακτικό οξύ στο σύστημά σας, αλλά το σώμα σας είναι ακόμα σε θέση να το εξαλείφει. Η προπόνηση σε αυτή την ένταση θα πρέπει να πραγματοποιείται το πολύ μερικές φορές την εβδομάδα, καθώς καταπονεί σε μεγάλο βαθμό το σώμα σας.

## ΖΩΝΗ 4: ΠΟΛΥ ΔΥΣΚΟΛΗ

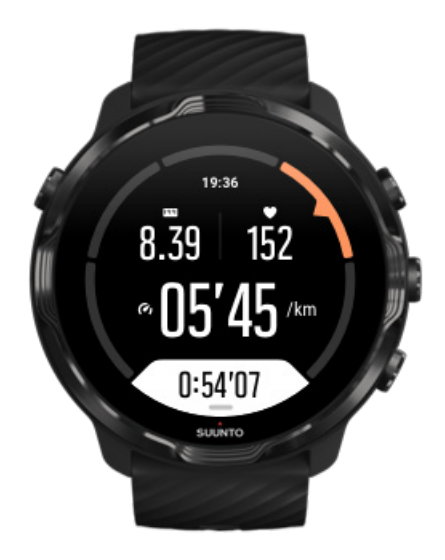

Η άσκηση στα πλαίσια της ζώνης 4 θα προετοιμάσει το σύστημά σας για αγωνιστικού τύπου εκδηλώσεις και υψηλές ταχύτητες. Η προπόνηση στα πλαίσια αυτής της ζώνης μπορεί να πραγματοποιηθεί είτε με σταθερή ταχύτητα είτε ως διαλειμματική προπόνηση (συνδυασμός μικρότερης διάρκειας προπονήσεων με διαλείμματα κατά διαστήματα). Η υψηλής έντασης προπόνηση αναπτύσσει τη φυσική σας κατάσταση γρήγορα και αποτελεσματικά. Η πολύ συχνή ή σε πολύ υψηλή ένταση εκτέλεσή της μπορεί ωστόσο να οδηγήσει σε υπερπροπόνηση, γεγονός που μπορεί να σας αναγκάσει να διακόψετε το πρόγραμμα προπόνησής σας για μεγάλο χρονικό διάστημα.

#### ΖΩΝΗ 5: ΜΕΓΙΣΤΗ

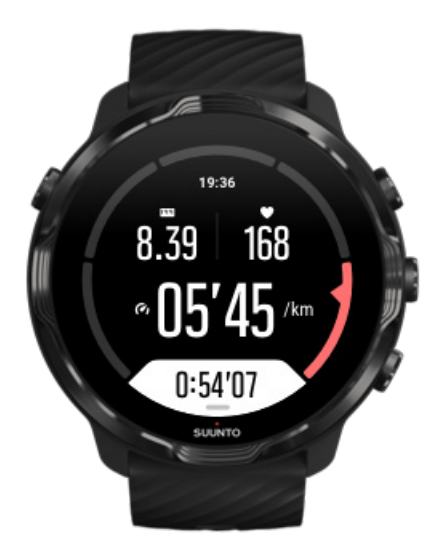

Όταν οι καρδιακοί παλμοί σας αγγίζουν κατά τη διάρκεια της προπόνησης τη ζώνη 5, η άσκησή σας αποδεικνύεται εξαιρετικά σκληρή. Ο σχηματισμός του γαλακτικού οξέος στο σύστημά σας είναι πολύ πιο γρήγορος απ' ό,τι η εξάλειψή του, με αποτέλεσμα να πρέπει να σταματήσετε ύστερα από μερικά λεπτά το πολύ. Οι αθλητές συμπεριλαμβάνουν με ιδιαίτερη σύνεση αυτήν την υψηλής έντασης προπόνηση στο πρόγραμμά τους. Οι λάτρεις της καλής φυσικής κατάστασης δεν τη χρειάζονται καν.

#### Πώς υπολογίζονται οι ζώνες καρδιακών παλμών;

Οι ζώνες των καρδιακών παλμών ορίζονται ως ποσοστιαία κλίμακα που βασίζεται στον μέγιστο ρυθμό καρδιακών παλμών σας (μέγ. HR). Ο μέγιστος HR σας υπολογίζεται μέσω της ακόλουθης τυποποιημένης εξίσωσης: 220 - η ηλικία σας.

<span id="page-94-0"></span>Οι προεπιλεγμένες ζώνες που χρησιμοποιούνται στην εφαρμογή Suunto Wear με βάση τα ποσοστά των μέγιστων καρδιακών παλμών σας είναι:

Ζώνη 5: 87–100% Ζώνη 4: 82-86% Ζώνη 3: 77-81% Ζώνη 2: 72–76% Ζώνη 1: < 71%

Για να προσαρμόσετε τους μέγιστους καρδιακούς παλμούς σας, δείτε [Ρυθμίσεις](#page-152-0) [προφίλ.](#page-152-0)

## Ακολουθήσετε την πρόοδό σας με γύρους

Οι γύροι είναι ένας εκπληκτικός τρόπος να παρακολουθείτε την πρόοδό σας κατά την άσκηση και να αναλύετε τις προσπάθειές σας στη συνέχεια με περισσότερη λεπτομέρεια. Με την εφαρμογή Suunto Wear μπορείτε να δημιουργήσετε χειροκίνητα επισημάνσεις γύρων ή να επιλέξετε μια λειτουργία άθλησης που να δημιουργεί αυτόματα γύρους για σας.

#### Αυτόματοι γύροι

Οι λειτουργίες άθλησης, όπως τρέξιμο, ποδηλασία και κωπηλασία εσωτερικού χώρου περιλαμβάνουν αυτόματες ενημερώσεις γύρων που ακολουθούν την πρόοδό σας με βάση συγκεκριμένη απόσταση ή χρόνο. Με τη λειτουργία τρεξίματος, για παράδειγμα, το ρολόι σάς ειδοποιεί ανά χιλιόμετρο ή μίλι και δείχνει τον μέσο ρυθμό και τους μέσους καρδιακούς παλμούς του τελευταίου σας χιλιομέτρου στην οθόνη.

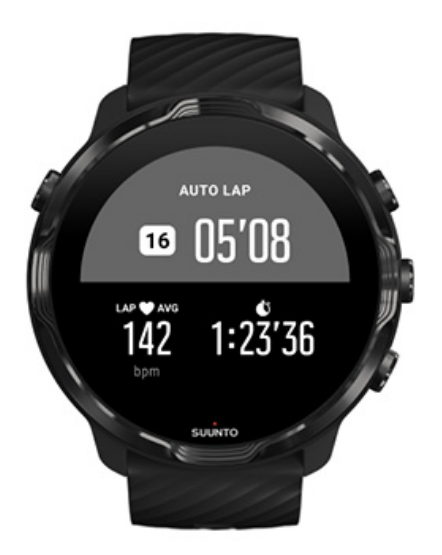

Για να ακολουθήσετε και να συγκρίνετε τις προσπάθειές σας σε πραγματικό χρόνο μεταξύ διαφορετικών γύρων, μεταβείτε στην ειδική προβολή πίνακα γύρων. Στις περισσότερες λειτουργίες άθλησης, είναι η δεύτερη οθόνη άσκησης.

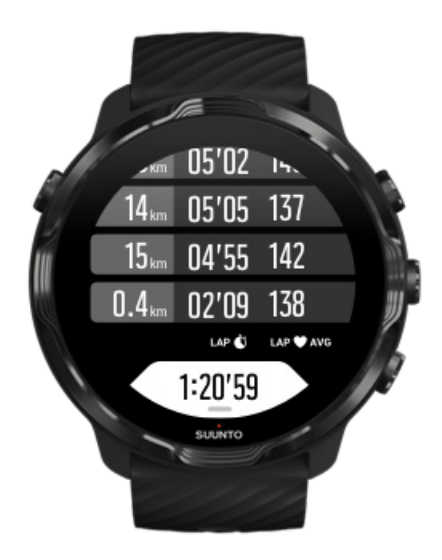

# MANUAL LAP  $0:26'52$  $\overline{4}$

Χειροκίνητη επισήμανση γύρου κατά την άσκηση

Εκτός από τους αυτόματους γύρους, μπορείτε να σημειώσετε χειροκίνητα γύρους για να παρακολουθήσετε διαφορετικές ενότητες της άσκησής σας. Κατά τη διάρκεια μιας προπόνησης με διαλείμματα, μπορείτε για παράδειγμα να δημιουργήσετε μια σημείωση γύρου για τα διαστήματα άσκησης και τις περιόδους ξεκούρασης για να αναλύσετε αργότερα τις περιόδους άσκησης ή μπορείτε να σημειώσετε έναν γύρο για τον χρόνο που χρειάστηκε για να φτάσετε σε έναν σταθμό ή σε ένα σημείο καμπής της κανονικής σας διαδρομής προπόνησης.

**Για να σημειώσετε έναν γύρο**, πατήστε το κουμπί κάτω δεξιά όταν είστε σε προβολή άσκησης. Θα δείτε εν συντομία τα βασικά στατιστικά στοιχεία για τη συγκεκριμένη ενότητα της άσκησής σας.

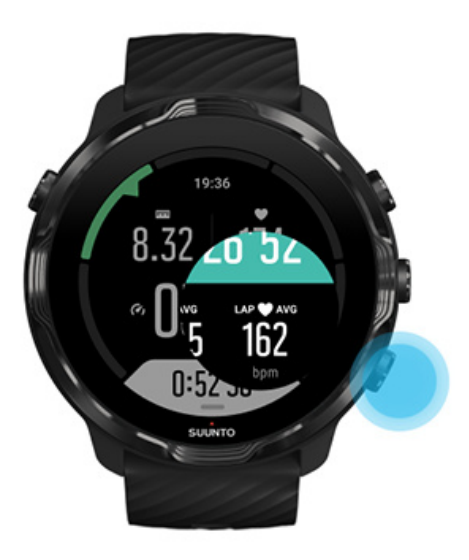

*ΣΗΜΕΙΩΣΗ: Με ορισμένες λειτουργίες άθλησης, όπως ο στίβος, μπορείτε να συγκρίνετε επίσης τους γύρους που σημειώσατε χειροκίνητα σε πραγματικό χρόνο από την προβολή πίνακα γύρων.*

Προβολή στατιστικών στοιχείων γύρων μετά την άσκηση

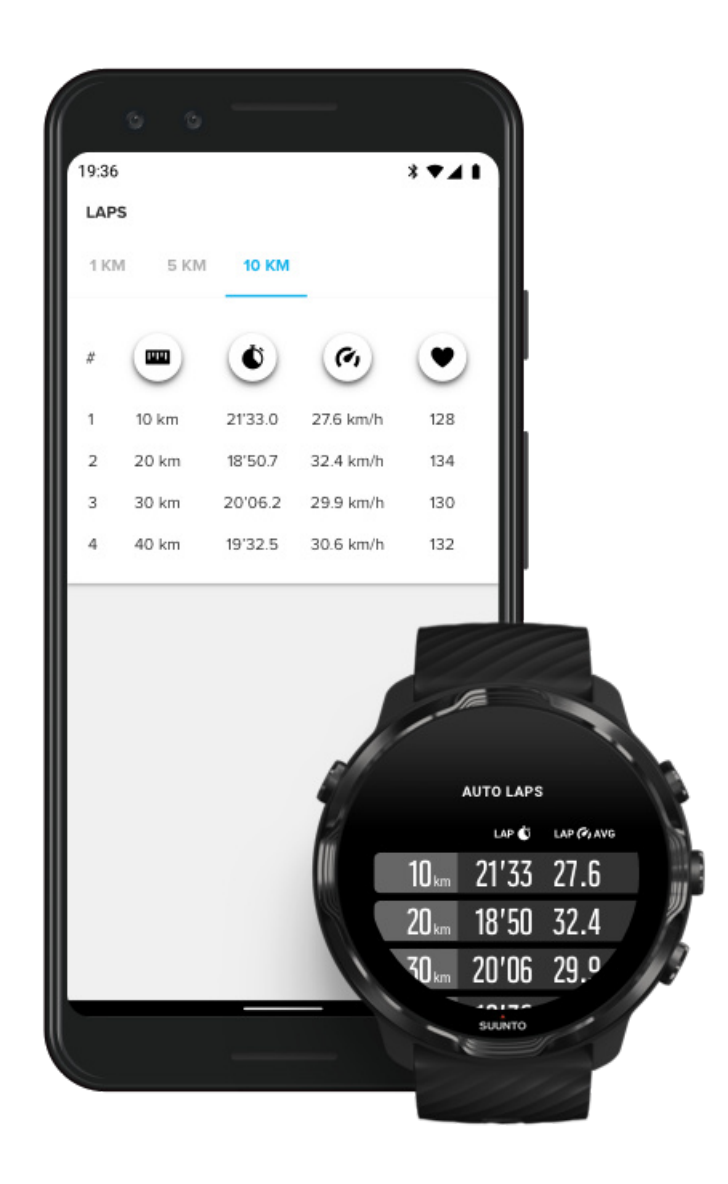

Για να δείτε τα στατιστικά σας στοιχεία γύρων μετά την άσκησή σας, πραγματοποιήστε κύλιση προς τα κάτω στη σύνοψη άσκησης και επιλέξτε **Γύροι**. Συγχρονίστε τις ασκήσεις σας στην εφαρμογή Suunto για φορητές συσκευές στο τηλέφωνό σας για να αναλύσετε τους γύρους σας λεπτομερέστερα.

# <span id="page-99-0"></span>GPS: ταχύτητα, απόσταση και τοποθεσία

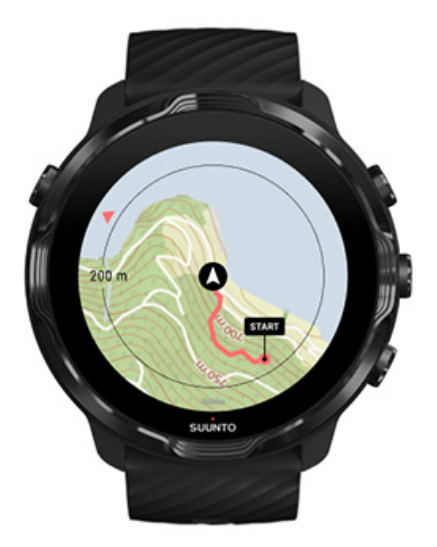

Το Suunto 7 χρησιμοποιεί GPS (πληροφορίες τοποθεσίας) κατά τη διάρκεια της άσκησης για να σχεδιάσει τη διαδρομή σας στον χάρτη και –μαζί με τα δεδομένα επιταχυνσιομέτρου – για να μετρήσει στοιχεία όπως η ταχύτητα και η απόσταση.

*ΣΗΜΕΙΩΣΗ: Το Suunto 7 μπορεί επίσης να χρησιμοποιήσει τα Glonass και BeiDou για πληροφορίες τοποθεσίας.*

#### Πώς να βελτιώσετε την ακρίβεια του GPS

Για να παρέχει την καλύτερη ακρίβεια για τα στατιστικά της άσκησής σας, το Suunto 7 χρησιμοποιεί, από προεπιλογή, ρυθμό διόρθωσης GPS 1 δευτερολέπτου για την ενημέρωση των πληροφοριών τοποθεσίας GPS. Υπάρχουν, ωστόσο, πολλοί άλλοι παράγοντες που επηρεάζουν επίσης την ισχύ του σήματος και την ακρίβεια του GPS.

Ανατρέξτε στην ενότητα Αλλαγή της ακρίβειας [τοποθεσίας](#page-145-0) για να αλλάξετε την ακρίβεια του GPS.

Αν παρατηρήσετε θέματα με την ακρίβεια του GPS, δοκιμάστε τις εξής συμβουλές:

**1. Περιμένετε για σήμα GPS πριν ξεκινήσετε μια άσκηση**

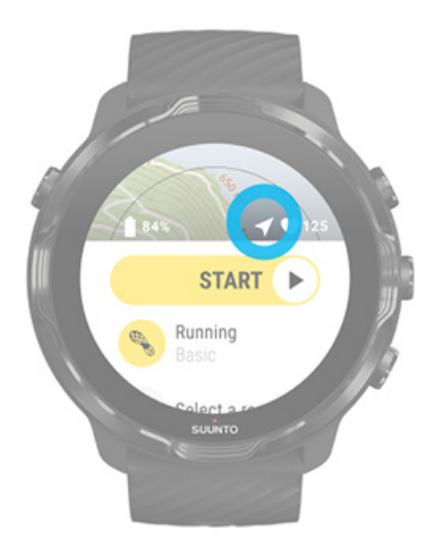

Πριν αρχίσετε την καταγραφή της άσκησής σας, βγείτε έξω και περιμένετε έως ότου το ρολόι βρει σήμα GPS. Όταν το ρολόι αναζητά σήμα GPS, το εικονίδιο του βέλους στην προβολή έναρξης είναι γκρι. Μόλις βρεθεί σήμα GPS, το εικονίδιο του βέλους θα γίνει λευκό.

Όταν κολυμπάτε σε ανοικτή θάλασσα ή ασκείστε σε δύσκολο έδαφος, σας συνιστούμε να περιμένετε μερικά επιπλέον λεπτά μετά την εύρεση σήματος για να επιτραπεί στο ρολόι να κατεβάσει όλα τα αναγκαία δεδομένα GPS για να έχετε ακριβέστερη παρακολούθηση.

#### **2. Μετακινηθείτε σε ανοιχτή περιοχή**

Η ισχύς του σήματος GPS μπορεί να επηρεαστεί από το περιβάλλον και το έδαφος, π.χ.:

- **•** δέντρα
- **•** νερό
- **•** κτίρια
- **•** γέφυρες
- **•** μεταλλικές κατασκευές
- **•** βουνά
- **•** ρέματα ή φαράγγια
- **•** πυκνά, υγρά σύννεφα

Αν είναι δυνατόν, προσπαθήστε να μετακινηθείτε σε μια πιο ανοιχτή περιοχή έξω, όταν ξεκινάτε την άσκησή σας και περιμένετε μερικά επιπλέον λεπτά μετά την εύρεση του σήματος GPS για να επιτραπεί στο ρολόι να κατεβάσει όλα τα

αναγκαία δεδομένα GPS για τη λήψη πιο έγκυρων στατιστικών στοιχείων άσκησης.

#### **3. Διατηρήστε το κινητό σας συνδεδεμένο με Wifi**

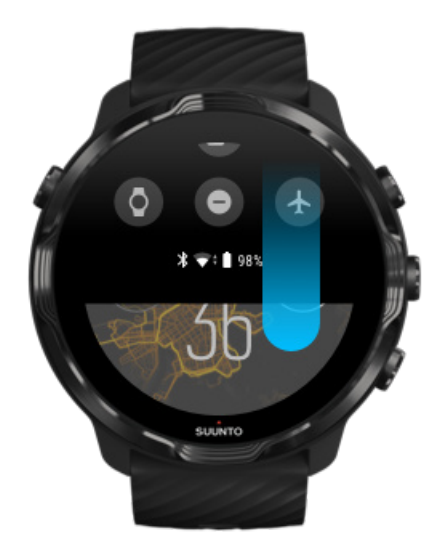

Συνδέστε το ρολόι σας σε Wifi για να βελτιστοποιήσετε το GPS σας με τα τελευταία δεδομένα δορυφορικής τροχιάς. Το ρολόι σας μπορεί να βρει σήμα GPS γρηγορότερα, όταν τα δεδομένα GPS είναι ενημερωμένα.

*ΣΗΜΕΙΩΣΗ: Αν δεν μπορείτε να συνδεθείτε με Wifi, θα λαμβάνετε ενημερώσεις GPS μία φορά την εβδομάδα μέσω Bluetooth.*

#### **4. Χρησιμοποιήστε το τελευταίο λογισμικό για το ρολόι σας**

<span id="page-102-0"></span>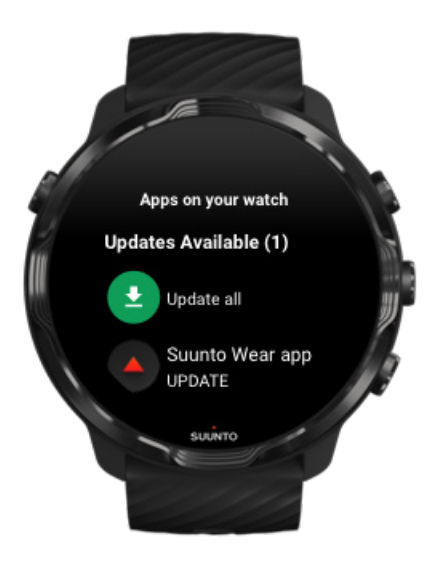

Βελτιώνουμε συνεχώς το λογισμικό των ρολογιών μας και επιδιορθώνουμε πιθανά σφάλματα. Βεβαιωθείτε ότι έχετε εγκατεστημένο το τελευταίο λογισμικό στο ρολόι σας.

Μάθετε πώς μπορείτε να [ενημερώσετε](#page-32-0) το ρολόι σας

# Υψόμετρο, ανάβαση και κατάβαση

Η εφαρμογή Suunto Wear χρησιμοποιεί το FusedAlti™– έναν συνδυασμό GPS και βαρομετρικού υψομέτρου – για τη μέτρηση του υψομέτρου και των παράγωγων τιμών ανάβασης και κατάβασης κατά την άσκηση.

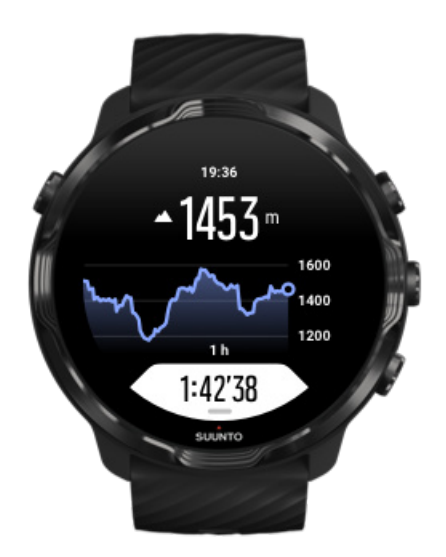

## <span id="page-103-0"></span>Βαρόμετρο

Το Suunto 7 έχει ενσωματωμένο έναν ανιχνευτή πίεσης που μετρά την απόλυτη πίεση του αέρα. Η εφαρμογή Suunto Wear χρησιμοποιεί GPS και δεδομένα ατμοσφαιρικής πίεσης (FusedAlti™) για την παροχή μιας ακριβέστερης μέτρησης του υψομέτρου.

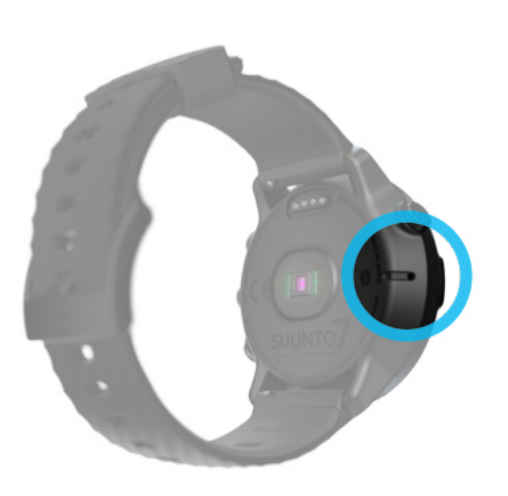

*ΠΡΟΣΟΧΗ: Διατηρείτε την περιοχή γύρω από τις οπές του αισθητήρα της ατμοσφαιρικής πίεσης στην αριστερή πλευρά του ρολογιού σας μακριά από σκόνη κι άμμο. Μην εισάγετε αντικείμενα στις οπές γιατί μπορεί να καταστραφεί ο αισθητήρας.*

# **Ξεκινήστε μια άσκηση**

Πριν ξεκινήσετε [Αρχίστε](#page-104-0) μια άσκηση [Αναμονή](#page-107-0) έναρξης Αποφυγή ακούσιων [ενεργειών](#page-107-0) αφής και κουμπιών κατά την άσκηση

# Πριν ξεκινήσετε

- **•** Ο τρόπος που φοράτε το ρολόι σας έχει μεγάλο αντίκτυπο στην ακρίβεια των καρδιακών παλμών κατά την άσκησή σας. Μάθετε πώς να φοράτε το ρολόι σας για να βελτιώσετε τις [μετρήσεις HR σας](#page-157-0)
- **•** Η ακρίβεια GPS είναι σημαντική για μετρήσεις όπως η ταχύτητα και η απόσταση. Βεβαιωθείτε ότι βρίσκεστε έξω σε μια ανοιχτή περιοχή πριν ξεκινήσετε την άσκησή σας για να έχετε καλό σήμα GPS.

Μάθετε πώς να [βελτιώσετε](#page-99-0) την ακρίβεια του GPS

<span id="page-104-0"></span>**•** Το Suunto 7 είναι ιδανικό για όλα τα είδη άσκησης, αλλά η χρήση της μπαταρίας ποικίλλει ανάλογα με το άθλημα και τον τρόπο που αλληλεπιδράτε με το ρολόι σας κατά την άσκηση.

Μάθετε πώς να [μεγιστοποιήσετε](#page-178-0) τη ζωή της μπαταρίας κατά την άσκηση

# Αρχίστε μια άσκηση

1. Πατήστε το **κουμπί πάνω δεξιά** για να ανοίξετε την εφαρμογή Suunto Wear.

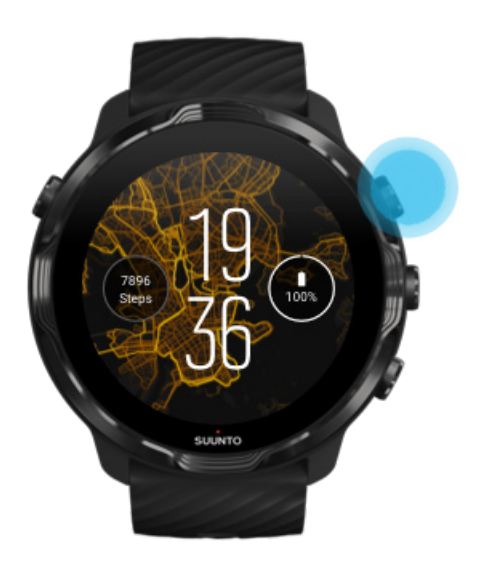

2. Πατήστε στην παρακάτω δραστηριότητα κάτω από το κουμπί έναρξης για να ανοίξετε μια λίστα λειτουργιών άθλησης.

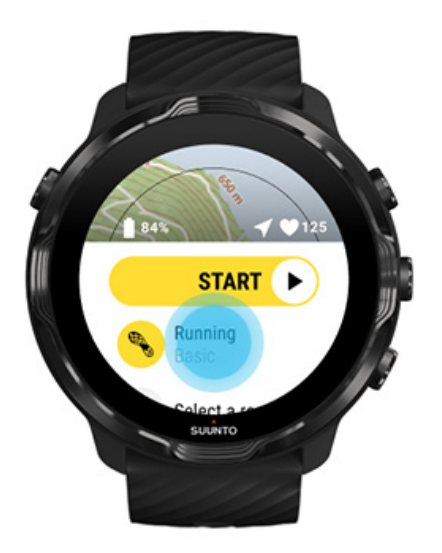

3. Περιηγηθείτε στη λίστα και **επιλέξτε μια λειτουργία άθλησης** που θέλετε να χρησιμοποιήσετε. Μάθετε [περισσότερα](#page-85-0) για τις λειτουργίες άθλησης.

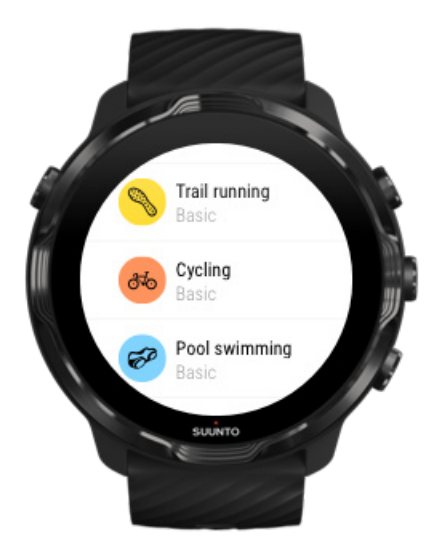

4. **Προαιρετικό**: Αλλάξτε την επιλογή Location accuracy και τις ρυθμίσεις οθόνης για την επιλεγμένη λειτουργία άθλησης. [Μεγιστοποίηση](#page-178-0) της διάρκειας ζωής της [μπαταρίας](#page-178-0) κατά την άσκηση

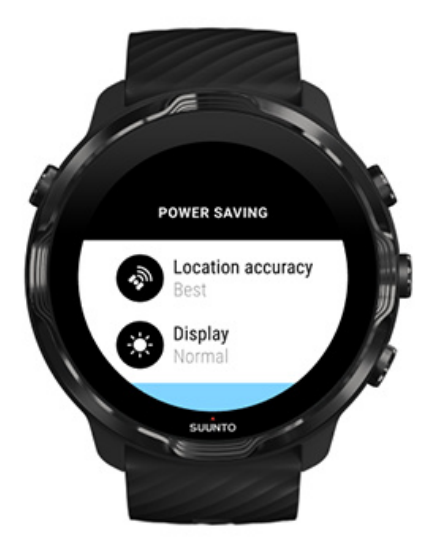

5. Όταν είστε έτοιμοι για την άσκηση, **πατήστε το μεσαίο κουμπί** ή **σύρετε το δάχτυλό σας προς τα αριστερά στο κουμπί έναρξης** για να ξεκινήσετε την άσκησή σας.

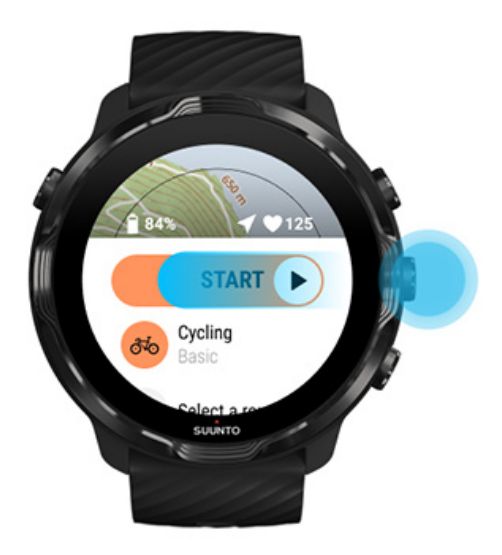

Για να λάβετε τα ακριβέστερα δεδομένα HR και GPS από την αρχή, μπορείτε να περιμένετε έως ότου το εικονίδιο βέλους (τοποθεσία) και το εικονίδιο καρδιάς (καρδιακοί παλμοί) πάνω από το κουμπί έναρξης γίνουν λευκά πριν ξεκινήσετε την άσκησή σας.

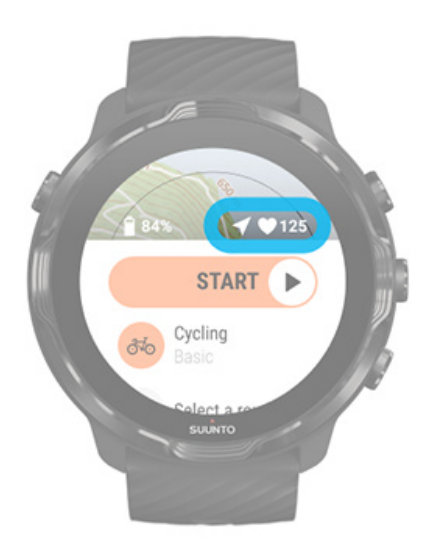

Αν το εικονίδιο καρδιακών παλμών παραμείνει γκρίζο, δοκιμάστε να μετακινήσετε το ρολόι στον καρπό σας περίπου δύο δάχτυλα ψηλότερα από τον καρπό. Αν το εικονίδιο του βέλους παραμείνει γκρίζο, μετακινηθείτε έξω σε μια ανοιχτή περιοχή και περιμένετε για καλύτερο σήμα GPS.

# <span id="page-107-0"></span>Αναμονή έναρξης

Αν παραμείνετε στην προβολή έναρξης για λίγη ώρα, για παράδειγμα όταν περιμένετε το ρολόι σας να βρει τη θέση GPS ή όταν ετοιμάζεστε να ξεκινήσετε τον αγώνα σας, ενδέχεται να δείτε ότι η οθόνη αλλάζει σε λειτουργία χαμηλής ισχύος. Μην ανησυχείτε, εξακολουθείτε να μπορείτε να αρχίσετε να καταγράφετε την άσκησή σας αμέσως, πατώντας το μεσαίο κουμπί.

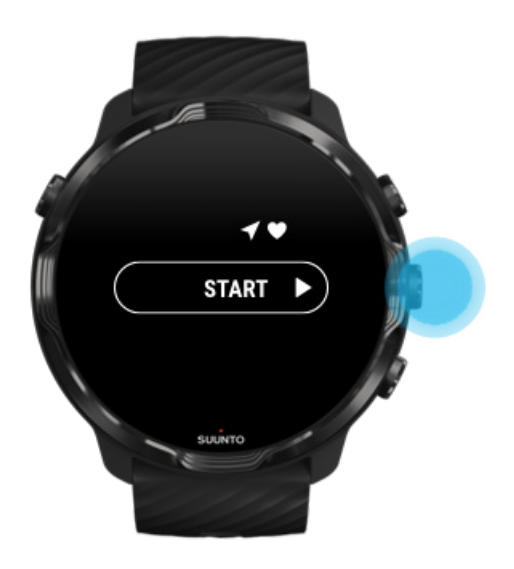

Αποφυγή ακούσιων ενεργειών αφής και κουμπιών κατά την άσκηση

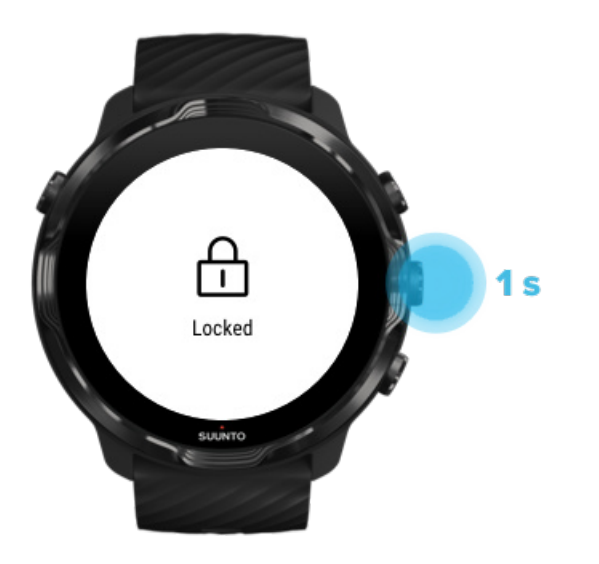
Οι υγρές συνθήκες ή, για παράδειγμα, ο εξοπλισμός που φοράτε μπορεί μερικές φορές να διακόψει κατά λάθος την καταγραφή της άσκησής σας. Για την αποφυγή ακούσιων πατημάτων και πίεσης κουμπιών κατά την άσκηση, μπορείτε να κλειδώσετε την οθόνη αφής και τις ενέργειες κουμπιών

*ΣΗΜΕΙΩΣΗ: Μη επιθυμητές ενέργειες, όπως σταγόνες βροχής ή ένα υγρό μανίκι μπορούν να εξαντλήσουν την μπαταρία σας γρηγορότερα από το αναμενόμενο, αφυπνίζοντας την οθόνη επανειλημμένα χωρίς να το παρατηρήσετε.*

### Κλείδωμα οθόνης αφής και ενεργειών κουμπιών

- 1. Για να κλειδώσετε την οθόνη και τις ενέργειες κουμπιών, κρατήστε το μεσαίο κουμπί πατημένο.
- 2. Για ξεκλείδωμα, κρατήστε ξανά πατημένο το μεσαίο κουμπί.

Όταν κλειδώσουν η οθόνη και οι ενέργειες κουμπιών, **μπορείτε να κάνετε τα εξής**:

- **•** να αλλάξετε την προβολή άσκησης με το μεσαίο κουμπί
- **•** να επιστρέψετε στην πρόσοψη ρολογιού με το κουμπί Λειτουργίας
- **•** να ζουμάρετε στον χάρτη με τα κουμπιά πάνω δεξιά και κάτω δεξιά

Όταν κλειδώσουν η οθόνη και οι ενέργειες κουμπιών, **δεν μπορείτε να κάνετε τα εξής**:

- **•** να θέσετε σε παύση ή να τερματίσετε την άσκηση
- **•** να δημιουργήσετε μη αυτόματους γύρους
- **•** να έχετε πρόσβαση σε επιλογές άσκησης ή σε επιλογές χάρτη
- **•** να σύρετε το δάχτυλό σας στην οθόνη ή να μετατοπίσετε τον χάρτη
- **•** να πατήσετε για αφύπνιση της οθόνης

# **Έλεγχος ρολογιού κατά την άσκηση**

[Αφύπνιση](#page-109-0) της οθόνης σας Αλλαγή [προβολών](#page-110-0) άσκησης Άνοιγμα άλλων [εφαρμογών](#page-111-0) κατά την άσκηση Χρήση [κουμπιών](#page-112-0) και οθόνης αφής κατά την άσκηση

# <span id="page-109-0"></span>Αφύπνιση της οθόνης σας

Κατά την καταγραφή μιας άσκησης με την εφαρμογή Suunto Wear η οθόνη και οι χειρονομίες αλληλεπίδρασης με το ρολόι σας βελτιστοποιούνται για τα αθλήματα και για μεγαλύτερη διάρκεια ζωής της μπαταρίας.

Τα στατιστικά σας κατά την άσκηση εμφανίζονται πάντα, αλλά για να ενεργοποιήσετε την οθόνη, μπορείτε να:

- **•** Πατήσετε το κουμπί λειτουργίας Power
- **•** Αγγίξτε την οθόνη

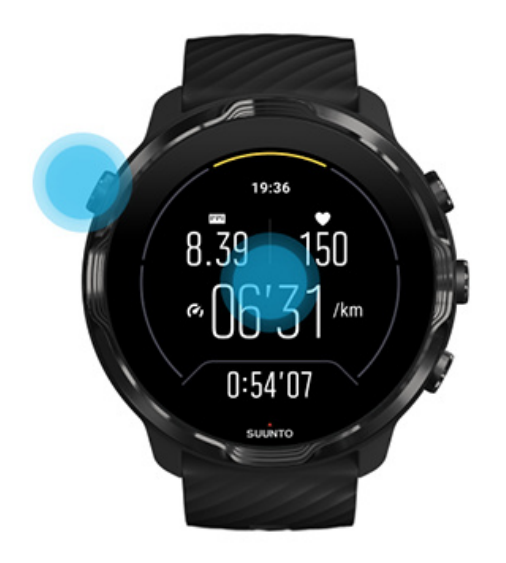

Για να ενεργοποιήσετε την οθόνη κατά τη διάρκεια της άσκησης όταν βρίσκεστε στην προβολή χάρτη, μπορείτε να:

- **•** Στρίψετε τον καρπό σας
- **•** Πατήσετε το κουμπί λειτουργίας Power
- **•** Αγγίξτε την οθόνη

<span id="page-110-0"></span>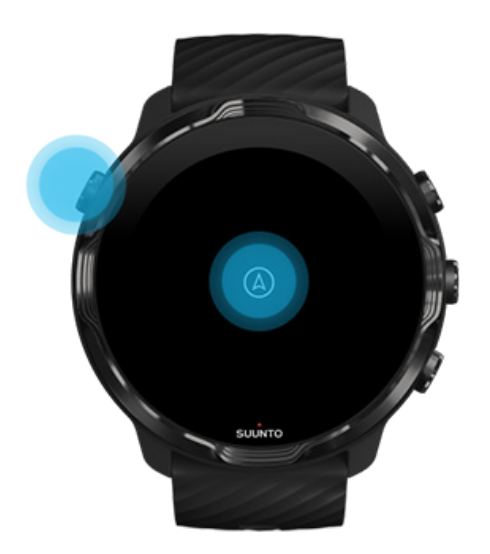

*ΣΗΜΕΙΩΣΗ: Όταν κάνετε θαλάσσια σπορ, όπως κολύμβηση και καγιάκ, η οθόνη αφής για την εφαρμογή Suunto Wear απενεργοποιείται για την αποφυγή πρόκλησης ανεπιθύμητων ενεργειών αφής λόγω υγρών συνθηκών.*

*Αν πραγματοποιήσετε έξοδο από την εφαρμογή Suunto Wear κατά τη διάρκεια οποιασδήποτε άσκησης (συμπεριλαμβανομένης της κολύμβησης), θα ενεργοποιηθεί η οθόνη αφής.*

# Αλλαγή προβολών άσκησης

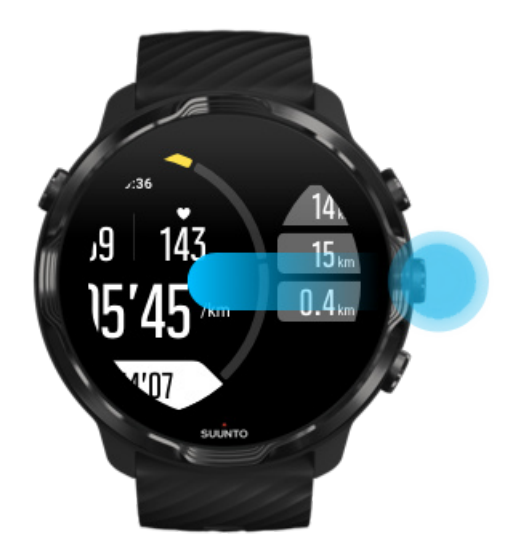

Τα στατιστικά στοιχεία που μπορείτε να παρακολουθήσετε κατά την άσκησή σας εξαρτώνται από τη λειτουργία άθλησης που επιλέγετε. Οι περισσότερες λειτουργίες <span id="page-111-0"></span>άθλησης έχουν 2 έως 4 διαφορετικές προβολές άσκησης που εμφανίζουν τα πιο συναφή δεδομένα άσκησης για κάθε άθλημα. Όταν κάνετε εξωτερικά αθλήματα, μπορείτε επίσης να δείτε τη διαδρομή σας σε έναν χάρτη.

#### **Για αλλαγή μεταξύ προβολών**:

- **•** Πατήστε το μεσαίο κουμπί
- **•** Σύρετε το δάχτυλό σας προς τα αριστερά ή προς τα δεξιά

## Άνοιγμα άλλων εφαρμογών κατά την άσκηση

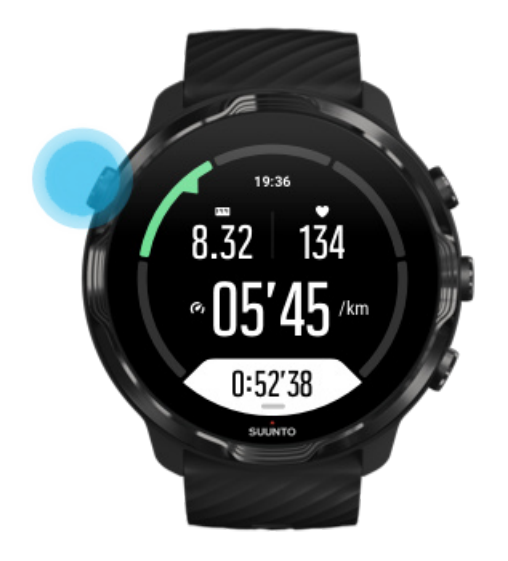

Αν χρειάζεται να χρησιμοποιήσετε άλλη εφαρμογή κατά την άσκησή σας, για να παραλείψετε, για παράδειγμα, ένα τραγούδι ή για να ελέγξετε τον καιρό, μπορείτε να πραγματοποιήσετε έξοδο από την εφαρμογή Suunto Wear και να διατηρήσετε την εγγραφή της άσκησης.

- 1. Πατήστε το κουμπί λειτουργίας Power ή αγγίξτε την οθόνη για να ενεργοποιήσετε την οθόνη.
- 2. Πατήστε ξανά το κουμπί λειτουργίας Power για να μεταβείτε στην πρόσοψη του ρολογιού.
- 3. Χρησιμοποιήστε το ρολόι σας όπως επιθυμείτε.
- 4. Πατήστε το κουμπί λειτουργίας Power για να επιστρέψετε στην πρόσοψη του ρολογιού.
- 5. Πατήστε το κουμπί πάνω δεξιά για να επιστρέψετε στην άσκησή σας.

<span id="page-112-0"></span>*ΣΗΜΕΙΩΣΗ: Έχετε υπόψη ότι ορισμένες ενέργειες και εφαρμογές μπορούν να καταναλώσουν πολλή μπαταρία, γεγονός που μπορεί να επηρεάσει τον χρόνο καταγραφής της άσκησής σας.*

# Χρήση κουμπιών και οθόνης αφής κατά την άσκηση

Μπορείτε να αρχίσετε την άσκησή σας και να προσαρμόσετε το ρολόι σας κατά την άσκηση, ακόμη και με γάντια ή κάτω από το νερό. Όλες οι δυνατότητες άθλησης έχουν βελτιστοποιηθεί για να λειτουργούν με κουμπιά μόνο εφόσον χρειάζεται.

### **Αλλαγή μεταξύ προβολών**

Πατήστε το μεσαίο κουμπί ή σύρετε το δάχτυλό σας προς τα αριστερά ή προς τα δεξιά για να δείτε τις διάφορες μετρήσεις ή για να συμβουλευτείτε τον χάρτη.

#### **Παύση**

Πατήστε το κουμπί πάνω δεξιά. Πατήστε ξανά για συνέχεια.

#### **Τερματισμός**

Πατήστε το κουμπί πάνω δεξιά και, στη συνέχεια, πατήστε το κουμπί κάτω δεξιά.

#### **Σημείωση ενός γύρου**

Πατήστε το κουμπί κάτω δεξιά.

#### **Κουμπιά κλειδώματος**

Κρατήστε πατημένο το μεσαίο κουμπί.

#### **Έλεγχος του χάρτη**

Από την προβολή χάρτη, χρησιμοποιήστε το κουμπί πάνω δεξιά και κάτω δεξιά για μεγέθυνση και σμίκρυνση.

#### **Προσαρμογή επιλογών άσκησης**

Κρατήστε πατημένο το κουμπί κάτω δεξιά ή σύρετε το δάχτυλό σας προς τα επάνω από το κάτω μέρος της οθόνης για να ανοίξετε το μενού.

#### **Αλλαγή στυλ χάρτη**

Κρατήστε πατημένο το κουμπί κάτω δεξιά ή σύρετε το δάχτυλό σας προς τα επάνω από το κάτω μέρος της οθόνης για να ανοίξετε το μενού.

# **Παύση και συνέχιση της άσκησης**

1. Βεβαιωθείτε ότι είστε στην προβολή άσκησης.

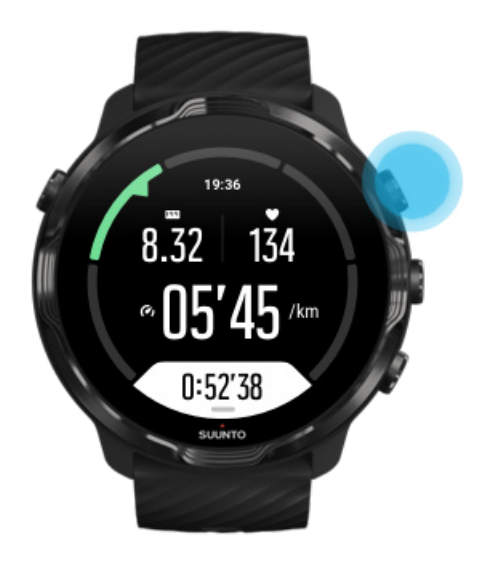

2. Πατήστε το κουμπί πάνω δεξιά για παύση της άσκησής σας.

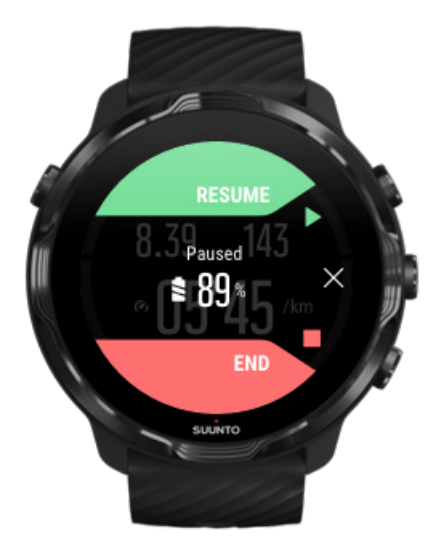

3. Κατά την παύση, μπορείτε να δείτε τα δεδομένα σας και να αλλάξετε οθόνη προβολής με το μεσαίο κουμπί ή σύροντας το δάχτυλό σας προς τα αριστερά ή προς τα δεξιά.

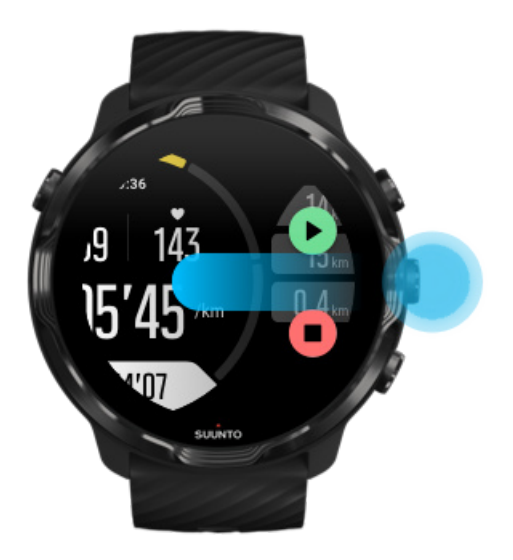

4. Για να συνεχίσετε την άσκησή σας, πατήστε το κουμπί πάνω δεξιά.

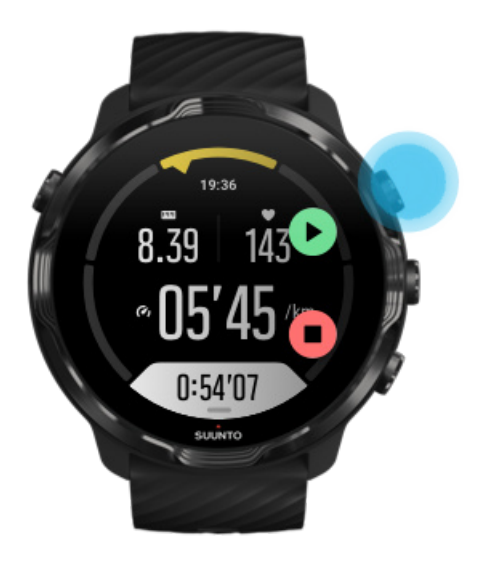

### Έλεγχος της τοποθεσίας σας κατά την παύση

1. Ενώ βρίσκεστε σε παύση, πατήστε το μεσαίο κουμπί, έως ότου να βρεθείτε στην προβολή χάρτη.

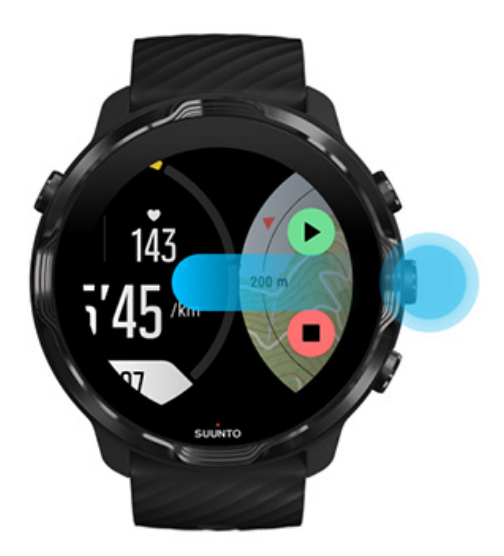

2. Από την προβολή χάρτη, μπορείτε να ζουμάρετε στον χάρτη με τα κουμπιά πάνω δεξιά και κάτω δεξιά και να αγγίξετε και να σύρετε τον χάρτη για να τον μετακινήσετε.

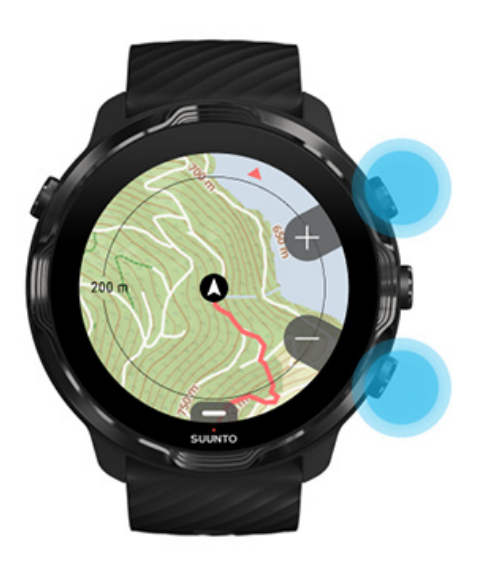

3. **Για να συνεχίσετε την άσκησή σας**, πατήστε το μεσαίο κουμπί για να επιστρέψετε σε προβολή άσκησης και, στη συνέχεια, πατήστε το κουμπί πάνω δεξιά.

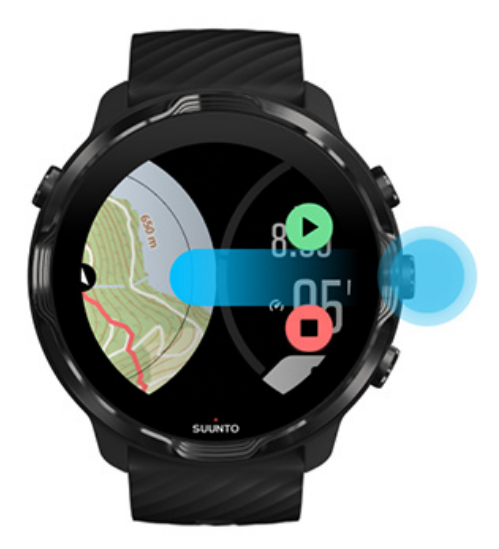

# **Τερματισμός και έλεγχος άσκησης**

Τερματισμός της άσκησής σας [Προβολή](#page-118-0) της σύνοψης άσκησής σας [Διαγραφή](#page-118-0) της άσκησής σας Προβολή των λεπτομερειών της άσκησής σας στην [εφαρμογή Suunto για](#page-120-0) φορητές [συσκευές](#page-120-0) Αποκτήστε πρόσβαση στο [ημερολόγιο](#page-121-0) άσκησής σας με το ρολόι σας

# Τερματισμός της άσκησής σας

Όταν τελειώσετε και είστε έτοιμοι να τελειώσετε την άσκησή σας:

- 1. Βεβαιωθείτε ότι είστε στην προβολή άσκησης.
- 2. Πατήστε το κουμπί επάνω δεξιά.

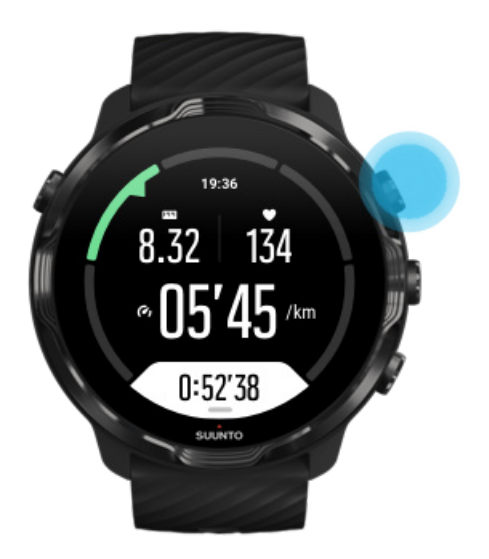

3. Στη συνέχεια, πατήστε το κάτω κουμπί για τερματισμό και αποθήκευση της άσκησης.

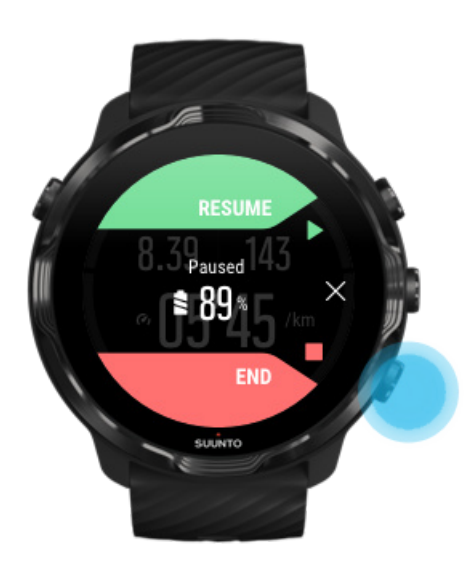

# <span id="page-118-0"></span>Προβολή της σύνοψης άσκησής σας

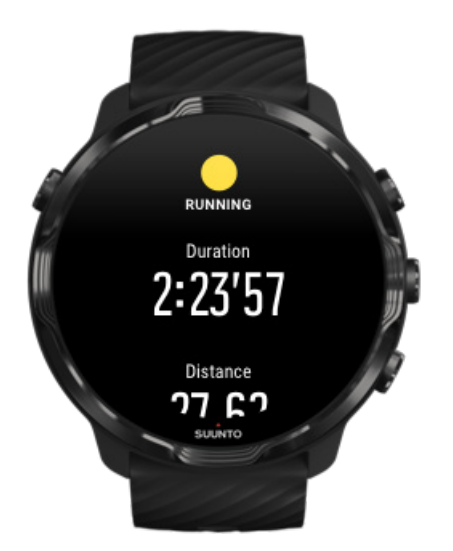

Όταν τελειώσετε την άσκησή σας, θα λάβετε μια σύνοψη της άσκησης για να δείτε πώς τα πήγατε. Πραγματοποιήστε κύλιση προς τα κάτω για να δείτε λεπτομερείς πληροφορίες για την προσπάθεια και την ένταση της άσκησής σας, όπως πόσοι ήταν οι μέσοι καρδιακοί παλμοί σας, ποιό είναι το μέγιστο αποτέλεσμα προπόνησης (PTE) ή πόσος είναι ο υπολογιζόμενος χρόνος ανάρρωσης. Αν δεν είστε εξοικειωμένοι με όλους τους όρους, μπορείτε να μάθετε περισσότερα στο [Γλωσσάριο.](#page-187-0)

**Για έξοδο από τη σύνοψη της άσκησης**, κάντε τα εξής:

- **•** Σύρετε το δάχτυλό σας προς τα δεξιά
- **•** Πραγματοποιήστε κύλιση προς τα κάτω και πατήστε Close.

*ΣΗΜΕΙΩΣΗ: Το περιεχόμενο της σύνοψης εξαρτάται από τη λειτουργία άθλησης και τις τιμές υπολογισμού.*

# Διαγραφή της άσκησής σας

Αν δεν θέλετε να αποθηκεύσετε την άσκηση που καταγράψατε μόλις, μπορείτε να τη διαγράψετε από το ρολόι σας πριν πραγματοποιήσετε έξοδο από τη σύνοψη.

- 1. Πραγματοποιήστε κύλιση προς τα κάτω στο κάτω μέρος της σύνοψης άσκησης.
- 2. Πατήστε Delete.

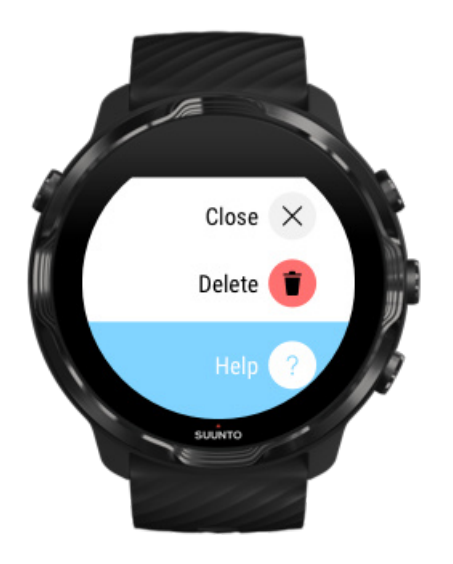

<span id="page-120-0"></span>Προβολή των λεπτομερειών της άσκησής σας στην εφαρμογή Suunto για φορητές συσκευές

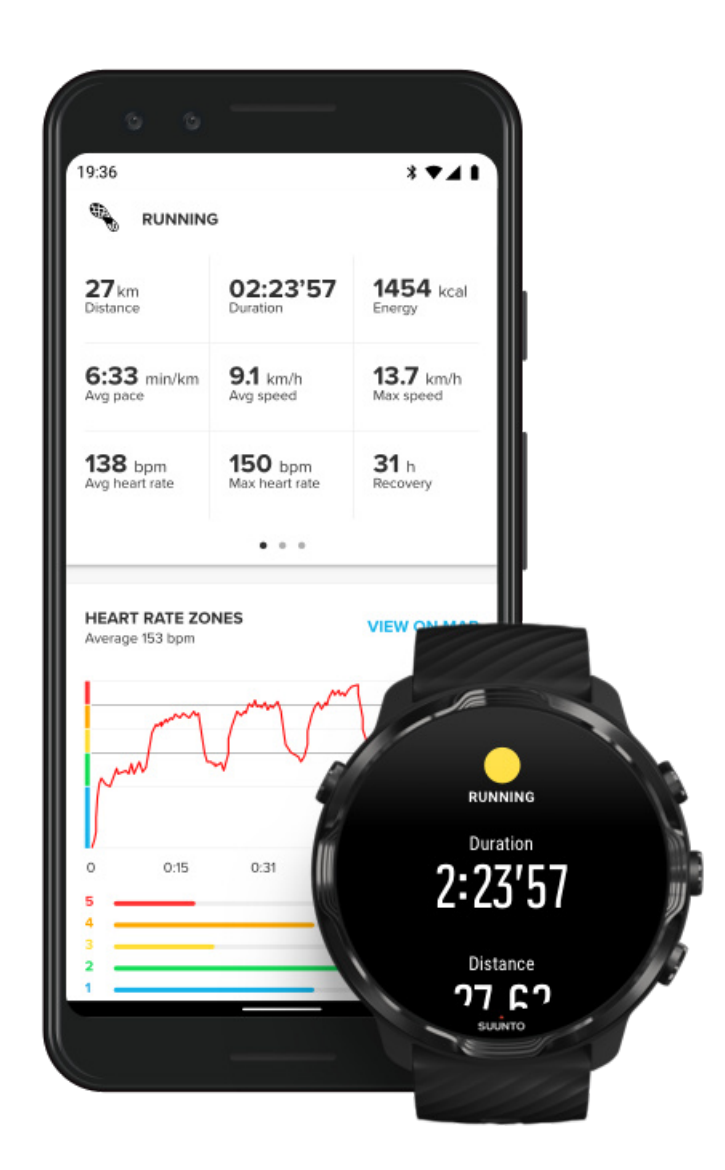

Όταν το ρολόι σας είναι συνδεδεμένο με την εφαρμογή Suunto για φορητές συσκευές, οι ασκήσεις σας θα συγχρονίζονται και θα αποθηκεύονται αυτόματα στην εφαρμογή στο τηλέφωνό σας. Στην εφαρμογή Suunto για φορητές συσκευές μπορείτε να δείτε και να αναλύσετε την άσκησή σας με μεγαλύτερη λεπτομέρεια, να προσθέσετε φωτογραφίες και βίντεο, να τα συγχρονίσετε με τις αγαπημένες σας υπηρεσίες άθλησης όπως οι Strava και Relive και να μοιραστείτε τις καλύτερες στιγμές σας με φίλους.

Σύνδεση με την [εφαρμογή Suunto για](#page-68-0) φορητές συσκευές

<span id="page-121-0"></span>*ΣΗΜΕΙΩΣΗ: Η εφαρμογή Suunto για φορητές συσκευές συγχρονίζεται με τις ασκήσεις μέσω Bluetooth, ώστε να μπορείτε να συγχρονίσετε τις ασκήσεις σας ακόμη και όταν δεν υπάρχει διαθέσιμο Wifi.*

## Αποκτήστε πρόσβαση στο ημερολόγιο άσκησής σας με το ρολόι σας

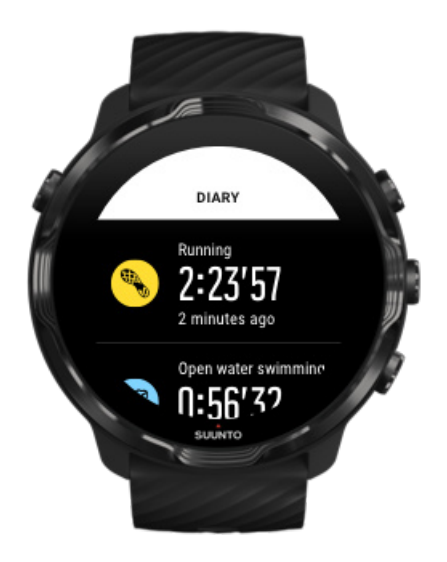

Για να ελέγξετε γρήγορα τις προηγούμενες ασκήσεις σας, ανοίξτε την εφαρμογή Suunto Wear στο ρολόι σας και σύρετε το δάχτυλό σας προς τα πάνω στο μενού. Πραγματοποιήστε κύλιση προς τα κάτω και πατήστε **Diary** για προβολή των προηγούμενων ασκήσεων, της ημερήσιας δραστηριότητας ή του ύπνου σας. Μπορείτε επίσης να έχετε πρόσβαση στο Diary σας πατώντας ένα από τα ακόλουθα Suunto Tiles: Heart rate, Resources, Today ή Sleep.

*ΣΗΜΕΙΩΣΗ: Θυμηθείτε να συγχρονίσετε (και να αποθηκεύσετε) τις ασκήσεις σας στην εφαρμογή Suunto για φορητές συσκευές. Αν χρειαστεί να πραγματοποιήσετε επαναφορά του ρολογιού σας, όλες οι μη συγχρονισμένες ασκήσεις στο Ημερολόγιο θα χαθούν.*

# **Κολύμβηση με το Suunto 7**

Το Suunto 7 είναι ένας σπουδαίος σύντροφος για κολύμβηση με προσαρμοσμένες λειτουργίες άθλησης για ασκήσεις κολύμβησης σε πισίνες ή σε ανοιχτή θάλασσα. Μπορείτε να βάλετε το ρολόι κάτω από το νερό χωρίς πρόβλημα και να πατήσετε ακόμα και κουμπιά. Το ρολόι σας είναι αδιάβροχο για έως και 50 m βάθος.

### Κολύμβηση σε πισίνα [Κολύμβηση](#page-123-0) ανοιχτής θάλασσας

*ΣΗΜΕΙΩΣΗ: Για να αποφύγετε ανεπιθύμητες ενέργειες της λειτουργίας αφής που προκαλούνται από υγρές συνθήκες, η οθόνη αφής απενεργοποιείται βάσει προεπιλογής κατά τη χρήση των λειτουργιών κολύμβησης.*

### Κολύμβηση σε πισίνα

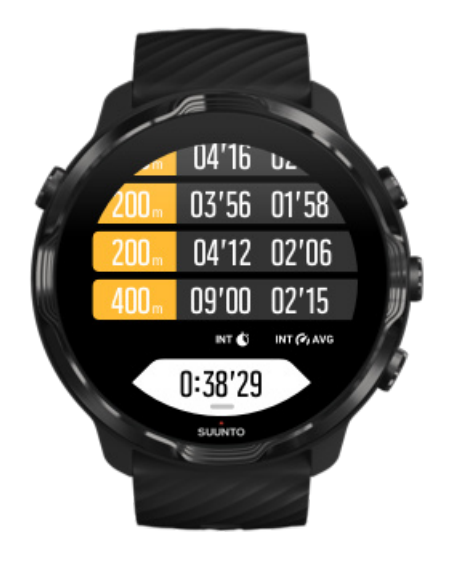

Με τη λειτουργία άθλησης κολύμβησης σε πισίνα είναι εύκολο να παρακολουθήσετε τη συνολική σας πρόοδο, καθώς και τα διαστήματα ανάμεσα στην κολύμβηση. Όποτε σταματάτε για ξεκούραση στο τέλος της πισίνας, το ρολόι σας σημειώνει ότι κάνετε ένα διάλειμμα κολύμβησης και σας το δείχνει σε πραγματικό χρόνο στην προβολή του πίνακα γύρων.

Το ρολόι σας βασίζεται στο μήκος της πισίνας για να προσδιορίσει τα διαστήματα ανάμεσα στην κολύμβηση και για να υπολογίσει τον ρυθμό και την απόσταση κολύμβησης. Μπορείτε εύκολα να ορίσετε το μήκος της πισίνας στις επιλογές άσκησης πριν αρχίσετε να κολυμπάτε.

Μάθετε πώς να ορίζετε το μήκος της [πισίνας.](#page-143-0)

*ΣΗΜΕΙΩΣΗ: Μπορείτε να αναλύσετε τους γύρους αργότερα στη σύνοψη της άσκησής σας στο ρολόι ή από την εφαρμογή Suunto για φορητές συσκευές στο τηλέφωνό σας.*

# <span id="page-123-0"></span>Κολύμβηση ανοιχτής θάλασσας

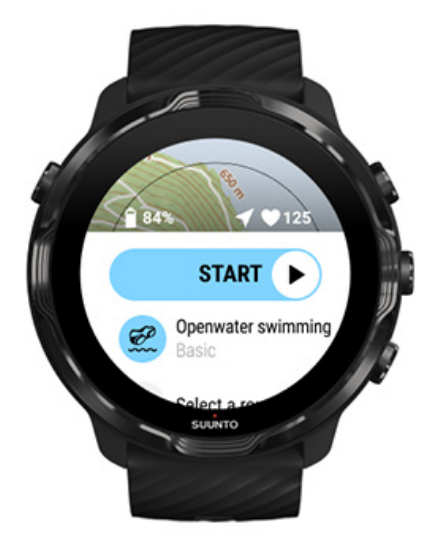

Με τη λειτουργία κολύμβησης ανοιχτής θάλασσας, μπορείτε να παρακολουθήσετε τον ρυθμό και την απόσταση κολύμβησης, αλλά και να δείτε τη διαδρομή σας στον χάρτη. Για να βρείτε την καλύτερη περιοχή ανοιχτής θάλασσας κοντά σας, ελέγξτε τον χάρτη θερμότητας κολύμβησης στο ρολόι σας ή εξερευνήστε τους χάρτες θερμότητας στην εφαρμογή Suunto για φορητές συσκευές.

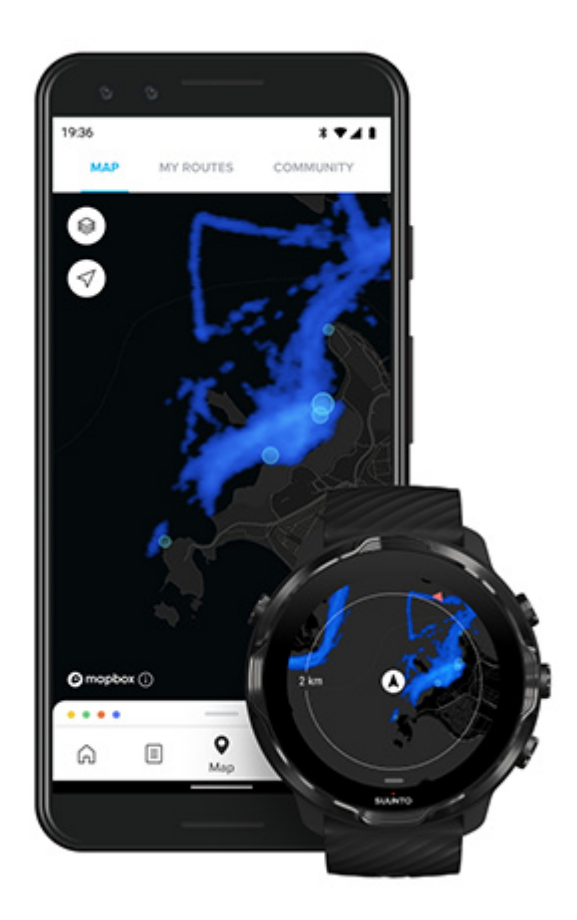

Η κολύμβηση στην ανοικτή θάλασσα βασίζεται στο GPS για τον υπολογισμό της απόστασης. Επειδή τα σήματα GPS δεν μεταδίδονται κάτω από το νερό, το ρολόι πρέπει να βγαίνει από το νερό ανά τακτά διαστήματα, όπως κατά το ελεύθερο στυλ κολύμβησης, για τη λήψη σήματος GPS.

Αυτές είναι δύσκολες συνθήκες για το GPS, οπότε είναι σημαντικό να έχετε ισχυρό σήμα GPS πριν βουτήξετε στο νερό. Για να διασφαλίσετε καλό σήμα GPS, πρέπει:

- **•** Συνδέστε το ρολόι σας σε Wifi για να βελτιστοποιήσετε το GPS σας με τα τελευταία δεδομένα δορυφορικής τροχιάς.
- **•** Περιμένετε τουλάχιστον τρία λεπτά πριν ξεκινήσετε να κολυμπάτε, αφού επιλέξετε μια λειτουργία κολύμβησης σε ανοικτή θάλασσα και επιτευχθεί η λήψη σήματος GPS. Η ενέργεια αυτή παρέχει χρόνο στο GPS για να προσδιορίσει τη θέση.

# **Άσκηση με τους χάρτες**

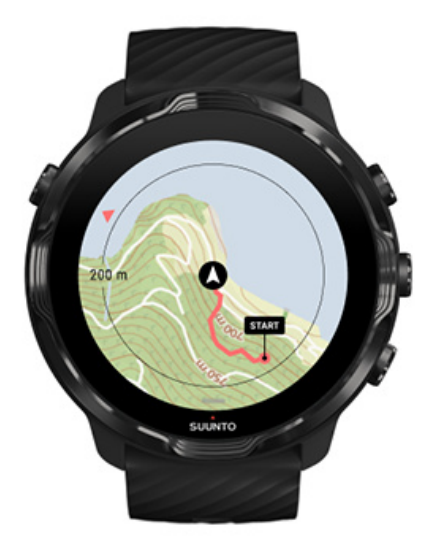

Με την εφαρμογή Suunto Wear, έχετε εύκολη πρόσβαση σε έναν εξωτερικό χάρτη και χάρτες θερμότητας, όταν ασκείστε σε εξωτερικό χώρο. Μπορείτε να δείτε τη διαδρομή σας στον χάρτη, να χρησιμοποιήσετε τη δική σας ή άλλες δημοφιλείς διαδρομές στις οποίες θέλετε να πλοηγηθείτε, να χρησιμοποιήσετε τους χάρτες θερμότητας για να εξερευνήσετε νέες διαδρομές ή να ακολουθήσετε τη διαδρομή σας για να βρείτε τον δρόμο της επιστροφής για το σημείο από όπου ξεκινήσατε.

Για να χρησιμοποιήσετε τους χάρτες Suunto, χρειάζεται να είστε [συνδεδεμένοι](#page-27-0) στο [Internet](#page-27-0) ή να έχετε [κατεβάσει](#page-81-0) χάρτες εκτός σύνδεσης στο ρολόι σας. Ξεκινήστε μια άσκηση με χάρτες Έξοδος από τον χάρτη για [τερματισμό](#page-128-0) της άσκησής σας [Εξερεύνηση](#page-129-0) με χάρτες θερμότητας Δείτε τη [διαδρομή](#page-130-0) σας στον χάρτη Βρείτε τον δρόμο της [επιστροφής](#page-130-0) Πλοήγηση [διαδρομής](#page-131-0) [Μεγιστοποίηση](#page-178-0) της διάρκειας ζωής της μπαταρίας κατά την άσκηση

*ΣΥΜΒΟΥΛΗ: Όποτε το ρολόι σας είναι συνδεδεμένο με Wifi, ενώ φορτίζει, πραγματοποιείται αυτόματη λήψη των τοπικών χαρτών με χάρτες θερμότητας στο ρολόι σας.* Μάθετε [περισσότερα](#page-81-0)

## Ξεκινήστε μια άσκηση με χάρτες

1. Πατήστε το κουμπί πάνω δεξιά για να ανοίξετε την εφαρμογή Suunto Wear.

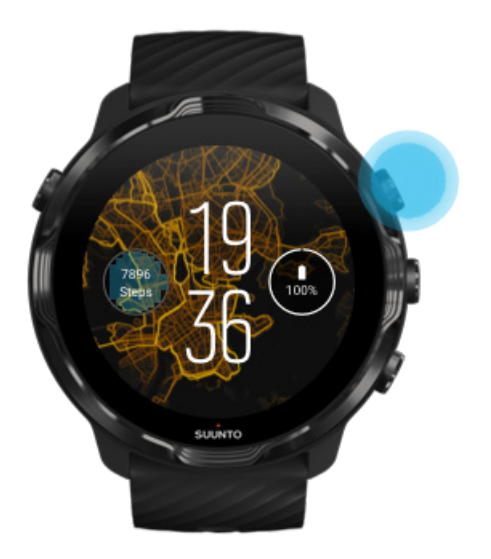

2. **Επιλέξτε μια λειτουργία άθλησης** για μια εξωτερική δραστηριότητα **με GPS**, όπως τρέξιμο, ποδηλασία ή ορειβασία.

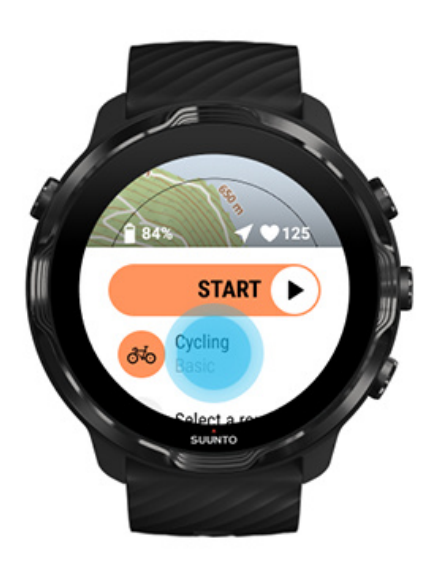

3. Για να αλλάξετε ένα στυλ χάρτη, σύρετε το δάχτυλό σας προς τα πάνω στο μενού και μεταβείτε στο μενού **Map options** » **Map style**.

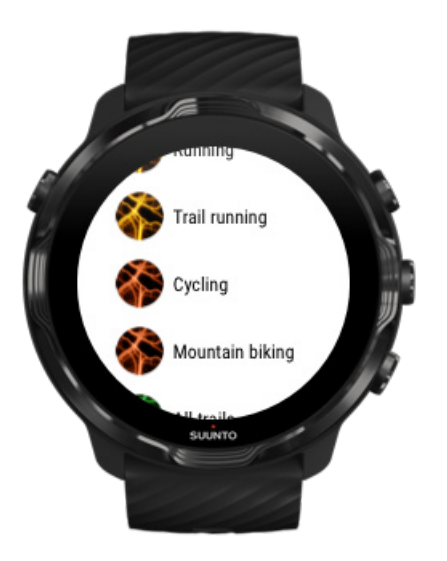

- 4. Περιηγηθείτε στη λίστα για να βρείτε ένα στυλ χάρτη ή έναν χάρτη θερμότητας που θέλετε να χρησιμοποιήσετε. Μπορείτε να πραγματοποιήσετε κύλιση με κουμπιά ή μέσω της λειτουργίας αφής.
- 5. Πατήστε το μεσαίο κουμπί ή πατήστε για να επιλέξετε ένα νέο στυλ χάρτη.
- 6. Σύρετε το δάχτυλό σας προς τα δεξιά για έξοδο από το μενού και πραγματοποιήστε κύλιση πίσω στην αρχή.
- 7. Πατήστε το μεσαίο κουμπί ή σύρετε το δάχτυλό σας προς τα αριστερά στο κουμπί έναρξης για να ξεκινήσετε την άσκησή σας.

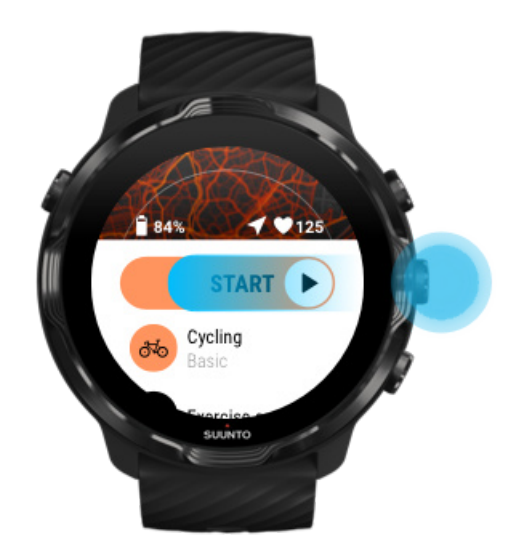

8. Για να παρακολουθήσετε την πρόοδό σας στον χάρτη, πατήστε το μεσαίο κουμπί ή σύρετε το δάχτυλό σας προς τα αριστερά ή προς τα δεξιά για να δείτε την προβολή χάρτη.

<span id="page-128-0"></span>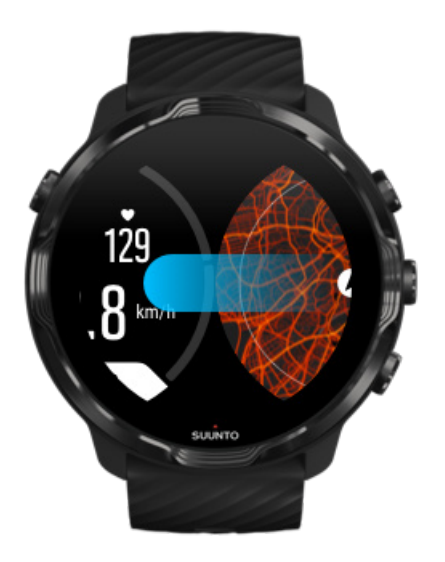

Δεν [μπορείτε](#page-82-0) να δείτε τον χάρτη; [Χειρονομίες](#page-76-0) χάρτη

# Έξοδος από τον χάρτη για τερματισμό της άσκησής σας

Όταν τελειώσετε και είστε έτοιμοι να τελειώσετε την άσκησή σας:

1. Πατήστε το μεσαίο κουμπί ή σύρετε το δάχτυλό σας προς τα αριστερά ή προς τα δεξιά για έξοδο από τον χάρτη.

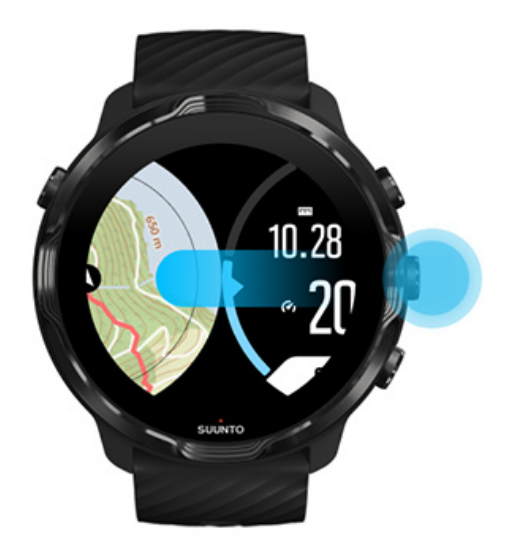

2. Ενώ βρίσκεστε στην προβολή άσκησης, πατήστε το κουμπί πάνω δεξιά για παύση.

<span id="page-129-0"></span>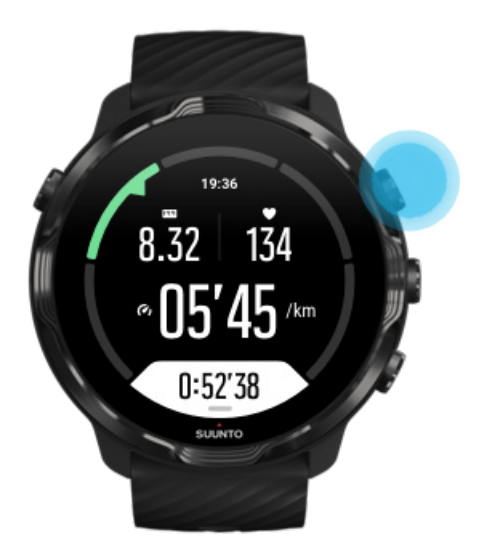

3. Πατήστε το κουμπί κάτω δεξιά για τερματισμό και αποθήκευση της άσκησης.

# Εξερεύνηση με χάρτες θερμότητας

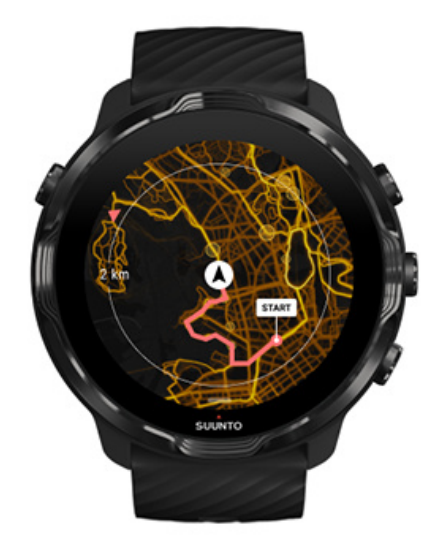

Οι χάρτες θερμότητας της Suunto διευκολύνουν την εύρεση νέων μονοπατιών εν κινήσει. Αλλάξτε τον χάρτη θερμότητας και δείτε πού ασκούνται άλλοι παθιασμένοι χρήστες Suunto και εξερευνήστε τη φύση με περισσότερη αυτοπεποίθηση.

Αλλαγή στυλ χάρτη κατά τη διάρκεια της [άσκησης](#page-148-0)

# <span id="page-130-0"></span>Δείτε τη διαδρομή σας στον χάρτη

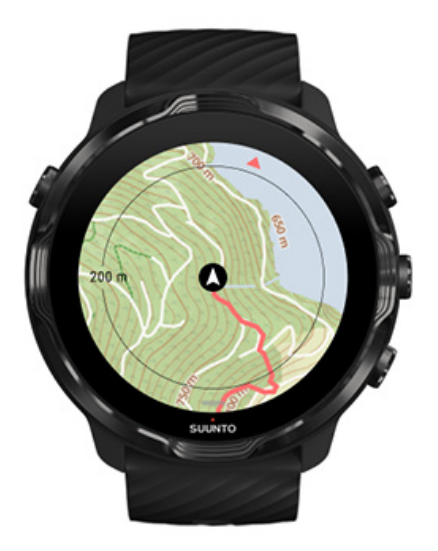

Όταν κάνετε εξωτερικά αθλήματα, μπορείτε να δείτε τη διαδρομή σας και να ακολουθήσετε την πρόοδό σας σε πραγματικό χρόνο. Χρησιμοποιήστε τους εξωτερικούς χάρτες της Suunto για να επιλέξετε πού θα πάτε μετά – ελέγξτε πού οδηγεί η διαδρομή του δάσους ή πού βρίσκονται οι ψηλότεροι λόφοι.

## Βρείτε τον δρόμο της επιστροφής

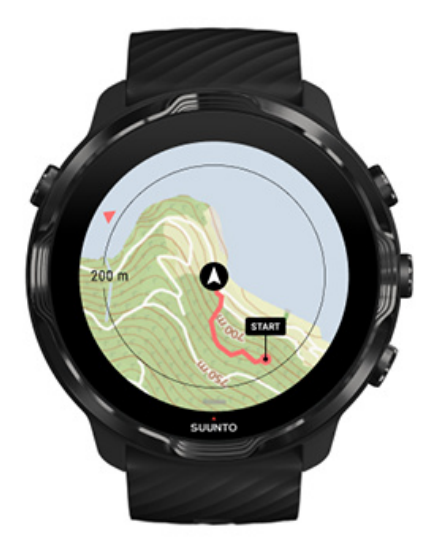

Κατά την άσκηση, η εφαρμογή Suunto Wear σημειώνει το σημείο εκκίνησής σας και σχεδιάζει τη διαδρομή που έχετε πραγματοποιήσει με την προϋπόθεση ότι έχετε διαθέσιμο GPS – ακόμη και αν ο χάρτης δεν έχει φορτώσει ακόμη. Αν χρειαστείτε

<span id="page-131-0"></span>βοήθεια για να βρείτε τον δρόμο της επιστροφής, μεταβείτε στην προβολή χάρτη και πραγματοποιήστε σμίκρυνση για να δείτε την πλήρη διαδρομή σας και να βρείτε από πού πρέπει να πάτε.

# **Πλοήγηση διαδρομής**

Suunto 7 σας προσφέρει εύκολη πλοήγηση διαδρομής εκτός σύνδεσης με εξωτερικούς χάρτες. Μπορείτε να δημιουργήσετε τις δικές σας διαδρομές ή να χρησιμοποιήσετε άλλες δημοφιλείς διαδρομές από την κοινότητα Suunto καθώς και άλλες υπηρεσίες συνεργατών μέσω της εφαρμογής Suunto για φορητές συσκευές. Οι διαδρομές συγχρονίζονται με το Suunto 7 μέσω Bluetooth και η πλοήγηση διαδρομής λειτουργεί με όλες τις εξωτερικές λειτουργίες άθλησης για τις οποίες υπάρχει διαθέσιμος χάρτης και το GPS είναι ενεργοποιημένο.

Συγχρονισμός διαδρομών στο ρολόι [Αποκτήστε](#page-132-0) τους χάρτες εκτός σύνδεσης για διαδρομές Επιλογή μιας [διαδρομής](#page-133-0) [Πλοήγηση](#page-135-0) σε μια διαδρομή Διαγραφή [διαδρομής](#page-138-0)

## Συγχρονισμός διαδρομών στο ρολόι

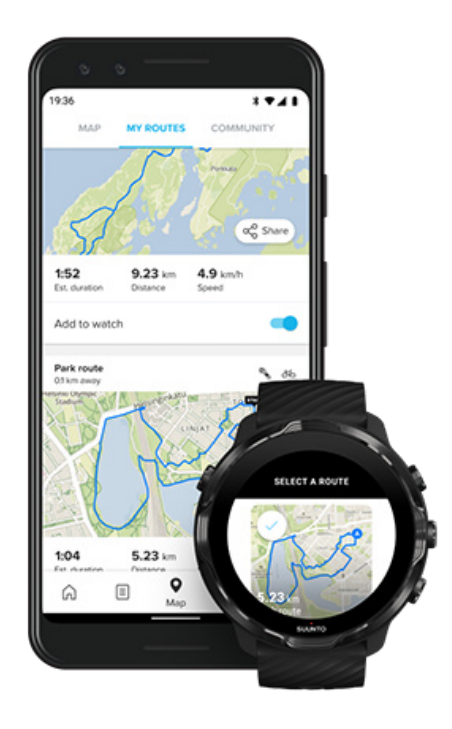

<span id="page-132-0"></span>Μπορείτε να δημιουργήσετε τις δικές σας διαδρομές ή να χρησιμοποιήσετε άλλες δημοφιλείς διαδρομές από την κοινότητα Suunto καθώς και άλλες υπηρεσίες συνεργατών μέσω της εφαρμογής Suunto.

Για να μπορείτε να συγχρονίζετε διαδρομές στο ρολόι σας, βεβαιωθείτε ότι είναι συνδεδεμένο με την εφαρμογή Suunto για φορητές συσκευές και τη συνοδευτική εφαρμογή Wear OS στο τηλέφωνό σας.

Μάθετε πώς να δημιουργείτε διαδρομές στην [εφαρμογή Suunto \(Android\).](https://www.suunto.com/Support/faq-articles/suunto-app/how-do-i-create-a-route-in-suunto-app-for-android/) Μάθετε πώς να δημιουργείτε διαδρομές στην [εφαρμογή Suunto \(iOS\).](https://www.suunto.com/Support/faq-articles/suunto-app/how-do-i-create-a-route-in-suunto-app-for-ios/)

*ΣΗΜΕΙΩΣΗ: μπορούν να αποθηκευτούν έως και 15 διαδρομές στο ρολόι.*

# Αποκτήστε τους χάρτες εκτός σύνδεσης για διαδρομές

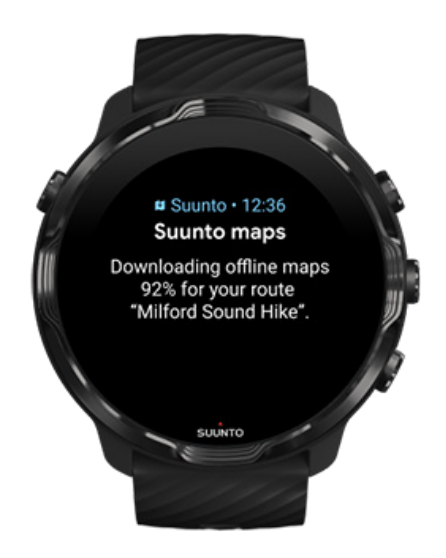

Όταν το ρολόι φορτίζεται και είναι συνδεδεμένο σε Wifi, γίνεται αυτόματα λήψη ενός χάρτη εκτός σύνδεσης για κάθε διαδρομή στο ρολόι. Η λήψη περιλαμβάνει τον βασικό εξωτερικό χάρτη (χωρίς χάρτες θερμότητας).

# <span id="page-133-0"></span>Επιλογή μιας διαδρομής

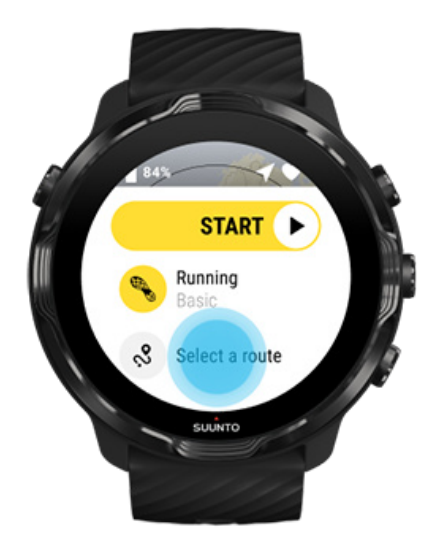

Όταν επιλέγετε μια λειτουργία άθλησης που χρησιμοποιεί GPS, μια συντόμευση για την επιλογή διαδρομής εμφανίζεται ακριβώς κάτω από την επιλεγμένη λειτουργία άθλησης.

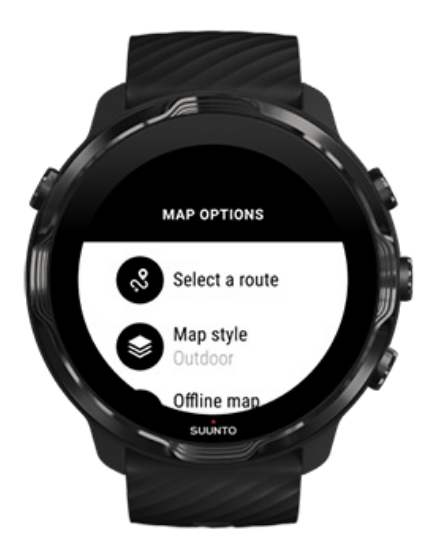

Μπορείτε επίσης να μεταβείτε στις επιλογές **Map options » Select a route** για να βρείτε μια λίστα με τις διαδρομές σας. Πατήστε το μεσαίο κουμπί για να επιλέξετε μια διαδρομή.

Η προεπισκόπηση του χάρτη εμφανίζεται για τη διαδρομή, εάν έχετε κατεβάσει έναν χάρτη εκτός σύνδεσης για τη διαδρομή.

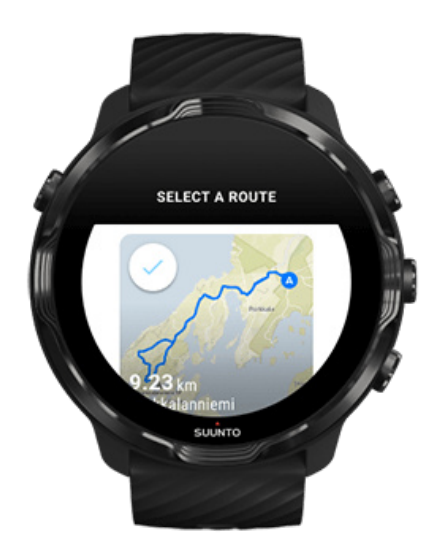

### Προβολή της διαδρομής πριν από την άσκηση

Η επιλεγμένη διαδρομή μπορεί να προβληθεί επίσης στον χάρτη πριν από την έναρξη της άσκησής σας.

Στην προβολή έναρξης, πατήστε το κουμπί επάνω δεξιά ή σύρετε προς τα κάτω για να δείτε τον χάρτη με μια επισκόπηση του μήκους της διαδρομής. Πατήστε στον χάρτη για να δείτε μια μεγεθυμένη προβολή με την απόσταση (προβολή bird-eye) από το σημείο έναρξης.

### Επιλογή διαδρομής κατά τη διάρκεια της άσκησης

1. Κατά τη διάρκεια της άσκησης, κρατήστε πατημένο το κάτω κουμπί ή σύρετε το δάχτυλό σας προς τα επάνω από το κάτω μέρος της οθόνης για να ανοίξετε το μενού.

<span id="page-135-0"></span>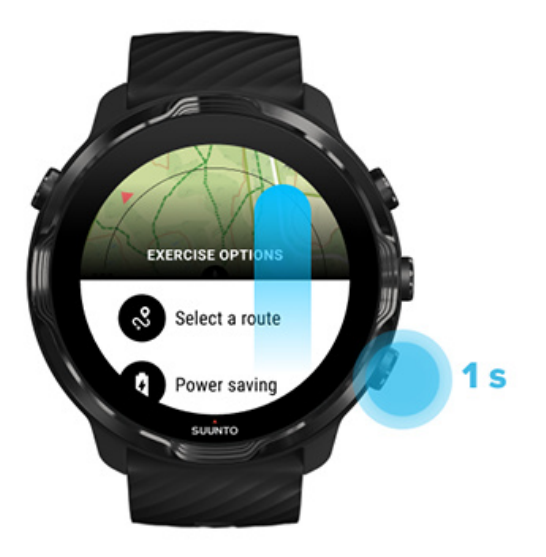

- 2. Επιλέξτε **Select a route**
- 3. Επιλέξτε τη διαδρομή που θέλετε να χρησιμοποιήσετε.
- 4. Για έξοδο από το μενού, πατήστε το κουμπί επάνω δεξιά ή σύρετε το δάχτυλό σας προς τα κάτω.

### Πλοήγηση σε μια διαδρομή

Η επιλεγμένη διαδρομή εμφανίζεται αυτόματα στην προβολή χάρτη κατά τη διάρκεια της άσκησης εάν για την επιλεγμένη λειτουργία άθλησης υπάρχει διαθέσιμος χάρτης και το GPS είναι ενεργοποιημένο. Ανάλογα με την επιλεγμένη λειτουργία άθλησης και κατά τη διάρκεια της διαδρομής, μπορείτε να δείτε την απόσταση που απομένει, τον εκτιμώμενο χρόνο άφιξης (ETA) και την ανάβαση που απομένει ή τον εκτιμώμενο χρόνο διαδρομής (ETE) έως το τέλος της διαδρομής.

Εάν χρησιμοποιείτε τους ενδιάμεσους σταθμούς, η απόσταση, ο αναμενόμενος χρόνος άφιξης (ETA), η ανάβαση που απομένει και ο αναμενόμενος χρόνος καθ' οδόν (ETE) αναφέρονται στον επόμενο ενδιάμεσο στόχο και όχι στο τέλος της διαδρομής.

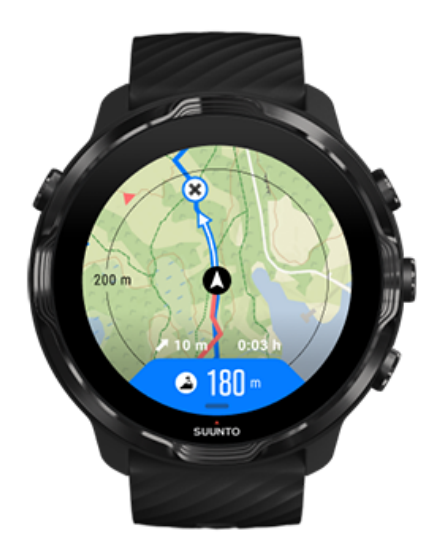

Πατήστε τον χάρτη για επισκόπηση της διαδρομής και της απόστασης μέχρι το τέλος της διαδρομής. Το ρολόι επιστρέφει αυτόματα στην προεπιλεγμένη προβολή μετά από λίγο.

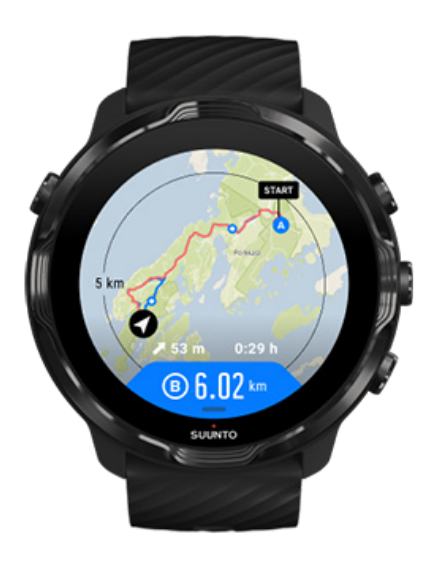

Όλες οι πληροφορίες διαδρομής δεν εμφανίζονται σε λειτουργία χαμηλής ισχύος.

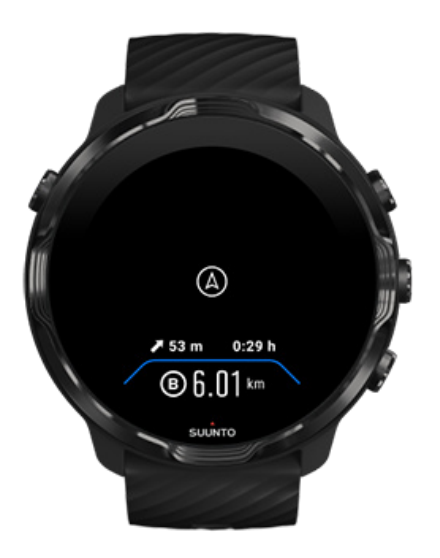

Στρίψτε τον καρπό σας, αγγίξτε την οθόνη ή πατήστε το κουμπί λειτουργίας Power για να ενεργοποιήσετε την οθόνη.

Κατά την πλοήγηση σε μια διαδρομή, το ρολόι σάς βοηθά να ακολουθήσετε τη σωστή πορεία παρέχοντας πρόσθετες ειδοποιήσεις, ενώ η διαδρομή βρίσκεται σε εξέλιξη.

Για παράδειγμα, αν βγείτε εκτός διαδρομής, το ρολόι σάς ειδοποιεί ότι δεν ακολουθείτε τη σωστή πορεία, ενώ θα σας ενημερώσει και όταν επιστρέψετε στη σωστή διαδρομή.

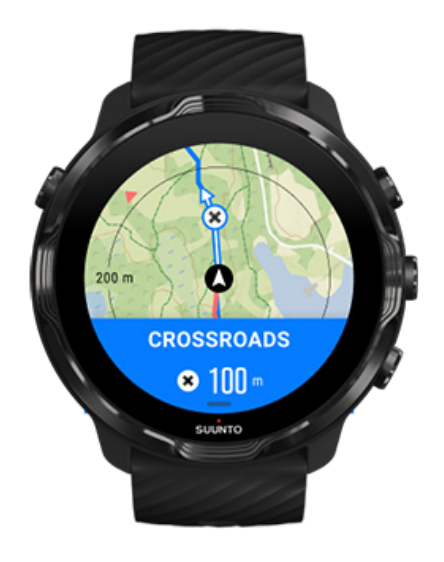

<span id="page-138-0"></span>Όταν φτάσετε σε ένα σημείο αναφοράς, μια αναδυόμενη ενημέρωση σάς δείχνει την απόσταση έως το επόμενο σημείο αναφοράς.

*ΣΗΜΕΙΩΣΗ: Εάν έχετε αλλάξει την* Ακρίβεια [τοποθεσίας](#page-145-0) *στην επιλογή Good μπορεί να παρουσιαστεί μια μικρή καθυστέρηση στις ειδοποιήσεις.*

# Διαγραφή διαδρομής

Εάν θέλετε να καταργήσετε μια διαδρομή από το ρολόι σας, αλλά να τη διατηρήσετε στην εφαρμογή Suunto για φορητές συσκευές, επιλέξτε τη διαδρομή στην εφαρμογή στο τηλέφωνό σας και καταργήστε την επιλογή Add to watch.

Βεβαιωθείτε ότι το ρολόι σας είναι συνδεδεμένο με την εφαρμογή Suunto για φορητές συσκευές και έχει συγχρονιστεί μετά τις αλλαγές.

Για να διαγράψετε μια διαδρομή εντελώς από το ρολόι και την εφαρμογή Suunto για φορητές συσκευές, επιλέξτε τη διαδρομή στην εφαρμογή Suunto για φορητές συσκευές και ενεργοποιήστε την επιλογή διαγραφής.

# **Ασκηθείτε με μουσική**

Με το Suunto 7, έχετε πρόσβαση στη μουσική σας και σε άλλα αρχεία ήχου κατά τη διάρκεια αθλημάτων – ακόμη και με γάντια ή σε υγρές συνθήκες.

[Αυτόματα](#page-168-0) στοιχεία ελέγχου μέσων Άνοιγμα [στοιχείων](#page-139-0) ελέγχου μέσων κατά την άσκηση Παύση και [παράβλεψη](#page-141-0) κομματιών με κουμπιά Ακρόαση μουσικής χωρίς το [τηλέφωνό](#page-171-0) σας

# <span id="page-139-0"></span>Αυτόματα στοιχεία ελέγχου μέσων

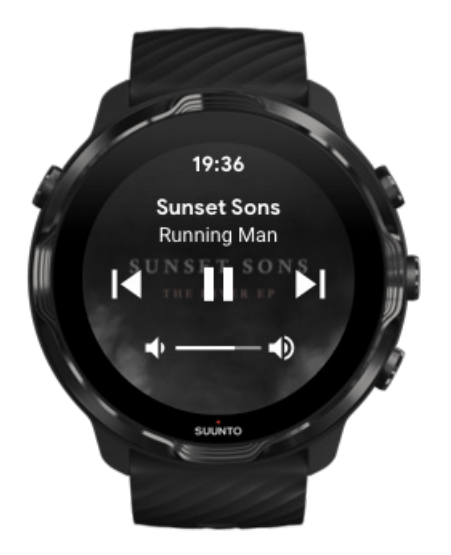

Αν αρχίσετε να παίζετε μουσική από το τηλέφωνό σας κατά την άσκηση, τα στοιχεία ελέγχου μέσων μπορούν να εμφανίζονται στο πάνω μέρος των προβολών της άσκησής σας.

**Για έξοδο από την προβολή στοιχείων ελέγχου μέσων**, σύρετε το δάχτυλό σας προς τα δεξιά.

#### [Διαχείριση](#page-169-0) στοιχείων ελέγχου μέσων

## Άνοιγμα στοιχείων ελέγχου μέσων κατά την άσκηση

Αν χρειάζεται να κάνετε παύση ή να παραβλέψετε κομμάτια κατά την άσκηση, πρέπει πρώτα να πραγματοποιήσετε έξοδο από την εφαρμογή Suunto Wear και, στη συνέχεια, να ανοίξετε τα στοιχεία ελέγχου μέσων.

Χρησιμοποιώντας μια [συντόμευση](#page-63-0) κουμπιού κάτι τέτοιο είναι εύκολο ακόμη και με γάντια ή σε υγρές συνθήκες:

1. Πατήστε το κουμπί Λειτουργίας για να πραγματοποιήσετε έξοδο από την εφαρμογή Suunto Wear κατά τη διάρκεια της άσκησής σας.

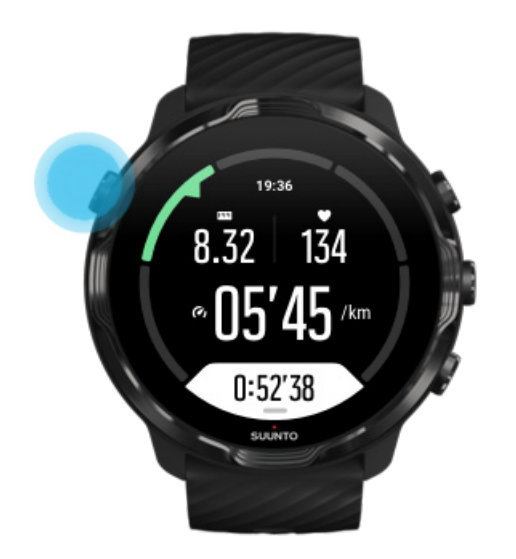

2. Από την πρόσοψη του ρολογιού, πατήστε το μεσαίο κουμπί για να ανοίξετε την προβολή στοιχείων ελέγχου μέσων.

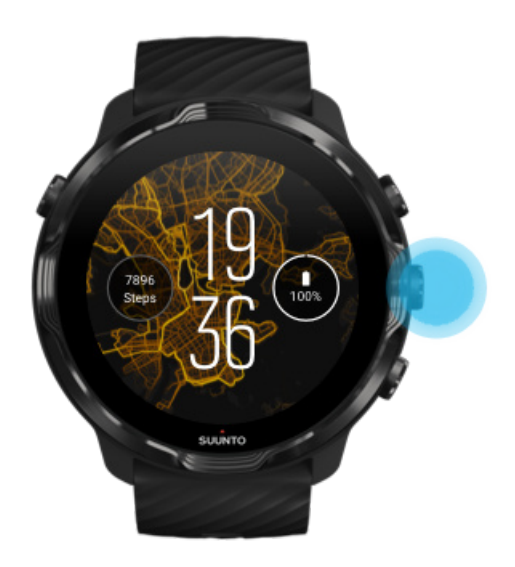

3. Προσαρμόστε τη μουσική σας όπως θέλετε. Μπορείτε να χρησιμοποιήσετε τη λειτουργία αφής ή κουμπιά.

<span id="page-141-0"></span>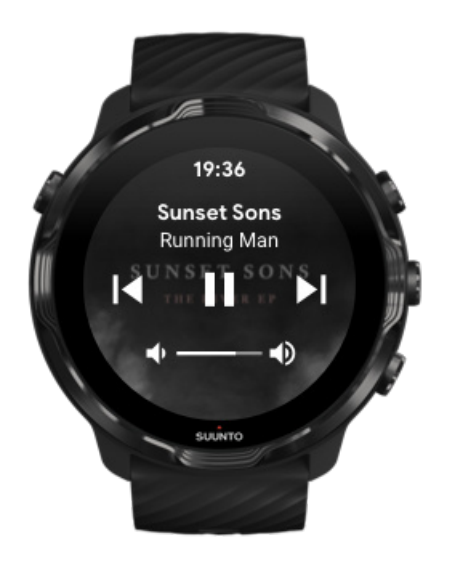

- 4. Πατήστε το κουμπί Λειτουργίας για να επιστρέψετε στην πρόσοψη του ρολογιού.
- 5. Πατήστε το κουμπί πάνω δεξιά για να επιστρέψετε στην καταγραφή της άσκησή σας.

*ΣΗΜΕΙΩΣΗ: Η άσκησή σας συνεχίζει να καταγράφεται, ακόμη και όταν πραγματοποιήσετε έξοδο από την εφαρμογή Suunto Wear.*

## Παύση και παράβλεψη κομματιών με κουμπιά

Η εφαρμογή στοιχείων ελέγχου μέσων υποστηρίζει τη χρήση κουμπιών εκτός από χειρονομίες αφής. Με τα κουμπιά, μπορείτε να ελέγχετε τη μουσική σας ακόμη και αν τα χέρια σας είναι ιδρωμένα ή αν φοράτε γάντια.

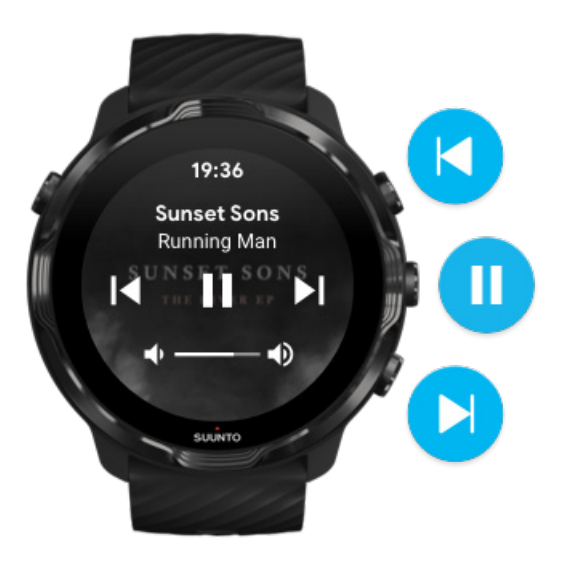

#### **Παύση και αναπαραγωγή**

Πατήστε το μεσαίο κουμπί για παύση, πατήστε το ξανά για αναπαραγωγή.

### **Επόμενο κομμάτι**

Πατήστε το κουμπί πάνω δεξιά.

#### **Προηγούμενο κομμάτι**

Πατήστε το κουμπί κάτω δεξιά.

# **Επιλογές άσκησης**

Ήχοι και δόνηση κατά την άσκηση Μήκος [πισίνας](#page-143-0) [Εξοικονόμηση](#page-145-0) ενέργειας

# Ήχοι και δόνηση κατά την άσκηση

Η εφαρμογή Suunto Wear χρησιμοποιεί ήχο και δόνηση για να σας ειδοποιεί κατά την άσκησή σας, ώστε να μπορείτε να παρακολουθείτε την πρόοδό σας χωρίς να ελέγχετε την οθόνη όλη την ώρα. Όταν για παράδειγμα λαμβάνετε μια αυτόματη ενημέρωση γύρου, ακούτε έναν ήχο και νιώθετε το ρολόι να δονείται για να βεβαιωθείτε ότι δεν θα χάσετε σημαντικά στατιστικά στοιχεία.

### <span id="page-143-0"></span>Διαχείριση ήχων

- 1. Πατήστε το κουμπί πάνω δεξιά για να ανοίξετε την **εφαρμογή Suunto Wear** .
- 2. Σύρετε το δάχτυλό σας προς τα πάνω στο μενού και μεταβείτε στο μενού **Exercise options** » **Tones & vibration**.
- 3. Απενεργοποίηση Tones.

### Διαχείριση δόνησης

- 1. Πατήστε το κουμπί πάνω δεξιά για να ανοίξετε την **εφαρμογή Suunto Wear** .
- 2. Σύρετε το δάχτυλό σας προς τα πάνω στο μενού και μεταβείτε στο μενού **Exercise options** » **Tones & vibration**.
- 3. Απενεργοποίηση Vibration.

## Μήκος πισίνας

Το ρολόι σας βασίζεται στο μήκος της πισίνας για να προσδιορίσει τα διαστήματα ανάμεσα στην κολύμβηση και για να υπολογίσει τον ρυθμό και την απόσταση κολύμβησης. Μπορείτε εύκολα να ορίσετε το μήκος της πισίνας στις επιλογές άσκησης πριν αρχίσετε να κολυμπάτε.

### Ορισμός μήκους πισίνας

- 1. Πατήστε το κουμπί πάνω δεξιά για να ανοίξετε την **εφαρμογή Suunto Wear** .
- 2. Πατήστε τη δραστηριότητα κάτω από το κουμπί έναρξης.

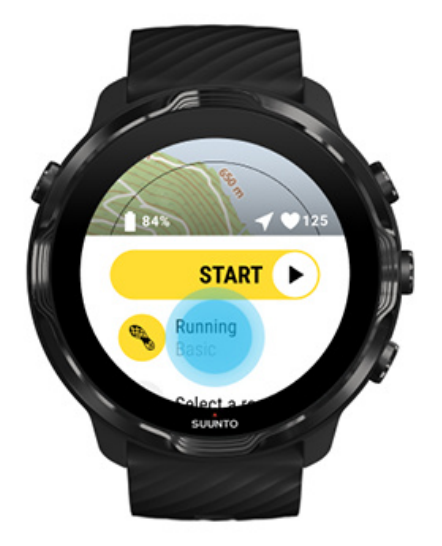
3. Επιλέξτε Κολύμβηση σε πισίνα λειτουργία άθλησης.

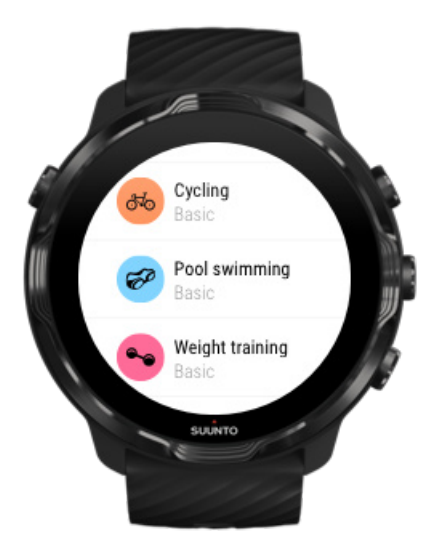

4. Σύρετε το δάχτυλό σας προς τα πάνω στο μενού και μεταβείτε στο μενού **Επιλογές άσκησης** » **Μήκος πισίνας**.

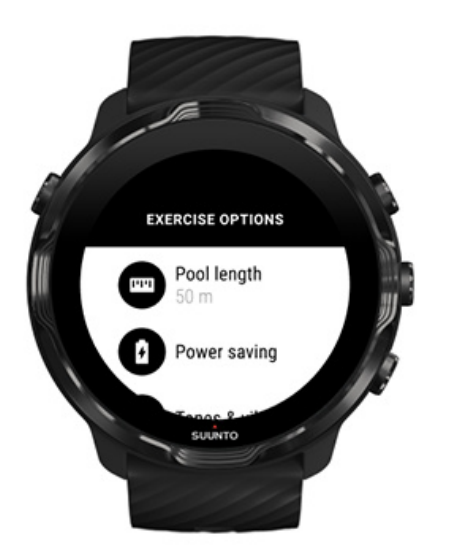

- 5. Ορίστε το σωστό μήκος πισίνας.
- 6. Επιστρέψτε στην αρχική προβολή και ξεκινήστε την άσκησή σας.

<span id="page-145-0"></span>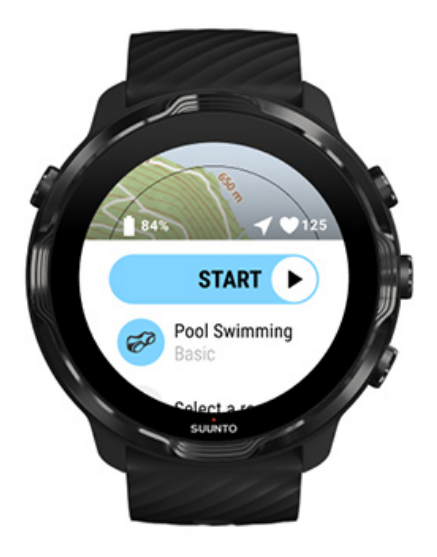

## Εξοικονόμηση ενέργειας

Αλλαγή της ακρίβειας τοποθεσίας Αλλαγή των [ρυθμίσεων](#page-146-0) οθόνης

#### Αλλαγή της ακρίβειας τοποθεσίας

Κατά την καταγραφή μιας άσκησης, η δυνατότητα Suunto 7 ενημερώνει τις πληροφορίες τοποθεσίας σας κάθε 1 δευτερόλεπτο. Για την εξοικονόμηση της ενέργειας της μπαταρίας, μπορείτε να αλλάξετε την ακρίβεια του GPS πριν ή κατά τη διάρκεια της άσκησής σας.

Οι επιλογές Location accuracy είναι:

- **•** Best: ~ Διάστημα λήψης σήματος GPS 1 δευτ., ύψιστη κατανάλωση ενέργειας
- **•** Good: ~ Διάστημα λήψης σήματος GPS 10 δευτ., μεσαία κατανάλωση ενέργειας

Εάν ορίσετε την επιλογή Good Location accuracy η μπαταρία σας θα διαρκεί περισσότερο κατά τη διάρκεια των εξωτερικών σας προπονήσεων. Για ορισμένες λειτουργίες άθλησης, όπως το τρέξιμο ή η ποδηλασία, το FusedTrack™ χρησιμοποιείται για τη βελτίωση της ποιότητας παρακολούθησης. Το FusedTrack™ χρησιμοποιεί αισθητήρες κίνησης για την καταγραφή των κινήσεών σας μεταξύ διαφορετικών μετρήσεων GPS που προσφέρουν καλύτερη παρακολούθηση της άσκησής σας.

#### **Πώς να αλλάξετε την επιλογή Location accuracy πριν από μια άσκηση:**

- <span id="page-146-0"></span>1. Επιλέξτε μια λειτουργία άθλησης για μια εξωτερική δραστηριότητα με GPS όπως τρέξιμο, ποδηλασία ή περπάτημα.
- 2. Κάντε κύλιση προς τα κάτω και επιλέξτε **Power saving** » **Location accuracy**.
- 3. Αλλάξτε την επιλογή Location accuracy σε **Good**.

#### **Πώς να αλλάξετε την επιλογή Location accuracy κατά τη διάρκεια μιας άσκησης:**

- 1. Κρατήστε πατημένο το κάτω κουμπί ή σύρετε το δάχτυλό σας προς τα επάνω από το κάτω μέρος της οθόνης για να ανοίξετε το μενού.
- 2. Κάντε κύλιση προς τα κάτω και επιλέξτε **Power saving** » **Location accuracy**.
- 3. Αλλάξτε την επιλογή Location accuracy σε **Good**.

*ΣΗΜΕΙΩΣΗ: Οι ρυθμίσεις εξοικονόμησης ενέργειας που επιλέγετε αποθηκεύονται στη λειτουργία άθλησης. Επιλέγοντας την ίδια λειτουργία άθλησης (π.χ. τρέξιμο) για δεύτερη φορά θα χρησιμοποιηθεί αυτόματα η διαμόρφωση της λειτουργίας εξοικονόμησης ενέργειας που χρησιμοποιήθηκε την προηγούμενη φορά (Location accuracy, ρυθμίσεις οθόνης, κ.λπ.).*

#### Αλλαγή των ρυθμίσεων οθόνης

Από προεπιλογή, οι ρυθμίσεις της Display κατά την άσκηση είναι απενεργοποιημένες για τη βελτιστοποίηση της διάρκειας ζωής της μπαταρίας.

#### Λειτουργία Always-on map

Διαχείριση [λειτουργίας Always-on map κατά](#page-147-0) τη διάρκεια της άσκησης

#### Λειτουργία Always-on map

Αν κάνετε προπόνηση για την οποία χρειάζεται να βλέπετε τον χάρτη όλη την ώρα, μπορείτε να επιλέξετε να διατηρήσετε ενεργοποιημένο τον χάρτη κατά την άσκησή σας.

Χρήσιμα πράγματα που πρέπει να θυμάστε:

- **•** Η διατήρηση της οθόνης ενεργοποιημένης κατά τη διάρκεια ολόκληρης της άσκησης μειώνει σημαντικά τη ζωή της μπαταρίας.
- **•** Καθώς η διατήρηση εικόνων ή η εξάντληση της οθόνης είναι συνηθισμένα φαινόμενα στις οθόνες OLED, η διατήρηση της οθόνης ενεργοποιημένης για μεγάλα χρονικά διαστήματα επηρεάζει τη διάρκεια ζωής της οθόνης σας.

#### <span id="page-147-0"></span>Ενεργοποίηση της λειτουργίας Always-on map πριν από την άσκηση

Ενεργοποιήστε τη λειτουργία **Always-on map** για να βλέπετε συνεχώς τον χάρτη χωρίς να στρίψετε τον καρπό σας ή να πατήσετε το κουμπί λειτουργίας:

- 1. **Επιλέξτε τη λειτουργία άθλησης** που θέλετε να χρησιμοποιήσετε.
- 2. Κάντε κύλιση προς τα κάτω και επιλέξτε **Power saving** » **Display** » **Always-on map**
- 3. Ενεργοποιήστε τη δυνατότητα **Always-on map**.

*ΣΗΜΕΙΩΣΗ: Η ενεργοποίηση της λειτουργίας Always-on map θα αυξήσει την κατανάλωση μπαταρίας.*

*ΣΗΜΕΙΩΣΗ: Οι ρυθμίσεις Power saving που επιλέγετε αποθηκεύονται στη λειτουργία άθλησης. Επιλέγοντας την ίδια λειτουργία άθλησης (π.χ. τρέξιμο) για δεύτερη φορά θα χρησιμοποιηθεί αυτόματα η διαμόρφωση της λειτουργίας Power saving που χρησιμοποιήθηκε την προηγούμενη φορά (Always-on map, Location accuracy, κ.λπ).*

#### Διαχείριση λειτουργίας Always-on map κατά τη διάρκεια της άσκησης

1. Κρατήστε πατημένο το κάτω κουμπί ή σύρετε το δάχτυλό σας προς τα επάνω από το κάτω μέρος της οθόνης για να ανοίξετε το μενού.

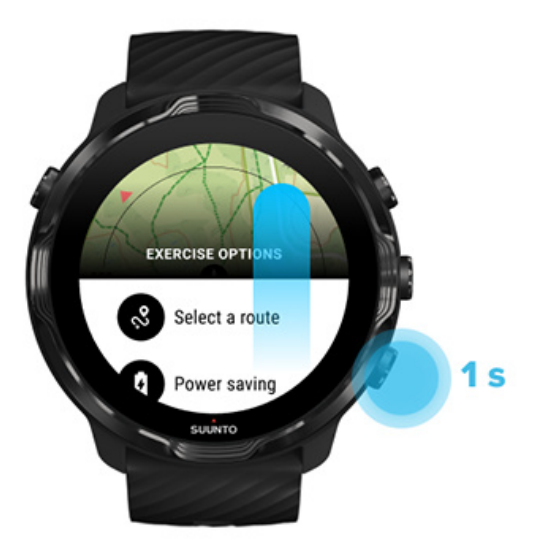

- 2. Επιλέξτε **Power saving** » **Display** » **Always-on map**
- 3. Ενεργοποιήστε τη δυνατότητα **Always-on map**.
- 4. Για έξοδο από το μενού, πατήστε το κουμπί επάνω δεξιά ή σύρετε το δάχτυλό σας προς τα κάτω.

# **Επιλογές χάρτη**

Αλλαγή στυλ χάρτη Λήψη [προσαρμοσμένου](#page-149-0) χάρτη εκτός σύνδεσης Επιλογή μιας [διαδρομής](#page-133-0) Αλλαγή της ακρίβειας [τοποθεσίας](#page-145-0) [Λειτουργία Always-on map](#page-146-0)

# Αλλαγή στυλ χάρτη

Η εφαρμογή Suunto Wear έχει διαφορετικά στυλ χαρτών. Για να αλλάξετε στυλ χαρτών:

- 1. Πατήστε το κουμπί πάνω δεξιά για να ανοίξετε την **εφαρμογή Suunto Wear <sup>.</sup>**.
- 2. Σύρετε το δάχτυλό σας προς τα πάνω στο μενού και μεταβείτε στο **Map options** » **Map style**.
- 3. Περιηγηθείτε στη λίστα και επιλέξτε το στυλ χάρτη της προτίμησής σας.

#### Αλλαγή στυλ χάρτη κατά τη διάρκεια της άσκησης

1. Από την προβολή χάρτη, κρατήστε πατημένο το κάτω κουμπί ή σύρετε το δάχτυλό σας προς τα επάνω από το κάτω μέρος της οθόνης για να αλλάξετε το στυλ χάρτη.

<span id="page-149-0"></span>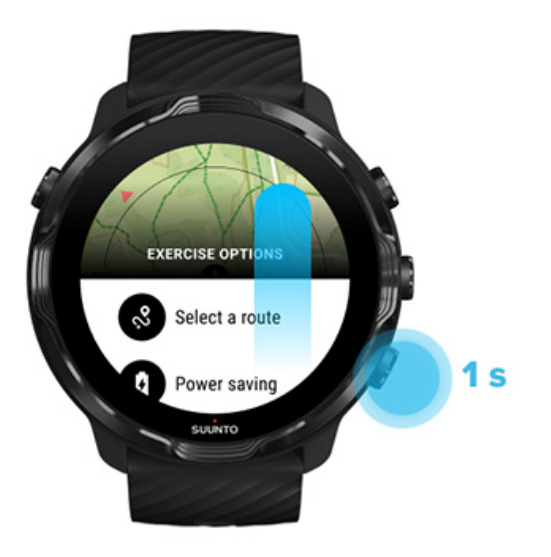

- 2. Περιηγηθείτε στη λίστα για να βρείτε ένα στυλ χάρτη ή έναν χάρτη θερμότητας που θέλετε να χρησιμοποιήσετε. Μπορείτε να πραγματοποιήσετε κύλιση με κουμπιά ή μέσω της λειτουργίας αφής.
- 3. Πατήστε το μεσαίο κουμπί ή πατήστε για να επιλέξετε ένα νέο στυλ χάρτη.
- 4. Συνεχίστε την εξερεύνηση, το μενού θα κλείσει αυτόματα μετά την επιλογή σας!

#### Λήψη προσαρμοσμένου χάρτη εκτός σύνδεσης

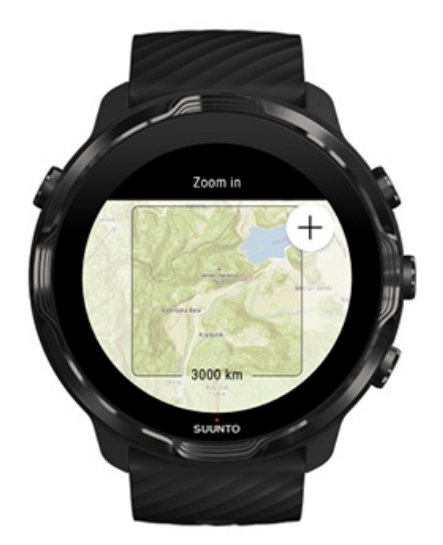

Εκτός από την [αυτόματη](#page-82-0) λήψη τοπικών χαρτών, η εφαρμογή Suunto Wear σάς επιτρέπει να κατεβάσετε έναν προσαρμοσμένο χάρτη εκτός σύνδεσης για τις περιπέτειές σας εκτός σπιτιού. Αν δεν είστε, για παράδειγμα, σίγουροι εάν ο

ταξιδιωτικός σας προορισμός έχει διαθέσιμο δίκτυο Wifi, μπορείτε να κατεβάσετε έναν χάρτη για την περιοχή εκ των προτέρων.

1. Βεβαιωθείτε ότι το ρολόι σας είναι συνδεδεμένο με Wifi.

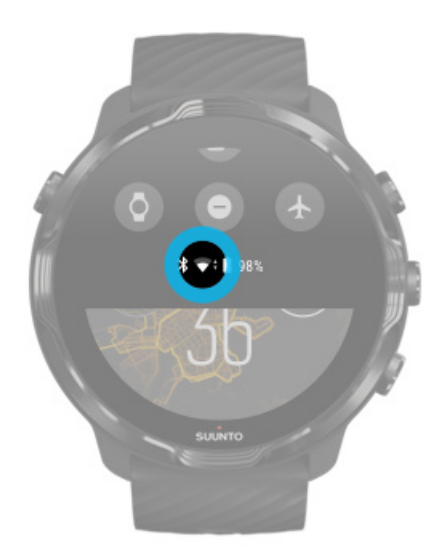

- 2. Πατήστε το κουμπί πάνω δεξιά για να ανοίξετε την **εφαρμογή Suunto Wear .**
- 3. Σύρετε προς τα επάνω στο μενού και μεταβείτε στις επιλογές **Map options** » **Offline map.**
- 4. Ζουμάρετε στον χάρτη με τα κουμπιά πάνω δεξιά και κάτω δεξιά και πατήστε και σύρετε με το δάχτυλό σας για να μετατοπίσετε τον χάρτη και να ορίσετε μια περιοχή χάρτη που θέλετε να κατεβάσετε.

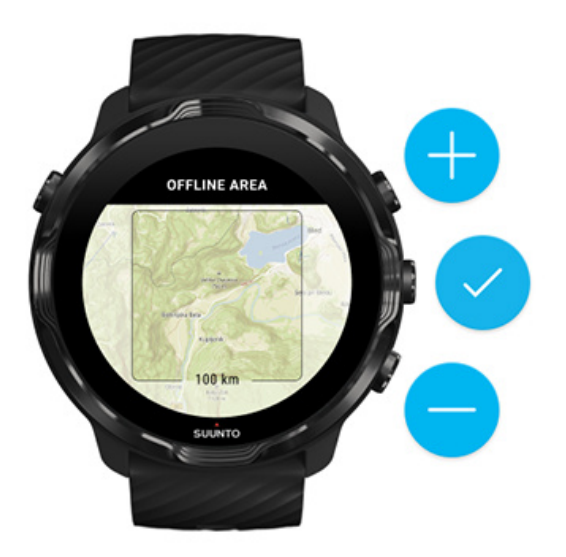

5. Πατήστε την ένδειξη επιλογής ή πατήστε το μεσαίο κουμπί για να επιλέξετε την περιοχή.

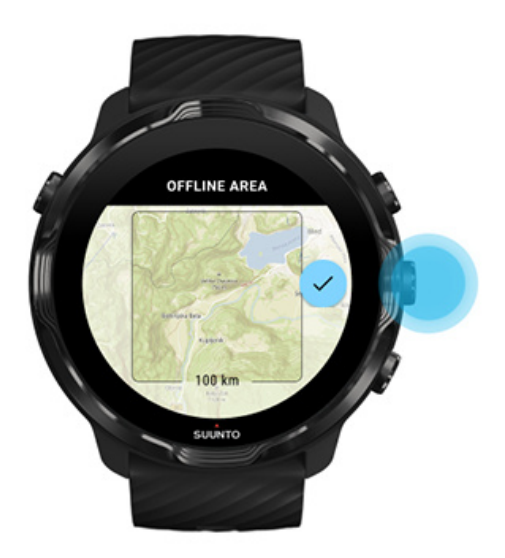

- 6. Ο χάρτης θα αρχίσει να κατεβαίνει, όταν το ρολόι θα φορτίζει και θα είναι συνδεδεμένο με Wifi.
- 7. Θα λάβετε μια ειδοποίηση στο ρολόι σας, όταν ολοκληρωθεί η λήψη του χάρτη.

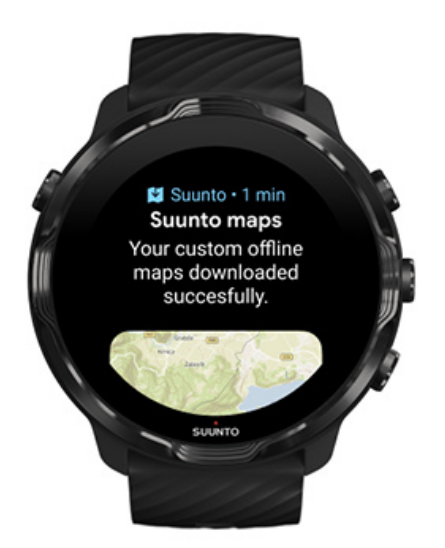

*ΣΗΜΕΙΩΣΗ: Για τοπικούς και προσαρμοσμένους χάρτες εκτός σύνδεσης, όλα τα στυλ χαρτών θερμότητας αντιστοίχισης περιλαμβάνονται στη λήψη.*

*ΣΗΜΕΙΩΣΗ: Μπορείτε να αποθηκεύσετε έναν προσαρμοσμένο χάρτη στο ρολόι σας τη φορά.*

# **Γενικές επιλογές**

Ρυθμίσεις προφίλ Μονάδες Google Fit Ελέγξτε την έκδοση της εφαρμογής [σας Suunto Wear](#page-34-0)

## Ρυθμίσεις προφίλ

Μπορείτε να ελέγξετε το βάρος, το ύψος, το έτος γέννησης, το φύλο, τους καρδιακούς παλμούς σε ξεκούραση και τον μέγιστο ρυθμό καρδιακών παλμών στις προσωπικές σας ρυθμίσεις. Για να προσαρμόσετε τις ρυθμίσεις:

- 1. Πατήστε το κουμπί πάνω δεξιά για να ανοίξετε την **εφαρμογή Suunto Wear <sup>.</sup>**.
- 2. Σύρετε το δάχτυλό σας προς τα πάνω στο μενού και μεταβείτε στο **General options** » **Profile**.
- 3. Επιλέξτε τη ρύθμιση που θέλετε να προσαρμόσετε.
- 4. Προσαρμόστε τη ρύθμιση.
- 5. Για επιβεβαίωση, πατήστε την ένδειξη επιλογής ή πατήστε το μεσαίο κουμπί.

#### Μονάδες

Η εφαρμογή Suunto Wear υποστηρίζει τόσο μετρικό (kg, km) όσο και το αγγλοσαξονικό (mi., lbs) σύστημα μονάδων για τη ρύθμιση των προσωπικών σας στοιχείων και για την προβολή των στατιστικών στοιχείων της άσκησής σας.

- 1. Πατήστε το κουμπί πάνω δεξιά για να ανοίξετε την **εφαρμογή Suunto Wear <sup>.</sup>**.
- 2. Σύρετε το δάχτυλό σας προς τα πάνω στο μενού και μεταβείτε στο **General options** » **Units**.
- 3. Προσαρμόστε τη ρύθμιση.
- 4. Για επιβεβαίωση, πατήστε την ένδειξη επιλογής ή πατήστε το μεσαίο κουμπί.

### Google Fit

Αν χρησιμοποιείτε το Google Fit για την παρακολούθηση των ημερήσιων δραστηριοτήτων σας και θέλετε να δείτε πώς οι ασκήσεις, η ημερήσια

δραστηριότητα και ο ύπνος σας που καταγράφονται με την εφαρμογή Suunto Wear επηρεάζουν τους ημερήσιους στόχους δραστηριότητάς σας, συνδέστε την εφαρμογή Suunto Wear με το Google Fit. Όταν είστε συνδεδεμένοι, η παρακολούθηση της προπόνησης από ασκήσεις που καταγράφηκαν με την εφαρμογή Suunto Wear θα είναι επίσης προσβάσιμες στο Google Fit.

#### Σύνδεση με το Google Fit

1. Μεταβείτε στο Google Fit στο ρολόι.

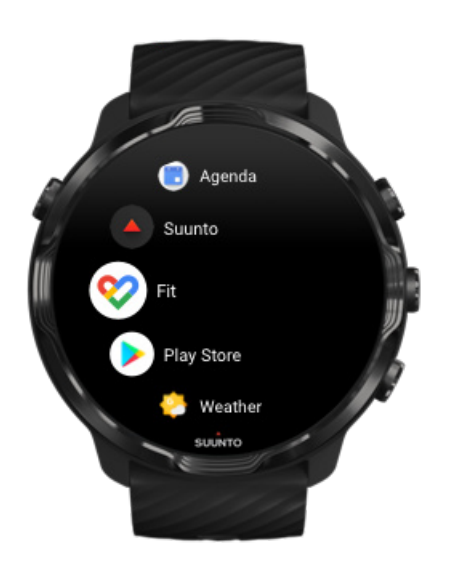

- 2. Συνδεθείτε στο Google Fit με τον λογαριασμό σας Google.
- 3. Μεταβείτε στην **εφαρμογή Suunto Wear** .
- 4. Κάνετε κύλιση προς τα πάνω στο μενού και μεταβείτε στο **General options** » **Google Fit**.

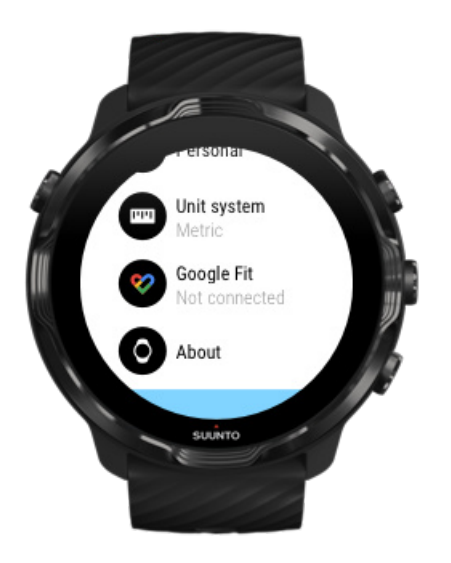

- 5. Πατήστε Connect.
- 6. Επιλέξτε τον ίδιο λογαριασμό Google που χρησιμοποιήσατε για να συνδεθείτε στο Google Fit.
- 7. Κάνετε κύλιση προς τα κάτω και πατήστε το σημάδι ελέγχου για να επιτρέψετε στη Suunto να συγχρονίσει δεδομένα που καταγράφηκαν κατά τη διάρκεια της δραστηριότητάς σας στο Google Fit.

# **Ημερολόγιο**

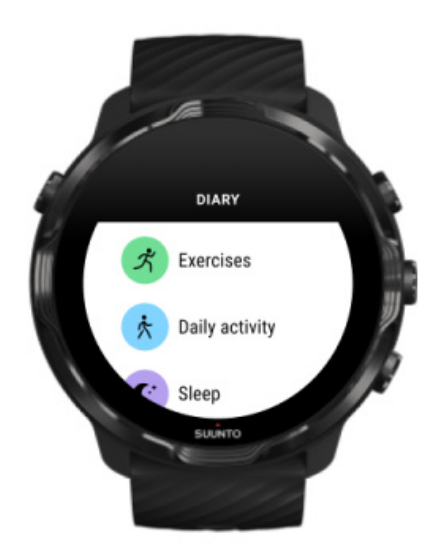

Στο ημερολόγιο μπορείτε να βρείτε τις προηγούμενες ασκήσεις σας και να δείτε τα στατιστικά στοιχεία της ημερήσιας δραστηριότητας της σημερινής ημέρας και του τελευταίου ύπνου σας.

Για να δείτε το Diary στο ρολόι σας:

- 1. Πατήστε το κουμπί πάνω δεξιά για να ανοίξετε την **εφαρμογή Suunto Wear** .
- 2. Σύρετε το δάχτυλο προς τα πάνω στο μενού και πατήστε **Diary** για να ανοίξετε μια λίστα με συνόψεις άσκησης.
- 3. Πατήστε την άσκηση που θέλετε να εμφανιστεί με περισσότερες λεπτομέρειες.

*ΣΗΜΕΙΩΣΗ: Θυμηθείτε να συγχρονίσετε (και να αποθηκεύσετε) τις ασκήσεις σας στην εφαρμογή Suunto για φορητές συσκευές. Αν χρειαστεί να πραγματοποιήσετε επαναφορά του ρολογιού σας, όλες οι μη συγχρονισμένες ασκήσεις στο Ημερολόγιο θα χαθούν.*

# **6. HEART RATE**

# **Ακολουθήστε τους παλμούς της καρδιάς σας με το Suunto 7**

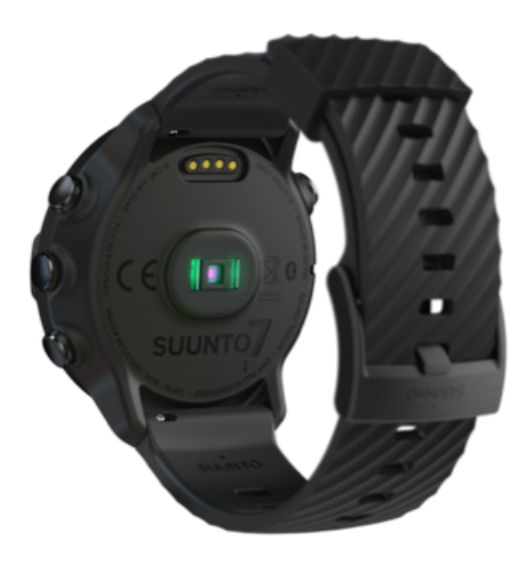

Το Suunto 7 χρησιμοποιεί την τεχνολογία καρδιακών παλμών καρπού (WHR), γνωστοί και ως οπτικοί καρδιακοί παλμοί. Η τεχνολογία αυτή μετρά τους καρδιακούς παλμούς μέσω LED για την παρακολούθηση της ροής του αίματος στον καρπό σας. Αυτό σημαίνει ότι μπορείτε να δείτε τα δεδομένα των καρδιακών παλμών σας κατά την άσκησή σας ή σε καθημερινή χρήση χωρίς ζώνη θώρακα καρδιακών παλμών.

[Παράγοντες](#page-157-0) που επηρεάζουν τις μετρήσεις καρδιακών παλμών του καρπού Πώς να φοράτε το ρολόι σας για να βελτιώσετε τις [μετρήσεις HR](#page-157-0) [Καρδιακοί](#page-87-0) παλμοί κατά την άσκηση [Καθημερινοί](#page-161-0) καρδιακοί παλμοί

*ΣΗΜΕΙΩΣΗ: Η εφαρμογή Suunto Wear δεν υποστηρίζει τη χρήση εξωτερικής ζώνης καρδιακών παλμών.*

## <span id="page-157-0"></span>Παράγοντες που επηρεάζουν τις μετρήσεις καρδιακών παλμών του καρπού

- **•** Το ρολόι πρέπει να ακουμπά απευθείας στο δέρμα σας. Κανένα είδος ρουχισμού, όσο λεπτό και αν είναι, δεν μπορεί να παρεμβάλλεται μεταξύ του αισθητήρα και του δέρματός σας.
- **•** Το ρολόι ενδέχεται να πρέπει να είναι ψηλότερα στον ώμο σας συγκριτικά με το σημείο που φοριούνται συνήθως τα ρολόγια. Ο αισθητήρας διαβάζει τη ροή του αίματος μέσω του ιστού, συνεπώς όσο περισσότερο ιστό διαβάζει, τόσο το καλύτερο.
- **•** Οι κινήσεις του χεριού και το σφίξιμο των μυών, όπως όταν κρατάτε μια ρακέτα του τένις, για παράδειγμα, μπορεί να μεταβάλλουν την ακρίβεια των ενδείξεων του αισθητήρα.
- **•** Όταν οι καρδιακοί σας παλμοί είναι χαμηλοί, ο αισθητήρας μπορεί να μην παρέχει σταθερές ενδείξεις. Πριν αρχίσετε την καταγραφή, θα βοηθούσε ένα σύντομο ζέσταμα για λίγα λεπτά.
- **•** Η χρώση του δέρματος και τα τατουάζ παρεμποδίζουν το φως και επηρεάζουν την αξιοπιστία των ενδείξεων του οπτικού αισθητήρα.
- **•** Ο οπτικός αισθητήρας ενδεχομένως να μην παρέχει ακριβείς μετρήσεις του καρδιακού παλμού για δραστηριότητες κολύμβησης.

## Πώς να φοράτε το ρολόι σας για να βελτιώσετε τις μετρήσεις HR

Η ακρίβεια της οπτικής μέτρησης HR επηρεάζεται από διάφορους παράγοντες και μπορεί να διαφέρει ανάλογα με το άτομο. Ένας από τους παράγοντες που κάνουν τη μεγαλύτερη διαφορά είναι ο τρόπος που φοράτε το ρολόι σας. Ο κατάλληλος τρόπος εφαρμογής μπορεί να βοηθήσει στη βελτίωση της ακρίβειας των μετρήσεων των καρδιακών παλμών σας. Ξεκινήστε με τις παρακάτω συμβουλές και, στη συνέχεια, βελτιώστε τη εφαρμογή του ρολογιού σας, έως ότου να βρείτε το καλύτερο σημείο για σας.

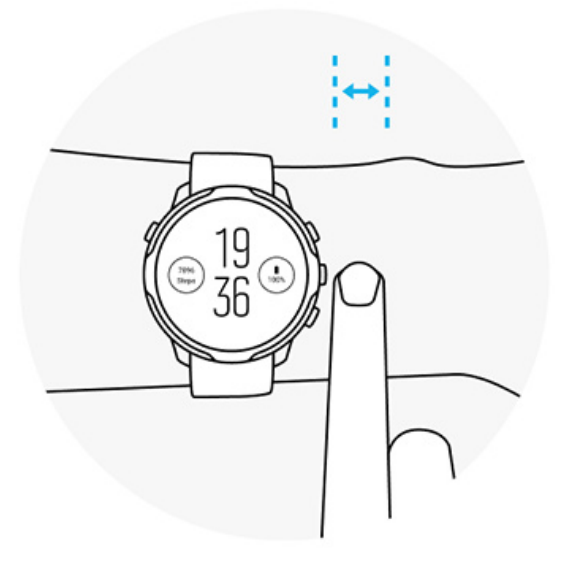

#### **Σε καθημερινή χρήση**

Να φοράτε το ρολόι Suunto τουλάχιστον **1 δάχτυλο πάνω από τον καρπό σας** και να εξασφαλίζετε ότι το ρολόι είναι άνετο στον καρπό σας. Το ρολόι σας πρέπει πάντοτε να παραμένει σε επαφή με το δέρμα σας, ώστε να μην μπορείτε να δείτε το φως να λάμπει από τον αισθητήρα.

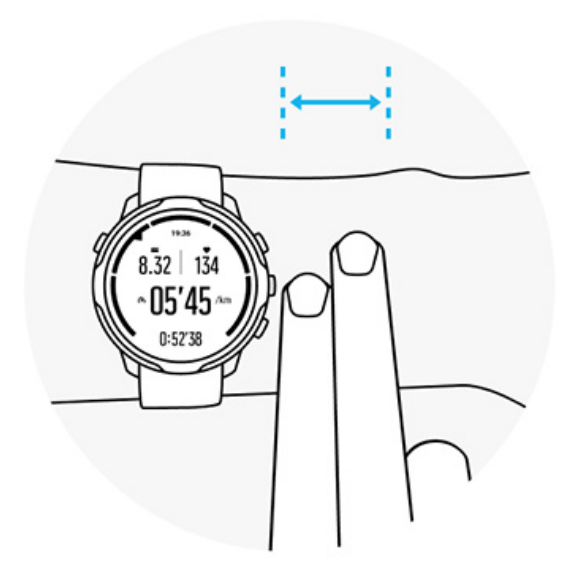

#### **Κατά τη διάρκεια της άσκησης**

Ελέγξτε την εφαρμογή – το κλειδί είναι να φοράτε το ρολόι όσο πιο ψηλά μπορείτε στον καρπό σας και να μην το αφήνετε να γλιστράει κατά την άσκηση. Μια καλή ένδειξη είναι να το φοράτε **περίπου 2 δάχτυλα πάνω από τον καρπό σας**. Και πάλι, βεβαιωθείτε ότι φοράτε το ρολόι σφιχτά και κοντά στο δέρμα σας, όμως όχι τόσο σφιχτά ώστε να κόβετε την κυκλοφορία του αίματος.

#### **Πολύ χαλαρό**

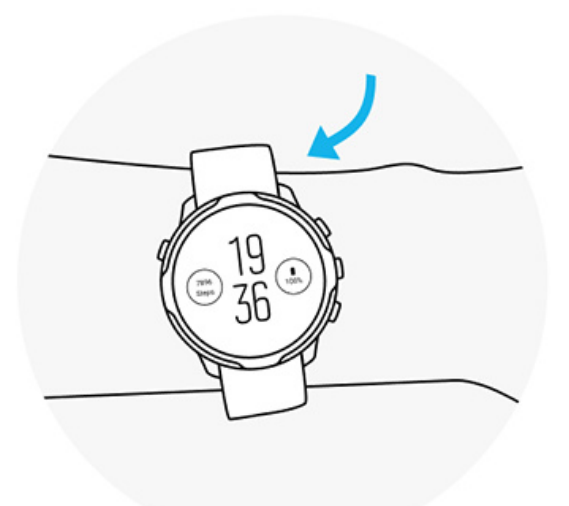

**Ακριβώς όπως πρέπει**

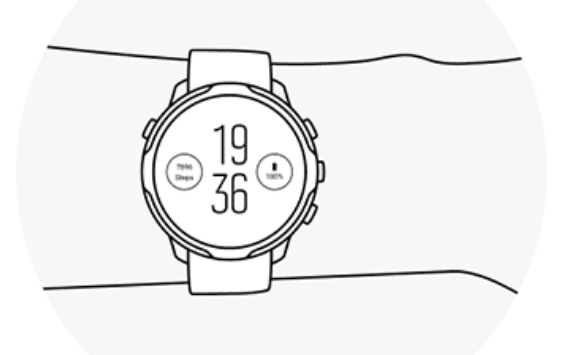

*ΠΡΟΕΙΔΟΠΟΙΗΣΗ: Η λειτουργία οπτικής μέτρησης του καρδιακού παλμού ενδέχεται να μην είναι ακριβής για κάθε χρήστη κατά τη διάρκεια κάθε δραστηριότητας. Η οπτική μέτρηση του καρδιακού παλμού ενδέχεται να επηρεαστεί και από τη μοναδική ανατομία και χρωματισμό του δέρματος του εκάστοτε ατόμου. Ο πραγματικός καρδιακός σας παλμός μπορεί να είναι υψηλότερος ή χαμηλότερος από τη μέτρηση του οπτικού αισθητήρα.*

*ΠΡΟΕΙΔΟΠΟΙΗΣΗ: Χρήση αποκλειστικά για λόγους αναψυχής. Η λειτουργία οπτικής μέτρησης του καρδιακού παλμού δεν προορίζεται για ιατρική χρήση.*

*ΠΡΟΕΙΔΟΠΟΙΗΣΗ: Να συμβουλεύεστε πάντα έναν γιατρό, πριν ξεκινήσετε κάποιο πρόγραμμα προπόνησης. Η υπερβολική άσκηση ενδέχεται να προκαλέσει σοβαρούς τραυματισμούς.*

*ΠΡΟΕΙΔΟΠΟΙΗΣΗ: Ενδέχεται να υπάρξουν αλλεργικές αντιδράσεις ή ερεθισμοί στο δέρμα όταν τα προϊόντα έρθουν σε επαφή με το δέρμα σας, παρόλο που τα προϊόντα μας βρίσκονται σε πλήρη συμμόρφωση με τα βιομηχανικά πρότυπα. Σε αυτήν την περίπτωση, διακόψτε τη χρήση και συμβουλευτείτε κάποιον γιατρό.*

# <span id="page-161-0"></span>**7. ΗΜΕΡΉΣΙΑ ΔΡΑΣΤΗΡΙΌΤΗΤΑ**

Πέρα από την παρακολούθηση των αθλημάτων, μπορείτε να χρησιμοποιήσετε το Suunto 7 για να παρακολουθείτε την ημερήσια δραστηριότητα και ανάκαμψή σας. Μπορείτε να παρακολουθείτε τα ημερήσια βήματα, τις θερμίδες, τους καρδιακούς παλμούς, τους πόρους του σώματος και τον ύπνο σας και να παρακολουθείτε τις τάσεις μέσω της εφαρμογής Suunto για φορητές συσκευές.

[Βήματα](#page-51-0) [Θερμίδες](#page-51-0) Καθημερινοί καρδιακοί παλμοί Πόροι σώματος [Ύπνος](#page-164-0) [Google Fit](#page-41-0)

# **Καθημερινοί καρδιακοί παλμοί**

Το ρολόι σας έχει τη δυνατότητα να υπολογίζει τους καρδιακούς παλμούς σας καθ' όλη τη διάρκεια της ημέρας εξασφαλίζοντάς σας μια σύνοψη της δραστηριότητας και της ανάκαμψής σας.

Η λειτουργία Heart rate Tile σας δίνει τη δυνατότητα να ελέγχετε γρήγορα τους τρέχοντες καρδιακούς παλμούς σας, ενώ το 24ωρης μορφής γράφημα απεικονίζει τον τρόπο μεταβολής των καρδιακών παλμών σας καθ' όλη τη διάρκεια της ημέρας — όταν αναπαύεστε και όταν είστε ενεργητικοί. Ενώ το γράφημα ενημερώνεται κάθε 10 λεπτά, η μέτρηση των τρεχόντων καρδιακών παλμών σας πραγματοποιείται κάθε δευτερόλεπτο, παρέχοντάς σας κατ' αυτόν τον τρόπο διαρκή ενημέρωση.

Μπορείτε επίσης να μεταβείτε στο **Diary** > **Daily activity** για να συμβουλευτείτε τις πληροφορίες σχετικά με τους ημερήσιους καρδιακούς παλμούς σας.

# **Πόροι σώματος**

Το ρολόι σας έχει τη δυνατότητα να υπολογίζει τα επίπεδα άγχους και ανάκαμψής σας καθ' όλη τη διάρκεια της ημέρας εξασφαλίζοντας ότι έχετε επαρκή ποσότητα ενέργειας για να αντεπεξέρχεστε στις απαιτήσεις της ημέρας και να διατηρείτε τις ισορροπίες μεταξύ της δραστηριότητας, του άγχους και της ανάκαμψης.

Το Resources Tile σας δίνει τη δυνατότητα να ελέγχετε γρήγορα το τρέχον επίπεδο των πόρων σας ή να βλέπετε τον αντίκτυπο που έχουν ο ύπνος, η ημερήσια δραστηριότητα και το άγχος στους πόρους του σώματός σας μέσω του 24ωρης μορφής γράφημα. Ενώ το γράφημα ενημερώνεται κάθε 30 λεπτά, το τρέχον επίπεδο πόρων σας ενημερώνεται πιο συχνά. Οι πράσινες γραμμές υποδεικνύουν τις περιόδους κατά τις οποίες ανακτήσατε τις δυνάμεις σας.

Σε περίπτωση που παρακολουθείτε τον ύπνο μέσω του Suunto 7, μπορείτε επίσης να παρακολουθείτε τον αριθμό των πόρων σώματός σας που έχετε κερδίσει κατά τη διάρκεια της νύχτας καθώς επίσης και το σύνολο των πόρων σώματός σας όταν ξυπνάτε.

Μπορείτε επίσης να βρείτε πληροφορίες σχετικά με τους πόρους σώματος στην εφαρμογή Suunto Wear μέσω **Diary** > **Daily activity**.

# **Ενεργοποίηση της επιλογής Daily heart rate & resources**

Για ενεργοποίηση **Daily heart rate & resources** από τη λειτουργία Tiles:

- 1. Από την πρόσοψη του ρολογιού, σύρετε το δάχτυλό σας προς τα αριστερά στην οθόνη σας για να δείτε τα Tiles σας.
- 2. Εντοπίστε τη λειτουργίαHeart rate Tile ή τη λειτουργία Resources Tile.
- 3. Πατήστε Turn on και ακολουθήστε τις οδηγίες που εμφανίζονται στην οθόνη για να συνεχίσετε.

Για ενεργοποίηση **Daily heart rate & resources** μέσω της εφαρμογής Suunto Wear:

- 1. Πατήστε το κουμπί πάνω δεξιά για να ανοίξετε την εφαρμογή Suunto Wear.
- 2. Πραγματοποιήστε κύλιση προς τα κάτω στο μενού και μεταβείτε στην ενότητα **Diary** > **Daily activity**.
- 3. Ενεργοποιήστε τη λειτουργία **Daily heart rate & resources** και ακολουθήστε τις οδηγίες που εμφανίζονται στην οθόνη για να συνεχίσετε.

*ΣΗΜΕΙΩΣΗ: Η λειτουργία Daily heart rate & resources παρακολούθησης μειώνει ελαφρώς το επίπεδο της μπαταρίας.*

*ΣΗΜΕΙΩΣΗ: Για τη λειτουργία παρακολούθησης ύπνου απαιτούνται δεδομένα σχετικά με τους καρδιακούς παλμούς. Σε περίπτωση όπου έχετε ενεργοποιήσει τη λειτουργία παρακολούθησης ύπνου, έχουν ενεργοποιηθεί και οι Daily heart rate & resources.*

# <span id="page-164-0"></span>**8. ΎΠΝΟΣ**

Χάρη στη Suunto 7, μπορείτε να παρακολουθείτε τον τρόπο που κοιμάστε. Μια κοινά αποδεκτή άποψη σχετικά με τον ύπνο είναι ότι αναπαυόμαστε για να ανακτήσουμε δυνάμεις και ο καλύτερος δυνατός τρόπος για να πετύχουμε κάτι τέτοιο είναι κατά τη διάρκεια του ύπνου. Εάν θέλετε να βελτιώσετε την απόδοσή σας, ένας καλός και αναζωογονητικός ύπνος είναι η λύση.

Εάν θέλετε να έχετε τα καλύτερα δυνατά οφέλη από τον ύπνο θα πρέπει να λαμβάνετε υπόψη τα ακόλουθα δύο βασικά σημεία:

- 1. Φροντίστε να κοιμάστε αρκετά.
- 2. Διατηρήστε έναν σταθερό ρυθμό ύπνου.

Η πρόταση της λειτουργίας παρακολούθησης ύπνου της Suunto έχει ως βάση αυτές τις δύο αρχές.

Ενεργοποίηση της λειτουργίας παρακολούθησης ύπνου [Sleep Tile](#page-51-0) [Αναφορά](#page-165-0) ύπνου Λειτουργία [κινηματογράφου](#page-166-0) Λεπτομερείς πληροφορίες σχετικά με τον ύπνο στην [εφαρμογή Suunto για](#page-167-0) φορητές [συσκευές](#page-167-0)

# **Ενεργοποίηση της λειτουργίας παρακολούθησης ύπνου**

Η λειτουργία παρακολούθησης ύπνου δεν είναι ενεργοποιημένη βάσει προεπιλογής. Εάν επιθυμείτε, λοιπόν, να πραγματοποιείται παρακολούθηση του ύπνου θα πρέπει πρώτα να ενεργοποιήσετε αυτήν τη λειτουργία. Υπάρχουν δύο τρόποι ενεργοποίησης της λειτουργίας παρακολούθησης ύπνου.

Μπορείτε να ενεργοποιήσετε τη λειτουργία παρακολούθησης ύπνου μέσω του Suunto [Sleep Tile:](#page-50-0)

- 1. Για πρόσβαση στη λειτουργία Tiles από την πρόσοψη του ρολογιού σας, σύρετε το δάχτυλό σας προς τα δεξιά
- 2. Εντοπίστε τη λειτουργία Sleep Tile και πατήστε Turn on
- 3. Ακολουθήστε τις οδηγίες που εμφανίζονται στην οθόνη.

<span id="page-165-0"></span>Είναι επίσης δυνατή η ενεργοποίηση της λειτουργίας μέσω της εφαρμογής Suunto Wear:

- 1. Πατήστε το κουμπί πάνω δεξιά για να ανοίξετε την εφαρμογή Suunto Wear
- 2. Πραγματοποιήστε κύλιση προς τα κάτω στο μενού και μεταβείτε στην ενότητα **Diary** > **Sleep** > **Sleep tracking**
- 3. Ακολουθήστε τις οδηγίες που εμφανίζονται στην οθόνη.

# **Αναφορά ύπνου**

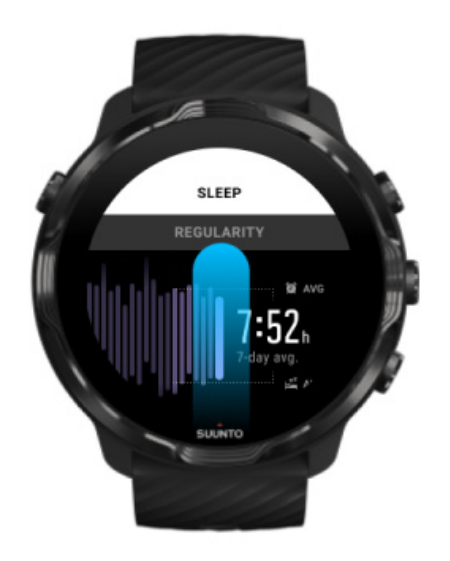

Χάρη στην αναφορά ύπνου μπορείτε να έχετε περισσότερες λεπτομερείς πληροφορίες σχετικά με τον ύπνο σας. Η αναφορά ύπνου αναφέρει συνοπτικά την ποιότητα του ύπνου σας και τα διάφορα στάδιά του. Δείχνει επίσης τους καρδιακούς παλμούς σας κατά τη διάρκεια του ύπνου σας και τους πόρους του σώματός όταν ξυπνάτε.

Για πρόσβαση στην αναφορά ύπνου σας από τη λειτουργία Sleep Tile:

- 1. Από την πρόσοψη του ρολογιού, σύρετε το δάχτυλό σας προς τα αριστερά στην οθόνη σας για να δείτε τα Tiles σας.
- 2. Εντοπίστε τη λειτουργία Sleep Tile και πατήστε την.

Είναι δυνατή επίσης η πρόσβαση στην αναφορά ύπνου μέσω της εφαρμογής Suunto Wear:

1. Πατήστε το κουμπί πάνω δεξιά για να ανοίξετε την εφαρμογή Suunto Wear

<span id="page-166-0"></span>2. Πραγματοποιήστε κύλιση προς τα κάτω στο μενού και μεταβείτε στην ενότητα **Diary** > **Sleep**.

# **Λειτουργία κινηματογράφου**

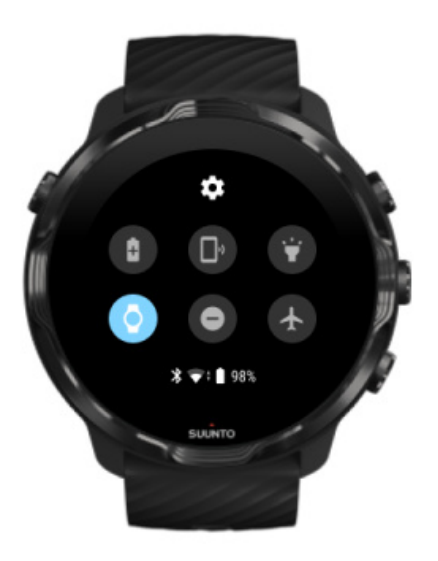

Μπορείτε ενεργοποιώντας τη λειτουργία κινηματογράφου που βρίσκεται στις ρυθμίσεις συστήματος του ρολογιού να ρυθμίσετε το ρολόι σας σε σίγαση κατά τη διάρκεια του ύπνου. Η λειτουργία κινηματογράφου απενεργοποιεί την οθόνη σας έτσι ώστε να μην σας ενοχλεί όσο κοιμάστε ή όταν προσπαθείτε να κοιμηθείτε.

Όταν το ρολόι σας βρίσκεται σε λειτουργία κινηματογράφου θέτει σε σίγαση και όλες τις ειδοποιήσεις εκτός από τις λειτουργίες αφύπνισης.

Για ενεργοποίηση της λειτουργίας κινηματογράφου:

- 1. Από την πρόσοψη του ρολογιού, σύρετε το δάχτυλό σας προς τα κάτω από το πάνω μέρος της οθόνης σας.
- 2. Πατήστε το εικονίδιο λειτουργίας κινηματογράφου

# <span id="page-167-0"></span>**Λεπτομερείς πληροφορίες σχετικά με τον ύπνο στην εφαρμογή Suunto για φορητές συσκευές**

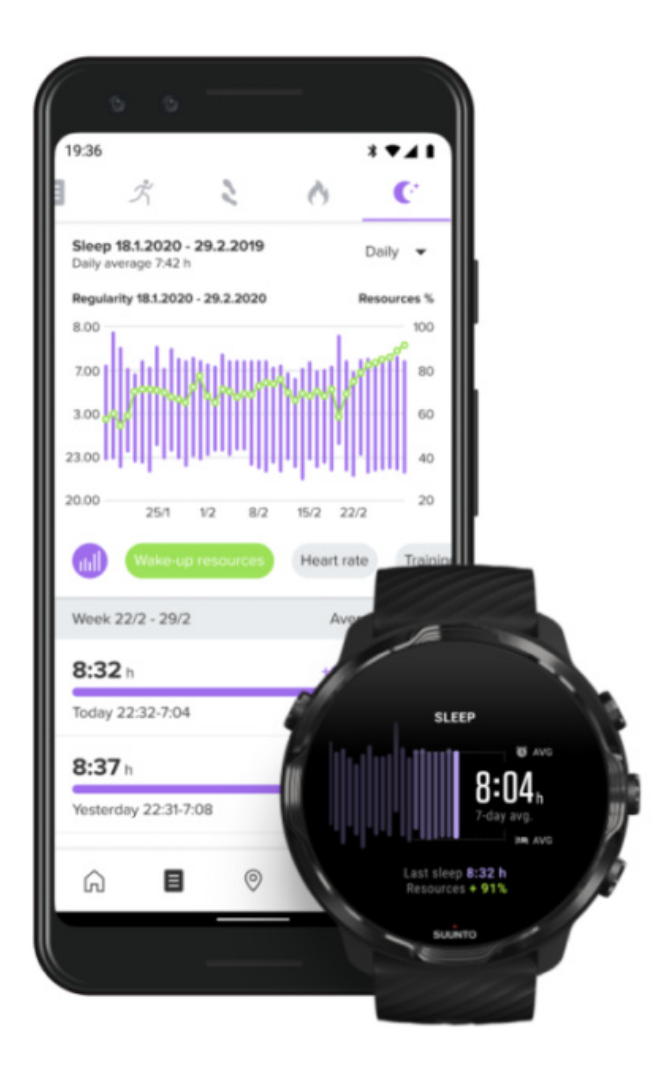

Η εφαρμογή Suunto για φορητές συσκευές παρέχει ακόμα περισσότερες λεπτομερείς πληροφορίες σχετικά με τον ύπνο σας. Μέσω της εφαρμογής Suunto για φορητές συσκευές μπορείτε να ελέγχετε το αρχείο του ιστορικού και τη μακροπρόθεσμη ανάλυση του ύπνου σας.

Μπορείτε να δείτε τη λεπτομερή ανάλυση και το αρχείο του ιστορικού του ύπνου σε ημερήσια μορφή ή σε μορφή ημερολογίου.

# **9. ΜΟΥΣΙΚΉ**

Ακούστε κομμάτια που σας οδηγούν πιο μακριά, συνδέστε τα ακουστικά στο τηλέφωνό σας και ελέγξτε τη μουσική από τον καρπό σας ή κατεβάστε τα αγαπημένα σας τραγούδια στο ρολόι σας και αφήστε το τηλέφωνό σας πίσω.

# **Έλεγχος της μουσικής από τον καρπό σας**

Συνδέστε τα ακουστικά στο τηλέφωνό σας και ελέγξτε τη μουσική και άλλα αρχεία ήχου – προσαρμόστε την ένταση ήχου, κάντε παύση και παραβλέψτε κομμάτια – απευθείας από τον καρπό σας χωρίς να βγάλετε το τηλέφωνο από την τσέπη σας.

Αυτόματα στοιχεία ελέγχου μέσων [Συντόμευση](#page-169-0) κουμπιών για στοιχεία ελέγχου μέσων Λήψη μιας [εφαρμογής](#page-171-0) για τη μουσική σας [Ασκηθείτε](#page-138-0) με μουσική

# Αυτόματα στοιχεία ελέγχου μέσων

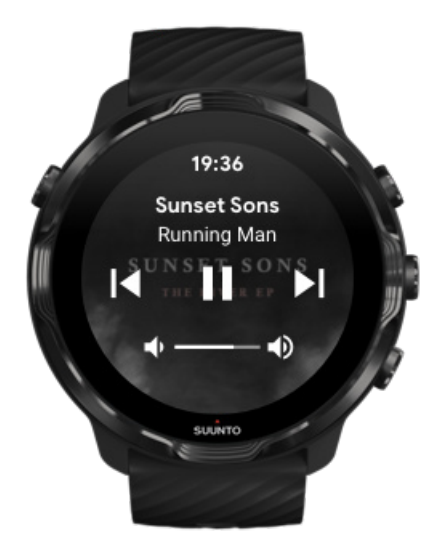

Τα στοιχεία ελέγχου μέσων θα εμφανιστούν αυτόματα στο ρολόι σας, όταν αρχίζετε να παίζετε μουσική ή άλλα αρχεία ήχου από το τηλέφωνό σας.

**Για έξοδο** από τα στοιχεία ελέγχου μέσων, σύρετε το δάχτυλό σας προς τα δεξιά ή πατήστε το κουμπί Λειτουργίας.

<span id="page-169-0"></span>**Για να επιστρέψετε στα στοιχεία ελέγχου μέσων** από την πρόσοψη του ρολογιού, σύρετε το δάχτυλό σας προς τα κάτω από το πάνω μέρος της οθόνης σας ή χρησιμοποιήστε τη συντόμευση του κουμπιού (πατήστε το μεσαίο κουμπί).

#### Διαχείριση στοιχείων ελέγχου μέσων

- 1. Από την πρόσοψη του ρολογιού, σύρετε το δάχτυλό σας προς τα κάτω από το πάνω μέρος της οθόνης σας.
- 2. Πατήστε **Settings** » **General**.
- 3. Ενεργοποιήστε ή απενεργοποιήστε την επιλογή **Autolaunch media controls**.

#### Αν τα στοιχεία ελέγχου μέσων δεν εμφανίζονται στο ρολόι σας

Αν δεν μπορείτε να δείτε αυτόματα τα στοιχεία μέσων στο ρολόι σας, όταν αρχίζετε να παίζετε μουσική από το τηλέφωνό σας:

- 1. Βεβαιωθείτε ότι το ρολόι σας είναι συνδεδεμένο με την [εφαρμογή Wear OS by](#page-29-0) [Google σ](#page-29-0)το τηλέφωνο από το οποίο παίζετε μουσική και, στη συνέχεια, προσπαθήστε ξανά.
- 2. Μεταβείτε στο μενού **Settings** » **General** » **Autolaunch media controls** και βεβαιωθείτε ότι έχει ενεργοποιηθεί.

## Συντόμευση κουμπιών για στοιχεία ελέγχου μέσων

Βάσει προεπιλογής, το Suunto 7 έχει μια [συντόμευση](#page-63-0) κουμπιών των στοιχείων ελέγχου για εύκολη πρόσβαση στη μουσική σας και άλλα αρχεία ήχου, και κατά τη διάρκεια της άσκησης.

1. Από την πρόσοψη του ρολογιού, **πατήστε το μεσαίο κουμπί** στα δεξιά για να ανοίξετε τα στοιχεία ελέγχου μέσων.

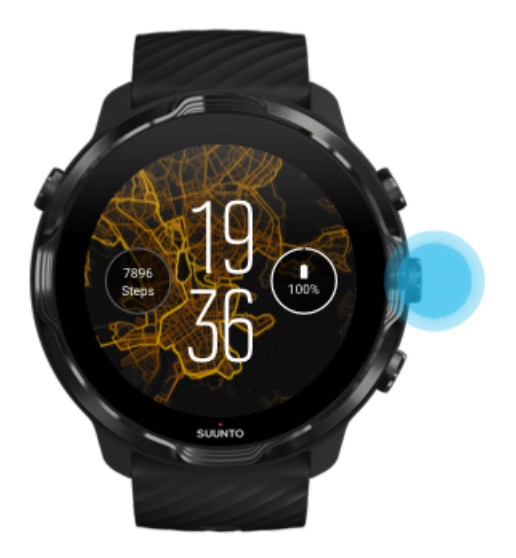

2. Χρησιμοποιήστε τη λειτουργία αφής ή τα κουμπιά για να ελέγξετε τη μουσική σας ή άλλα αρχεία ήχου.

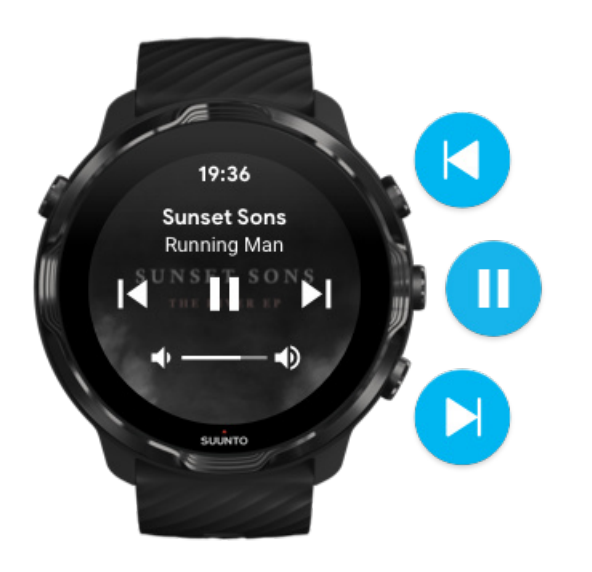

3. Για έξοδο από τα στοιχεία ελέγχου μέσων, σύρετε το δάχτυλό σας προς τα δεξιά ή πατήστε το κουμπί Λειτουργίας.

<span id="page-171-0"></span>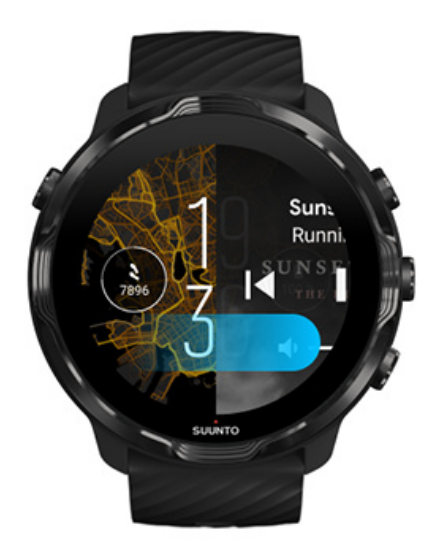

Μάθετε περισσότερα για τις [συντομεύσεις](#page-63-0) κουμπιών

### Λήψη μιας εφαρμογής για τη μουσική σας

Ορισμένες μουσικές υπηρεσίες, όπως τα Spotify και Pandora παρέχουν μια εφαρμογή για τον έλεγχο της μουσικής σας με το ρολόι. Με μια μουσική εφαρμογή μπορείτε, για παράδειγμα, να δείτε τα κομμάτια που παίξατε πρόσφατα ή να αποθηκεύσετε τα αγαπημένα σας τραγούδια με το ρολόι σας. Μπορείτε να βρείτε και να κατεβάσετε εφαρμογές από το Google Play Store στο ρολόι σας.

# **Ακρόαση μουσικής χωρίς το τηλέφωνό σας**

Το Suunto 7 μπορεί να αποθηκεύσει χιλιάδες κομμάτια, ώστε να μπορείτε να ακούτε τα αγαπημένα σας κομμάτια ή άλλα αρχεία ήχου εν κινήσει χωρίς το τηλέφωνό σας.

Για να ακούσετε μουσική στο ρολόι σας χωρίς το τηλέφωνό σας, χρειάζεστε:

- **•** μια μουσική εφαρμογή στο ρολόι σας που να υποστηρίζει τη χρήση εκτός σύνδεσης
- **•** Ακουστικά Bluetooth συνδεδεμένα στο ρολόι σας

Σύνδεση [ακουστικών](#page-172-0) στο τηλέφωνό σας Μεγάλη σε [διάρκεια](#page-172-0) άσκηση και μουσική

## <span id="page-172-0"></span>Σύνδεση ακουστικών στο τηλέφωνό σας

Για να ακούσετε μουσική ή άλλα αρχεία ήχου στο ρολόι σας χρειάζεστε ακουστικά Bluetooth.

Για να συνδέσετε τα ακουστικά στο τηλέφωνό σας:

- 1. Ακολουθήστε τα βήματα που περιλαμβάνονταν με τα ακουστικά σας Bluetooth για να τα θέσετε σε λειτουργία ζεύξης.
- 2. Από την πρόσοψη του ρολογιού, σύρετε το δάχτυλό σας προς τα κάτω από το πάνω μέρος της οθόνης σας και πατήστε **Settings** .
- 3. Μεταβείτε στο μενού **Connectivity** » **Bluetooth** » **Available devices**.
- 4. Το ρολόι σας θα αναζητήσει κοντινές συσκευές. Όταν δείτε το όνομα των ακουστικών σας, **πατήστε το όνομα για να συνδεθείτε**. Το ρολόι σας θα συνδεθεί, στη συνέχεια, με τα ακουστικά.

# Μεγάλη σε διάρκεια άσκηση και μουσική

Η ακρόαση μουσικής απευθείας από το ρολόι σας με ακουστικά Bluetooth καταναλώνει πολλή ενέργεια και κάνει τη μπαταρία να εξαντλείται γρηγορότερα. Αυτό είναι καλό να το έχετε υπόψη, όταν σχεδιάζετε να καταγράψετε ασκήσεις μεγαλύτερης διάρκειας.

Μάθετε πώς να [μεγιστοποιήσετε](#page-178-0) τη διάρκεια ζωής της μπαταρίας σας κατά την [άσκηση](#page-178-0)

# **10. ΔΙΆΡΚΕΙΑ ΖΩΉΣ ΜΠΑΤΑΡΊΑΣ**

Το Suunto 7 περιλαμβάνει πολλές ισχυρές δυνατότητες για τα αθλήματα και την καθημερινή ζωή σας και βελτιστοποιείται για να εξοικονομεί ενέργεια όποτε είναι δυνατόν. Η πραγματική διάρκεια ζωής της μπαταρίας ποικίλλει ανάλογα με τις δυνατότητες και τις εφαρμογές που χρησιμοποιείτε και τον τρόπο που τις χρησιμοποιείτε. Επίσης, τα αθλήματα που κάνετε ενδέχεται να έχουν μεγάλο αντίκτυπο στη συνολική διάρκεια ζωής της μπαταρίας σας, καθώς τα εξωτερικά αθλήματα με GPS καταναλώνουν περισσότερη ενέργεια απ' ό,τι οι προπονήσεις σε εσωτερικό χώρο.

Μεγιστοποίηση της διάρκειας ζωής της μπαταρίας σε καθημερινή χρήση [Μεγιστοποίηση](#page-178-0) της διάρκειας ζωής της μπαταρίας κατά την άσκηση Έλεγχος χρήσης και διάρκειας ζωής της [μπαταρίας](#page-181-0) Φόρτιση του [ρολογιού](#page-16-0) σας

# **Μεγιστοποίηση της διάρκειας ζωής της μπαταρίας σε καθημερινή χρήση**

Οι δυνατότητες, οι εφαρμογές και οι προσόψεις ρολογιού που χρησιμοποιείτε και ο τρόπος που τις χρησιμοποιείτε, επηρεάζουν το πόσο θα διαρκέσει η μπαταρία σας. Επίσης, όσο περισσότερο αλληλεπιδράτε με το ρολόι σας – έλεγχος και κύλιση στις ειδοποιήσεις σας, περιήγηση σε χάρτες και χρήση δυνατοτήτων που απαιτούν σύνδεση στο Internet – τόσο περισσότερη ενέργεια καταναλώνεται.

Για να μεγιστοποιήσετε τη ζωή της μπαταρίας του ρολογιού σας σε καθημερινή χρήση, δοκιμάστε τις παρακάτω λύσεις.

## Χρήση των προσόψεων ρολογιού της Suunto

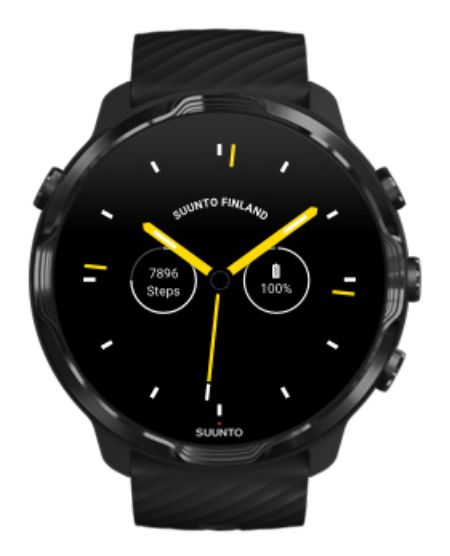

Όλες οι προσόψεις ρολογιού που έχουν σχεδιαστεί από τη Suunto έχουν βελτιστοποίηση ισχύος, ώστε να δείχνουν την ώρα σε λειτουργία χαμηλής ισχύος χωρίς να αφυπνίζουν την οθόνη και να ενεργοποιούν το ρολόι σας. *Έχετε υπόψη ότι οι άλλες προσόψεις ρολογιού ενδέχεται να μην βελτιστοποιηθούν με τον ίδιο τρόπο.*

Αν προσθέσατε πρόσφατα μια πρόσοψη ρολογιού και παρατηρήσατε ότι η μπαταρία σας εξαντλείται γρηγορότερα από το κανονικό, δοκιμάστε να καταργήσετε την εφαρμογή αυτή.

Αλλαγή της [πρόσοψης](#page-60-0) του ρολογιού σας Διαγραφή [πρόσοψης](#page-63-0) ρολογιού

### Χρήση των προεπιλεγμένων ρυθμίσεων για τις λειτουργίες Οθόνη και Χειρονομίες

Από προεπιλογή, η οθόνη και οι χειρονομίες αλληλεπίδρασης με το Suunto 7 σας έχουν ρυθμιστεί με τρόπο που να χρησιμοποιούν την ελάχιστη ποσότητα ενέργειας σε καθημερινή χρήση. Για την καλύτερη δυνατή εμπειρία, χρησιμοποιήστε τις προεπιλεγμένες ρυθμίσεις με τις προσόψεις ρολογιών της Suunto που έχουν βελτιστοποίηση ισχύος.

**• Διατήρηση της επιλογήςPower saver tilt ενεργοποιημένης** Με το Power saver tilt, μπορείτε να στρίψετε τον καρπό σας ανά πάσα στιγμή για να δείτε την ώρα, χωρίς να ενεργοποιήσετε το ρολόι σας.

#### [Προσαρμογή](#page-27-0) χειρονομιών

*ΣΗΜΕΙΩΣΗ: Χρειάζεται να χρησιμοποιήσετε μια πρόσοψη οθόνης με βελτιστοποίηση ισχύος για να χρησιμοποιήσετε τη λειτουργία Power saver tilt.*

- **• Διατήρηση της επιλογής Tilt-to-wake απενεργοποιημένης** Αν ενεργοποιήσετε την επιλογή Tilt-to-wake, η οθόνη αφυπνίζεται και ενεργοποιεί το ρολόι σας κάθε φορά που στρίβετε τον καρπό σας. Για μεγαλύτερη διάρκεια ζωής της μπαταρίας, πατήστε το κουμπί Λειτουργίας ή χρησιμοποιήστε τη λειτουργία αφής για να αφυπνίσετε την οθόνη. [Προσαρμογή](#page-26-0) ρυθμίσεων οθόνης
- **• Διατήρηση της επιλογής Always-on screen απενεργοποιημένης** Αφήστε την οθόνη να απενεργοποιηθεί, όταν δεν χρησιμοποιείτε το ρολόι σας για να εξοικονομήσετε ενέργεια. [Προσαρμογή](#page-26-0) ρυθμίσεων οθόνης

## Χρήση της λειτουργίας Εξοικονόμησης μπαταρίας

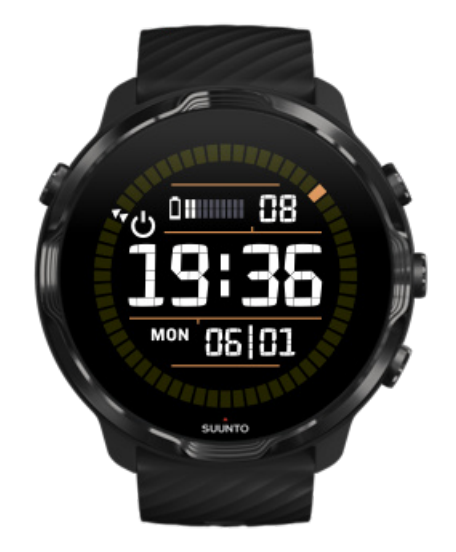

Όταν η στάθμη της μπαταρίας του ρολογιού σας είναι χαμηλή ή όταν, για παράδειγμα, ταξιδεύετε, μπορείτε να ενεργοποιήσετε τη λειτουργία Battery Saver για να χρησιμοποιείτε το ρολόι σας για μεγαλύτερο χρονικό διάστημα. Όταν είναι ενεργοποιημένη η επιλογή Battery Saver, τοSuunto 7 λειτουργεί σαν παραδοσιακό ρολόι – μπορείτε να δείτε την ώρα και την ημερομηνία, καθώς και μια εκτίμηση της μπαταρίας που απομένει.

Αν ενεργοποιήσετε την επιλογή Battery Saver με πλήρη μπαταρία, μπορείτε να χρησιμοποιήσετε το Suunto 7 ως παραδοσιακό ρολόι για έως και 40 ημέρες.

*ΣΗΜΕΙΩΣΗ: Το Battery Saver ενεργοποιείται αυτόματα, όταν η στάθμη της μπαταρίας πέφτει σε οριακά χαμηλό επίπεδο.*

## Ενεργοποίηση της επιλογής Battery Saver

- 1. Από την πρόσοψη του ρολογιού, σύρετε το δάχτυλό σας προς τα κάτω από το πάνω μέρος της οθόνης σας.
- 2. Πατήστε Battery Saver.

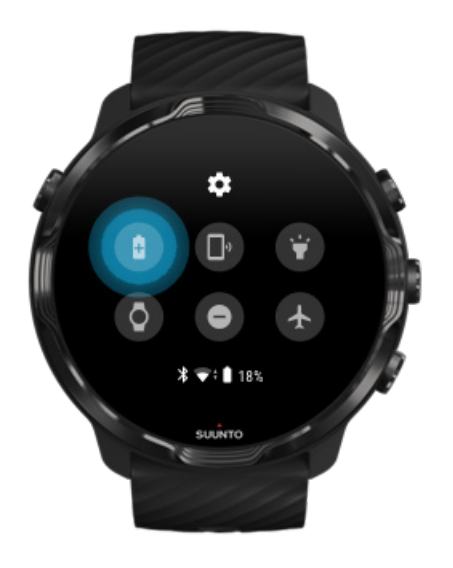

Όταν η επιλογή Battery Saver είναι ενεργοποιημένη, ελέγξτε την ώρα πατώντας το κουμπί Λειτουργίας.

Επανεκκινήστε το ρολόι σας για να απενεργοποιήσετε την επιλογή Battery Saver

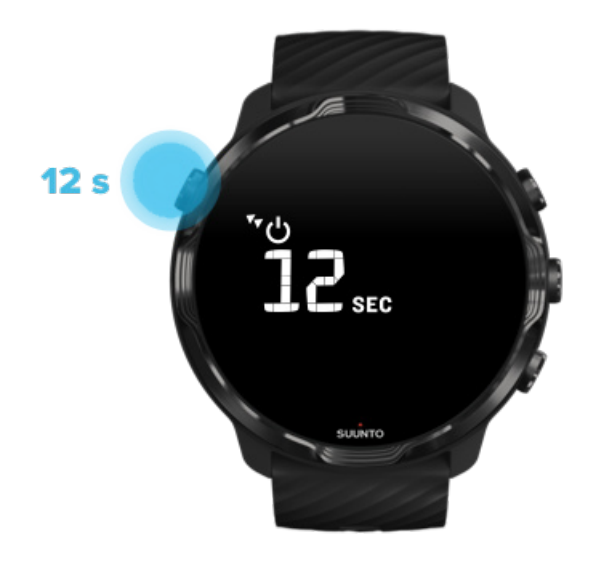

- 1. Κρατήστε το κουμπί Λειτουργίας πατημένο για 12 δευτερόλεπτα για να επανεκκινήσετε το ρολόι σας.
- 2. Συνδέστε το ρολόι σας σε έναν φορτιστή και το ρολόι σας θα πραγματοποιήσει αυτόματα επανεκκίνηση.

### Απενεργοποίηση των ειδοποιήσεων που δεν θέλετε να έρχονται στο ρολόι σας

Με την απενεργοποίηση λιγότερο σημαντικών ειδοποιήσεων θα μειωθεί η μη αναγκαία αλληλεπίδραση με το ρολόι σας. Έτσι, μένετε συγκεντρωμένοι και εξοικονομείτε μπαταρία την ίδια στιγμή.

Επιλέξτε ποιες ειδοποιήσεις θα [εμφανίζονται](#page-49-0) στο ρολόι σας

### Κατάργηση εφαρμογών

Αν εγκαταστήσατε πρόσφατα μια εφαρμογή και παρατηρήσατε ότι η μπαταρία σας εξαντλείται γρηγορότερα από το κανονικό, δοκιμάστε να καταργήσετε την εφαρμογή αυτή. Μπορείτε επίσης να καταργήσετε εφαρμογές που δεν χρησιμοποιείτε για να αποφύγετε περιττές συνδέσεις δεδομένων με το τηλέφωνο ή το Internet.

#### Κατάργηση [εφαρμογών](#page-45-0)

# <span id="page-178-0"></span>Ενεργοποίηση της λειτουργίας πτήσης

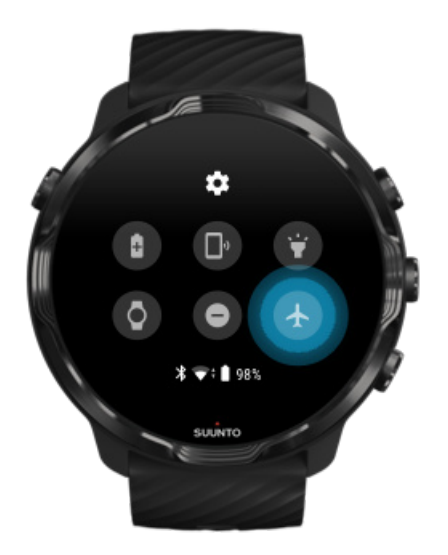

Όταν το ρολόι σας είναι ενεργοποιημένο, ακόμα κι όταν η οθόνη είναι απενεργοποιημένη, εξακολουθεί να αναζητά και να διατηρεί συνδέσεις δεδομένων. Όταν δεν χρειάζεται να είστε συνδεδεμένοι, μπορείτε να εξοικονομήσετε ενέργεια απενεργοποιώντας τις συνδέσεις στο τηλέφωνό σας και το Internet χρησιμοποιώντας τη λειτουργία πτήσης.

- 1. Από την πρόσοψη του ρολογιού, σύρετε το δάχτυλό σας προς τα κάτω από το πάνω μέρος της οθόνης σας.
- 2. Πατήστε <sup>+</sup> για να ενεργοποιήσετε την επιλογή Airplane mode.

## Τι συμβαίνει όταν βγάζετε το ρολόι σας

Μετά από 30 λεπτά αδράνειας, το ρολόι σας θα αναγνωρίσει ότι δεν είναι στον καρπό σας και έπειτα θα μεταβεί σε λειτουργία χαμηλής ισχύος.

# **Μεγιστοποίηση της διάρκειας ζωής της μπαταρίας κατά την άσκηση**

Suunto 7 είναι ιδανική επιλογή για κάθε είδους δραστηριότητες. Η κατανάλωση μπαταρίας ποικίλλει ανάλογα με την επιλογή σας για αθλήματα - η προπόνηση σε εξωτερικούς χώρους με GPS καταναλώνει περισσότερη ενέργεια σε σχέση με την προπόνηση σε εσωτερικούς χώρους. Επίσης, ο τρόπος με τον οποίο αλληλεπιδράτε με το ρολόι σας κατά τη διάρκεια της άσκησης - έλεγχος των στατιστικών σας,

περιήγηση σε χάρτες ή χρήση άλλων λειτουργιών στο ρολόι σας - θα επηρεάσει επίσης την κατανάλωση της μπαταρίας.

Για να μεγιστοποιήσετε τη διάρκεια ζωής της μπαταρίας του ρολογιού σας κατά την άσκηση, δοκιμάστε τις παρακάτω λύσεις.

# Αλλαγή ακρίβειας τοποθεσίας

Αν ορίσετε την επιλογή Good Location accuracy η μπαταρία σας θα διαρκεί περισσότερο κατά τη διάρκεια των εξωτερικών σας προπονήσεων. Για ορισμένες λειτουργίες άθλησης, όπως το τρέξιμο ή την ποδηλασία, το FusedTrack™ χρησιμοποιείται για τη βελτίωση της ποιότητας.

#### Αλλαγή της ακρίβειας [τοποθεσίας](#page-145-0)

## Διατήρηση σε λειτουργία χαμηλής ισχύος

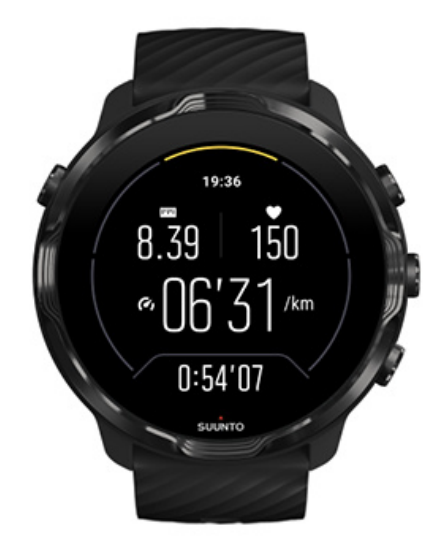

Κατά τη διάρκεια της άσκησης, η εφαρμογή Suunto Wear αλλάζει αυτόματα τη ρύθμιση της οθόνης σε λειτουργία χαμηλής ισχύος μετά από 10 δευτερόλεπτα αδράνειας για εξοικονόμηση περισσότερης ενέργειας. Η εφαρμογή Suunto Wear θα εξακολουθεί να καταγράφει και να εμφανίζει τα τρέχοντα στατιστικά της άσκησής σας σε αυτήν τη λειτουργία.

Για να εξοικονομήσετε ακόμη περισσότερη ενέργεια, βεβαιωθείτε ότι δεν είναι ενεργοποιημένη η λειτουργία [Always-on map](#page-146-0).
*ΣΗΜΕΙΩΣΗ: Η λειτουργία χαμηλής ισχύος δεν επηρεάζει την ακρίβεια των δεδομένων άσκησής σας.*

*ΣΗΜΕΙΩΣΗ: Η χρήση της λειτουργίας χαμηλής ισχύος μαζί με τη λειτουργία Always-on map θα αυξήσει την κατανάλωση ενέργειας.*

Αποφυγή ακούσιων ενεργειών αφής και κουμπιών κατά την άσκηση

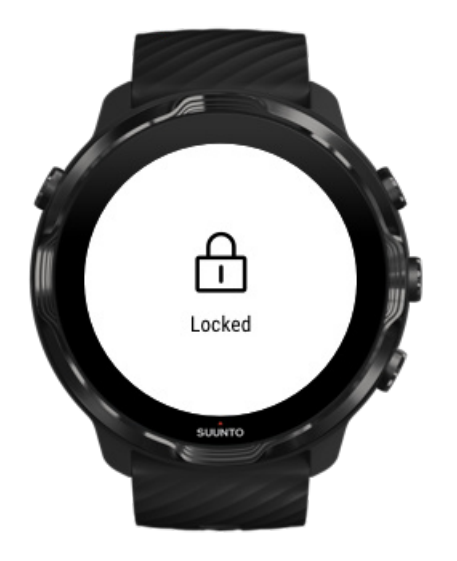

Ορισμένες κινήσεις και υγρές συνθήκες, όπως σταγόνες βροχής ή ένα υγρό μανίκι, μπορεί μερικές φορές να αφυπνίσουν την οθόνη σας επανειλημμένα χωρίς να το καταλάβετε και να εξαντλήσουν την μπαταρία σας γρηγορότερα από το αναμενόμενο. Για την αποφυγή ακούσιων πατημάτων και πίεσης κουμπιών κατά την άσκηση, μπορείτε να κλειδώσετε την οθόνη αφής και τις ενέργειες κουμπιών

Κλείδωμα οθόνης αφής και [ενεργειών](#page-108-0) κουμπιών

### Παραμείνετε στην εφαρμογή Suunto Wear κατά την καταγραφή της άσκησης

Η εφαρμογή Suunto Wear υποστηρίζει τη λειτουργία χαμηλής ισχύος κατά την άσκηση. Αν πραγματοποιήσετε έξοδο από την εφαρμογή Suunto Wear κατά την άσκησή σας, έχετε υπόψη ότι ορισμένες ενέργειες και εφαρμογές μπορούν να καταναλώσουν πολλή μπαταρία, πράγμα που μπορεί να επηρεάσει τον χρόνο καταγραφής της άσκησής σας.

### Χρησιμοποιήστε το ρολόι σας για να ελέγξετε τη μουσική από το τηλέφωνό σας

Η ακρόαση μουσικής απευθείας από το ρολόι σας με ακουστικά Bluetooth καταναλώνει πολλή ενέργεια και κάνει τη μπαταρία να εξαντλείται γρηγορότερα. Όταν σχεδιάζετε να προπονηθείτε περισσότερη ώρα και θέλετε να ακούσετε μουσική, χρησιμοποιήστε το ρολόι για να ελέγξετε τη μουσική που παίζει στο τηλέφωνό σας.

### **Έλεγχος χρήσης και διάρκειας ζωής της μπαταρίας**

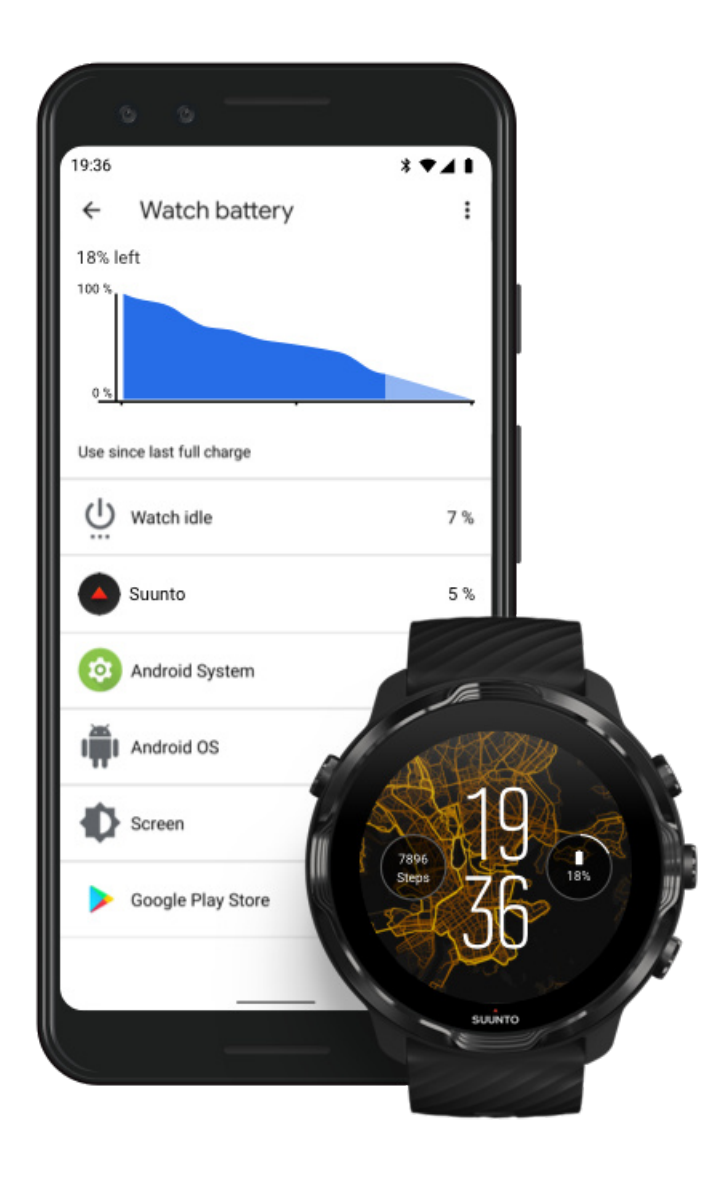

Για να λάβετε πληροφορίες σχετικά με τη χρήση της μπαταρίας στο ρολόι σας ανοίξτε την εφαρμογή Wear OS by Google στο τηλέφωνό σας και μεταβείτε στο μενού Advanced settings » Watch battery.

*ΣΗΜΕΙΩΣΗ: Γίνεται επαναφορά των πληροφοριών της μπαταρίας σας κάθε φορά που το ρολόι σας φορτίζεται πλήρως. Η χρήση της μπαταρίας για εφαρμογές και προσόψεις ρολογιού αποτελεί μια εκτίμηση και δεν είναι εγγυημένα ακριβής. Οι προσόψεις ρολογιού ενδέχεται να χρησιμοποιούν περισσότερη μπαταρία από όσο εκτιμάται.*

# **11. ΣΥΧΝΈΣ ΕΡΩΤΉΣΕΙΣ**

Δείτε την ενότητα Συχνές [ερωτήσεις](https://www.suunto.com/Support/sports-watches-support/suunto-7/suunto-7-faq/) για Suunto 7.

# **12. ΒΊΝΤΕΟ ΟΔΗΓΙΏΝ**

Δείτε τα Βίντεο [οδηγιών](https://www.youtube.com/user/MovesCountbySuunto/playlists) μας στο Youtube.

# **13. ΦΡΟΝΤΊΔΑ ΚΑΙ ΥΠΟΣΤΉΡΙΞΗ**

## **Οδηγίες χειρισμού**

Χειριστείτε τη μονάδα με προσοχή. Μην τη χτυπάτε και μην τη ρίχνετε κάτω.

Υπό κανονικές συνθήκες, το ρολόι δεν χρειάζεται επισκευή. Θα πρέπει να ξεπλένετε τη μονάδα τακτικά με καθαρό νερό και μαλακό σαπούνι και να καθαρίζετε προσεκτικά το περίβλημα με ένα υγρό, μαλακό πανί ή με δέρμα σαμουά.

Να χρησιμοποιείτε μόνο γνήσια αξεσουάρ Suunto. Τυχόν ζημιές που προκαλούνται από τη χρήση μη γνήσιων αξεσουάρ δεν θα καλύπτονται από την εγγύηση.

### **Απόρριψη**

Απορρίψτε τη συσκευή σύμφωνα με τους τοπικούς κανονισμούς για τα ηλεκτρονικά απορρίμματα. Μην την πετάξετε στα σκουπίδια.

Αν θέλετε, μπορείτε να την επιστρέψετε στον πλησιέστερο αντιπρόσωπο της Suunto.

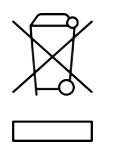

## **Υποστήριξη**

**Για περισσότερη βοήθεια με το Wear OS by Google, επισκεφθείτε:**

#### Βοήθεια για [το Wear OS by Google](https://support.google.com/wearos) [Βοήθεια Google](https://support.google.com)

**Για περισσότερη βοήθεια με τις δυνατότητες άθλησης από τη Suunto, επισκεφθείτε:**

Υποστήριξη [προϊόντων Suunto](https://www.suunto.com/support/suunto7)

Η online υπηρεσία μας υποστήριξης παρέχει ένα μεγάλο εύρος υλικού υποστήριξης, συμπεριλαμβανομένων των οδηγού χρήστη, συχνών ερωτήσεων, βίντεο οδηγιών, επιλογών σέρβις και επιδιόρθωσης, υπηρεσίας εντοπισμού κέντρων εξυπηρέτησης, όρων και προϋποθέσεων εγγύησης, καθώς και στοιχείων επικοινωνίας με την υπηρεσία μας εξυπηρέτησης πελατών.

Αν δεν μπορέσατε να βρείτε απαντήσεις στις ερωτήσεις μας στην online υπηρεσία μας εξυπηρέτησης, επικοινωνήστε με την υπηρεσία μας εξυπηρέτησης πελατών. Θα χαρούμε να σας εξυπηρετήσουμε.

# **14. ΓΛΩΣΣΆΡΙΟ**

#### **EPOC**

Υπερβολική κατανάλωση οξυγόνου μετά την άσκηση (EPOC)

Αν θέλετε να μάθετε για την ένταση, σκεφτείτε το EPOC! Όσο πιο υψηλός είναι ο αριθμός EPOC τόσο υψηλότερη είναι η ένταση της προπόνησής σας και τόσο υψηλότερη είναι η ποσότητα ενέργειας που θα δαπανήσετε αναρρώνοντας από την (υποτιθέμενη επική) σας άσκηση.

#### **Beidou**

Το Beidou είναι ένα κινέζικο σύστημα δορυφορικής πλοήγησης.

#### **FusedAlti™**

Η μέτρηση FusedAlti™ υπολογίζει το υψόμετρο βάσει των δεδομένων GPS και του βαρομετρικού υψομέτρου. Ελαχιστοποιεί την επίδραση των προσωρινών σφαλμάτων και των σφαλμάτων απόκρισης στην τελική μέτρηση του υψομέτρου.

#### **FusedTrack™**

Η τεχνολογία FusedTrack™ συνδυάζει δεδομένα κίνησης με δεδομένα GPS για να εξασφαλίσει πιο ακριβή παρακολούθηση.

#### **Glonass**

Το GLONASS (Παγκόσμιο Δορυφορικό Σύστημα Πλοήγησης) είναι ένα εναλλακτικό σύστημα προσδιορισμού θέσης του GPS.

#### **GPS**

Το Σύστημα παγκόσμιου προσδιορισμού θέσης (GPS) παρέχει πληροφορίες τοποθεσίας και ώρας σε όλες τις καιρικές συνθήκες από δορυφόρους που βρίσκονται σε τροχιά γύρω από τη Γη.

#### **Δημοφιλή σημεία έναρξης**

Τα δημοφιλή σημεία έναρξης δημιουργούνται από ασκήσεις που κάνει η κοινότητα της Suunto και εμφανίζονται με τη μορφή μικρών κουκίδων στους χάρτες θερμότητας για την εφαρμογή Suunto Wear και την εφαρμογή Suunto.

#### **PTE**

Μέγιστο αποτέλεσμα προπόνησης (PTE)

Ελέγξτε το PTE, όταν θέλετε να ξέρετε πόσο μεγάλο αντίκτυπο είχε η άσκησή σας στη συνολική σας αερόβια φυσική κατάσταση. Κοιτάζοντας την κλίμακα PTE θα καταλάβετε πολύ εύκολα γιατί είναι χρήσιμη: 1-2: Βελτιώνει τη βασική αντοχή, χτίζει καλές βάσεις για πρόοδο 3-4: Με 1-2 φορές την εβδομάδα βελτιώνεται με αποτελεσματικό τρόπο η αερόβια φυσική κατάσταση 5: Καταβάλλετε υπερβολική προσπάθεια και δεν θα πρέπει να το κάνετε πολύ συχνά.

#### **Χρόνος ανάκαμψης**

Ο χρόνος ανάκαμψης είναι πάνω-κάτω αυτό που δηλώνει: σας παρέχει μια εκτίμηση για το πόσο χρόνο χρειάζεστε για να ανακάμψετε από την άσκησή σας με βάση στατιστικά στοιχεία όπως η διάρκεια και η ένταση. Η ανάκαμψη είναι βασικό στοιχείο τόσο της προπόνησης όσο και της συνολικής σας ευεξίας. Το να αφιερώνετε χρόνο για να ξεκουράζεστε όταν χρειάζεται είναι εξίσου σημαντικό με τις δραστηριότητές σας και θα σας βοηθήσει στις μελλοντικές σας περιπέτειες.

#### **Εφαρμογή Suunto Wear**

Μια ενσωματωμένη εφαρμογή στο Suunto 7 σας για την παρακολούθηση των αθλημάτων και των περιπετειών σας με ακριβή δεδομένα σε πραγματικό χρόνο και δωρεάν χάρτες εκτός σύνδεσης και χάρτες θερμότητας.

#### **Εφαρμογή Suunto**

Μια συνοδευτική εφαρμογή για φορητές συσκευές για τον συγχρονισμό και την αποθήκευση των ασκήσεών σας από το ρολόι σας στο ημερολόγιο άθλησης στο τηλέφωνό σας.

#### **SWOLF**

Το SWOLF είναι ένας όχι πολύ ευφάνταστος τρόπος για να πει κανείς "πόσο αποτελεσματικά κολυμπάτε". Βασικά, μετρά το πόσες απλωτές χρειάζεστε για να καλύψετε μια συγκεκριμένη απόσταση όταν κολυμπάτε. Για τον λόγο αυτό ένας μικρότερος αριθμός SWOLF σημαίνει πιο αποτελεσματική τεχνική κολύμβησης.

#### **Συνοδευτική εφαρμογή Wear OS by Google**

Μια συνοδευτική εφαρμογή για φορητές συσκευές που συνδέει το Suunto 7 με το τηλέφωνό σας, για να μπορείτε να χρησιμοποιήσετε έξυπνες δυνατότητες όπως ειδοποιήσεις, το Google Pay και άλλα πολλά.

## **15. ΑΝΑΦΟΡΆ**

### **Πληροφορίες κατασκευαστή**

### **Κατασκευαστής**

Suunto Oy

Tammiston kauppatie 7 A

FI-01510 Vantaa

ΦΙΝΛΑΝΔΙΑ

## **Ημερομηνία κατασκευής**

Η ημερομηνία κατασκευής μπορεί να προσδιοριστεί από τον σειριακό αριθμό της συσκευής. Ο σειριακός αριθμός έχει πάντοτε μήκος 12 χαρακτήρων: YYWWXXXXXXXX.

Στον σειριακό αριθμό, τα δύο πρώτα ψηφία (YY) είναι το έτος κατασκευής και τα δύο επόμενα ψηφία (WW) είναι η εβδομάδα του έτους κατασκευής της συσκευής.

## **Τεχνικές προδιαγραφές**

Για τις λεπτομερείς τεχνικές προδιαγραφές του Suunto 7 δείτε τις "Ρυθμιστικές πληροφορίες και πληροφορίες σχετικά με την ασφάλεια του προϊόντος" που παρέχονται μαζί με το προϊόν σας ή διατίθενται στην [www.suunto.com/](http://www.suunto.com/Suunto7Safety) [Suunto7Safety](http://www.suunto.com/Suunto7Safety).

## **Συμμόρφωση**

Για πληροφορίες σχετικά με τη συμμόρφωση, δείτε τις "Ρυθμιστικές πληροφορίες και πληροφορίες σχετικά με την ασφάλεια του προϊόντος" που παρέχονται μαζί με το Suunto 7 ή διατίθενται στην [www.suunto.com/Suunto7Safety](http://www.suunto.com/Suunto7Safety)

### **Σήμα κατατεθέν**

Το Suunto 7, τα λογότυπά του, καθώς και τα άλλα εμπορικά σήματα και επωνυμίες της εμπορικής ταυτότητας Suunto, είναι καταχωρισμένα ή μη καταχωρισμένα σήματα της Suunto Oy. Με επιφύλαξη παντός δικαιώματος.

Τα Google, Wear OS by Google, Google Play, Google Pay, Google Fit και τα υπόλοιπα συναφή σήματα και λογότυπα είναι σήματα κατατεθέντα της Google LLC.

Τα App Store και iPhone είναι σήματα κατατεθέντα της Apple Inc., κατοχυρωμένα στις ΗΠΑ και σε άλλες χώρες.

Τα υπόλοιπα σήματα κατατεθέντα και επωνυμίες είναι κατοχυρωμένες στους αντίστοιχους κατόχους τους.

## **Σημείωση ευρεσιτεχνίας**

Αυτό το προϊόν προστατεύεται από διπλώματα ευρεσιτεχνίας, εκκρεμείς αιτήσεις διπλωμάτων ευρεσιτεχνίας και τα αντίστοιχα δικαιώματά τους σε εθνικό επίπεδο. Για τη λίστα με τις τρέχουσες πατέντες, επισκεφτείτε την εξής διεύθυνση:

#### [www.suunto.com/patents](http://www.suunto.com/patents)

Έχουν υποβληθεί πρόσθετες αιτήσεις διπλωμάτων ευρεσιτεχνίας.

## **Πνευματικά δικαιώματα**

© Suunto Oy 01/2020. Με επιφύλαξη παντός δικαιώματος. Η επωνυμία Suunto, οι ονομασίες προϊόντων της Suunto, τα λογότυπά τους, καθώς και οι άλλες εμπορικές ονομασίες και επωνυμίες της Suunto, είναι κατατεθέντα ή μη κατατεθέντα σήματα της Suunto Oy. Το παρόν έγγραφο καθώς και τα περιεχόμενά του είναι ιδιοκτησία της Suunto Oy και προορίζονται για αποκλειστική χρήση από τους πελάτες της εταιρείας, ώστε να αποκτήσουν γνώσεις και πληροφορίες που αφορούν τη λειτουργία των προϊόντων της Suunto. Τα περιεχόμενά του δεν θα χρησιμοποιηθούν ή διανεμηθούν για κανέναν άλλο σκοπό ή/και δεν θα μεταβιβαστούν, αποκαλυφθούν ή αναπαραχθούν χωρίς την προηγούμενη έγγραφη άδεια της Suunto Oy. Παρότι έχουμε δώσει μεγάλη προσοχή προκειμένου οι πληροφορίες που περιέχονται σε αυτήν την τεκμηρίωση να είναι κατανοητές και ακριβείς, δεν υπάρχει ρητή ή υπονοούμενη εγγύηση ακριβείας. Το περιεχόμενο του εγγράφου υπόκειται σε

αλλαγές ανά πάσα στιγμή χωρίς προειδοποίηση. Μπορείτε να κατεβάσετε την τελευταία έκδοση της παρούσας τεκμηρίωσης από τη διεύθυνση [www.suunto.com](http://www.suunto.com).

©Mapbox, ©OpenStreetMap

Για τα αντίγραφα χρησιμοποιούνται δεδομένα χαρτών από τα Mapbox και OpenStreetMap και τις πηγές δεδομένων τους. Για να μάθετε περισσότερα, επισκεφθείτε την <https://www.mapbox.com/about/maps/> και [http://](http://www.openstreetmap.org/copyright) [www.openstreetmap.org/copyright.](http://www.openstreetmap.org/copyright)

### **Διεθνής περιορισμένη εγγύηση**

Η Suunto εγγυάται ότι κατά την Περίοδο Εγγύησης η Suunto ή κάποιο Εξουσιοδοτημένο Κέντρο Επισκευών της Suunto (εφεξής Κέντρο Επισκευών), κατά την αποκλειστική διακριτική του ευχέρεια, θα αποκαθιστά βλάβες στα υλικά ή την εργασία είτε α) επισκευάζοντας ή β) αντικαθιστώντας ή γ) αποζημιώνοντας, σύμφωνα με τους όρους και τις προϋποθέσεις της παρούσας Διεθνούς Περιορισμένης Εγγύησης. Η Διεθνής περιορισμένη εγγύηση ισχύει και εφαρμόζεται ανεξάρτητα από τη χώρα αγοράς. Η Διεθνής περιορισμένη εγγύηση δεν επηρεάζει τα νόμιμα δικαιώματά σας, τα οποία απορρέουν από την υποχρεωτική εθνική νομοθεσία περί πωλήσεων καταναλωτικών αγαθών.

## **Περίοδος ισχύος της εγγύησης**

Η περίοδος ισχύος της Διεθνούς Περιορισμένης Εγγύησης ξεκινά από την ημερομηνία της αρχικής λιανικής αγοράς.

Η περίοδος ισχύος της εγγύησης είναι δύο (2) έτη για ρολόγια, ρολόγια Smart, υπολογιστές κατάδυσης, πομπούς καρδιακής συχνότητας, πομπούς κατάδυσης, μηχανικές συσκευές κατάδυσης και μηχανικές συσκευές ακρίβειας, εκτός αν έχει καθοριστεί αλλιώς.

Η περίοδος ισχύος της εγγύησης είναι ένα (1) έτος για τα αξεσουάρ, στα οποία συμπεριλαμβάνονται, ενδεικτικά, ιμάντες θώρακα Suunto, ιμάντες ρολογιού, φορτιστές, καλώδια, επαναφορτιζόμενες μπαταρίες, μπρασελέ και σωλήνες.

Η περίοδος ισχύος της εγγύησης είναι πέντε (5) χρόνια για αστοχίες που οφείλονται στον αισθητήρα μέτρησης βάθους (πίεσης) σε υπολογιστές κατάδυσης Suunto.

## **Εξαιρέσεις και περιορισμοί**

Η Διεθνής περιορισμένη εγγύηση δεν καλύπτει τα εξής:

- 1. α) φυσιολογική φθορά όπως γρατζουνιές, εκδορές ή αλλοίωση του χρώματος ή/και του υλικού των μη μεταλλικών λουριών β) ελαττώματα που προκαλούνται από μη προσεκτικό χειρισμό ή γ) ελαττώματα ή φθορές που προκαλούνται από κακή χρήση ή μη τήρηση της προτεινόμενης χρήσης, ακατάλληλη φροντίδα, αμέλεια και ατυχήματα, όπως πτώση ή σύνθλιψη,
- 2. έντυπα υλικά και συσκευασίες,
- 3. ελαττώματα ή ισχυρισμούς περί ελαττωμάτων που οφείλονται στη χρήση με οποιοδήποτε προϊόν, αξεσουάρ, λογισμικό ή/και υπηρεσία που δεν παρέχεται ή κατασκευάζεται από την Suunto,
- 4. μη επαναφορτιζόμενες μπαταρίες.

Η Suunto δεν εγγυάται ότι η λειτουργία του Προϊόντος ή του αξεσουάρ θα είναι αδιάλειπτη ή αλάνθαστη ή ότι το Προϊόν ή το αξεσουάρ θα λειτουργεί σε συνδυασμό με οποιονδήποτε εξοπλισμό ή λογισμικό τρίτων.

Η Διεθνής περιορισμένη εγγύηση δεν εφαρμόζεται αν το προϊόν ή το εξάρτημα:

- 1. έχει ανοιχτεί σε σημείο που υπερβαίνει τη χρήση για την οποία προορίζεται,
- 2. έχει επιδιορθωθεί χρησιμοποιώντας μη εξουσιοδοτημένα ανταλλακτικά ή έχει τροποποιηθεί ή επιδιορθωθεί από μη εξουσιοδοτημένο Κέντρο Συντήρησης,
- 3. ο αριθμός σειράς έχει διαγραφεί, τροποποιηθεί ή καταστεί μη αναγνώσιμος με οποιονδήποτε τρόπο, κάτι το οποίο θα εξακριβωθεί κατά την κρίση της Suunto,
- 4. έχει εκτεθεί σε χημικά προϊόντα, συμπεριλαμβανομένων ενδεικτικά αντηλιακών και εντομοαπωθητικών ουσιών.

## **Πρόσβαση στην υπηρεσία εγγύησης Suunto**

Για να έχετε πρόσβαση στην υπηρεσία εγγύησης της Suunto, θα πρέπει να παράσχετε την απόδειξη αγοράς. Θα πρέπει επίσης να εγγράψετε το προϊόν σας διαδικτυακά στη διεύθυνση [www.suunto.com/register,](http://www.suunto.com/register) για να λαμβάνετε τις υπηρεσίες της εγγύησης σε κάθε σημείο του κόσμου. Για οδηγίες σχετικά με τον τρόπο με τον οποίο μπορείτε να χρησιμοποιήσετε την υπηρεσία εγγύησης, επισκεφθείτε τη διεύθυνση [www.suunto.com/warranty,](http://www.suunto.com/warranty) επικοινωνήστε με το κατάστημα λιανικής πώλησης Suunto της περιοχής σας ή επικοινωνήστε με το Κέντρο εξυπηρέτησης της Suunto στη διεύθυνση [www.suunto.com/support](http://www.suunto.com/support).

## **Περιορισμός υποχρέωσης**

Στον μέγιστο βαθμό που επιτρέπουν οι ισχύοντες υποχρεωτικοί νόμοι, η παρούσα Διεθνής περιορισμένη εγγύηση είναι η αποκλειστική αποκατάστασή σας και αντικαθιστά κάθε άλλη εγγύηση ρητή ή υπονοούμενη. Η Suunto δεν φέρει καμία ευθύνη για τυχόν ειδικές, αποθετικές ή επακόλουθες ζημίες ή για αποζημιώσεις για ηθική βλάβη, συμπεριλαμβανομένης, ενδεικτικά, της απώλειας αναμενόμενων ωφελειών ή κερδών, της απώλειας δεδομένων, της απώλειας χρήσης, του κόστους κεφαλαίου, του κόστους υποκατάστατου εξοπλισμού ή εγκαταστάσεων, των αξιώσεων τρίτων, υλικές ζημιές που προκαλούνται από την αγορά ή τη χρήση του Προϊόντος ή που προκύπτουν από την παραβίαση της εγγύησης, την αθέτηση σύμβασης, αμέλεια, αντικειμενική ευθύνη, αδικοπραξία ή οποιαδήποτε υπόθεση καταλογισμού ευθυνών με βάση το νόμο ή το δίκαιο, ακόμα κι αν η Suunto γνώριζε την πιθανότητα τέτοιων ζημιών. Η Suunto δεν φέρει καμία ευθύνη για καθυστερήσεις στην παροχή υπηρεσιών εγγύησης.

## **16. ΑΣΦΆΛΕΙΑ**

### **Τύποι προφυλάξεων ασφαλείας**

*ΠΡΟΕΙΔΟΠΟΙΗΣΗ: - χρησιμοποιείται σε συνδυασμό με μια διαδικασία ή κατάσταση που θα μπορούσε να προκαλέσει σοβαρό τραυματισμό ή θάνατο.*

*ΠΡΟΣΟΧΗ: - χρησιμοποιείται σε συνδυασμό με μια διαδικασία ή κατάσταση που θα προκαλέσει βλάβη στο προϊόν.*

*ΣΗΜΕΙΩΣΗ: - χρησιμοποιείται για να τονιστούν σημαντικές πληροφορίες.*

*ΣΥΜΒΟΥΛΗ: - χρησιμοποιείται για επιπλέον συμβουλές σχετικά με τον τρόπο χρήσης των δυνατοτήτων και των λειτουργιών της συσκευής.*

### **Προφυλάξεις ασφαλείας**

*ΠΡΟΕΙΔΟΠΟΙΗΣΗ: Ενδέχεται να υπάρξουν αλλεργικές αντιδράσεις ή ερεθισμοί στο δέρμα όταν το προϊόν έρθει σε επαφή με το δέρμα σας, παρόλο που τα προϊόντα μας βρίσκονται σε πλήρη συμμόρφωση με τα βιομηχανικά πρότυπα. Σε αυτήν την περίπτωση, διακόψτε τη χρήση και συμβουλευτείτε κάποιον γιατρό.*

*ΠΡΟΕΙΔΟΠΟΙΗΣΗ: Να συμβουλεύεστε πάντα τον γιατρό σας, πριν ξεκινήσετε κάποιο πρόγραμμα εξάσκησης. Η υπερβολική άσκηση ενδέχεται να προκαλέσει σοβαρούς τραυματισμούς.*

*ΠΡΟΕΙΔΟΠΟΙΗΣΗ: Μόνο για ψυχαγωγική χρήση.*

*ΠΡΟΕΙΔΟΠΟΙΗΣΗ: Μην βασίζεστε απόλυτα στο GPS ή στη διάρκεια ζωής της μπαταρίας του προϊόντος. Να χρησιμοποιείτε πάντα χάρτες και άλλο εφεδρικό υλικό για να διασφαλίζετε την ασφάλειά σας.*

*ΠΡΟΣΟΧΗ: Μη χρησιμοποιείτε κανενός είδους διαλυτικό πάνω στο προϊόν, καθώς μπορεί να καταστρέψει την επιφάνειά του.*

*ΠΡΟΣΟΧΗ: Μη χρησιμοποιείτε κανενός είδους εντομοαπωθητικό πάνω στο προϊόν, καθώς μπορεί να καταστρέψει την επιφάνειά του.*

*ΠΡΟΣΟΧΗ: Μην πετάτε το προϊόν στα σκουπίδια, απορρίπτετέ το ως ηλεκτρονικό απόβλητο για να προστατέψετε το περιβάλλον.*

*ΠΡΟΣΟΧΗ: Μη χτυπάτε ή πετάτε το προϊόν, καθώς μπορεί να καταστραφεί.*

*ΣΗΜΕΙΩΣΗ: Στη Suunto χρησιμοποιούμε προηγμένους αισθητήρες και αλγόριθμους για να δημιουργούμε μετρήσεις που μπορούν να σας βοηθούν στις δραστηριότητες και τις περιπέτειές σας. Προσπαθούμε να είμαστε όσο πιο ακριβείς γίνεται. Κανένα, ωστόσο, από τα δεδομένα τα οποία συλλέγουν τα προϊόντα και οι υπηρεσίες μας δεν είναι εντελώς αξιόπιστα, ενώ επίσης ούτε οι μετρήσεις που κάνουν είναι εντελώς ακριβείς. Οι θερμίδες, ο καρδιακός παλμός, η θέση, η ανίχνευση κίνησης, η αναγνώριση βολής, οι δείκτες σωματικής καταπόνησης και άλλες μετρήσεις ενδέχεται να μην ταυτίζονται με τα πραγματικά δεδομένα. Τα προϊόντα και οι υπηρεσίες της Suunto προορίζονται μόνο για ψυχαγωγία και όχι για ιατρικούς σκοπούς οποιασδήποτε φύσεως.*

Suunto 7

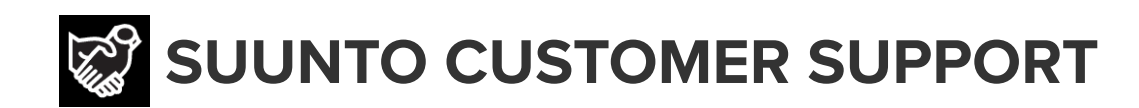

## **[www.suunto.com/support](https://www.suunto.com/support) [www.suunto.com/register](https://www.suunto.com/register)**

**Manufacturer:** Suunto Oy Tammiston Kauppatie 7 A, FI-01510 Vantaa FINLAND

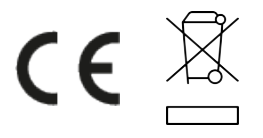

© Suunto Oy 02/2024 Suunto is a registered trademark of Suunto Oy. All Rights reserved.